Manual No: **577013-962** Revision: **A**  Versión del software X28

Consola TLS-3XX

# **Guía a la búsqueda de avería**

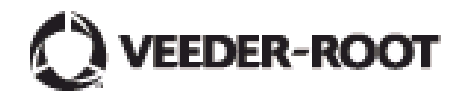

# **Advertencia**

Veender-Root declina toda responsabilidad en relación a esta publicación, incluyendo, sin límites, las implícitas de comerciabilidad y de adecuación a fines a particulares.

Veeder-Root no se responsabiliza de los posibles errores aquí incluidos ni de los daños accidentales o consecuentes relacionados con la distribución, el cumplimiento o el uso de esta publicación.

Veeder-Root se reserve el derecho a modificar las opciones o las funciones del sistema o la información que contiene esta publicación.

Esta publicación contiene información protegida por derechos de propiedad intelectual. Reservados todos los derechos. Ningún fragmento de esta publicación podrá ser fotocopiado, reproducido ni traducido a otro idioma sin haber recibido previamente autorización por escrito por parte de Veeder-Root.

Consulte la Asistencia técnica de los sistemas TLS al 800-323-1799.para una información adicional a la búsqueda de averías

#### **RECLAMACIÓN DE DAÑOS / EQUIPO PERDIDO**

Examine atentamente todos los componentes y equipos en el momento de recibirlo. En el caso de que esté dañado o falte algún embalaje, describa detalladamente el daño y la falta en la parte delantera del contrato de transporte. El agente del transportista debe verificar la inspección y firmar dicha descripción. Sólo rechace el producto perjudicado y no el entero lote.

Veeder-Root debe ser avisada de cualquier desperfecto o falta dentro de 30 días desde la recepción del envío, como está establecido en nuestro Términos y Condiciones.

#### **TRANSPORTISTA PREFERIDO DE VEEDER-ROOT**

- 1. Llame al 800-873-3313 del Servicio al cliente de la Veeder-Root citando los números de pieza específicos y las cantidades faltando o recibidas con desperfectos.
- 2. Envíe un fax firmado del Conocimiento de Embarque (BOL) al 800-234-5350 del Servicio al cliente de la Veeder-Root.
- 3. Veeder-Root elevará las reclamación al transportista y reemplazará el producto dañado/faltando sin gasto alguno a cargo del cliente. El Servicio al cliente actuará con la estructura productiva para que el producto de reemplazo sea enviado lo más pronto que sea posible.

#### **TRANSPORTISTA PREFERIDO DEL CLIENTE**

- 1. El cliente tiene la responsabilidad de elevar la reclamación a su transportista.
- 2. El cliente puede someter un pedido de compra de reemplazo. El cliente tiene la responsabilidad para todos los gastos y porte asociado con el pedido de reemplazo. El Servicio al cliente actuará con la estructura productiva para que el producto de reemplazo sea enviado lo más pronto que sea posible.
- 3. If "lost" equipment is delivered at a later date and is not needed, Veeder-Root will allow a Return to Stock without a restocking fee.
- 4. Veeder-Root NO tendrá responsabilidad alguna por la indemnización cuando sea el cliente quien elige su propio transportista.

#### **ENVÍO DE RESTITUCIÓN**

Por lo que respecta al procedimiento de restitución de las piezas, siga, por favor, las instrucciones apropiadas proporcionadas en las páginas "Política general sobre la mercancías devueltas" en la sección "Políticas y Literatura" de la lista de precios de productos ambientales norte americana de Veeder-Root . Veeder-Root no aceptará ningún producto devuelto sin un número de Autorización para Mercancía Devuelta (RGA) claramente impreso fuera del embalaje.

©Veeder-Root 2008. Derechos reservados.

#### **1 Introduction**

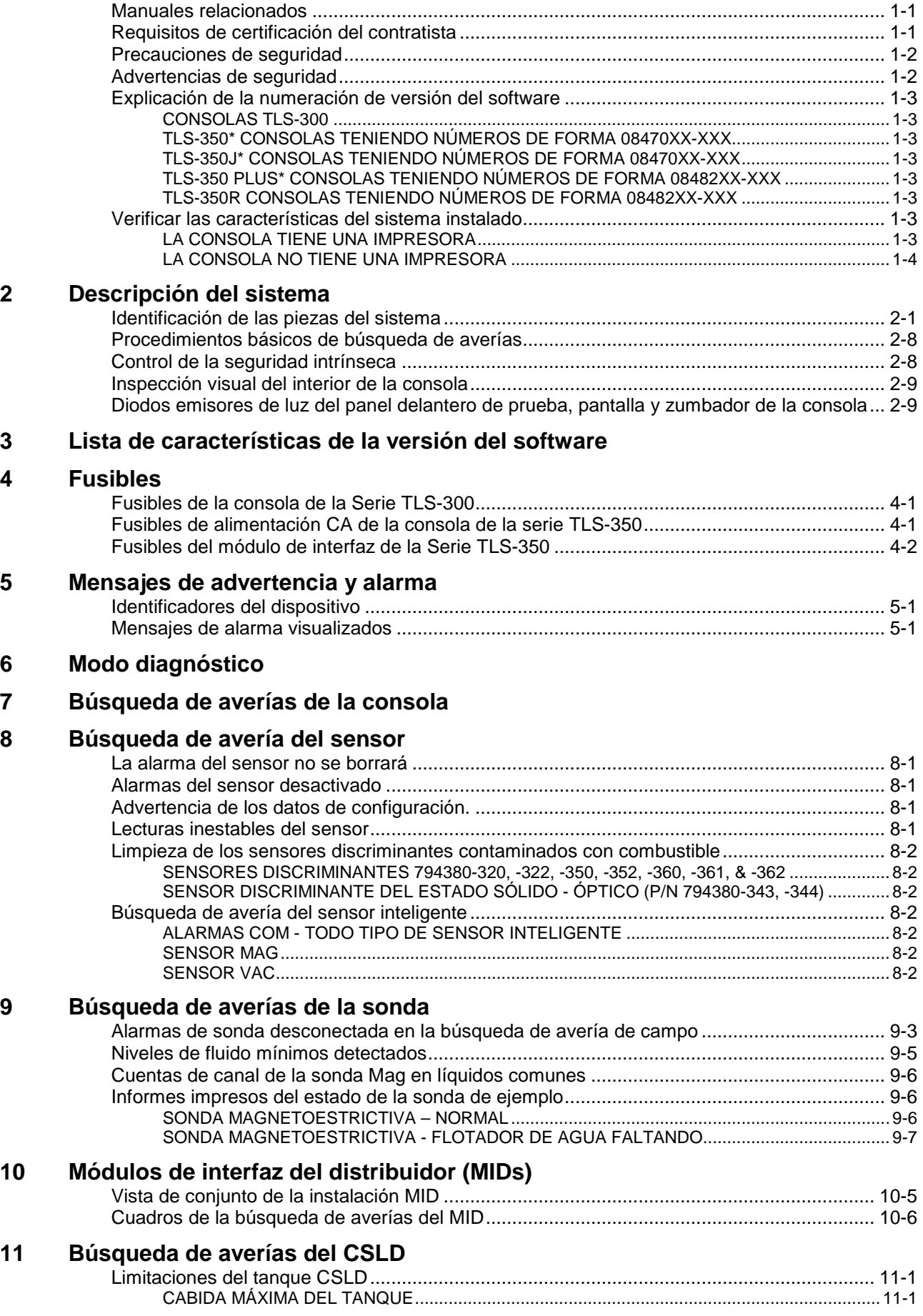

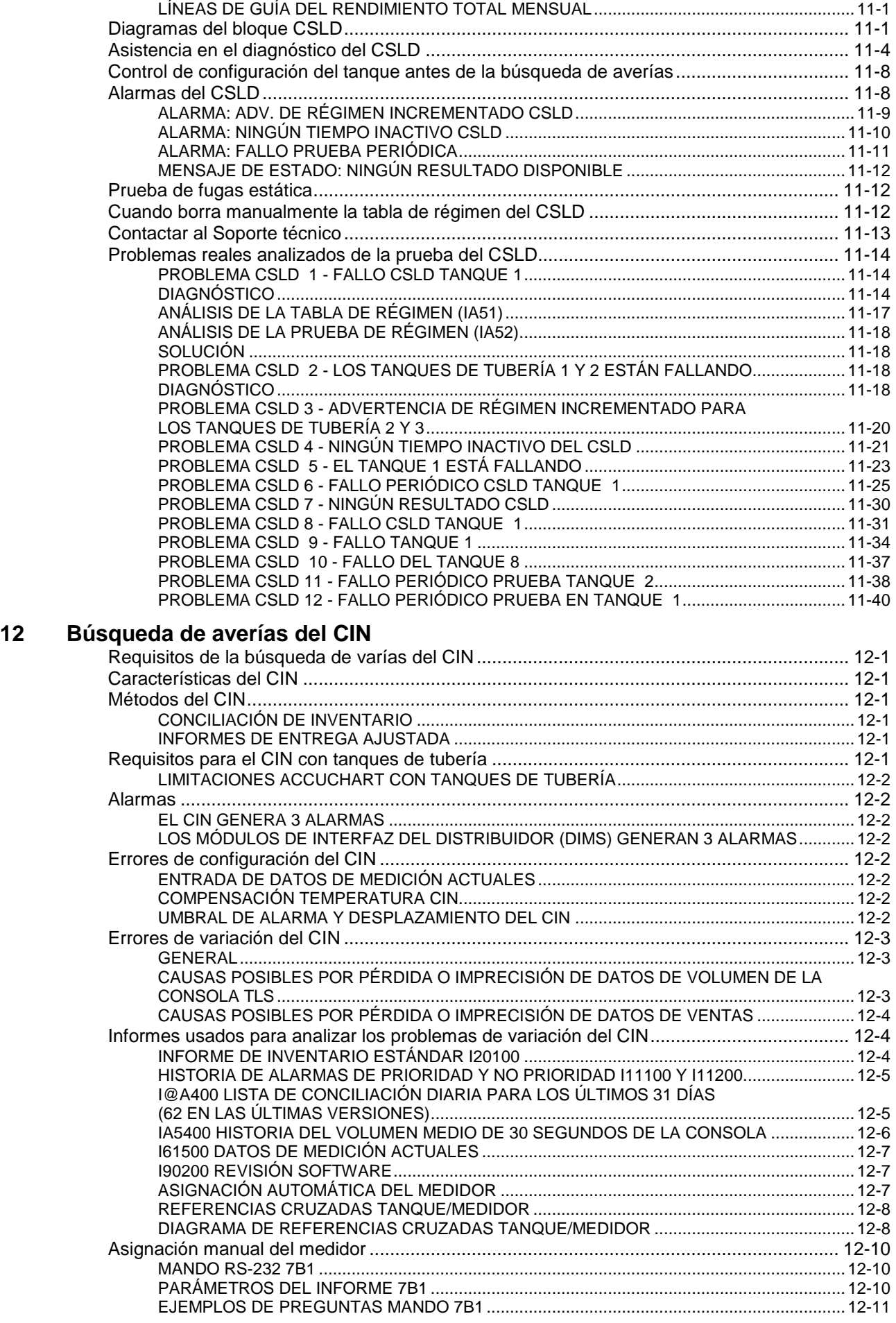

i.

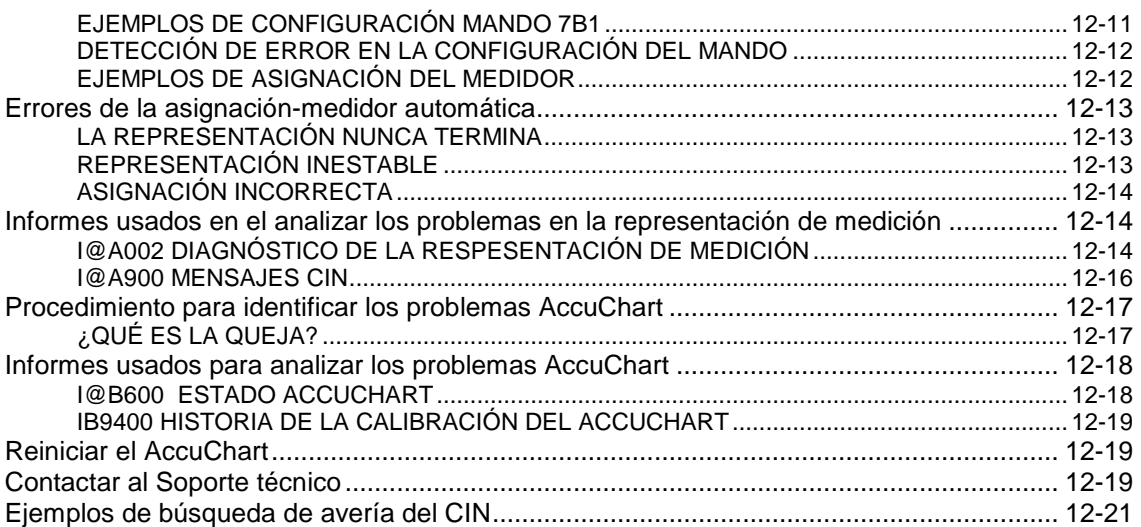

## **Figuras**

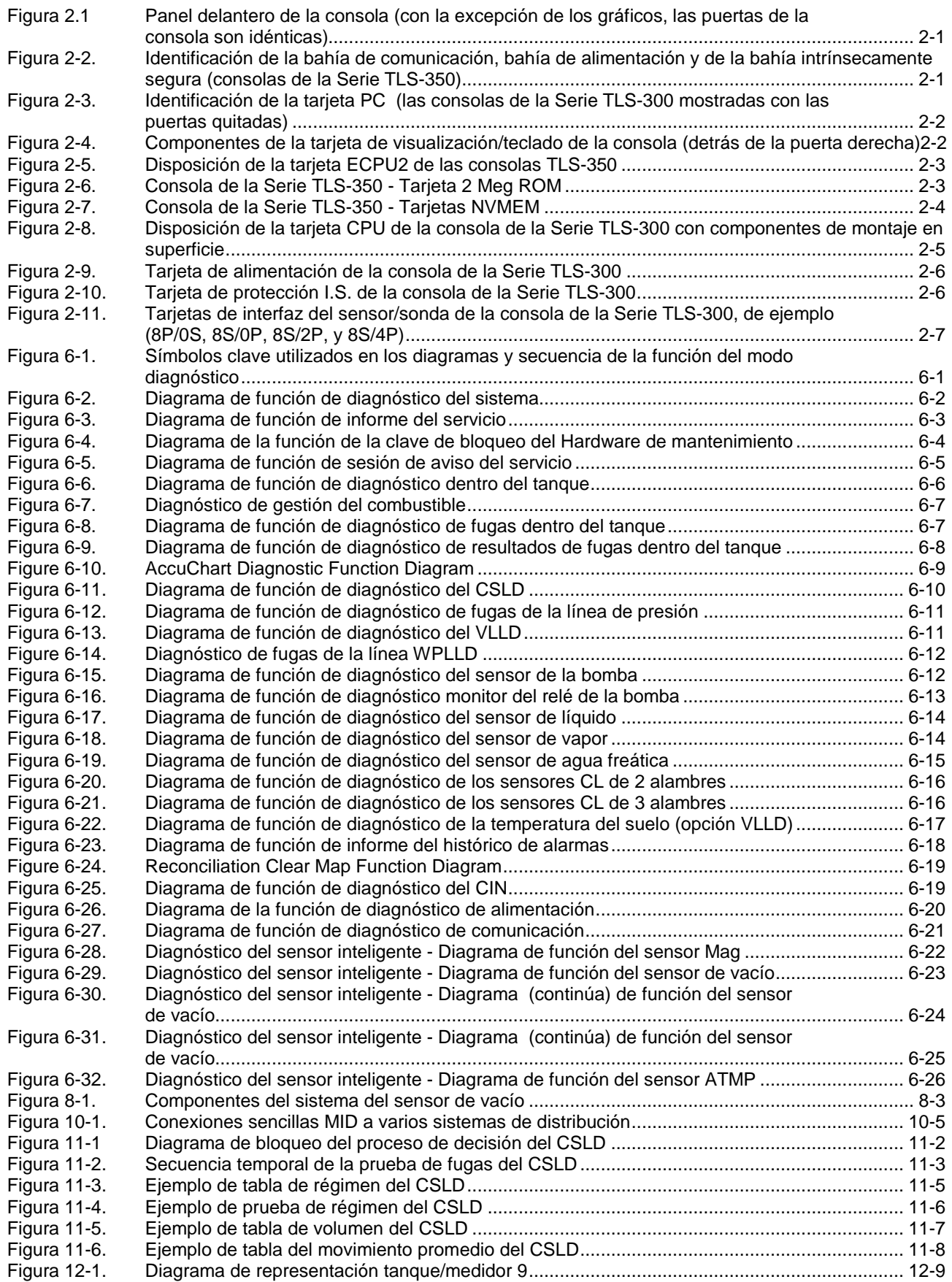

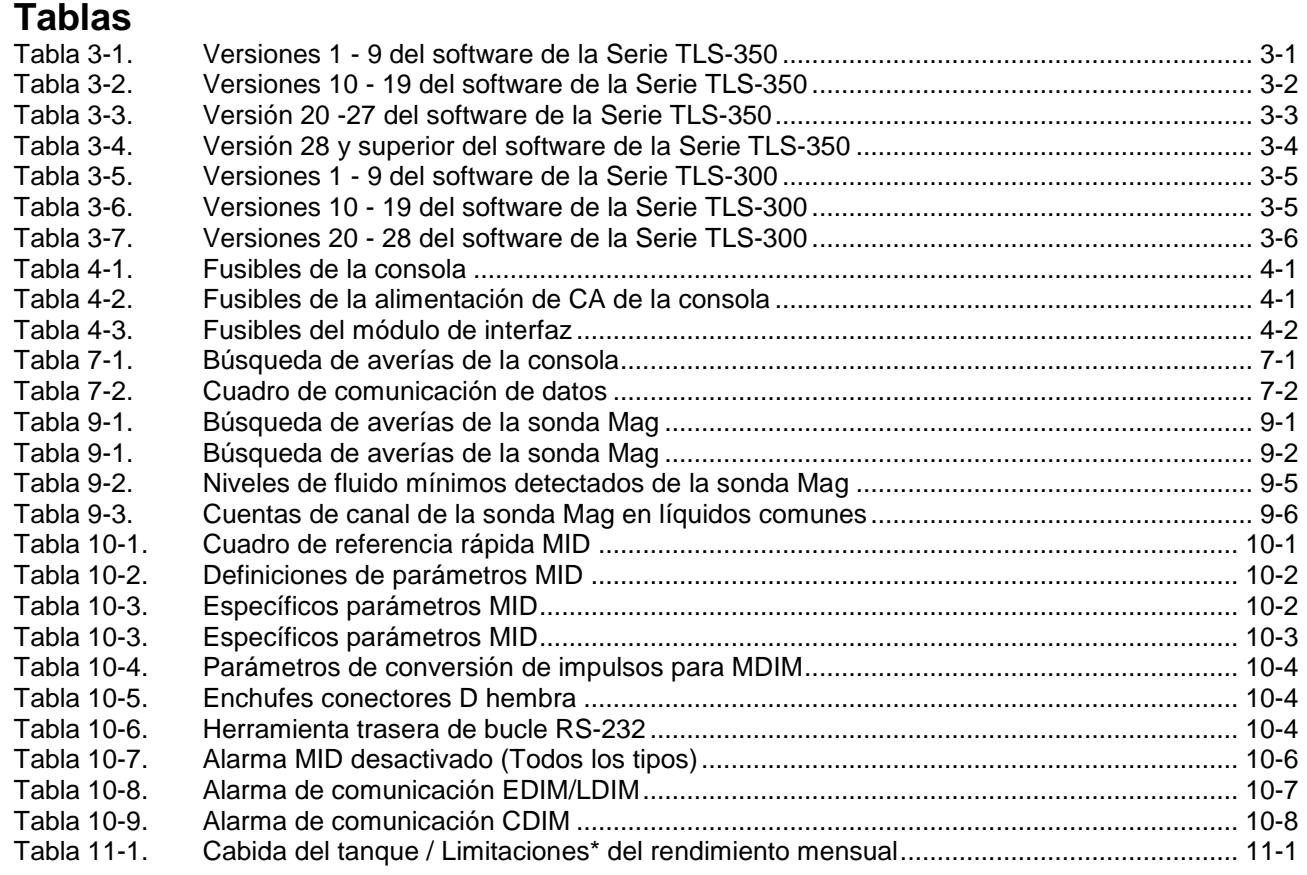

## **1 Introduction**

En este manual cabe la información de la búsqueda de averías para las consolas de la Serie TLS-3XX. La mayoría de los componentes tratados en este manual se reemplazan y no se reparan. El objeto de este manual es el de ayudarle a localizar las piezas y conjuntos reemplazables, aclarar las alarmas y las visualizaciones del diagnóstico, proporcionar líneas de guías aceptadas de la búsqueda de averías para los problemas del sensor, sonda y MID e incluir los ejemplos reales de explicación de los métodos para aislar los problemas del CSLD y CIN. La información sobre los únicos módulos plug-in cabe en los manuales adjuntos a aquellos componentes y/o sistemas.

### **Manuales relacionados**

La búsqueda de averías de una consola TLS conlleva el conocimiento de la preparación del sitio del sistema, la instalación como también la configuración y el funcionamiento de las opciones instaladas. Se refiera a los documentos técnicos en el CD-ROM (V-R P/N 331650-001) para todos los respectivos manuales:

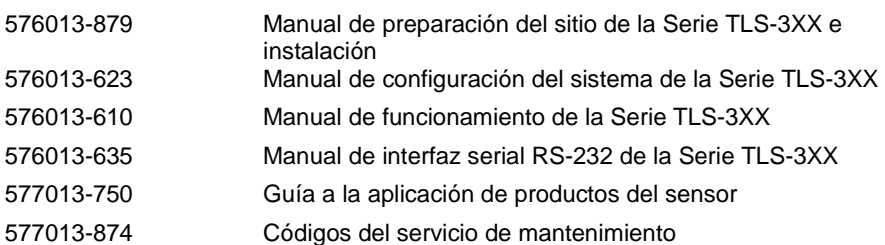

### **Requisitos de certificación del contratista**

Esta manual está escrito para los técnicos certificados del nivel**3 o nivel 4** quienes han terminado la búsqueda de avería del sistema y el entrenamiento de servicio.

Además, la Veeder-Root requiere las mínimas certificaciones de entrenamiento para los contratistas quienes instalan y configuran el equipo tratado en este manual:

**Nivel 1** - Los contratistas quienes poseen una válida certificación de nivel 1 están aprobados para llevar a cabo el cableado y el tendido de conductos, el montaje del equipo, la instalación de la sonda y el sensor, la preparación de la línea y el tanque y la instalación del detector de fugas de línea.

**Nivel 2/3/4** - Los contratistas quienes poseen una válida certificación de nivel 2, 3 o 4 están aprobados para realizar el control de la instalación, el inicio, la programación, el entrenamiento para las operaciones, la búsqueda de averías y el mantenimiento para todos los sistemas de monitoreo del tanque de la Veeder-Root, incluyendo la detección de fugas de línea y los accesorios asociados.

**Los únicos que pueden remitir los Registros de garantía** son los Distribuidores seleccionados.

### **Precauciones de seguridad**

Los siguientes símbolos de seguridad pueden usarse a lo largo del manual para avisarle de precauciones y advertencias de seguridad importantes

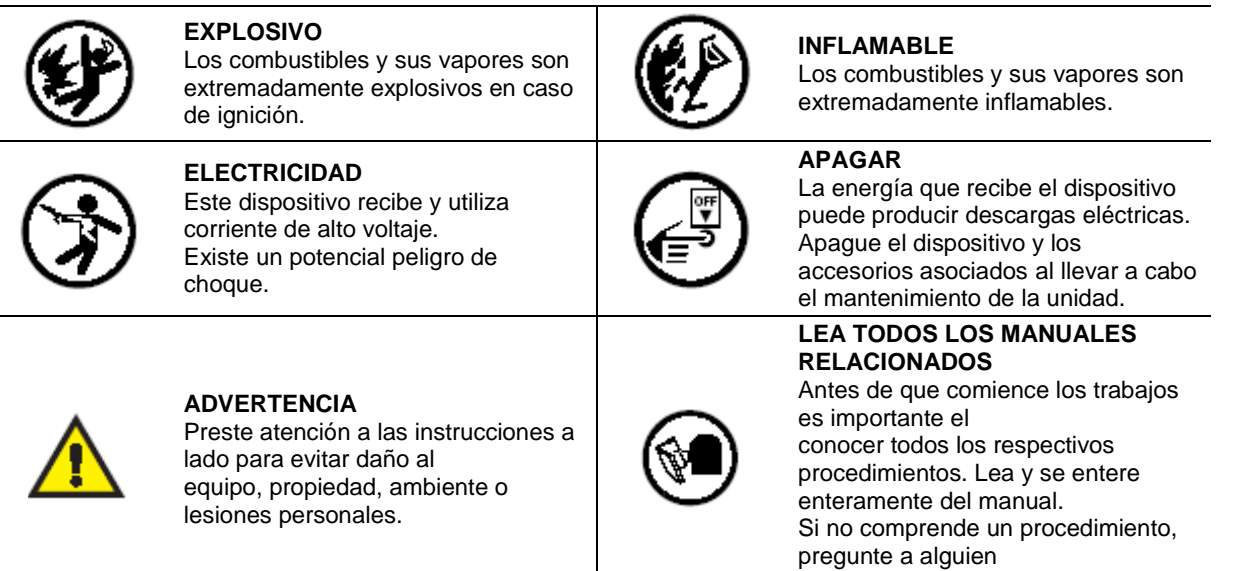

que lo sabe.

### **Advertencias de seguridad**

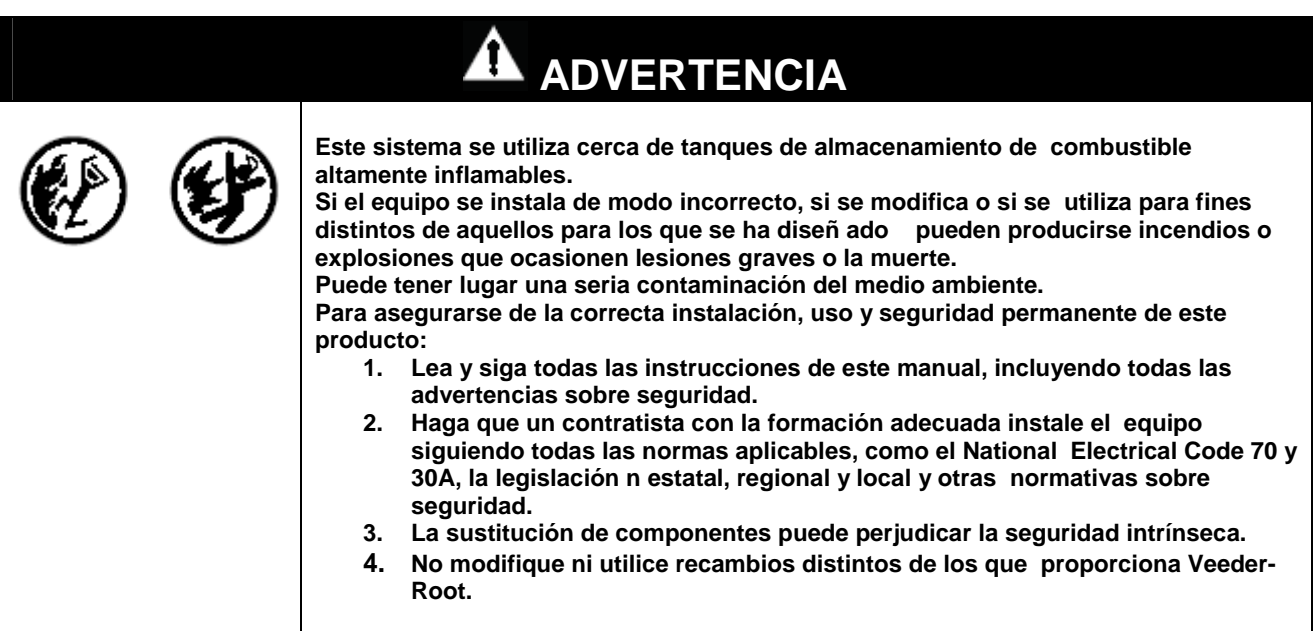

### **Explicación de la numeración de versión del software**

Los números de la versión del software para las consolas TLS se designan por cinco formatos: 0xx, 1xx, 3xx, 4xx, y 5xx. Estos formatos se asignan sobre la base de la tarjeta CPU o ECPU que la consola tiene, su designación del modelo y su características activadas:

#### **CONSOLAS TLS-300**

**• Software 4XX** (hasta 8 tanques y 8 sensores)

#### **TLS-350\* CONSOLAS TENIENDO NÚMEROS DE FORMA 08470XX-XXX**

- **• 020** software (up to 8 tanks and 6 PLLD line leak transducers)
- **• Software 520** (hasta 8 tanques y 9 transductores de fugas de línea WPLLD)

\*Los aumentos de características para esta consola no irán más allá de V20 software.

#### **TLS-350J\* CONSOLAS TENIENDO NÚMEROS DE FORMA 08470XX-XXX**

- **• 020** software (up to 3 tanks and 3 PLLD line leak transducers)
- **• Software 520** (hasta 3 tanques y 3 transductores de fugas de línea WPLLD)

\*Los aumentos de características para esta consola no irán más allá de V20 software.

### **TLS-350 PLUS\* CONSOLAS TENIENDO NÚMEROS DE FORMA 08482XX-XXX**

**• Software 1XX** (hasta 8 tanques y 6 transductores de fugas de línea PLLD o 9 WPLLD)

#### **TLS-350R CONSOLAS TENIENDO NÚMEROS DE FORMA 08482XX-XXX**

**• Software 3XX** (hasta 16 tanques y 6 transductores de fugas de línea PLLD o 9 WPLLD, y/o CIN en tanque de tubería).

#### **Verificar las características del sistema instalado**

#### **LA CONSOLA TIENE UNA IMPRESORA**

Si la consola tiene una impresora, puede determinar cuál características del sistema, como la Conciliación de inventario de negocio (CIN), están disponibles en su consola de la manera a continuación:

1. Pulse la tecla MODE hasta que en la pantalla del panel delantero se lea:

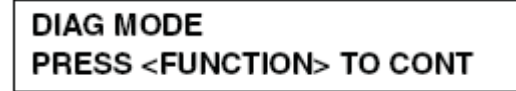

2. Pulse la tecla FUNCTION hasta que aparezca este mensaje:

**SYSTEM DIAGNOSTIC** PRESS <STEP> TO CONTINUE

3. Pulse la tecla PRINT y la impresora va a imprimir:

NIVEL DE REVISIÓN DEL SOFTWARE

VERSIÓN XXX.XX (primeras 3 cifras = versión del software por ejemplo 327. Las últimas dos representan su nivel de revisión) SOFTWARE# XXXXXX-XXX-X

CREADO - AA:MM:DD:HH:MM

#### S-MÓDULO# XXXXXX-XXX-X

4. Después de que se imprima de número de pieza del S-Módulo, sigue una lista de las características corrientes del sistema. Pulse la tecla MODE para volver a la pantalla principal:

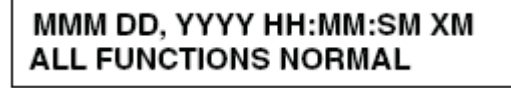

- **5.** Cierre y sujete la puerta delantera izquierda
- **6.**

#### **LA CONSOLA NO TIENE UNA IMPRESORA**

En el caso de que la consola no tenga una impresora, pero tenga un puerto serial RS-232, conecte un laptop a este puerto y usando el programa Hiperterminal del laptop, envíe el mando <Ctrl A> I90200 (software V14 o anterior) o el mando <Ctrl A> I90500 (software V15 o posterior) a la consola para visualizar las características del sistema.

## **2 Descripción del sistema**

### **Identificación de las piezas del sistema**

Las figuras a continuación identifican los componentes de las consolas de la Serie TLS-3XX. Los módulos plug-in no se muestran.

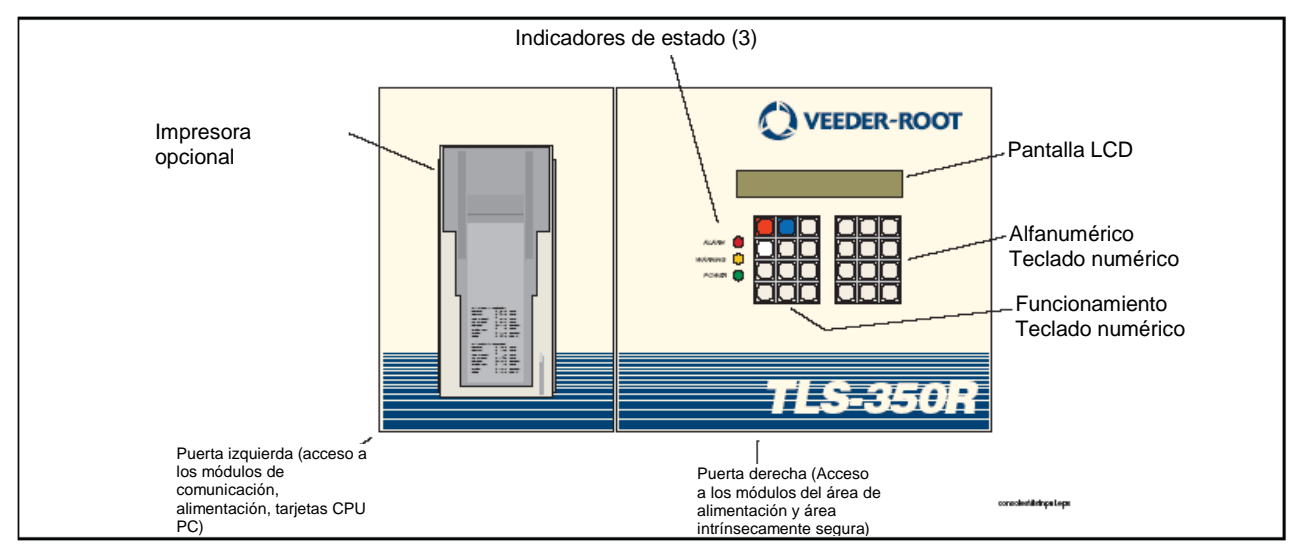

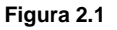

**Figura 2.1 Panel delantero de la consola (con la excepción de los gráficos, las puertas de la consola son idénticas)** 

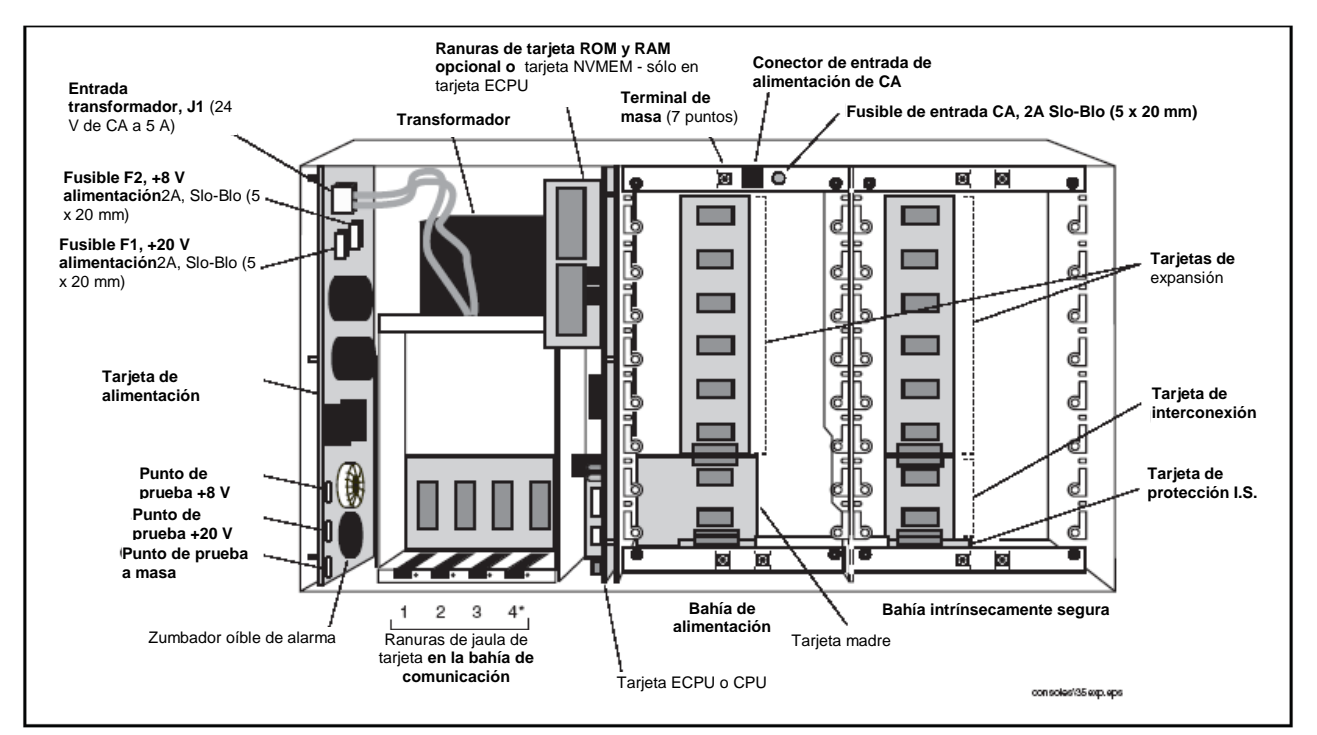

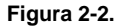

**Figura 2-2. Identificación de la bahía de comunicación, bahía de alimentación y de la bahía intrínsecamente segura (consolas de la Serie TLS-350)** 

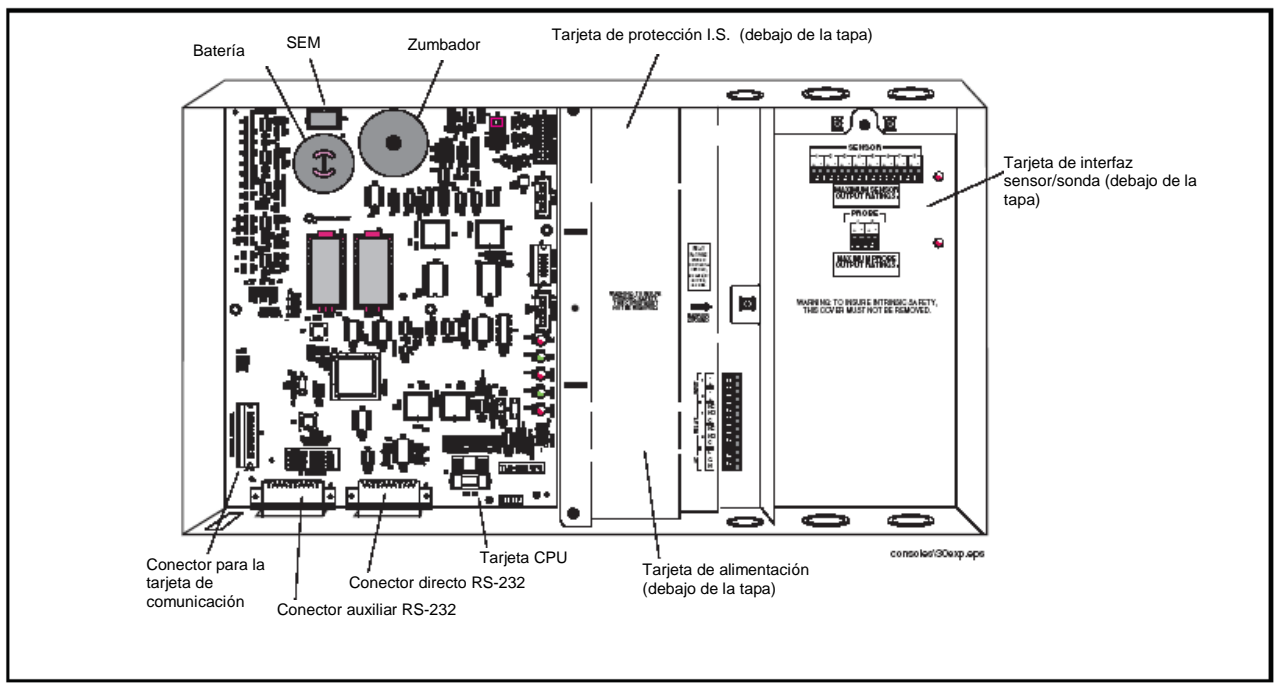

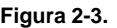

**Figura 2-3. Identificación de la tarjeta PC (las consolas de la Serie TLS-300 mostradas con las puertas quitadas)** 

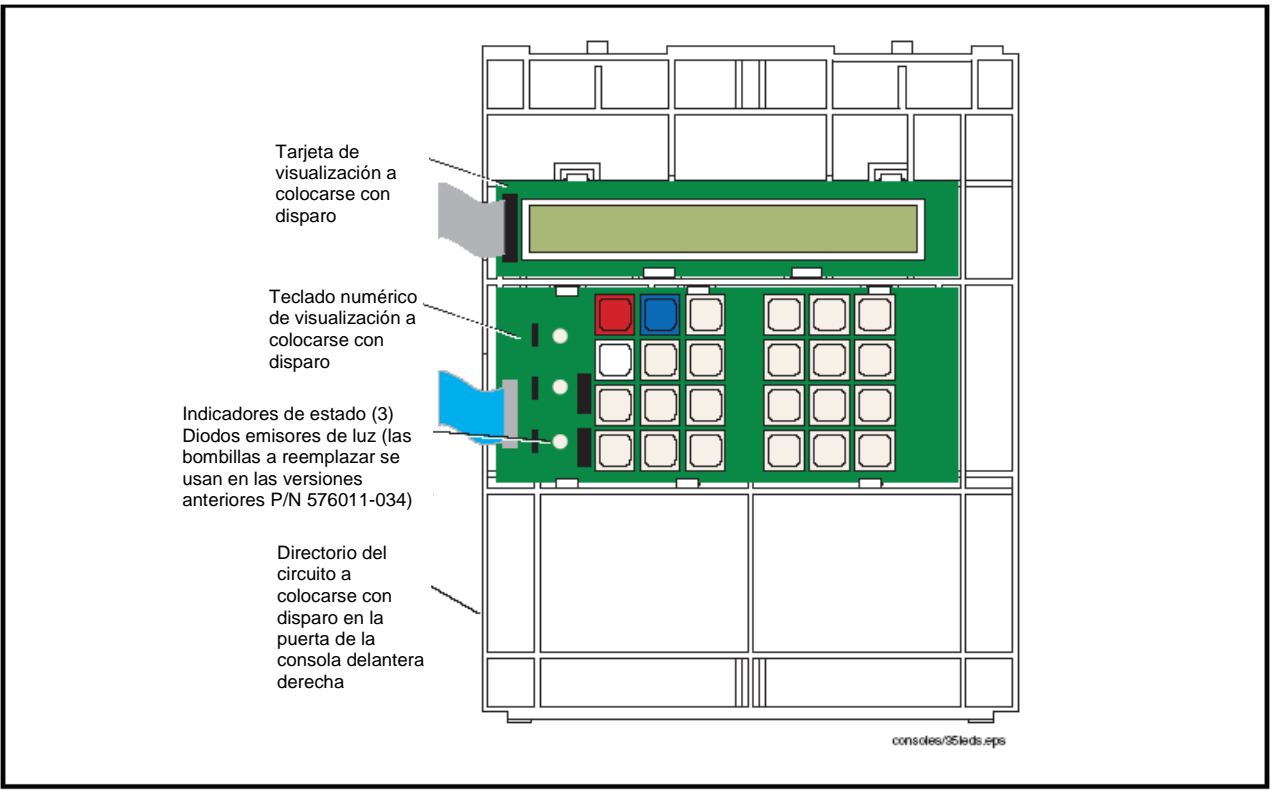

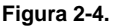

**Figura 2-4. Componentes de la tarjeta de visualización/teclado de la consola (detrás de la puerta derecha)** 

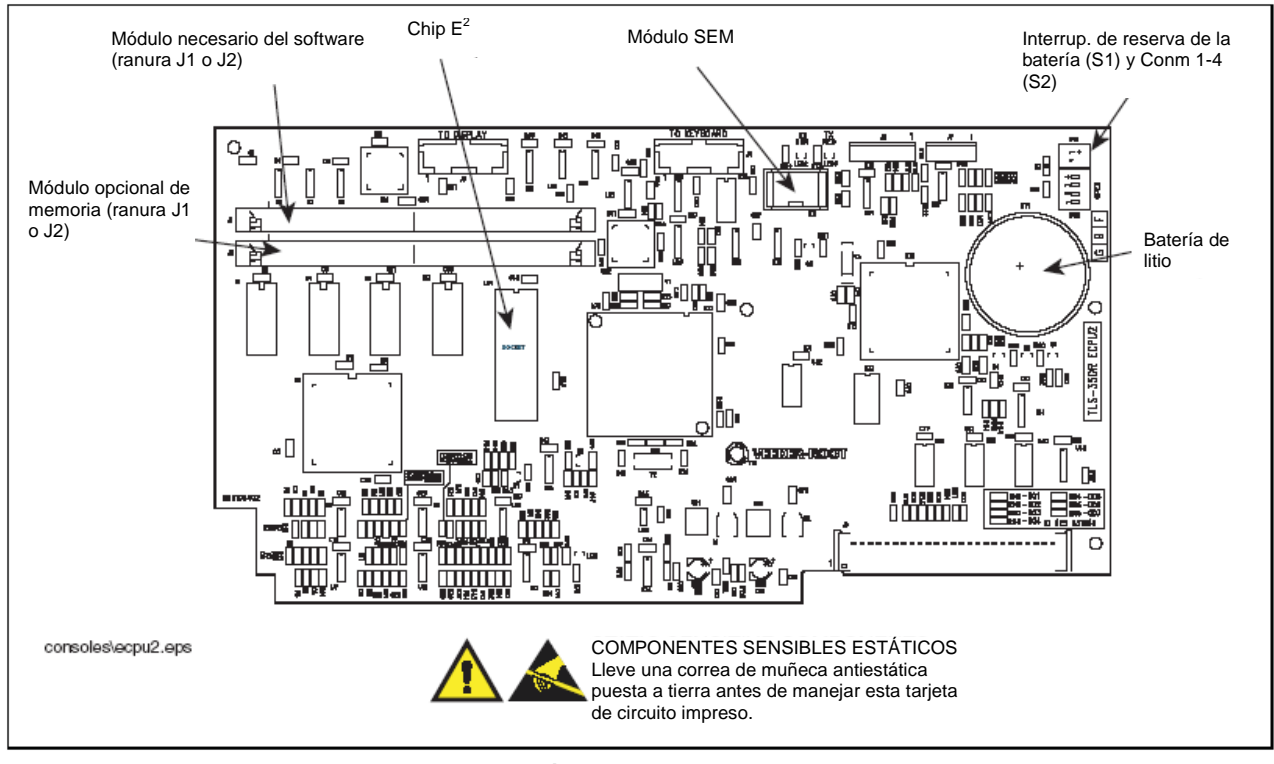

**Figura 2-5. Disposición de la tarjeta ECPU2 de las consolas TLS-350** 

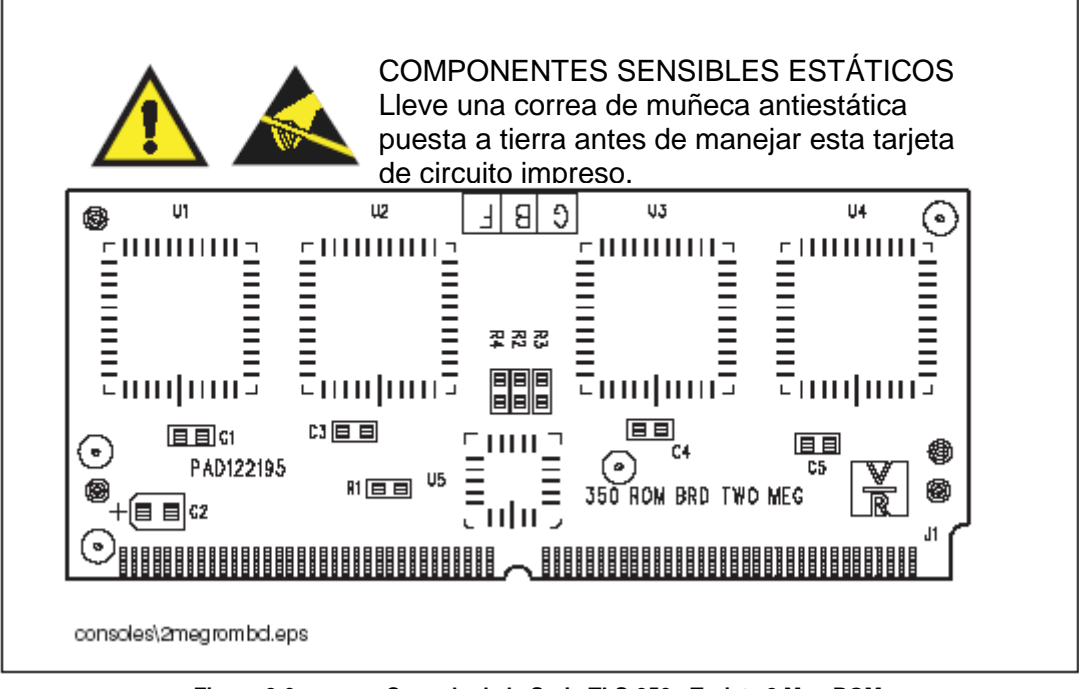

**Figura 2-6. Consola de la Serie TLS-350 - Tarjeta 2 Meg ROM** 

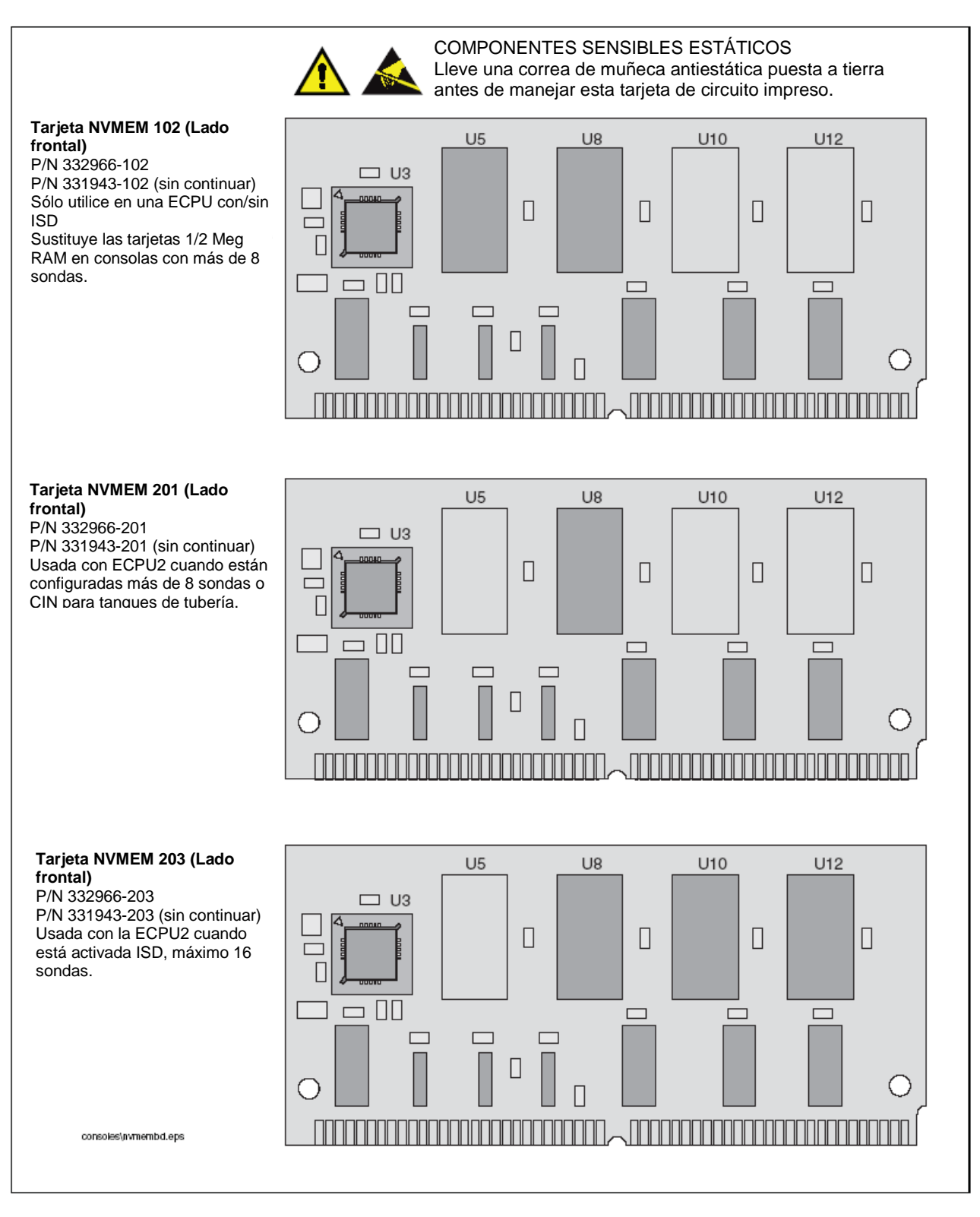

**Figura 2-7. Consola de la Serie TLS-350 - Tarjetas NVMEM** 

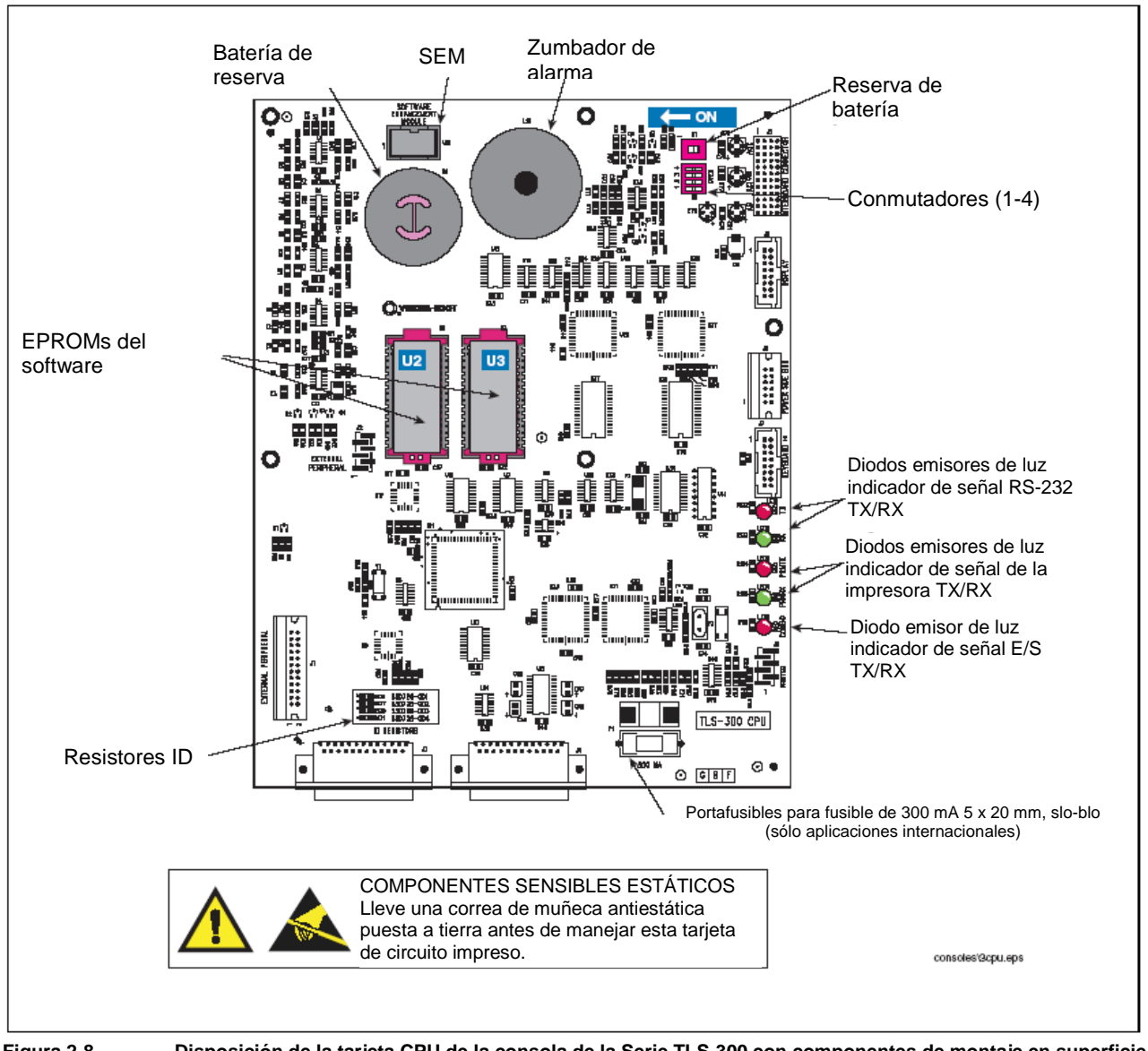

**Figura 2-8. Disposición de la tarjeta CPU de la consola de la Serie TLS-300 con componentes de montaje en superficie** 

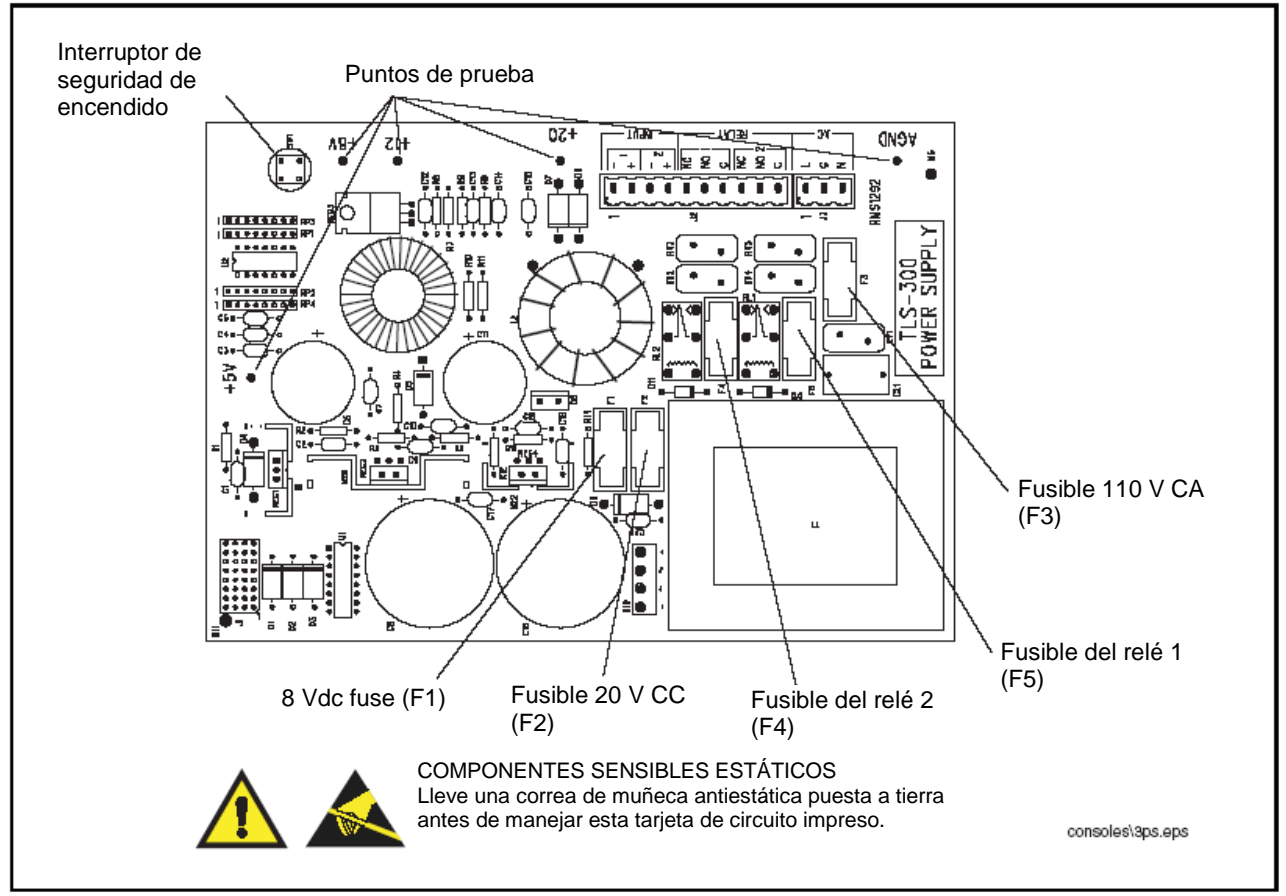

**Figura 2-9. Tarjeta de alimentación de la consola de la Serie TLS-300** 

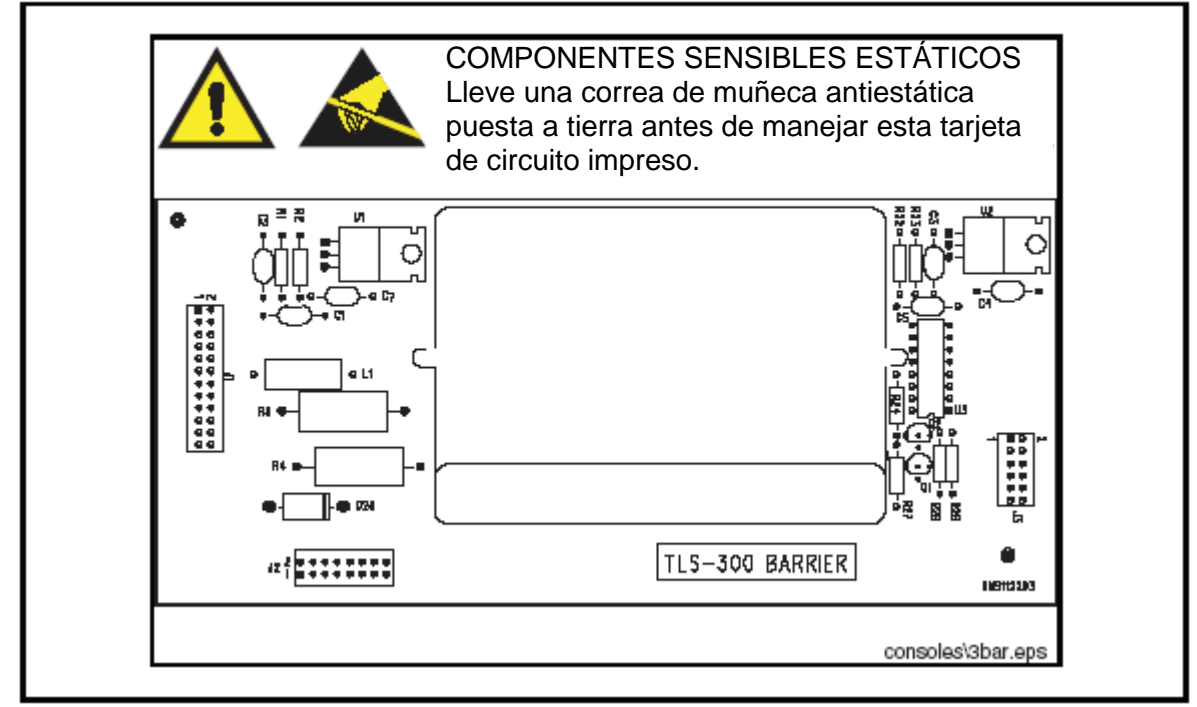

**Figura 2-10. Tarjeta de protección I.S. de la consola de la Serie TLS-300** 

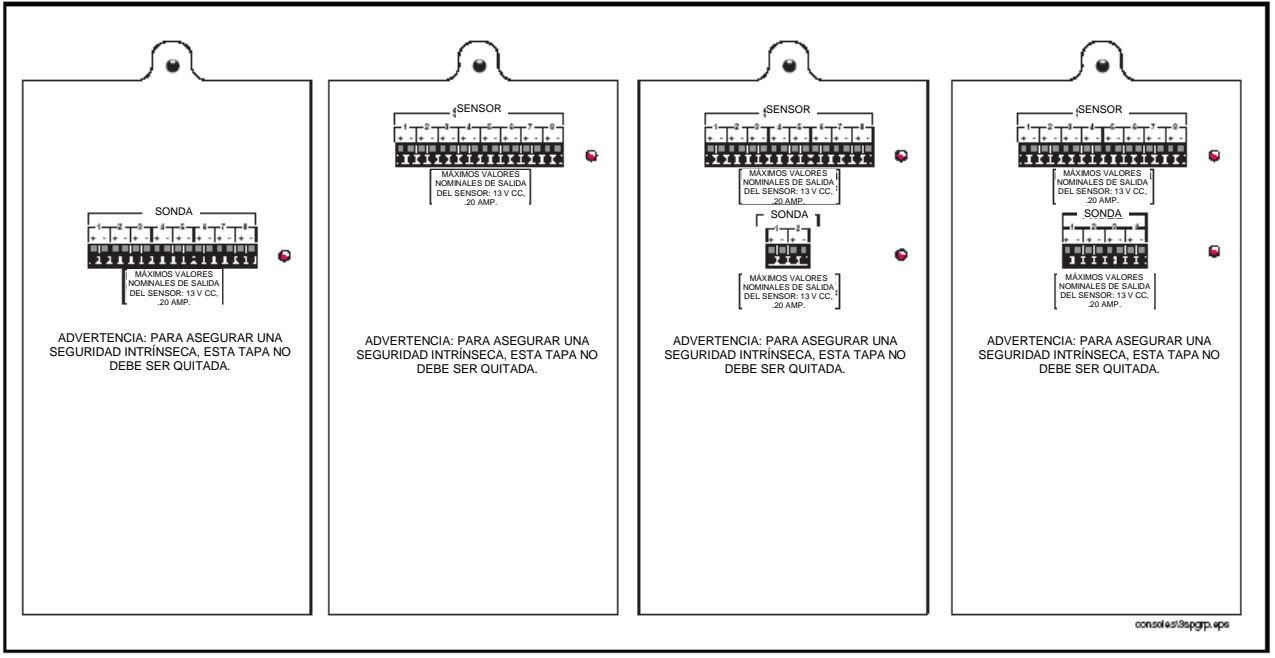

**Figura 2-11. Tarjetas de interfaz del sensor/sonda de la consola de la Serie TLS-300, de ejemplo (8P/0S, 8S/0P, 8S/2P, y 8S/4P)** 

### **Procedimientos básicos de búsqueda de averías**

Para permitir una adecuada y segura búsqueda de averías y los procedimientos de reparación para las consolas TLS, han de tomarse las siguientes medidas a fin de que ellas se encuentren antes de hacer el mantenimiento del sistema:

- 1. Vuelva a ver y comprenda cabalmente las "Advertencias de seguridad" en la página 1-2 de este manual.
- 2. Vuelva a ver la "Identificación de las piezas del sistema" en la página 2-1 para localizar los componentes.
- 3. Lleve a cabo los "Procedimientos básicos de búsqueda de avería en la página 2-8. Si el sistema falla el control de seguridad intrínseca, ajuste el interruptor del circuito de alimentación de CA en el panel de servicio a la posición de OFF, desconecte y cubra los alambres de CA en el monitor, desconecte y cubra todos los alambres de campo de la sonda o el sensor en las respectivas cajas de conexiones.
- 4. Lleve a cabo la "Inspección visual del interior de la consola" en la página 2-9.
- 5. Imprima los parámetros de configuración del sistema y tanque. ¡IMPORTANTE! Los parámetros de configuración pueden perderse durante algunos procedimientos del servicio. Esta impresión le permitirá volver a proporcionar el perfil del sistema con los mismos parámetros de cuando se completó el servicio.
- 6. Se refiera a la sección apropiada de este manual (u otro manual, vea "Manuales correspondientes" en la página 1-1) para buscar la avería de un componente defectuoso del sistema.

### **Control de la seguridad intrínseca**

**Apague, marque y cierre la alimentación a la consola antes de iniciar este control de seguridad intrínseca.** 

**Definición de seguridad intrínseca Circuito y sistema**- \*Un circuito intrínsecamente seguro es el en que cualquier chispa o efecto térmico no puede causar el encendido de una mezcla inflamable o material combustible en el aire bajo ciertas condiciones. Un sistema intrínsecamente seguro es un conjunto de aparatos interconectados, los aparatos asociados y los cables interconectados intrínsecamente seguros cuyas partes a usar en lugares peligrosos (así clasificados) son circuitos intrínsecamente seguros.

\*Extracto del último manual del National Electrical Code.

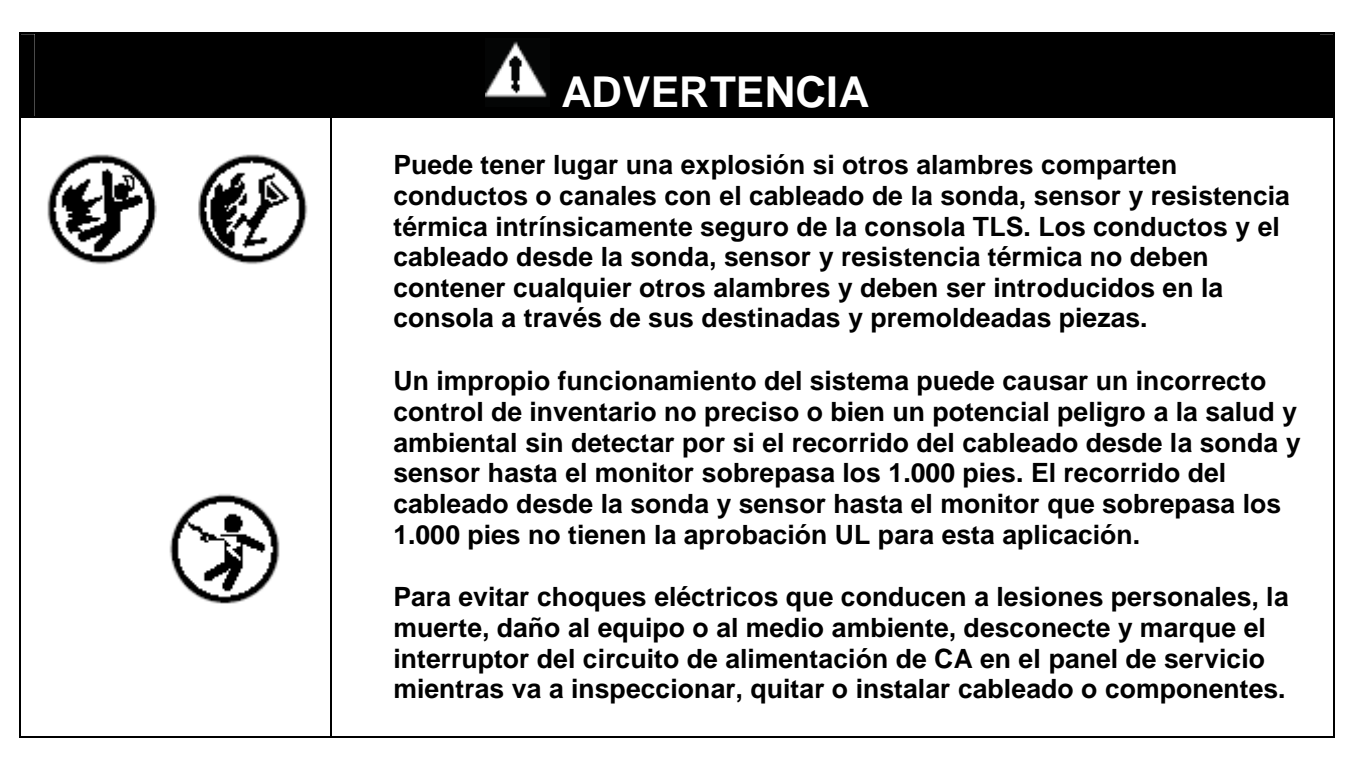

- 1. Verifique que la consola TLS esté instalada en el interior en un lugar accesible.
- 2. Verifique que la consola TLS tenga un conductor #12 AWG (o un diámetro más grande) desde la protección a tierra en el panel de alimentación.
- 3. Verifique que la consola TLS tenga un bastidor puesto a tierra.
- 4. Verifique que el conductor de alimentación y los del sensor y sonda entren en la consola TLS sólo a través de destinadas y premoldeadas piezas.
- 5. Verify that probe and sensor wiring and conduit meet Veeder-Root requirements (ref. manual P/N 576013-879).
- 6. If the system fails the intrinsic safety check, disconnect and cap the AC wires in the monitor, and disconnect and cap all probe and sensor field wires in the probe and sensor junction boxes.

¡IMPORTANTE! No suministre alimentación al sistema hasta que su instalación haya sido controlada y se haya encontrado de conformidad con las instrucciones descritas en el manual de instalación y preparación del sitio de la Serie TLS-3XX Veeder-Root; con el National Electrical Code; con los códigos federales, nacionales y locales y con otros código de seguridad aplicables.

#### **Inspección visual del interior de la consola**

Se recomienda que se haga una inspección visual de la condición general cada vez que se busquen averías, repare o bien se reemplacen los componentes.

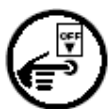

#### **Apague, marque y cierre la alimentación a la consola antes de iniciar esta inspección.**

- 1. Inspect for signs of corrosion inside the console.
- 2. Compruebe si el aislamiento está roto o deshilachado en todos los alambres y asegúrese de que éstos alambres estén sujetados a sus terminales.
- 3. Compruebe si la tarjetas PC tienen grietas.
- 4. Compruebe para ver que no haya hardware de componentes aflojado o faltando (transformadores, tarjetas PC, abrazaderas, etc.).
- 5. Compruebe para ver si los conectores de cable de interconexión están firmemente en sus asientos. Compruebe los extremos de los conectores para ver si tienen grietas y el cable plano tiene roturas.
- 6. Compruebe la continuidad del fusible y los contactos del portafusible para ver si hay corrosión.
- 7. Compruebe el monitor por si hay el objetivo de la pantalla agrietado o bien botones dañados o faltando.
- 8. Check the mounting of the equipment to be sure all components were mounted properly and in accordance with instructions contained in the Site Preparation and Installation manual.
- 9. Verify that no unapproved modifications to equipment have been made, no unapproved parts are being used, and previous repairs and modification bring the unit to original factory condition

10.Todos los desperfectos tienen que ser corregidos y los componentes dañados reemplazados antes de seguir con los procedimientos.

#### **Diodos emisores de luz del panel delantero de prueba, pantalla y zumbador de la consola**

Suministre alimentación a la consola. La pantalla tiene que proporcionar el mensaje de inicio y el diodo emisor de luz verde ALIMENTACIÓN tiene que estar encendido. Pulse el botón ALARM/TEST para verificar que estén encendidos los diodos emisores de luz de ALARMA rojo y de ADVERTENCIA amarillo y esté activado el zumbador de la consola.

## **3 Lista de características de la versión del software**

De la Tabla 3-1 a la Tabla 3-7 se proporcionan las fechas de emisión de todas las versiones del software del sistema y cuando se introdujeron o cesaron las principales características de las consolas de la Serie TLS-3XX.

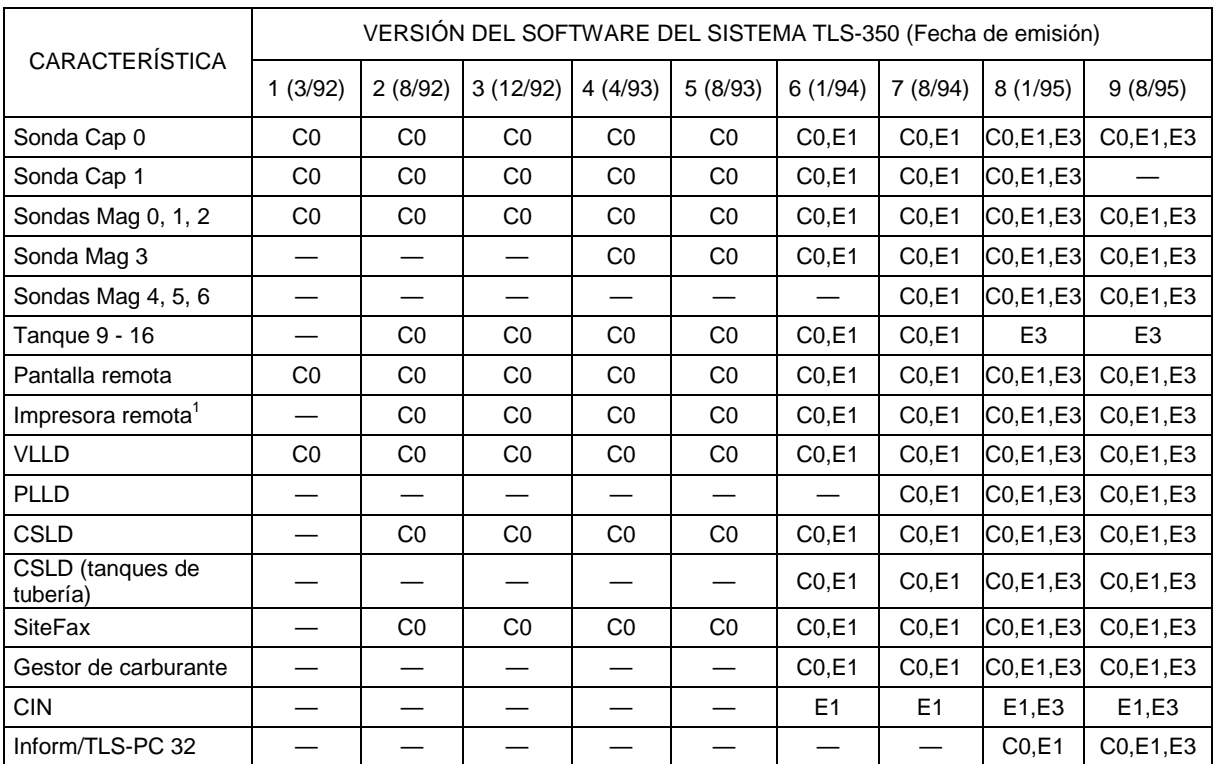

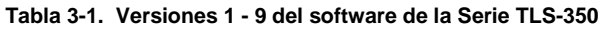

Leyenda de requisitos del tipo de tarjeta/Versión del software : — = Característica no disponible/Cesada, C0 = CPU con software 0XX, E1= ECPU con software 1XX, E3 = ECPU con software 3XX

1 Los ajustes de com. de la impresora remota son: 1200 baudios, 7 bits de datos, paridad impar y 1 bit parada.

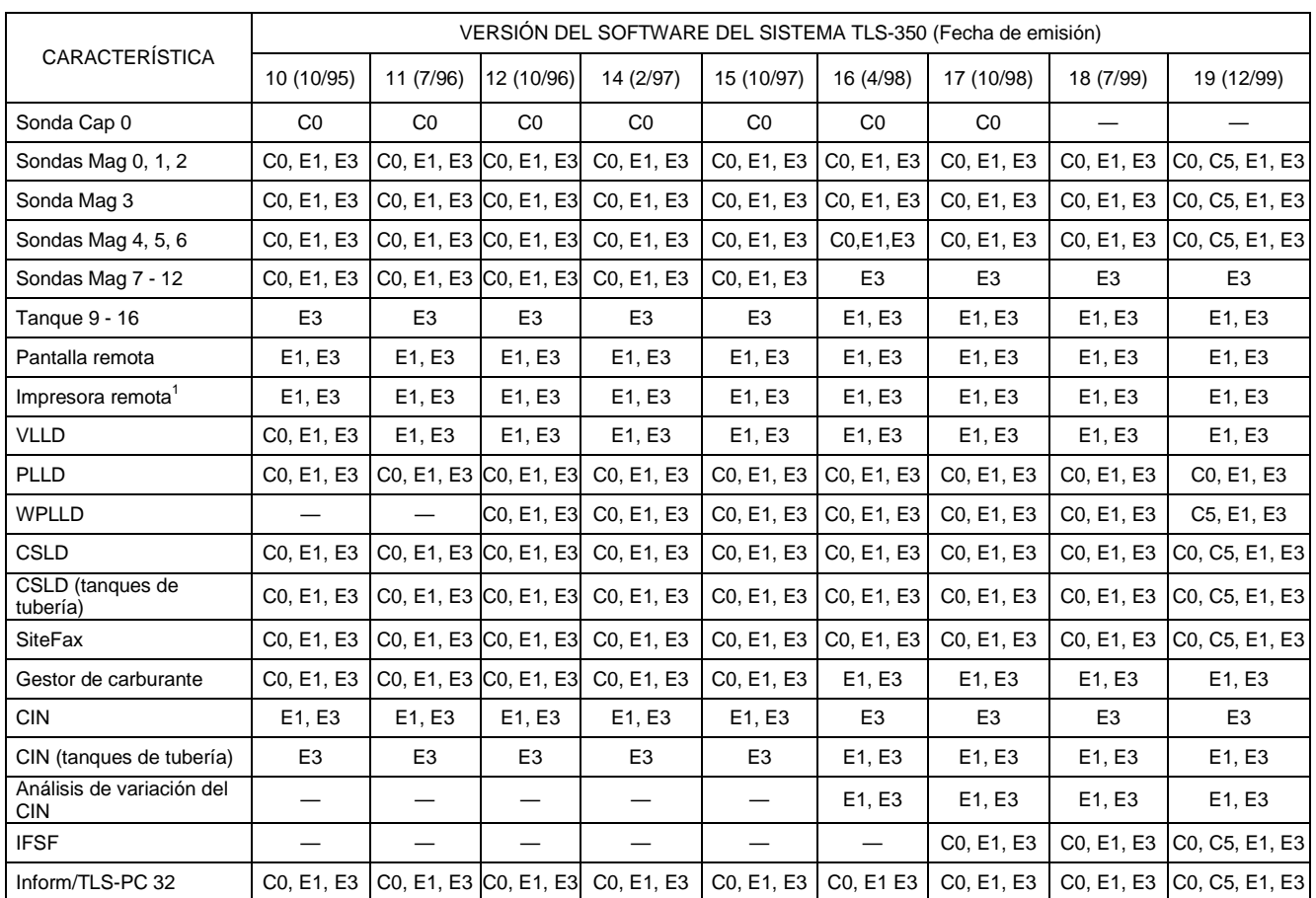

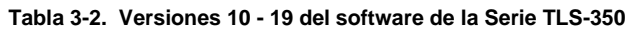

Leyenda de requisitos del tipo de tarjeta/Versión del software : — = Característica no disponible/Cesada, C0 = CPU con software 0XX, C5 = CPU con software 5XX, E1= ECPU con software 1XX, E3 = ECPU con software 3XX

1 Los ajustes de com. de la impresora remota son: 1200 baudios, 7 bits de datos, paridad impar y 1 bit parada.

| CARACTERÍSTICA                                | VERSIÓN DEL SOFTWARE DEL SISTEMA TLS-350 (Fecha de emisión) |                |                 |                   |                |                |                |                |  |
|-----------------------------------------------|-------------------------------------------------------------|----------------|-----------------|-------------------|----------------|----------------|----------------|----------------|--|
|                                               | 20(7/00)                                                    | 21 (10/00)     | 22 (9/01)       | 23 (4/02)         | 24 (7/03)      | 25 (9/05)      | 26 (11/05)     | 27 (8/06)      |  |
| Sondas Mag 0, 1, 2                            | C0, C5, E1, E3                                              | E1, E3         | E1, E3          | E1, E3            | E3N, E5        | E3N, E5        | E3N, E5        | E4, E7         |  |
| Sonda Mag 3                                   | C0, C5, E1, E3                                              | E1, E3         | E1, E3          | E1, E3            | E3N, E5        | <b>E3N, E5</b> | E3N, E5        | E4, E7         |  |
| Sondas Mag 4, 5, 6                            | C0, C5, E1, E3                                              | E1, E3         | E1, E3          | E1, E3            | E3N, E5        | E3N, E5        | E3N, E5        | E4, E7         |  |
| Sondas Mag 7 - 12                             | C0, C5, E1, E3                                              | E1, E3         | E1, E3          | E1, E3            | E3N, E5        | <b>E3N, E5</b> | <b>E3N, E5</b> | E4, E7         |  |
| <b>Tanque 9 - 16</b>                          | E <sub>3</sub>                                              | E <sub>3</sub> | E <sub>3</sub>  | E <sub>3</sub>    | E3N, E5        | E3N, E5        | E3N, E5        | E7             |  |
| Pantalla remota                               | E1, E3                                                      | E1, E3         | E1, E3          | E1, E3            | E3N, E5        | E3N, E5        | E3N, E5        | E4, E7         |  |
| Impresora remota <sup>1</sup>                 | E1, E3                                                      | E1, E3         | E1, E3          | E1, E3            | E3N, E5        | E3N, E5        | E3N, E5        | E4, E7         |  |
| <b>VLLD</b>                                   | E1, E3                                                      | E1, E3         | E1, E3          | E1, E3            | E3N, E5        | E3N, E5        | <b>E3N, E5</b> | E4, E7         |  |
| PLLD                                          | C0, E1, E3                                                  | E1, E3         | E1, E3          | E1, E3            | <b>E3N, E5</b> | E3N, E5        | E3N, E5        | E4, E7         |  |
| <b>WPLLD</b>                                  | C5, E1, E3                                                  | E1, E3         | E1, E3          | E1, E3            | E3N, E5        | E3N, E5        | E3N, E5        | E4, E7         |  |
| <b>CSLD</b>                                   | C0, C5, E1, E3                                              | E1, E3         | E1, E3          | E1, E3            | E3N, E5        | <b>E3N, E5</b> | E3N, E5        | E4, E7         |  |
| CSLD (tanques de tubería)                     | C0, C5, E1, E3                                              | E1, E3         | E1, E3          | E <sub>3</sub>    | E3N, E5        | E3N, E5        | E3N, E5        | E4, E7         |  |
| SiteFax                                       | C0, C5, E1, E3                                              | E1, E3         | E1, E3          | E1, E3            | E3N, E5        | E3N, E5        | E3N, E5        | E4, E7         |  |
| Gestor de carburante                          | C0, C5, E1, E3                                              | E1, E3         | E1, E3          | E <sub>3</sub>    | E3N, E5        | E3N, E5        | E3N, E5        | E4, E7         |  |
| <b>CIN</b>                                    | E1, E3                                                      | E1, E3         | E1, E3          | E1, E3            | E3N, E5        | E3N, E5        | E3N, E5        | E4, E7         |  |
| CIN (tanques de tubería)                      | E <sub>3</sub>                                              | E <sub>3</sub> | E <sub>3</sub>  | E <sub>3</sub>    | E3N, E5        | E3N, E5        | <b>E3N,E5</b>  | E7             |  |
| Análisis de variación del CIN                 | E1, E3                                                      | E1, E3         | E1, E3          | E1, E3            | E3N, E5        | E3N, E5        | E3N, E5        | E4, E7         |  |
| <b>IFSF</b>                                   | C0, C5, E1, E3                                              | E1, E3         | E1, E3          | E1, E3            | E3N, E5        | E3N, E5        | E3N, E5        | E4, E7         |  |
| Tarjeta ECPU 330743-00X                       | C0, C5, E1, E3                                              | E1, E3         | E1, E3          | E1, E3            | E3N            | E3N            | E3N            |                |  |
| Inform/TLS-PC 32                              | C0, C5, E1, E3                                              | E1, E3         | E1, E3          | E1, E3            | E3N, E5        | E3N, E5        | E3N, E5        | E4, E7         |  |
| Tarjeta ECPU2 331960-001                      |                                                             |                |                 |                   | E <sub>5</sub> | E <sub>5</sub> | E <sub>5</sub> | E4, E7         |  |
| Sensor Mag, Sensor Vac, Sensor<br><b>ATMP</b> |                                                             |                |                 |                   | E3N, E5        | E3N, E5        | E3N, E5        | E4, E7         |  |
| <b>ISD</b>                                    | $\overline{\phantom{0}}$                                    |                | $\qquad \qquad$ | $\hspace{0.05cm}$ |                | E <sub>6</sub> | E6             | E <sub>6</sub> |  |
| Seguidor de mantenimiento <sup>2</sup>        |                                                             |                | —               |                   |                |                |                | E6             |  |

**Tabla 3-3. Versión 20 -27 del software de la Serie TLS-350** 

LEYENDA DE REQUISITOS DEL TIPO DE TARJETA/VERSIÓN DEL SOFTWARE:

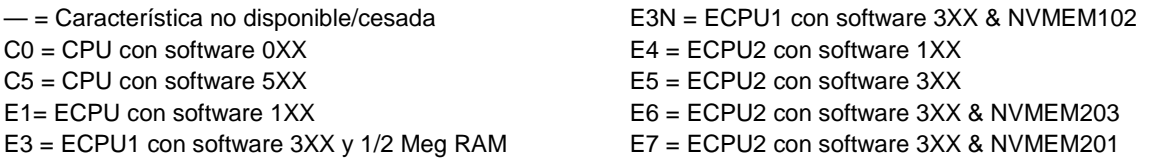

1 Los ajustes de com. de la impresora remota son: 1200 baudios, 7 bits de datos, paridad impar y 1 bit parada.  $2R$ equiere una tarjeta NVMEM 203, una tarjeta de com. MT y una clave válida ID del contratista.

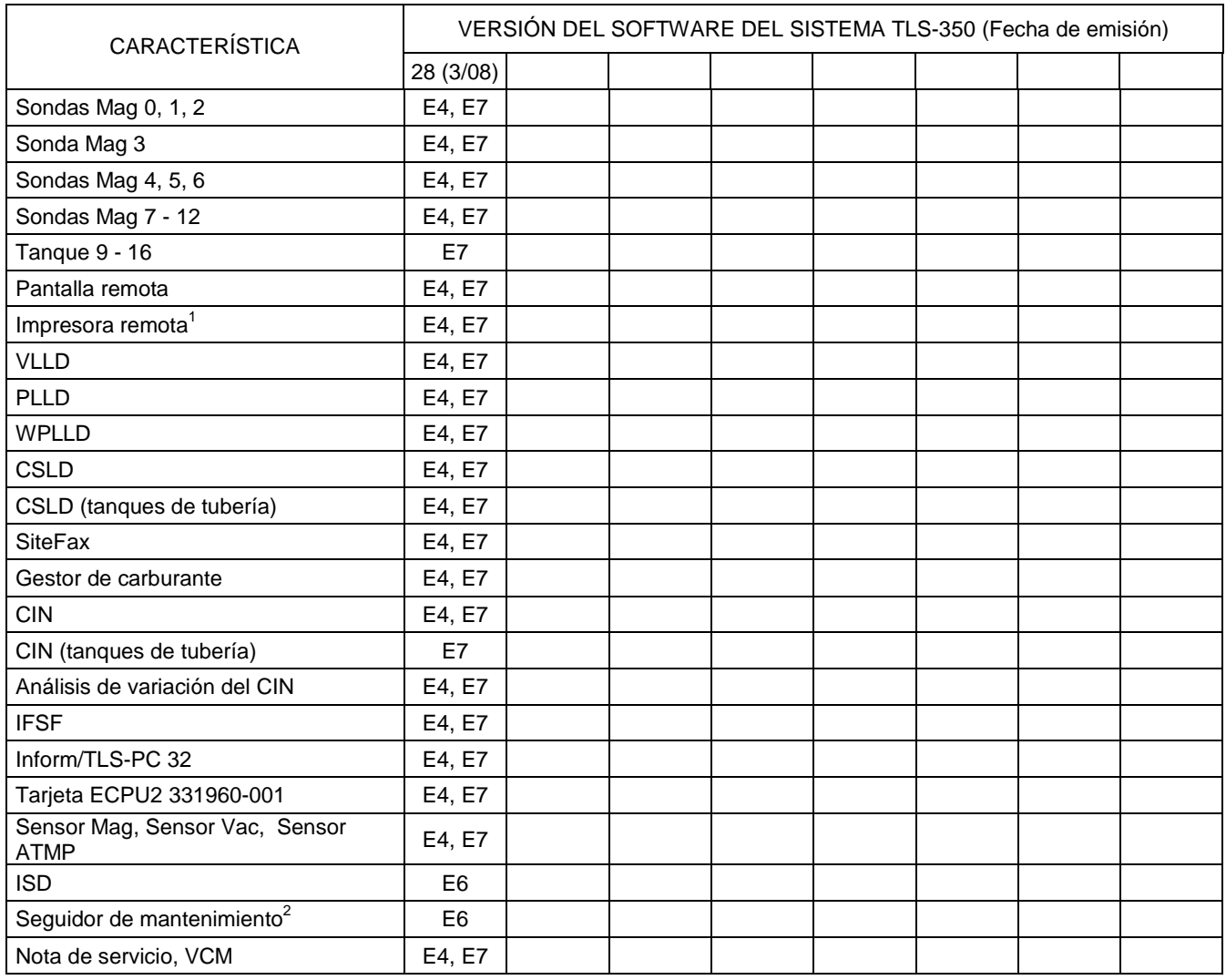

#### **Tabla 3-4. Versión 28 y superior del software de la Serie TLS-350**

LEYENDA DE REQUISITOS DEL TIPO DE TARJETA/VERSIÓN DEL SOFTWARE:

E4 = ECPU2 con software 1XX

E6 = ECPU2 con software 3XX & NVMEM203

E7 = ECPU2 con software 3XX & NVMEM201

1 Los ajustes de com. de la impresora remota son: 1200 baudios, 7 bits de datos, paridad impar y 1 bit parada.

 $2R$ equiere una tarjeta NVMEM 203, una tarjeta de com. MT y una clave válida ID del contratista.

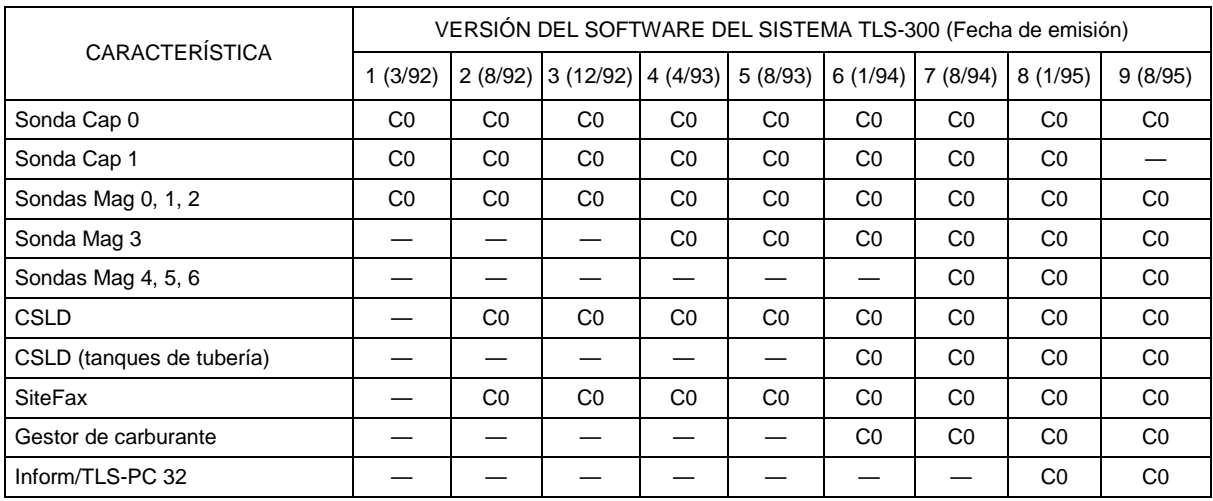

#### **Tabla 3-5. Versiones 1 - 9 del software de la Serie TLS-300**

Leyenda de requisitos del tipo de tarjeta/Versión del software: — = Característica no disponible/Cesada, C0 = CPU con software 0XX

| <b>CARACTERÍSTICA</b>        | VERSIÓN DEL SOFTWARE DEL SISTEMA TLS-300 (Fecha de emisión) |                |                |                |                |                |                |                |                |  |
|------------------------------|-------------------------------------------------------------|----------------|----------------|----------------|----------------|----------------|----------------|----------------|----------------|--|
|                              | 10 (10/95)                                                  | 11 (7/96)      | 12 (10/96)     | 14 (2/97)      | 15 (10/97)     | 16 (4/98)      | 17 (10/98)     | 18 (7/99)      | 19 (12/99)     |  |
| Sonda Cap 0                  | CO                                                          | CO             | CO             | CO             | CO             | C <sub>0</sub> | C <sub>4</sub> |                |                |  |
| Sondas Mag 0, 1, 2           | C <sub>0</sub>                                              | C <sub>0</sub> | CO             | CO             | C <sub>0</sub> | C <sub>0</sub> | C <sub>4</sub> | C <sub>4</sub> | C <sub>4</sub> |  |
| Sonda Mag 3                  | C <sub>0</sub>                                              | C <sub>0</sub> | CO             | CO             | C <sub>0</sub> | C <sub>0</sub> | C <sub>4</sub> | C <sub>4</sub> | C <sub>4</sub> |  |
| Sondas Mag 4, 5, 6           | CO                                                          | CO             | CO             | CO             | CO             | CO             | C <sub>4</sub> | C <sub>4</sub> | C <sub>4</sub> |  |
| Sondas Mag 7 - 12            | CO                                                          | C <sub>0</sub> | CO             | CO             | CO             | CO             | C <sub>4</sub> | C <sub>4</sub> | C <sub>4</sub> |  |
| <b>CSLD</b>                  | CO                                                          | CO             | CO             | CO             | CO             | CO             | C <sub>4</sub> | C <sub>4</sub> | C <sub>4</sub> |  |
| CSLD (tanques de<br>tubería) | CO                                                          | CO             | CO             | CO             | CO             | CO             | C <sub>4</sub> | C <sub>4</sub> | C <sub>4</sub> |  |
| <b>SiteFax</b>               | CO                                                          | CO             | CO             | CO             | CO             | CO             | C <sub>4</sub> | C <sub>4</sub> | C <sub>4</sub> |  |
| Gestor de carburante         | C <sub>0</sub>                                              | CO             | CO             | C <sub>0</sub> | C <sub>0</sub> | C <sub>0</sub> | C <sub>4</sub> | C <sub>4</sub> | C <sub>4</sub> |  |
| IFSF <sup>1</sup>            |                                                             |                |                |                |                |                | C <sub>4</sub> | C <sub>4</sub> | C <sub>4</sub> |  |
| Inform/TLS-PC 32             | CO                                                          | CO             | C <sub>0</sub> | C <sub>0</sub> | C <sub>0</sub> | CO             | C <sub>4</sub> | C <sub>4</sub> | C <sub>4</sub> |  |

**Tabla 3-6. Versiones 10 - 19 del software de la Serie TLS-300** 

Leyenda de requisitos del tipo de tarjeta/Versión del software: — = Característica no disponible/Cesada, C0 = CPU con software 0XX, C4 = CPU con software 4XX

<sup>1</sup>Requiere el software 3464XX-3XX.

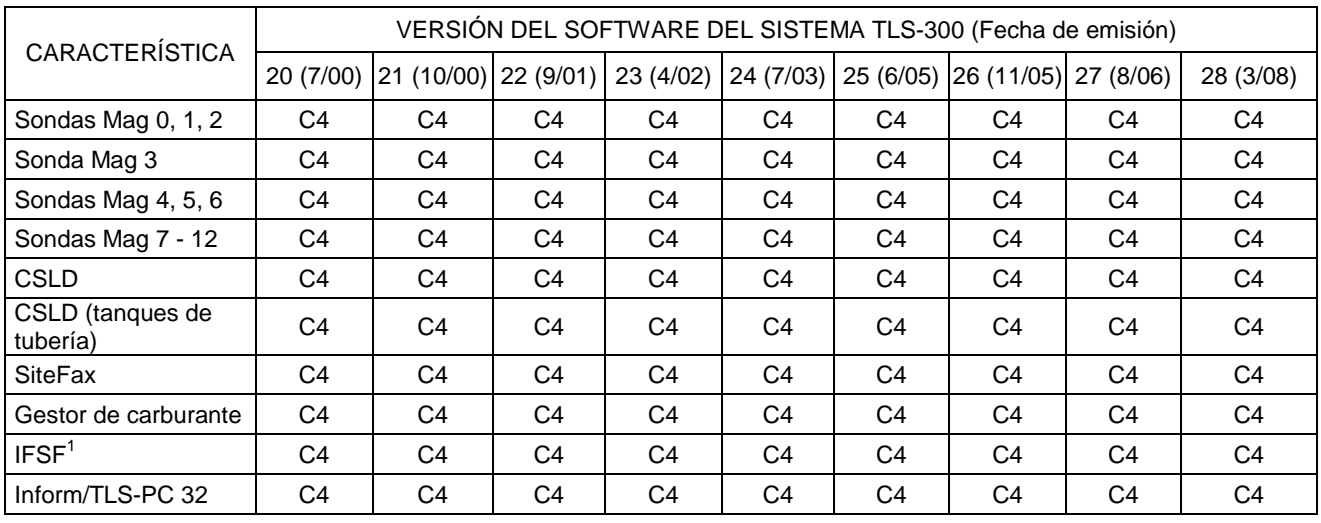

#### **Tabla 3-7. Versiones 20 - 28 del software de la Serie TLS-300**

Leyenda de requisitos del tipo de tarjeta/Versión del software: C4 = CPU con software 4XX

 $1$ Requiere el software del sistema 3464XX-3XX

### **4 Fusibles**

Las consolas TLS utilizan fusibles en los circuitos de alimentación de entrada y el los varios módulos de interfaz. De ningún modo debe usted reemplazar tipo de fusible o de diferentes valores nominales durante el servicio.

### **Fusibles de la consola de la Serie TLS-300**

Los fusibles de la consola de la Serie TLS-300 para la alimentación de entrada de CA, voltajes de CC y los relés se muestran en la tabla 4-1.

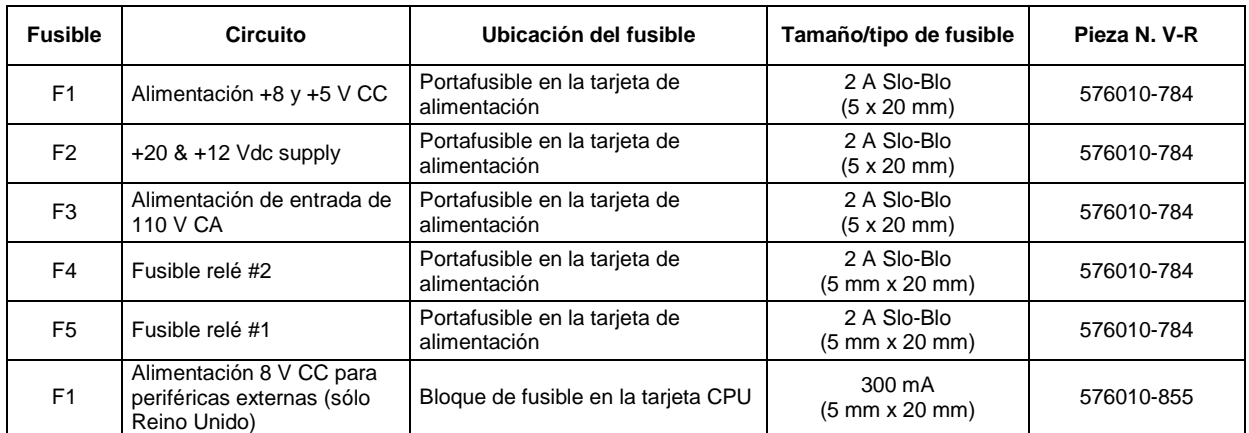

#### **Tabla 4-1. Fusibles de la consola**

### **Fusibles de alimentación CA de la consola de la serie TLS-350**

Los fusibles de alimentación de CA de la consola TLS-350 se muestran en la Tabla 4-2:

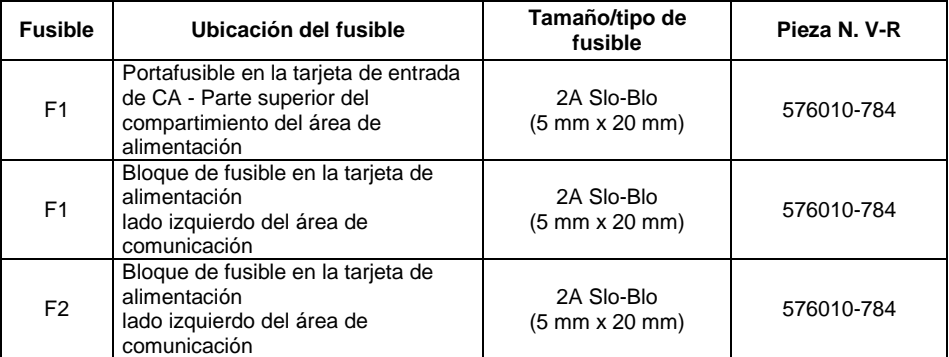

#### **Tabla 4-2. Fusibles de la alimentación de CA de la consola**

## **Fusibles del módulo de interfaz de la Serie TLS-350**

Los fusibles del módulo de interfaz de la consola TLS-350 se muestran en la Tabla 4-3:

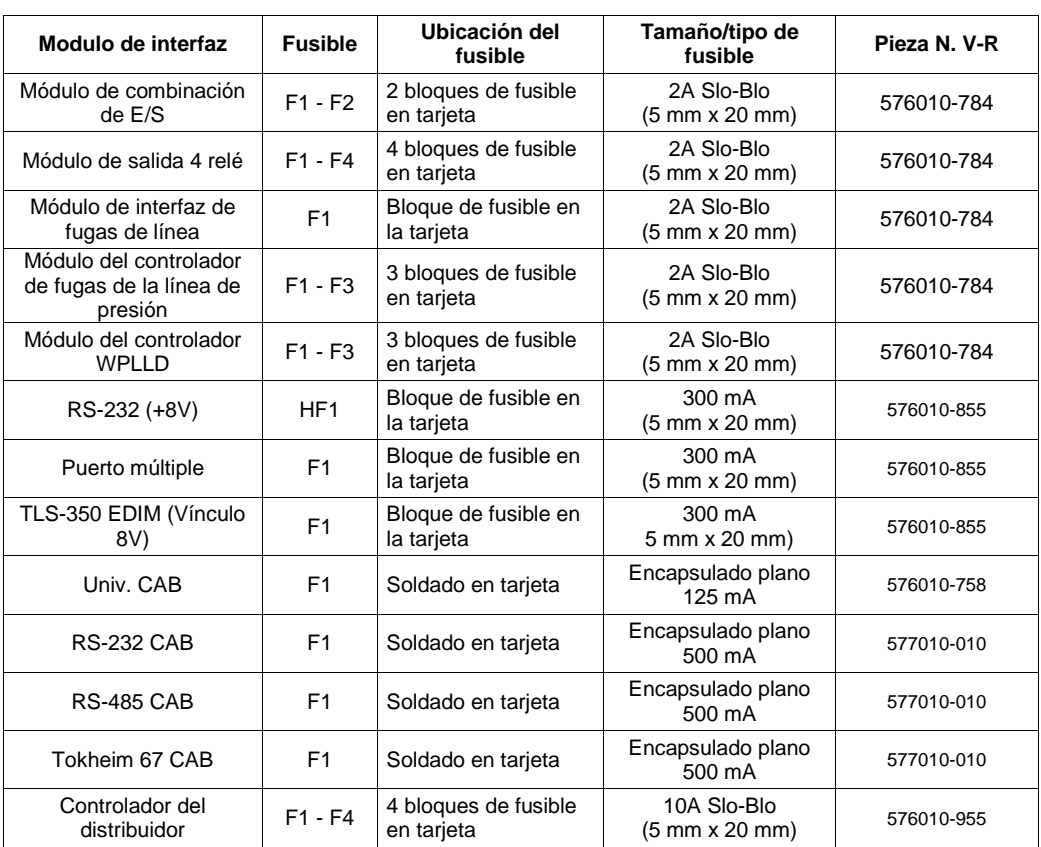

#### **Tabla 4-3. Fusibles del módulo de interfaz**

## **5 Mensajes de advertencia y alarma**

La consola TLS monitoriza constantemente el entero sistema para las condiciones de advertencia y alarma que incluyen las fugas de combustible, los excesos del límite de inventario y los problemas al equipo. Cuando tiene lugar una alarma, un mensaje visualiza el tipo y la ubicación (número de tanque o sensor) de la advertencia o alarma seguidos por una etiqueta de alarma.

### **Identificadores del dispositivo**

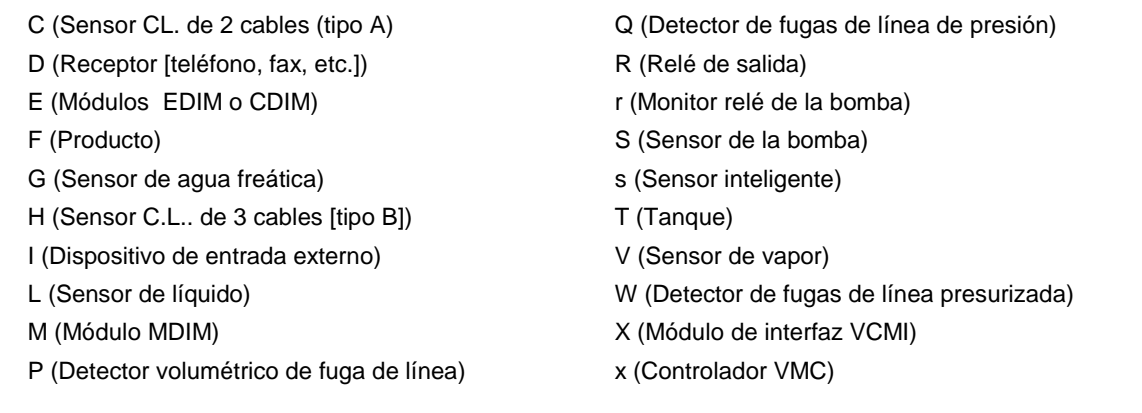

#### **Mensajes de alarma visualizados**

En esta sección cabe una lista completa de los mensajes de alarma de la consola TLS, la/las categoría/s del dispositivos para los que se ha dado la alarma y una posible causa de la misma.

Las alarmas reales visualizadas por un particular sistema depende de las opciones instaladas.

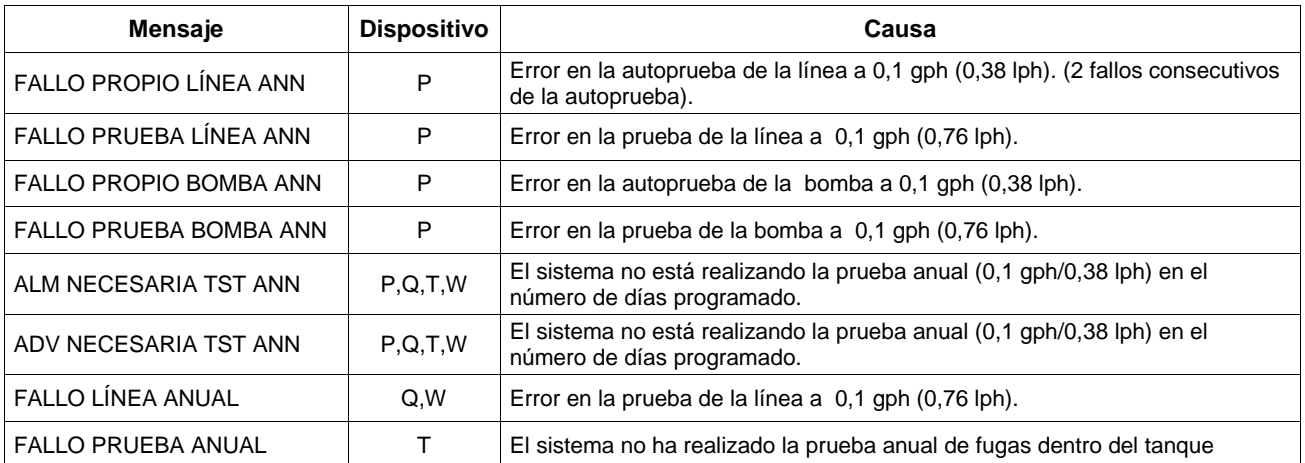

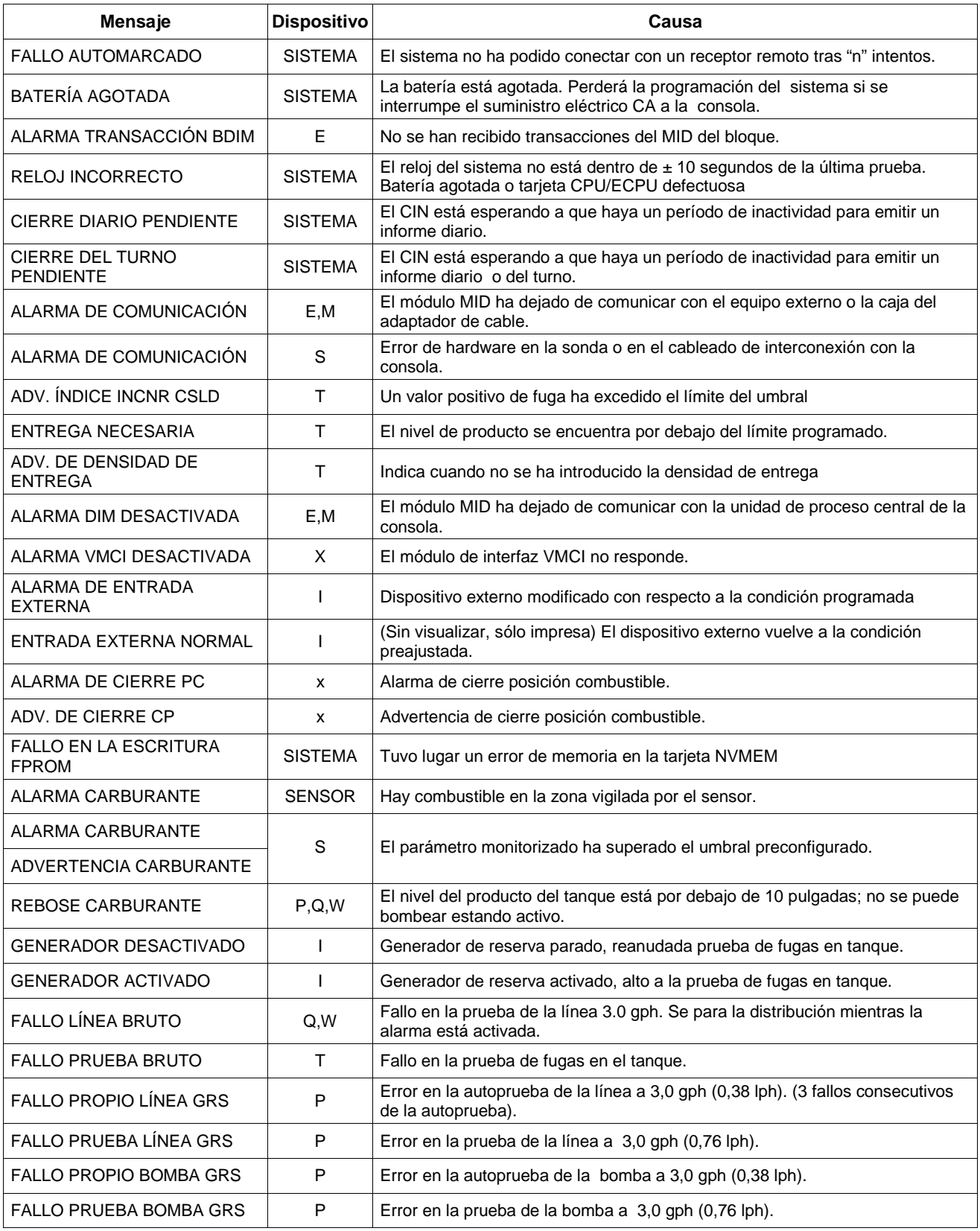

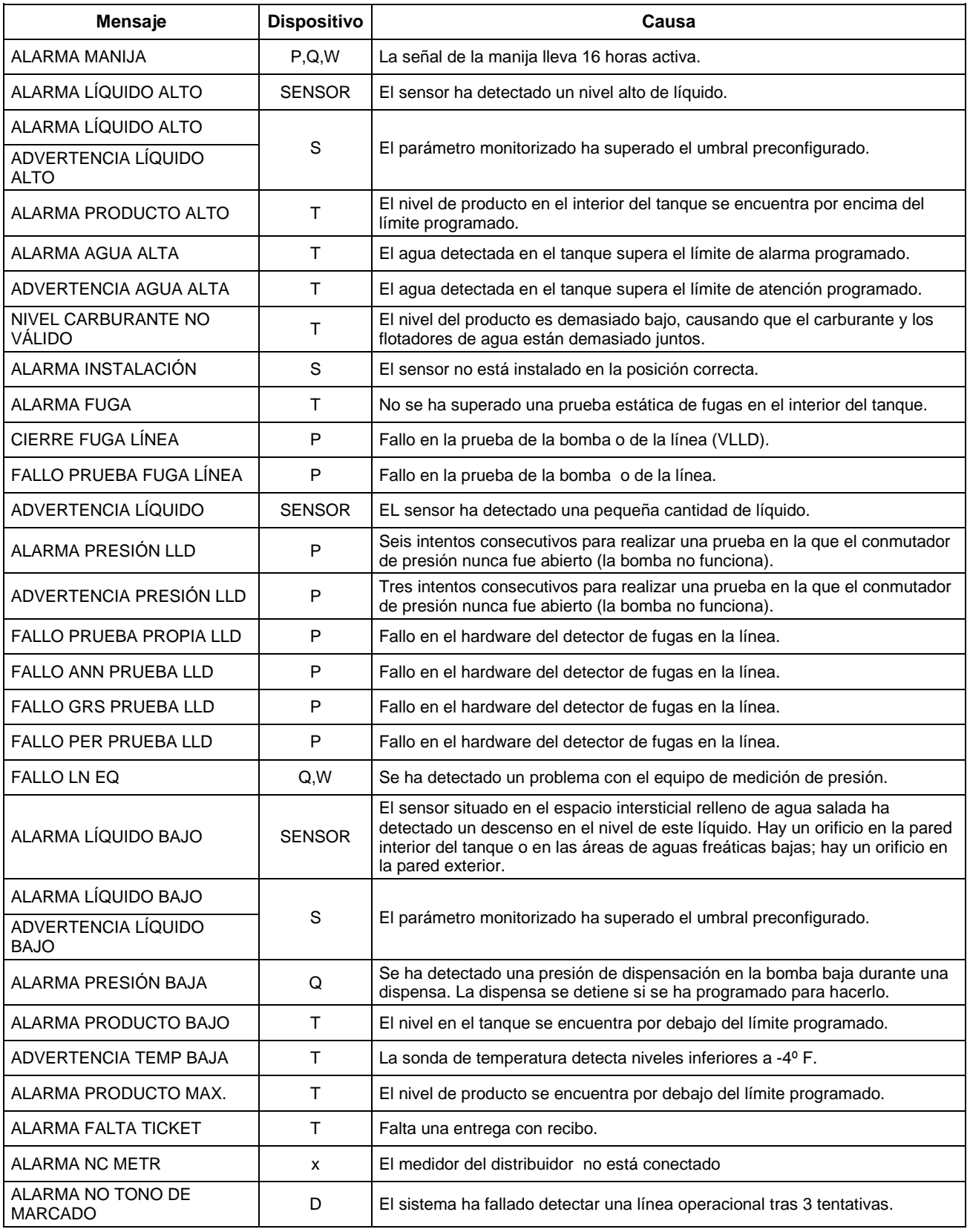

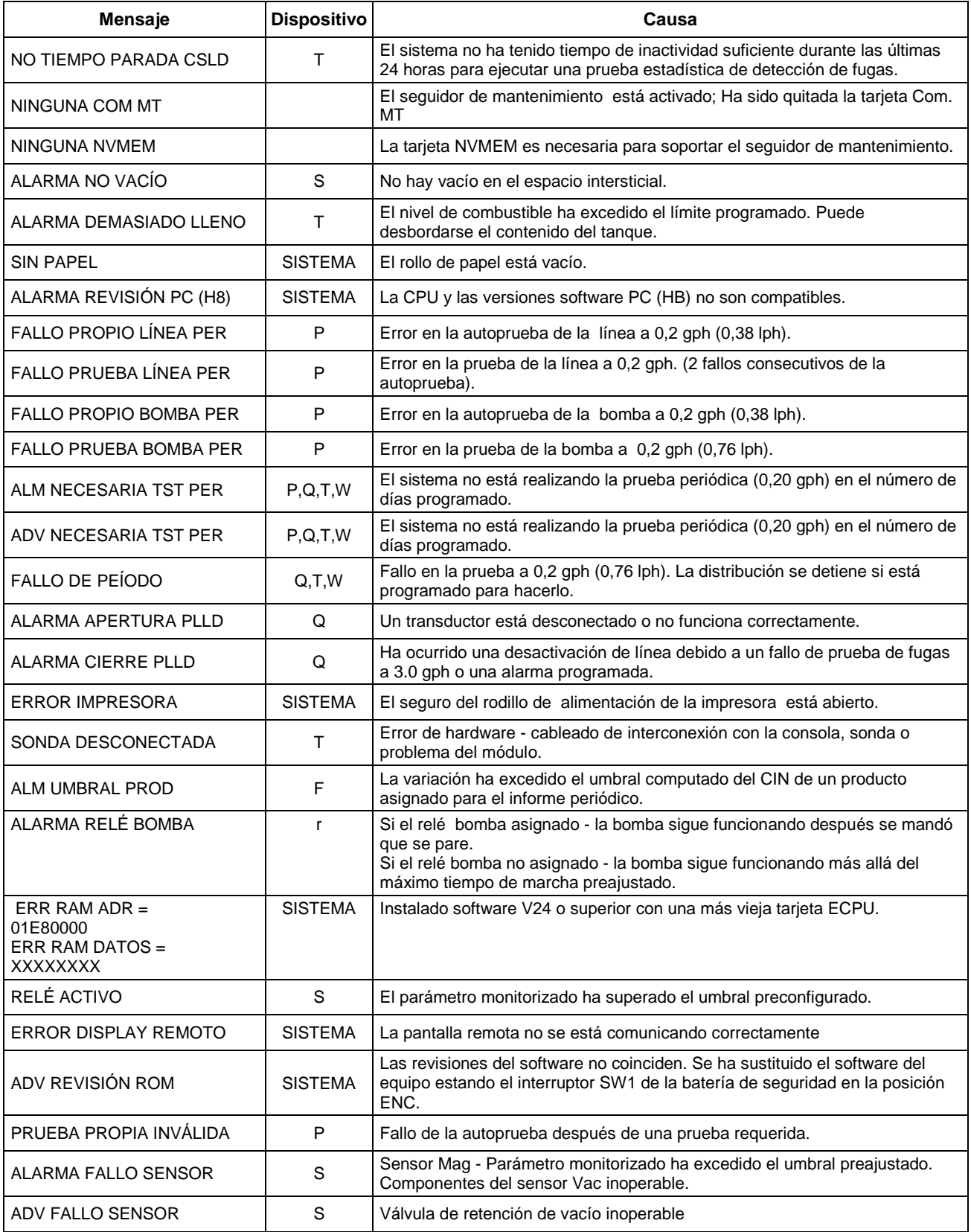

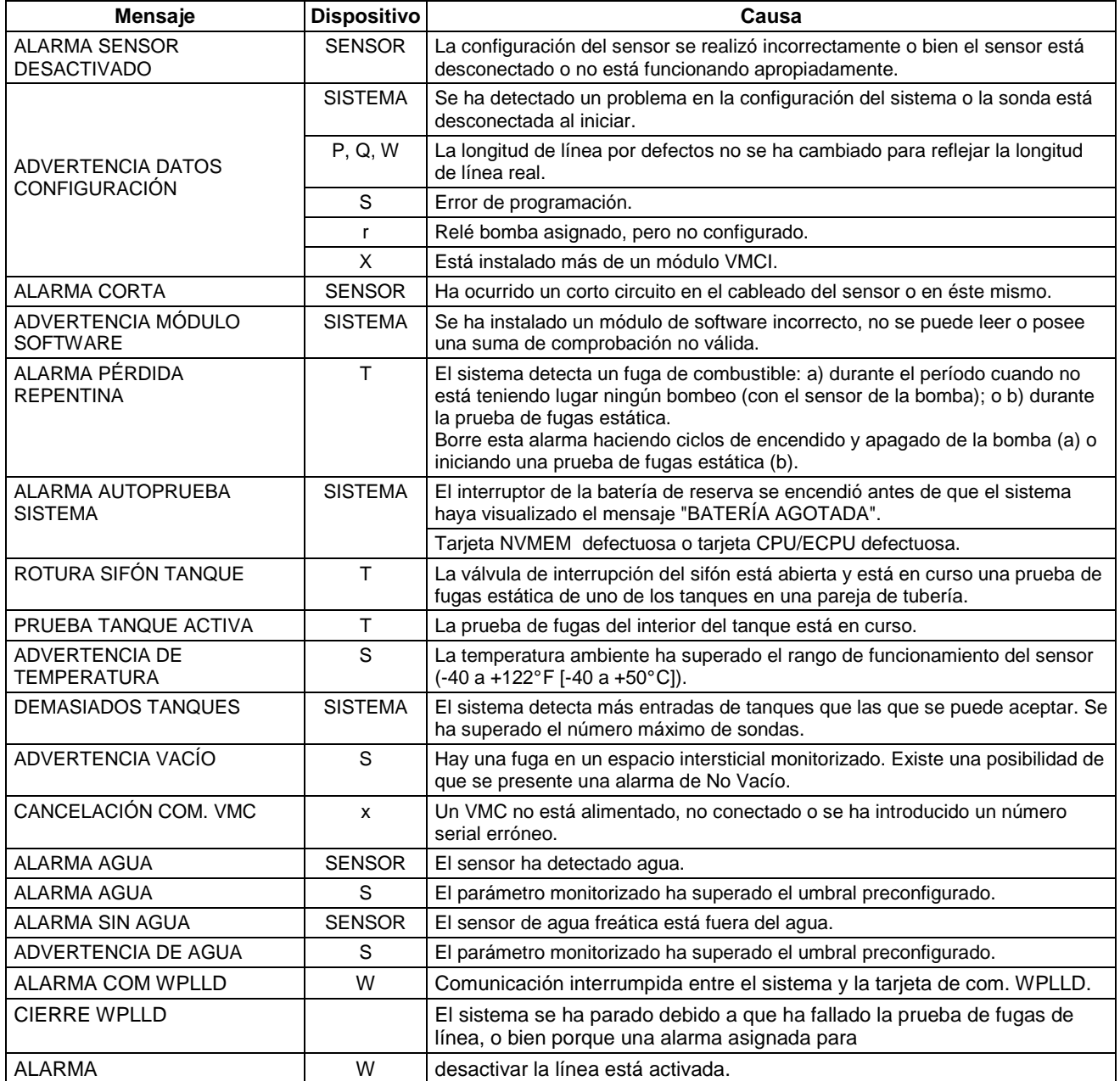

### **6 Modo diagnóstico**

Esta sección contiene los diagramas detallados, con notas, de todas las funciones del modo de diagnóstico de la consola. Las funciones de diagnóstico visualizan (y en algunos casos, le permite imprimir) los datos útiles en el el rendimiento del sistema y en la búsqueda de averías.

Inserte el MODO DIAG pulsando la tecla MODE hasta que aparece la respectiva pantalla. Pulse la tecla FUNCTION hasta que aparezca la función de diagnóstico deseada dentro del modo y la tecla STEP para ver cada una de las pantallas de la función. Donde puede introducir cambios a los datos visualizados, lo haga con las mismas teclas frontales usadas para introducir las selecciones de programación del sistema (ENTER, CHANGE, etc.). Vea la Figura 6- 1 a continuación para una leyenda de los símbolos clave usados en los diagramas de la función de diagnóstico a continuación.

Hay un índice en secuencia de visualización de todas las funciones en el Modo de diagnóstico localizado en el ángulo superior derecho de cada diagrama de función de diagnóstico (ref. Figura 6-1). Hay una marca al lado del diagrama de la función actualmente vista para indicar que se encuentra en el Modo de diagnóstico.

Su sistema sólo visualizará las funciones de diagnóstico de módulos y opciones instalados y configurados.

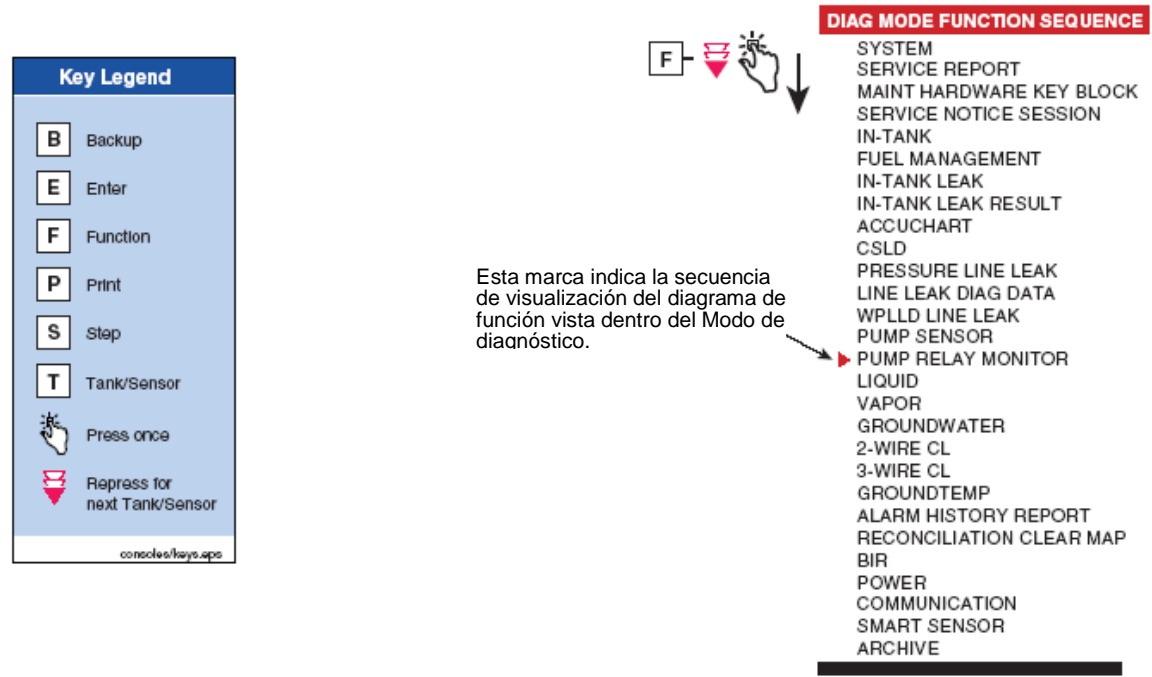

consoles/diagindex.eps

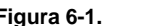

**Figura 6-1. Símbolos clave utilizados en los diagramas y secuencia de la función del modo diagnóstico** 

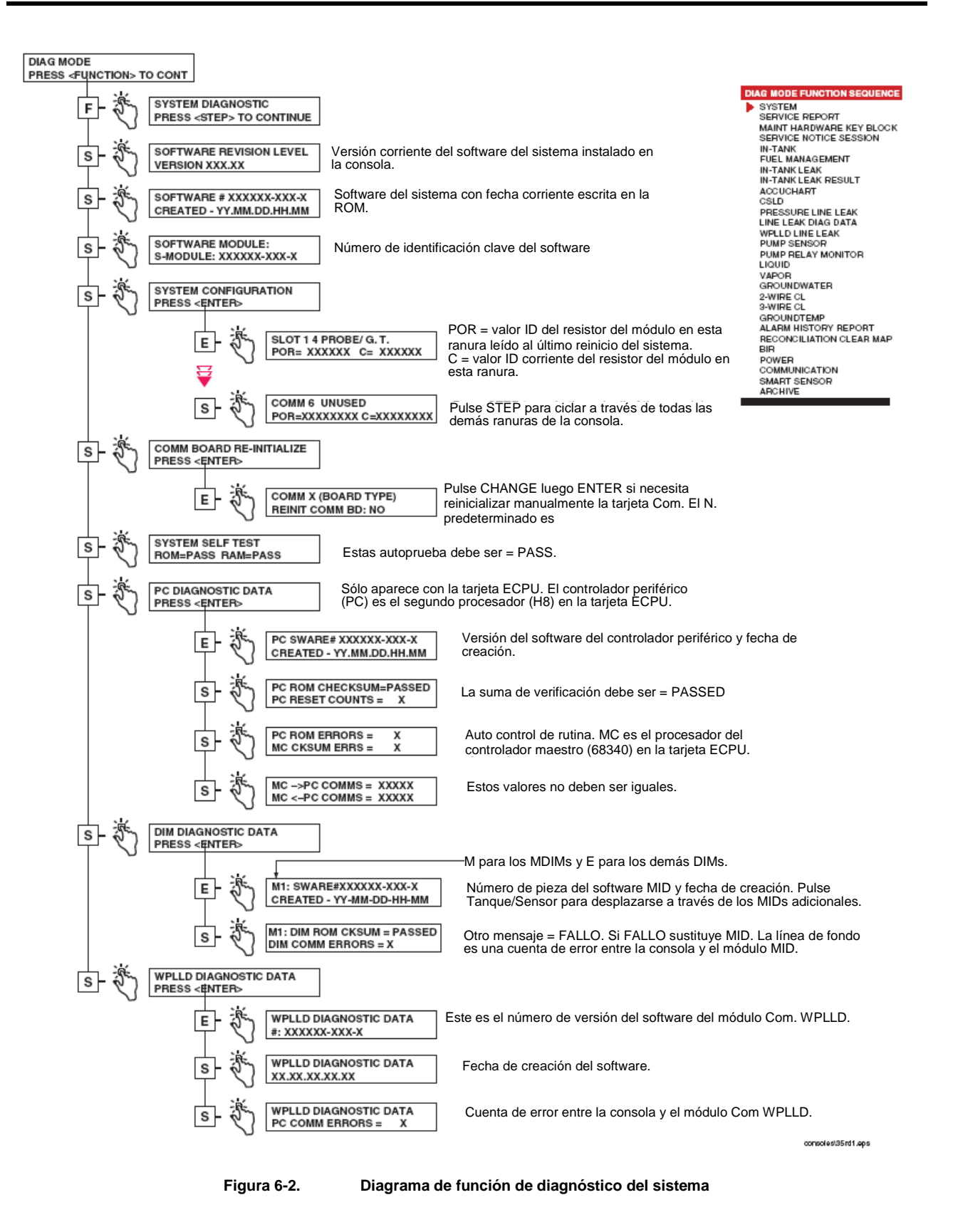

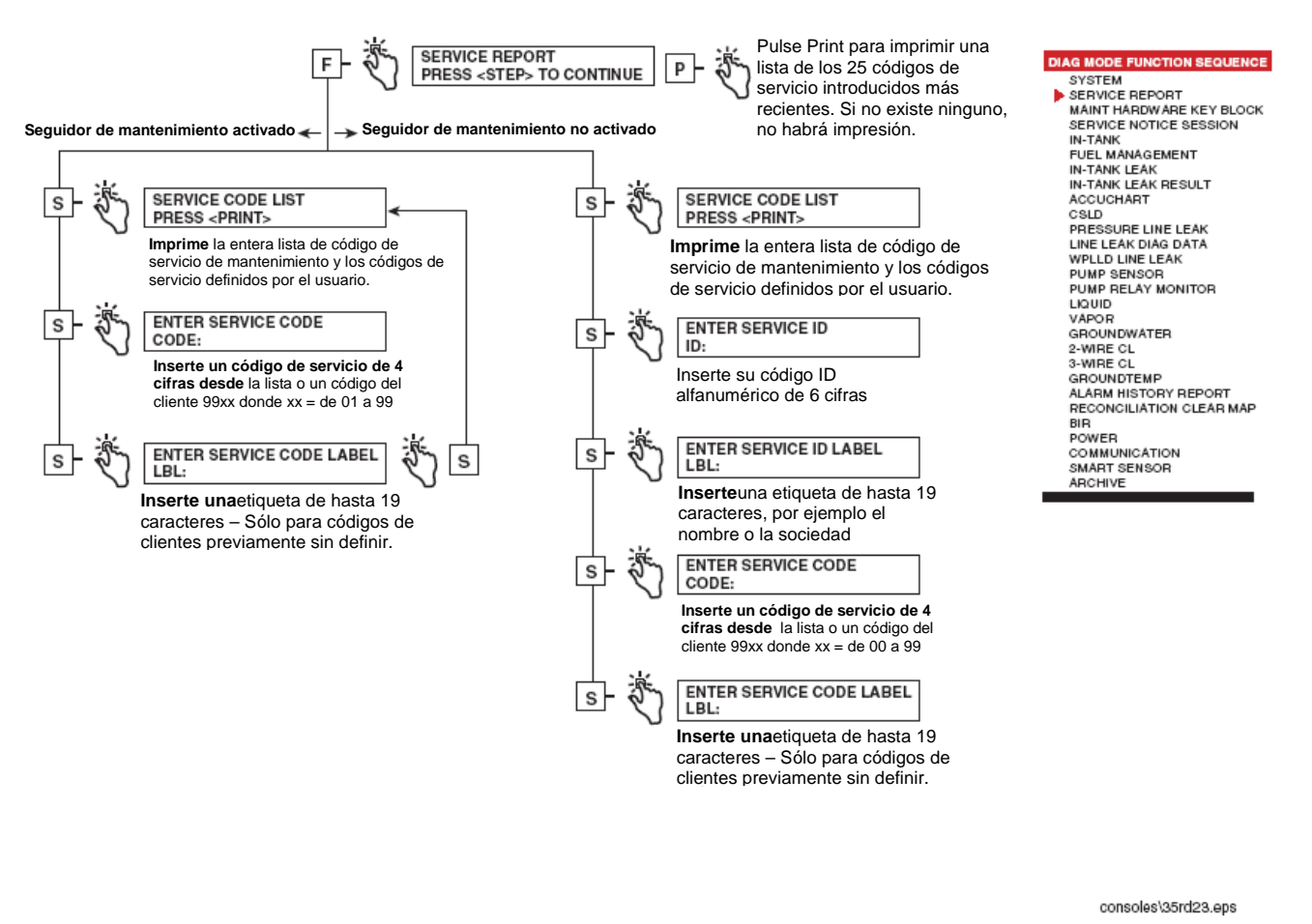

#### **Figura 6-3. Diagrama de función de informe del servicio**
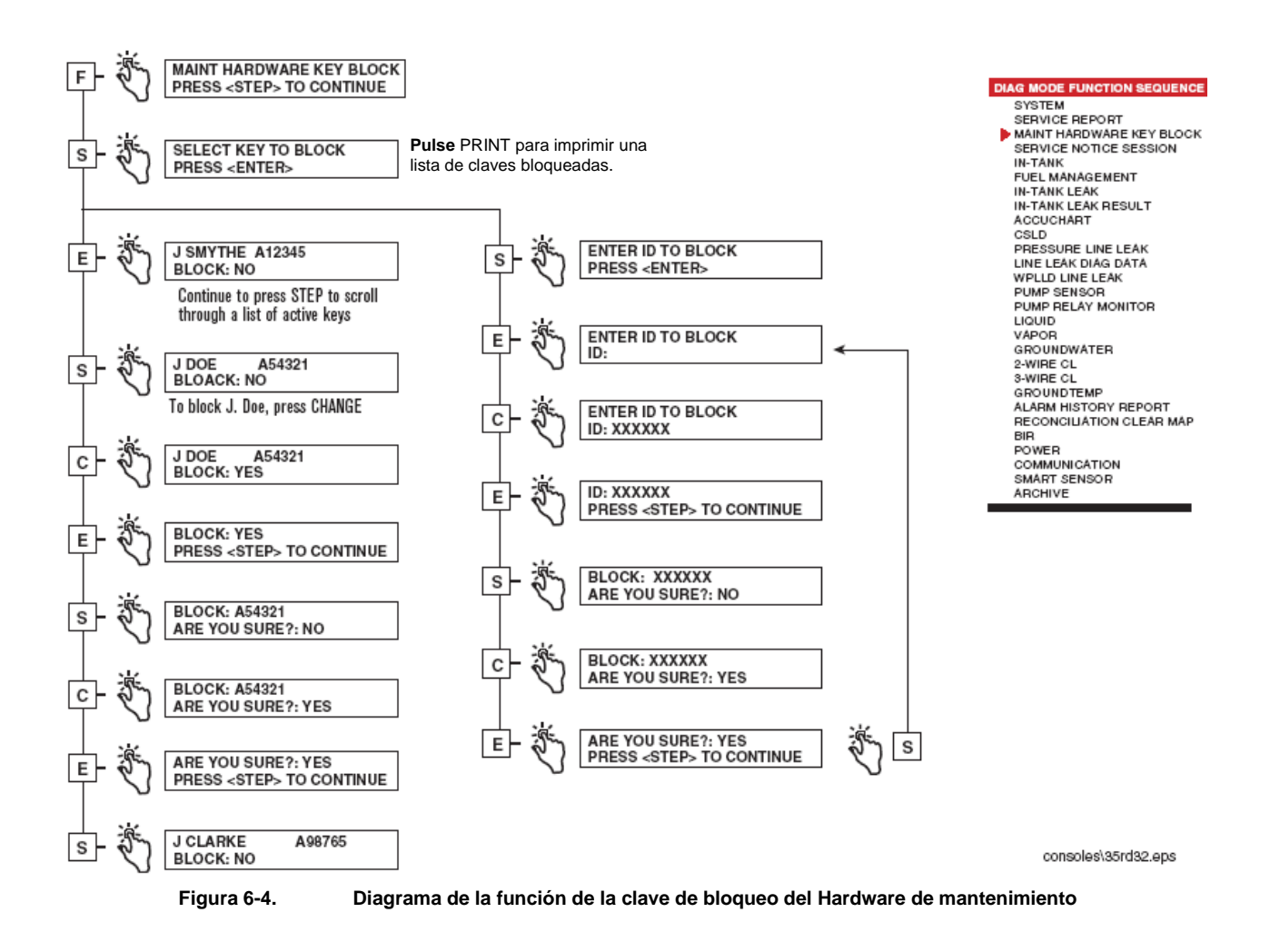

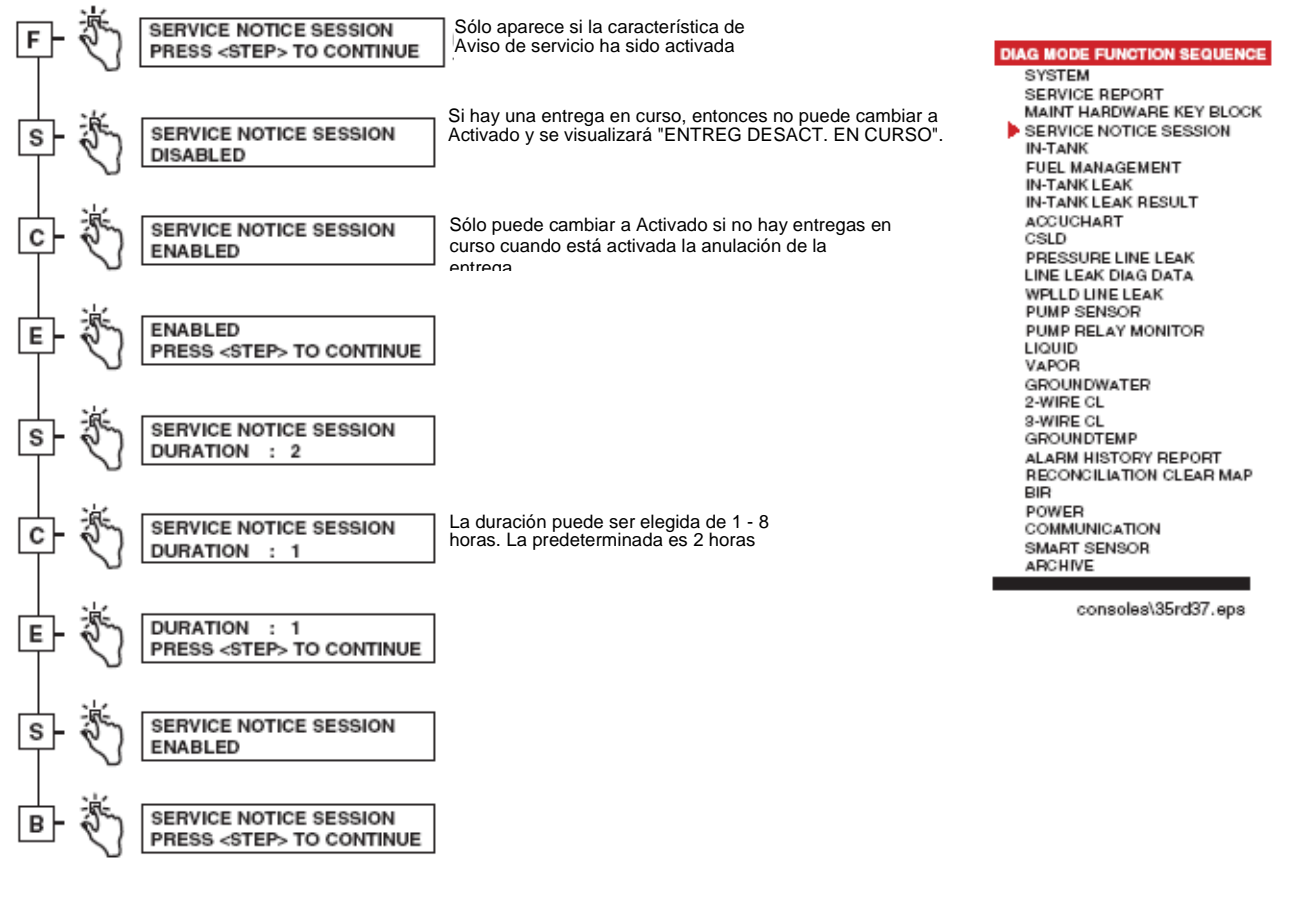

**Figura 6-5. Diagrama de función de sesión de aviso del servicio** 

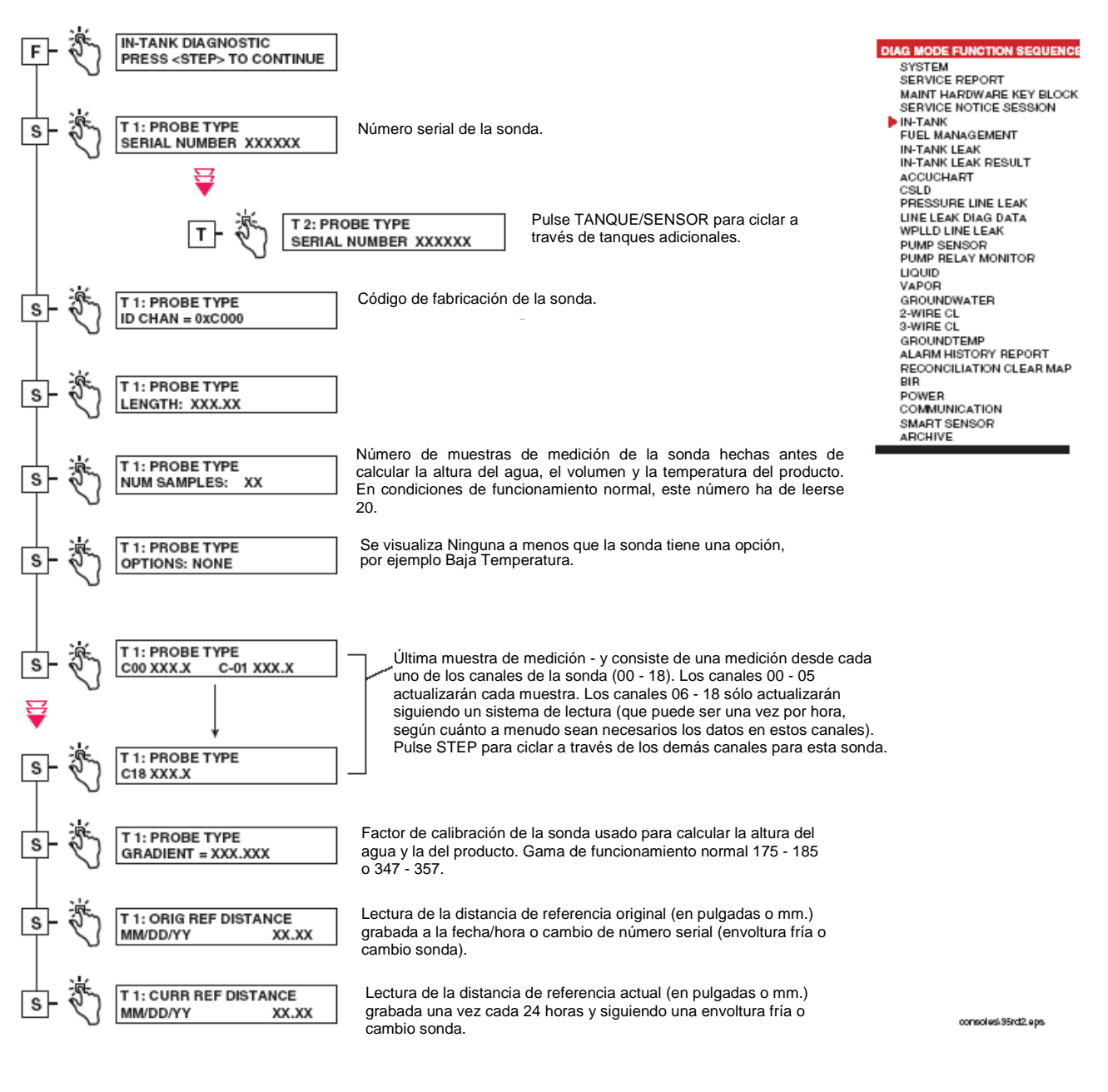

**Figura 6-6. Diagrama de función de diagnóstico dentro del tanque** 

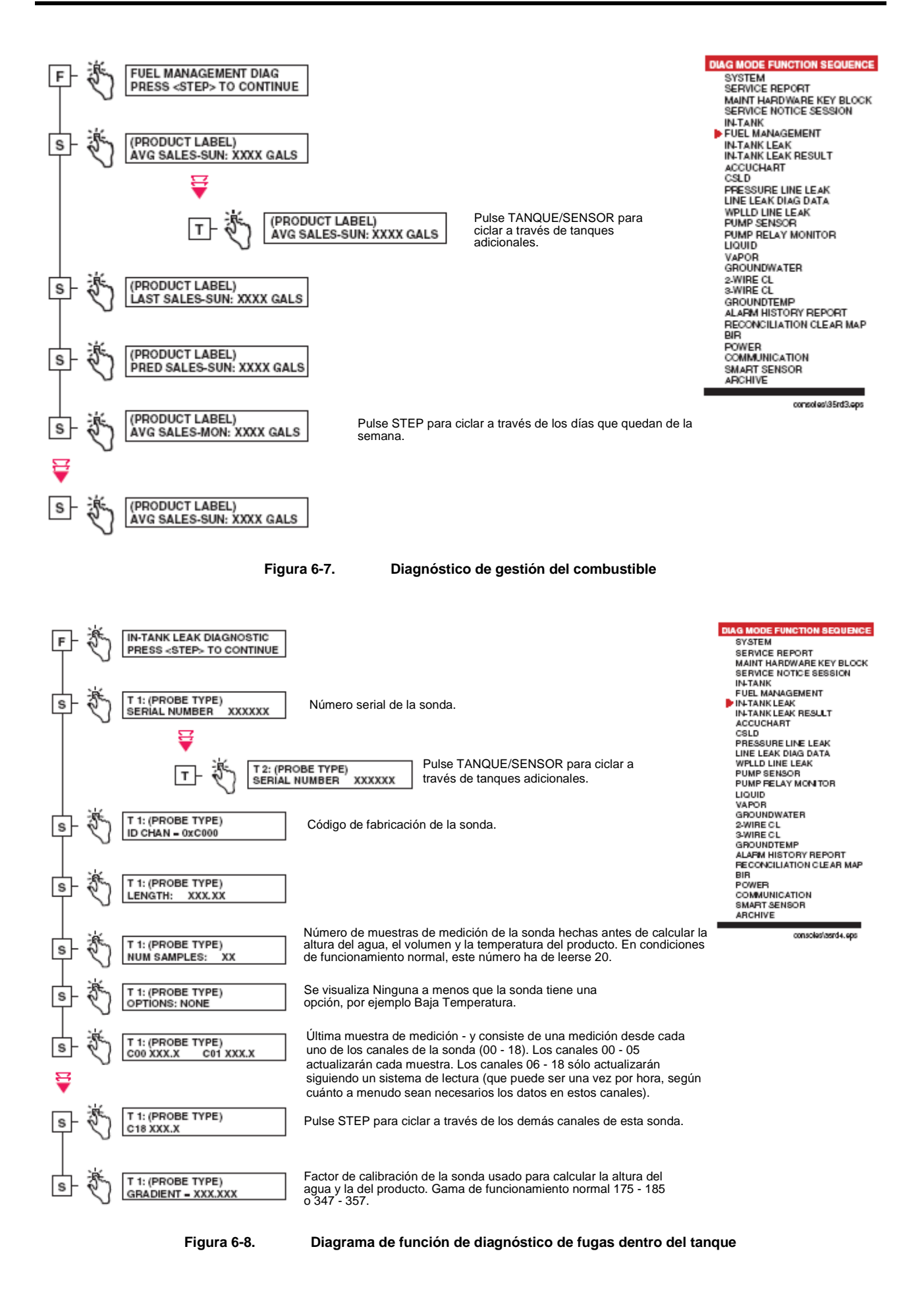

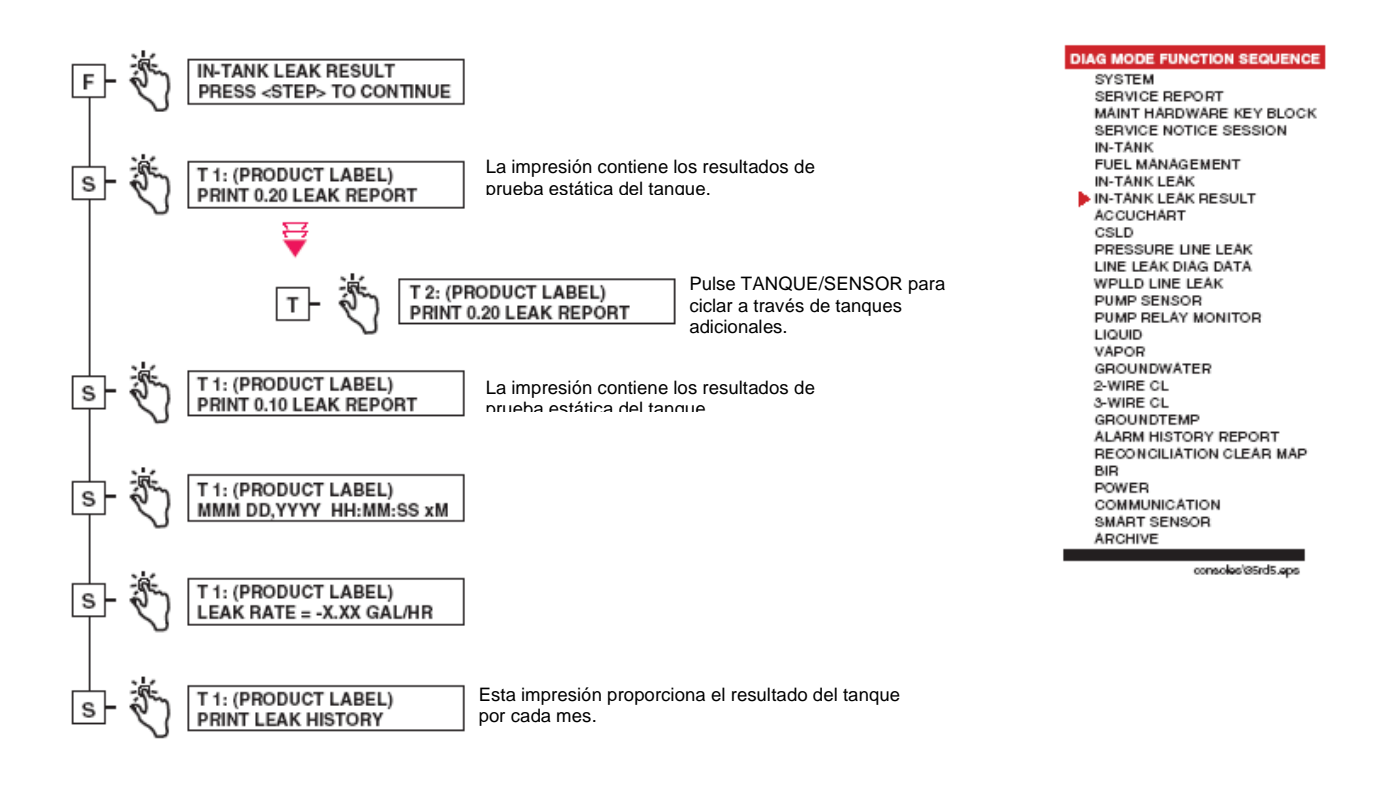

**Figura 6-9. Diagrama de función de diagnóstico de resultados de fugas dentro del tanque** 

#### **6 Modo diagnóstico**

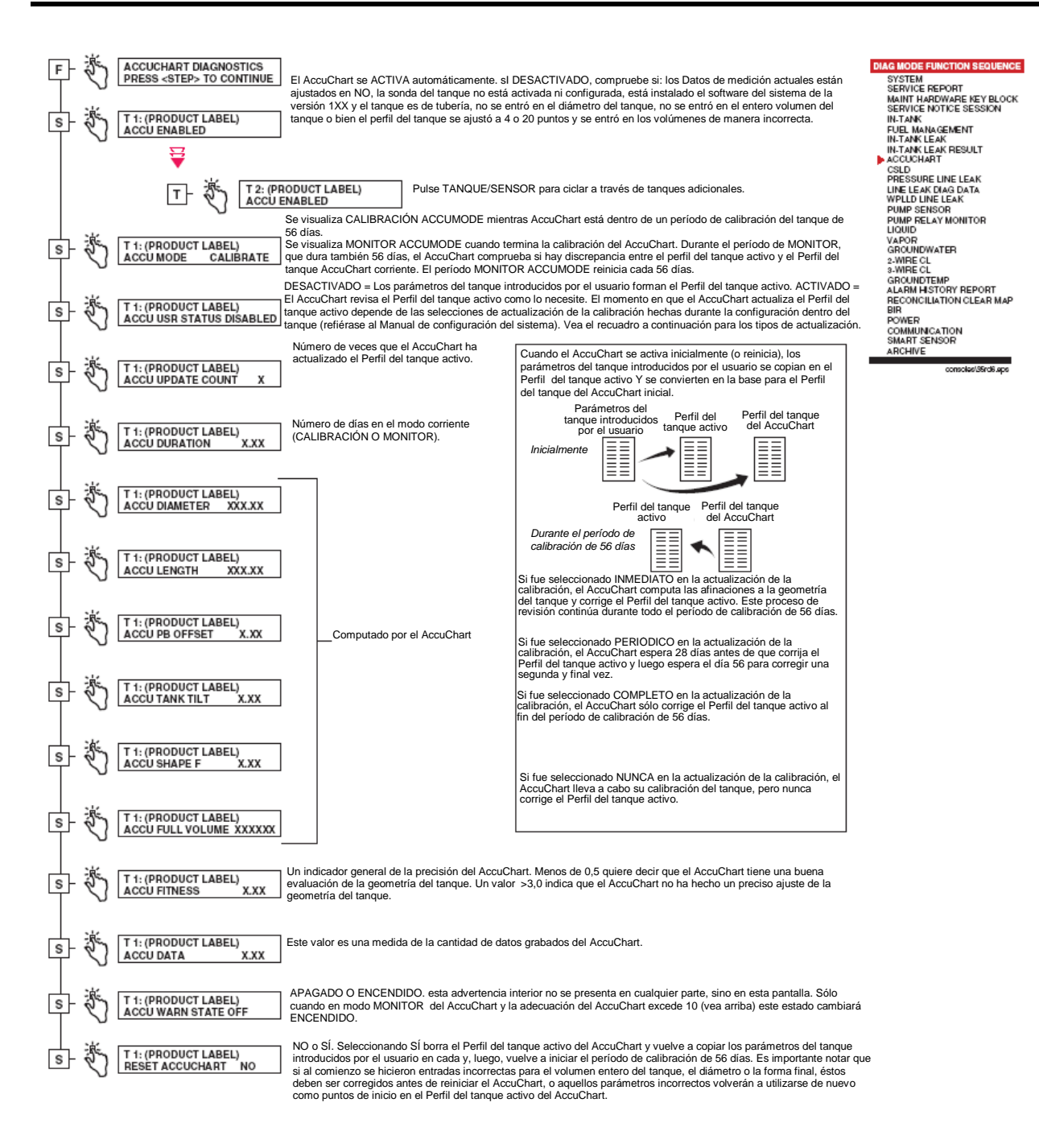

**Figure 6-10. AccuChart Diagnostic Function Diagram** 

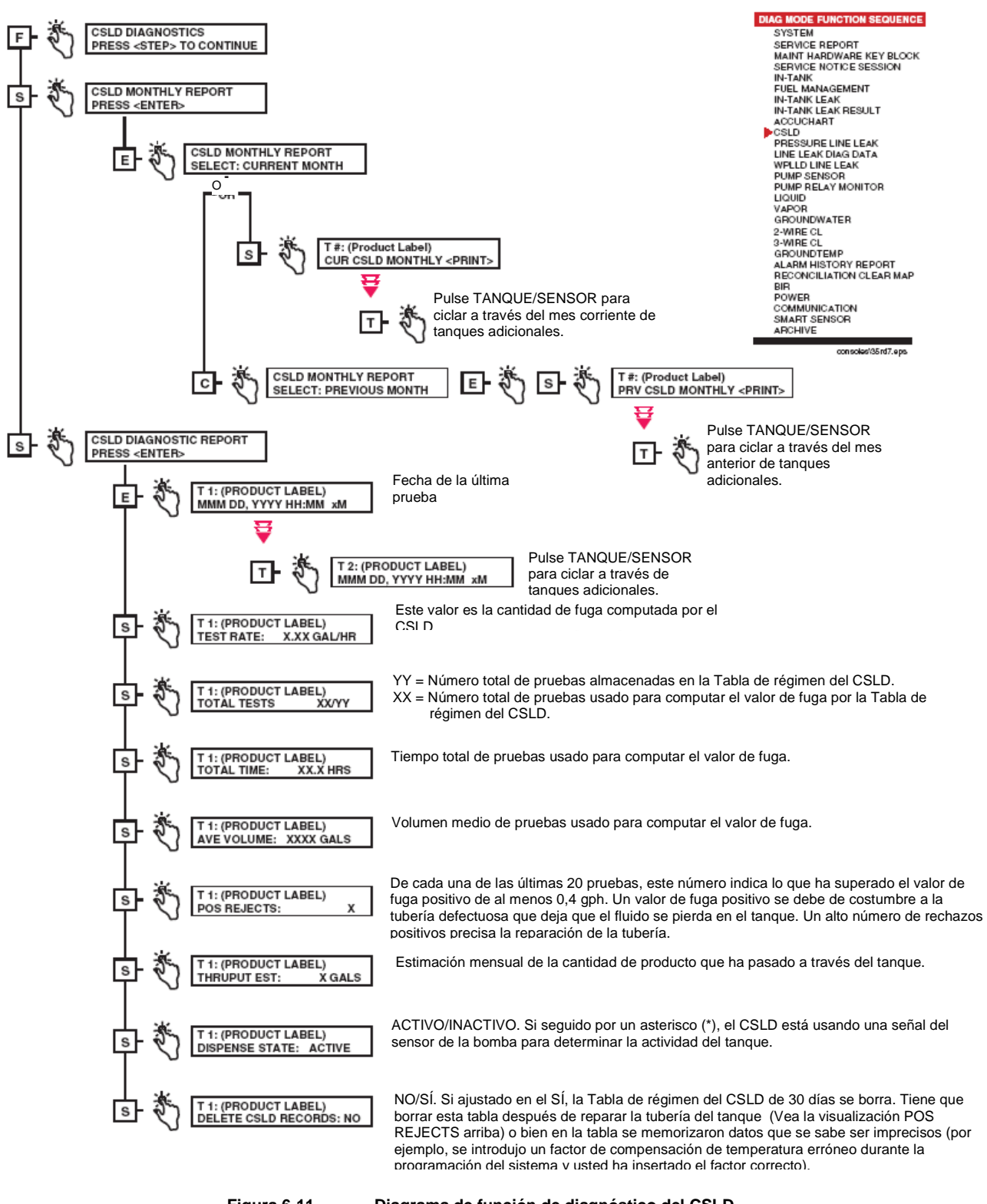

**Figura 6-11. Diagrama de función de diagnóstico del CSLD** 

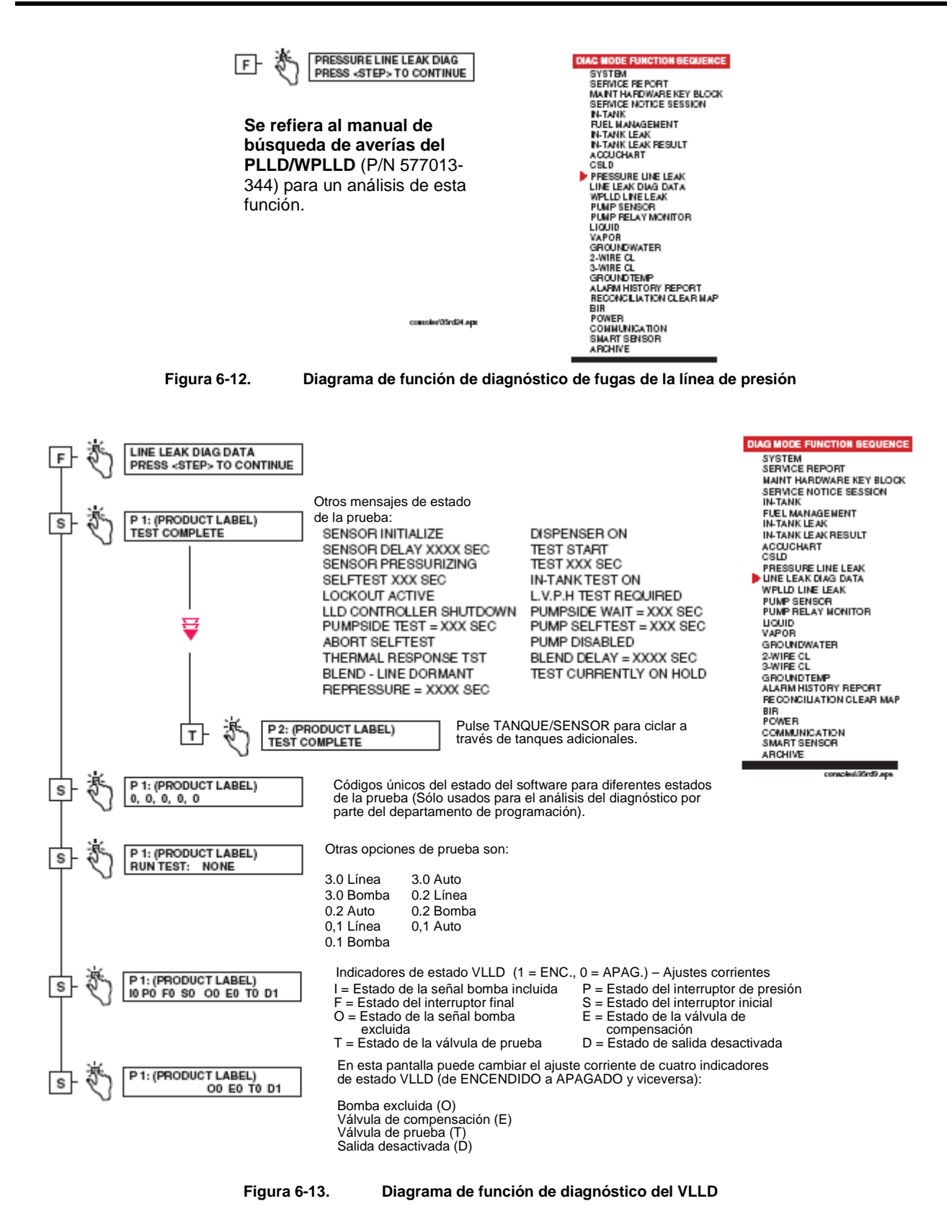

**DIAG MODE FUNCTION SEQUENCE WPLLD LINE LEAK DIAG** F. **SYSTEM** PRESS <STEP> TO CONTINUE SERVICE REPORT MAINT HARDWARE KEY BLOCK SERVICE NOTICE SESSION IN-TANK **Se refiera al manual de**  FUEL MANAGEMENT **búsqueda de averías del IN-TANK LEAK** IN-TANK LEAK RESULT **PLLD/WPLLD (P/N 577013-344)**  ACCUCHART **para un análisis de esta**  CSLD PRESSURE LINE LEAK **función.** LINE LEAK DIAG DATA WPLLD LINE LEAK PUMP SENSOR PUMP RELAY MONITOR LIQUID VAPOR GROUNDWATER 2-WIRE CL<br>3-WIRE CL GROUNDTEMP ALARM HISTORY REPORT<br>RECONCILIATION CLEAR MAP BIR POWER COMMUNICATION SMART SENSOR **ARCHIVE** consoles\35rd25.eps **Figure 6-14. Diagnóstico de fugas de la línea WPLLD DIAG MODE FUNCTION SEQUENCE PUMP SENSOR DIAGNOSTIC** SYSTEM<br>SERVICE REPORT **PRESS <STEP> TO CONTINUE** SERVICE REPORT<br>MAINT HARDWARE KEY BLOCK<br>SERVICE NOTICE SESSION<br>IN-TANK<br>FUEL MANAGEMENT<br>IN-TANK LEAK<br>IN-TANK LEAK<br>IN-TANK LEAK NONE = Ningún tanque asignado o S 1: TANK # NONE IN-TANK LEAR RESOLT<br>ACCUCHART<br>PRESSURE LINE LEAK PUMP OFF (TANK LABEL) = Tanque asignado ₩ LINE LEAK DIAG DATA UNE LEAN UNG UATA<br>
WPLLD LINE LEAK<br>
PUMP RELAY MONITOR S 2: TANK # NONE Pulse TANQUE/SENSOR para  $\overline{\mathsf{T}}$ PUMP OFF LIQUID<br>VAPOR<br>GROUNDWATER ciclar a través de tanques adicionales. 2-WIRE CL<br>3-WIRE CL<br>GROUNDTEMP ALARM HISTORY REPORT **RECONCILIATION CLEAR MAP<br>BIR<br>POWER** COMMUNICATION<br>SMART SENSOR

**Figura 6-15. Diagrama de función de diagnóstico del sensor de la bomba** 

ARCHIVE

onsoles'35rd11.eps

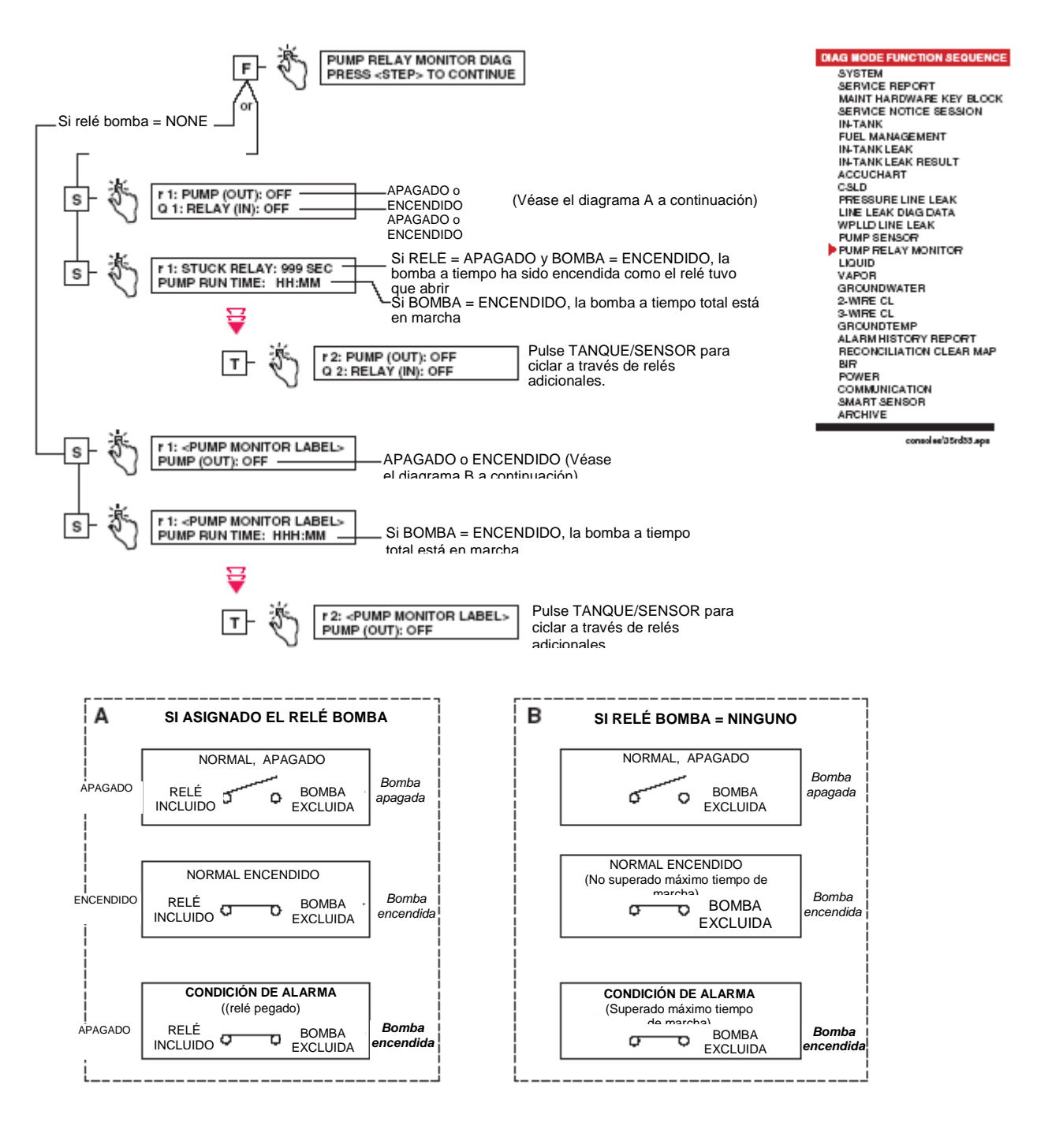

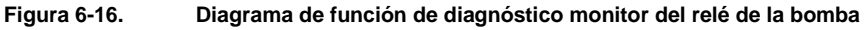

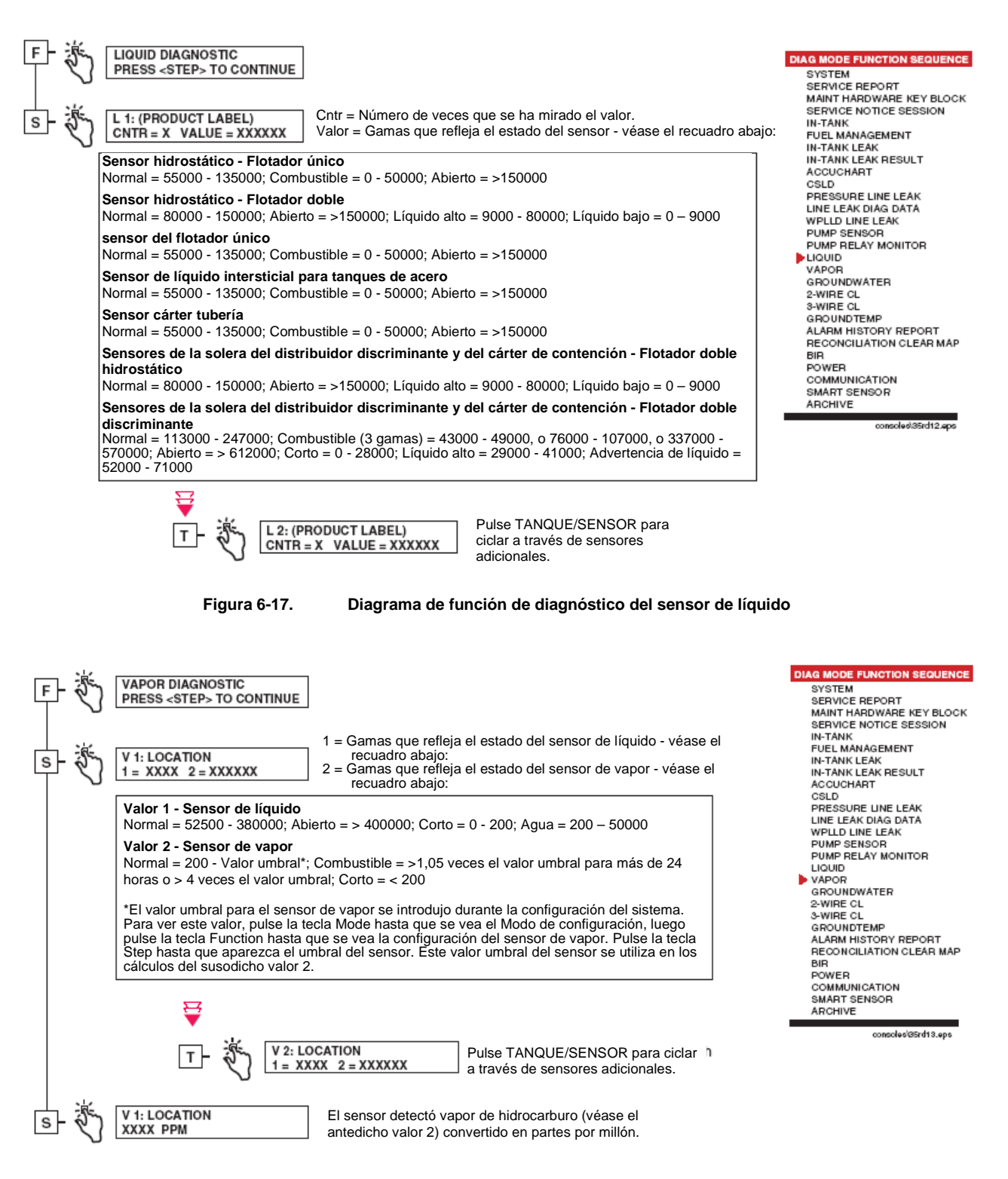

**Figura 6-18. Diagrama de función de diagnóstico del sensor de vapor** 

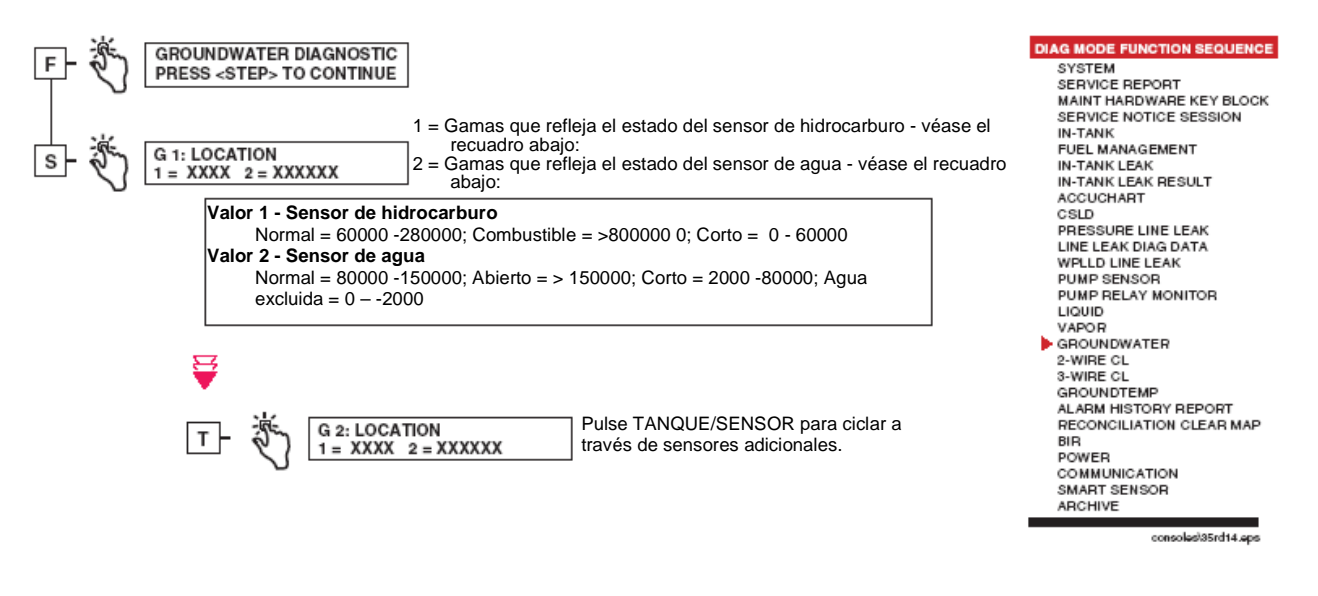

**Figura 6-19. Diagrama de función de diagnóstico del sensor de agua freática** 

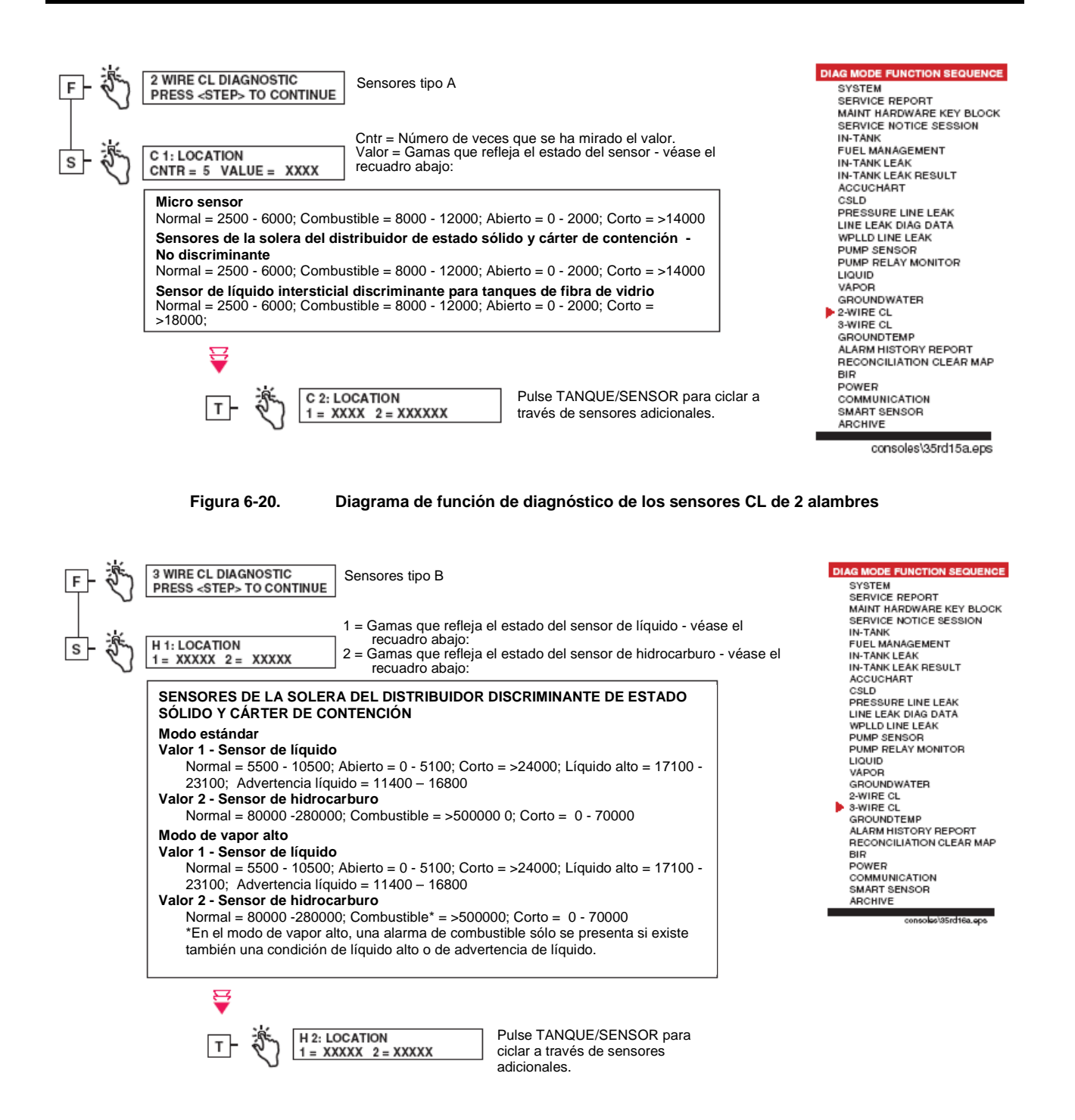

**Figura 6-21. Diagrama de función de diagnóstico de los sensores CL de 3 alambres** 

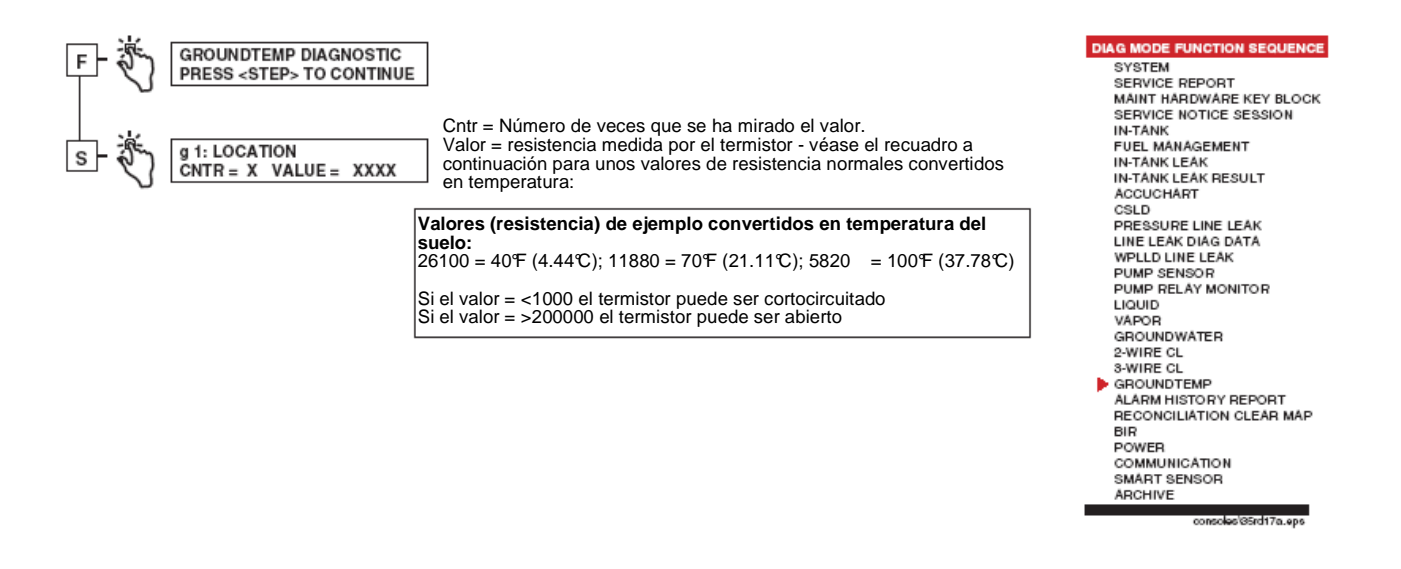

**Figura 6-22. Diagrama de función de diagnóstico de la temperatura del suelo (opción VLLD)** 

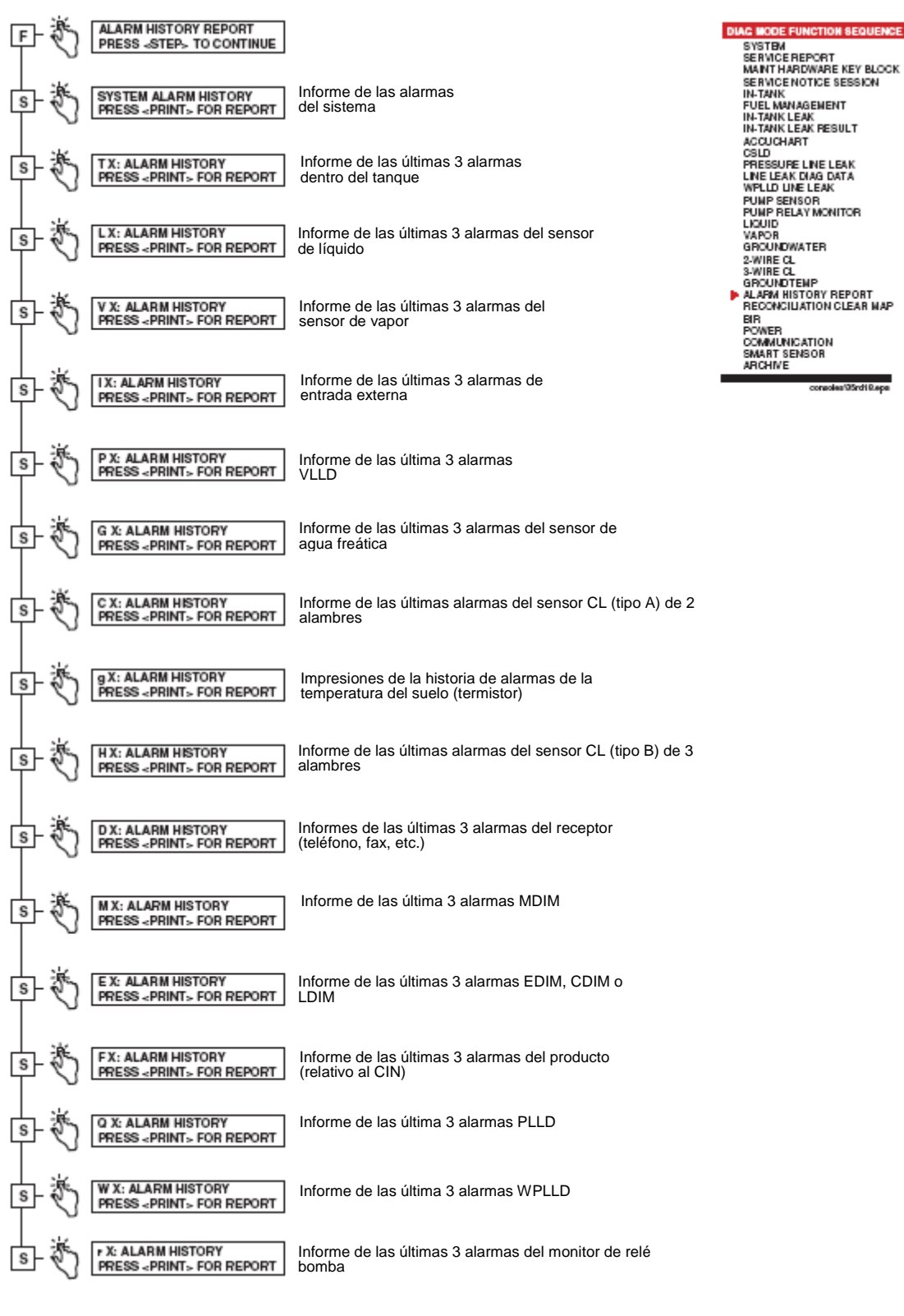

**Figura 6-23. Diagrama de función de informe del histórico de alarmas** 

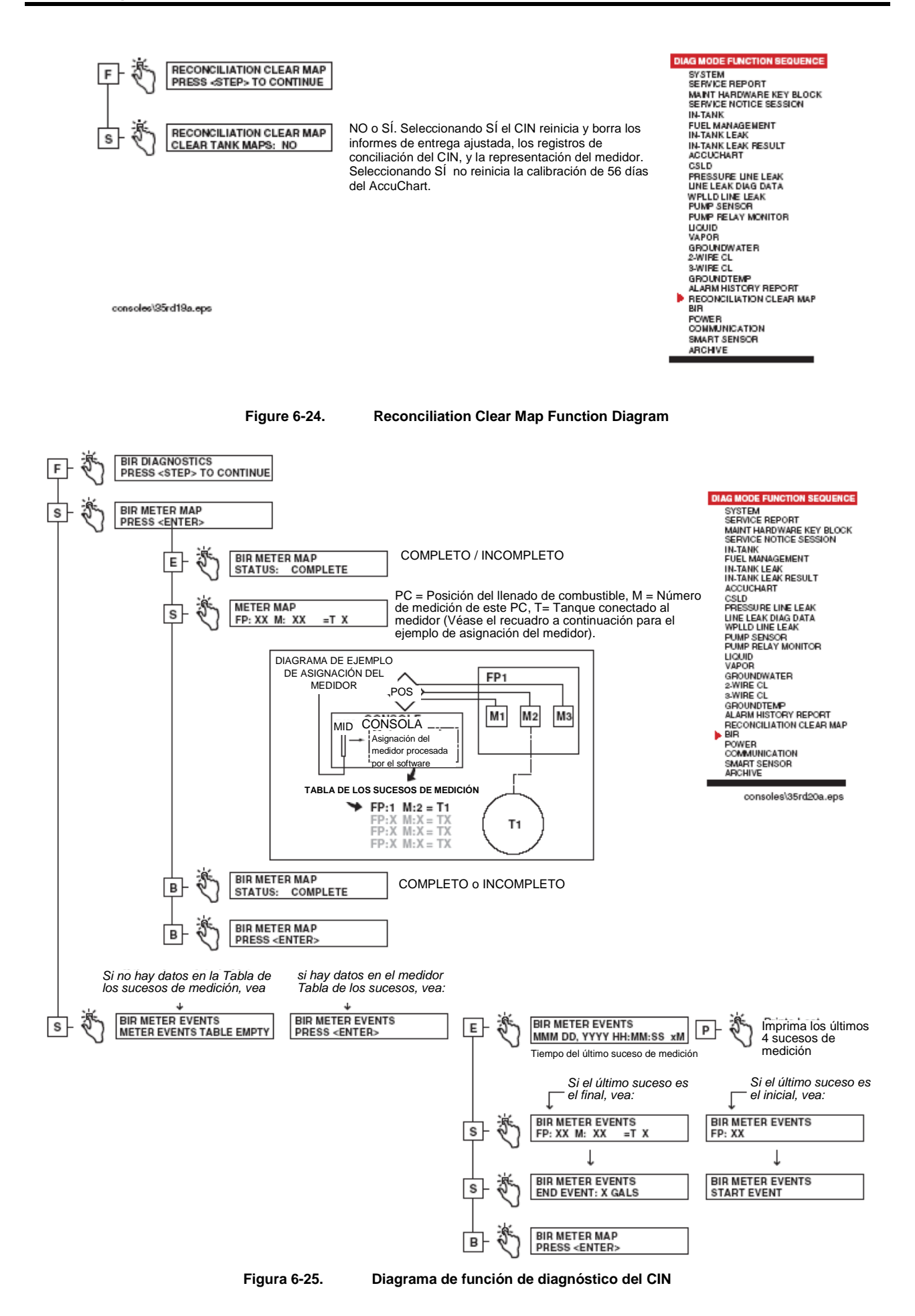

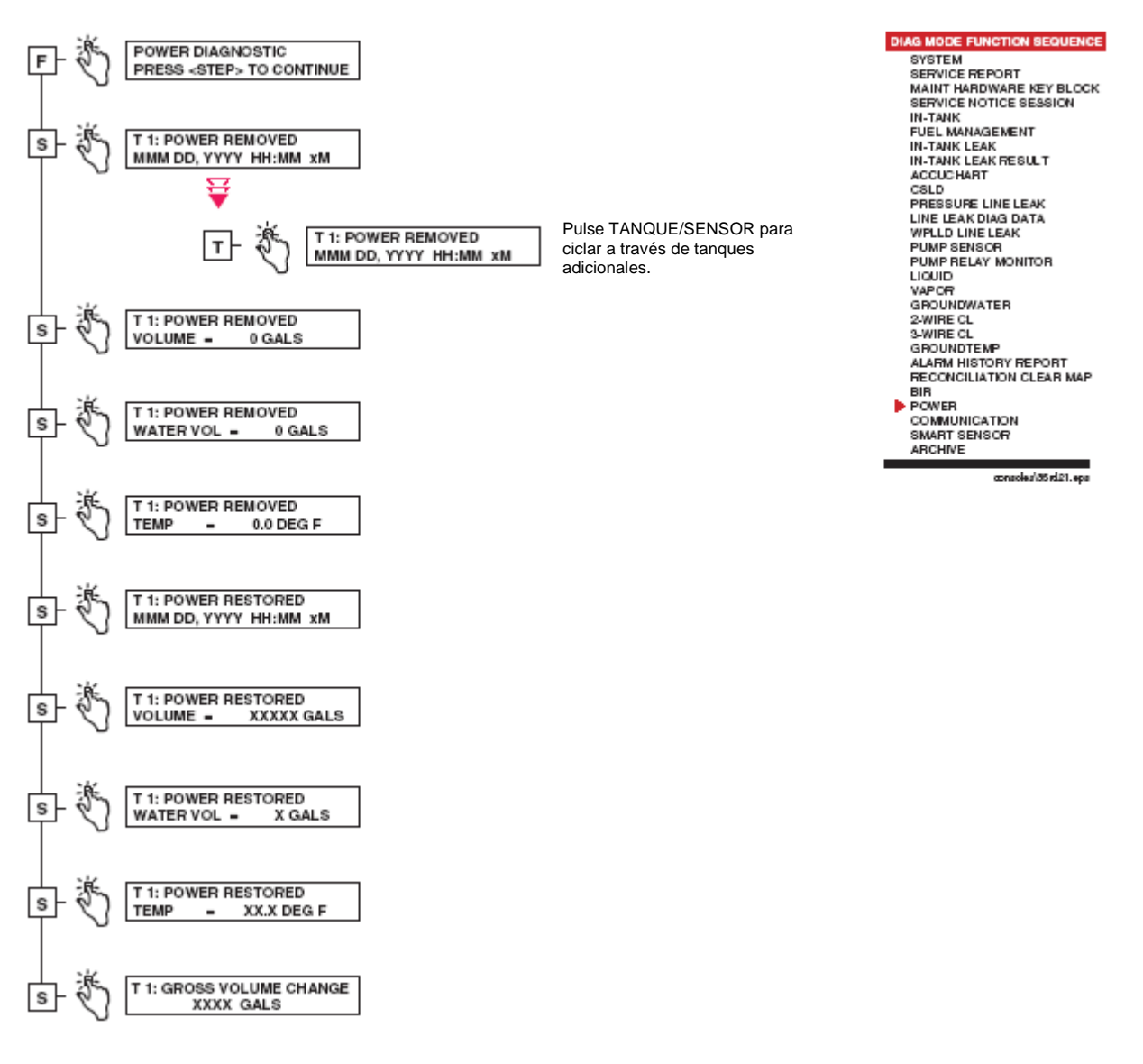

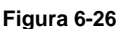

**Figura 6-26. Diagrama de la función de diagnóstico de alimentación** 

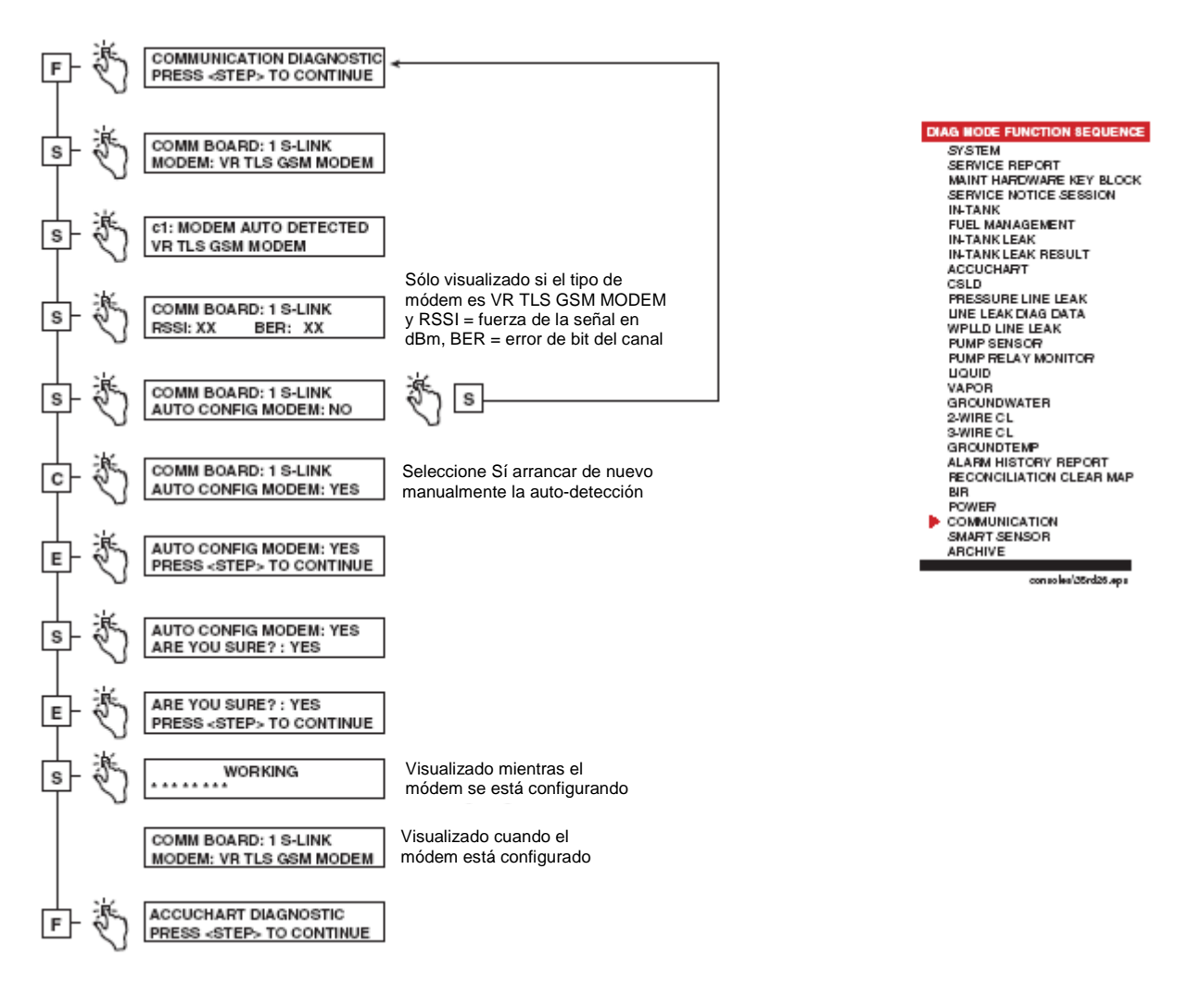

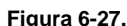

**Figura 6-27. Diagrama de función de diagnóstico de comunicación** 

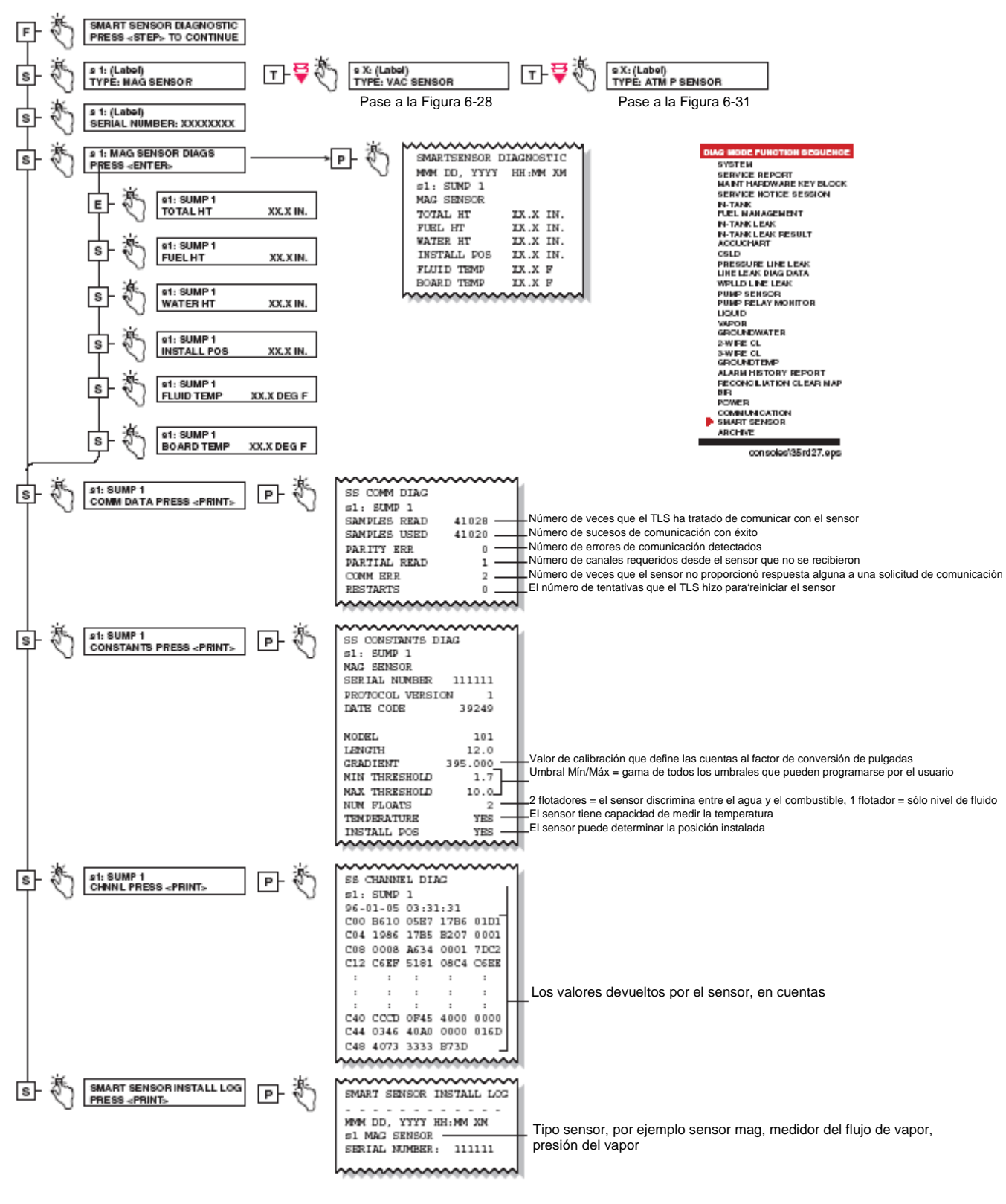

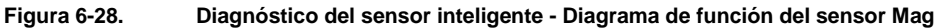

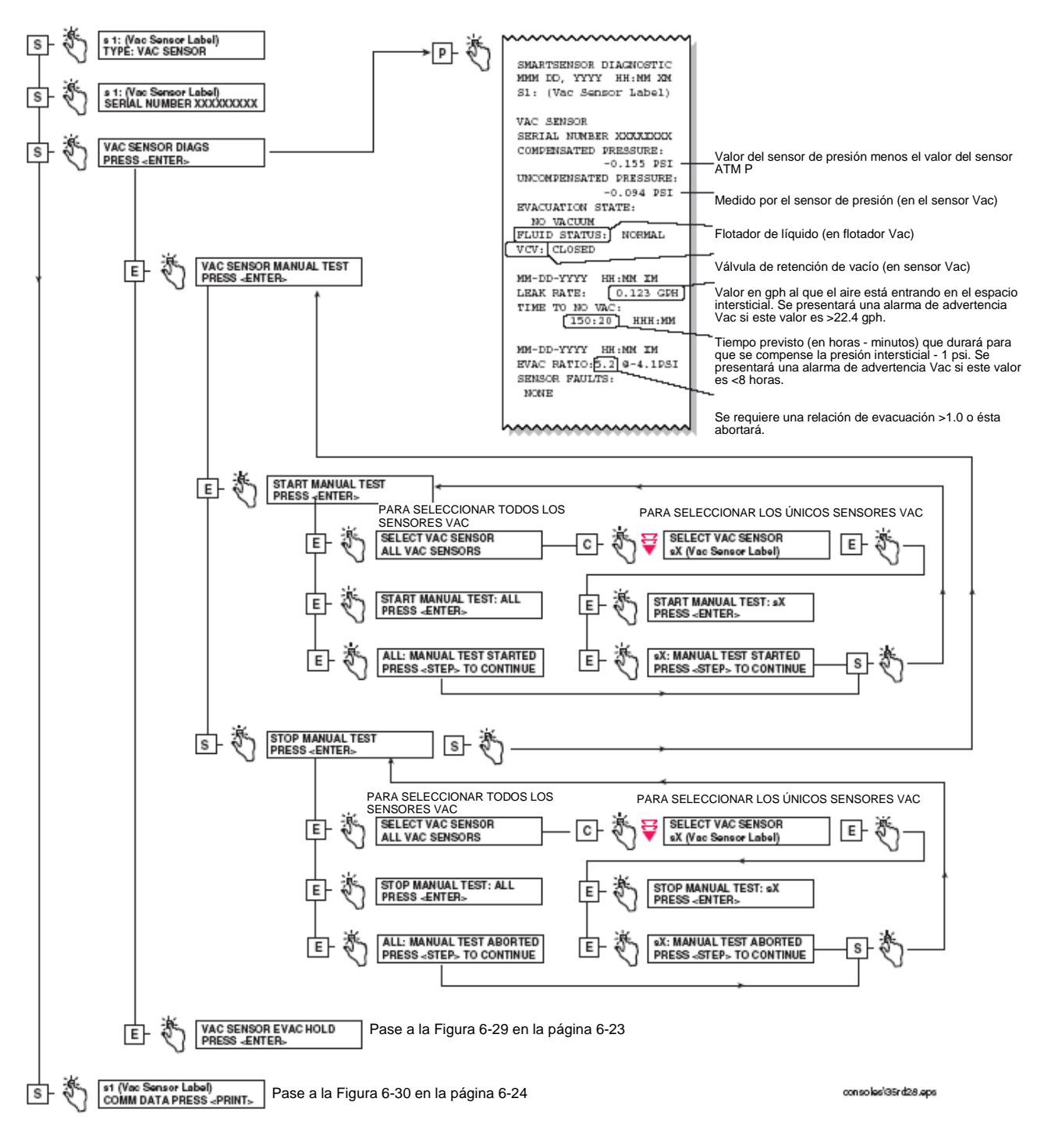

**Figura 6-29. Diagnóstico del sensor inteligente - Diagrama de función del sensor de vacío** 

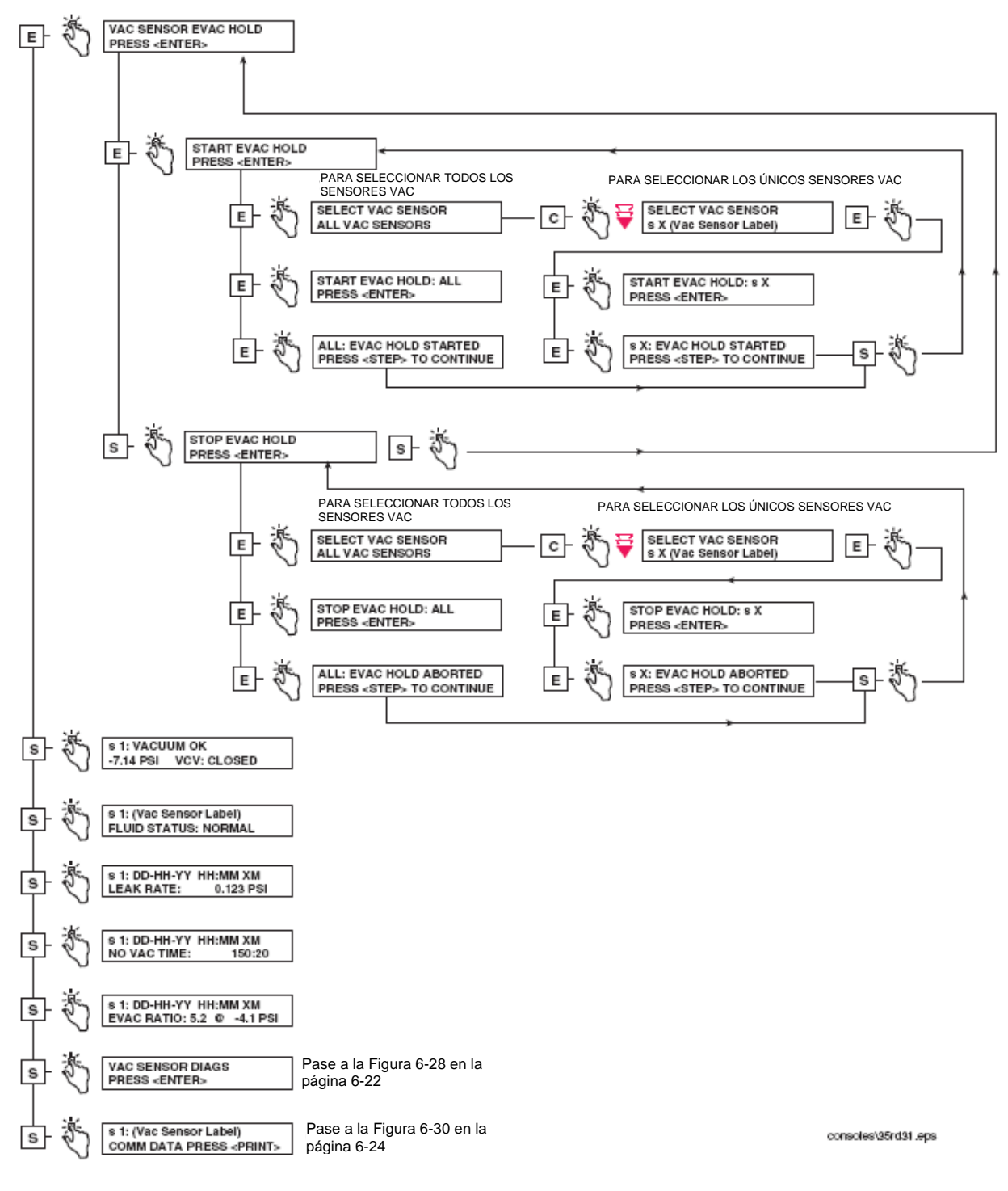

**Figura 6-30. Diagnóstico del sensor inteligente - Diagrama (continúa) de función del sensor de vacío** 

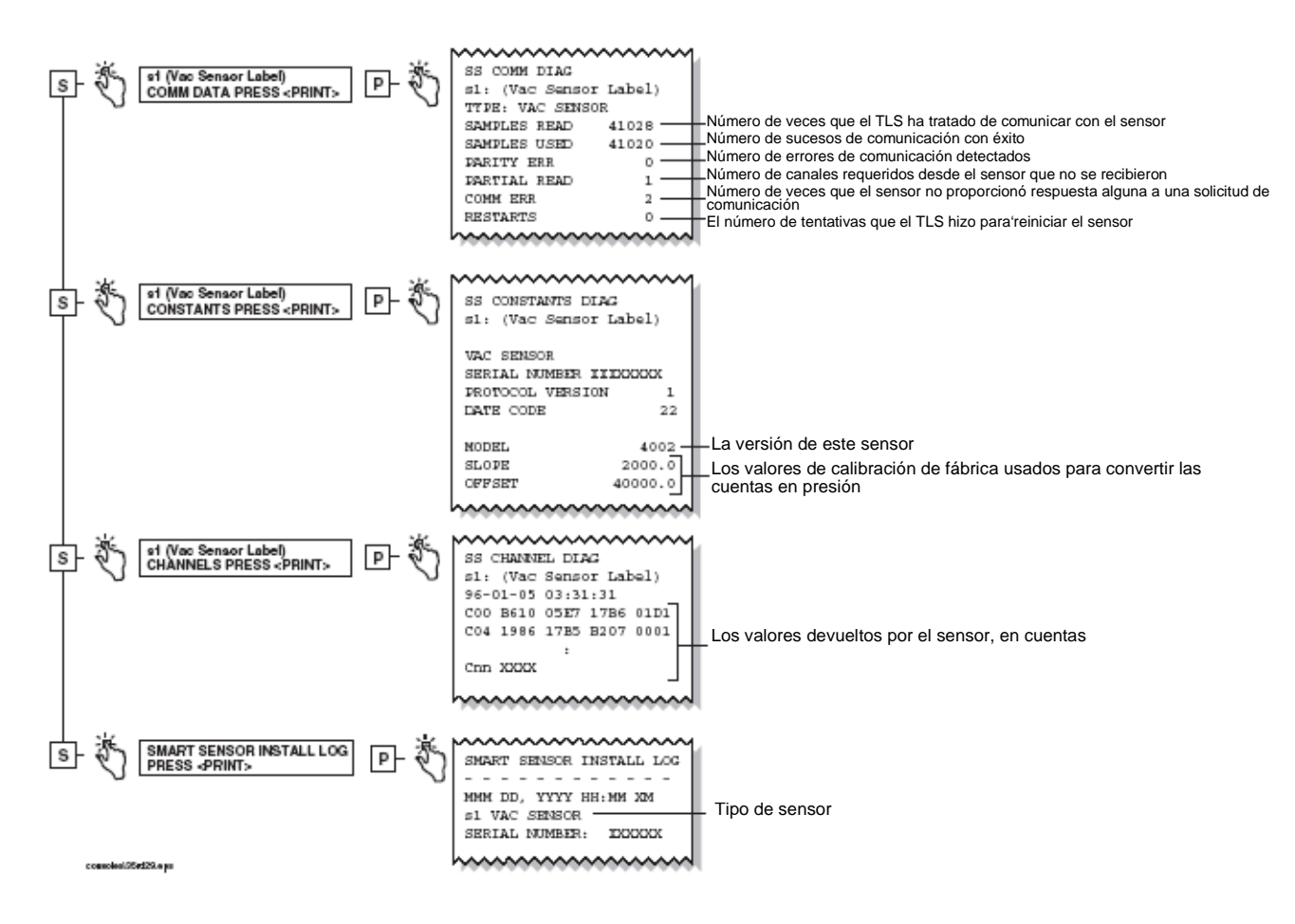

**Figura 6-31. Diagnóstico del sensor inteligente - Diagrama (continúa) de función del sensor de vacío** 

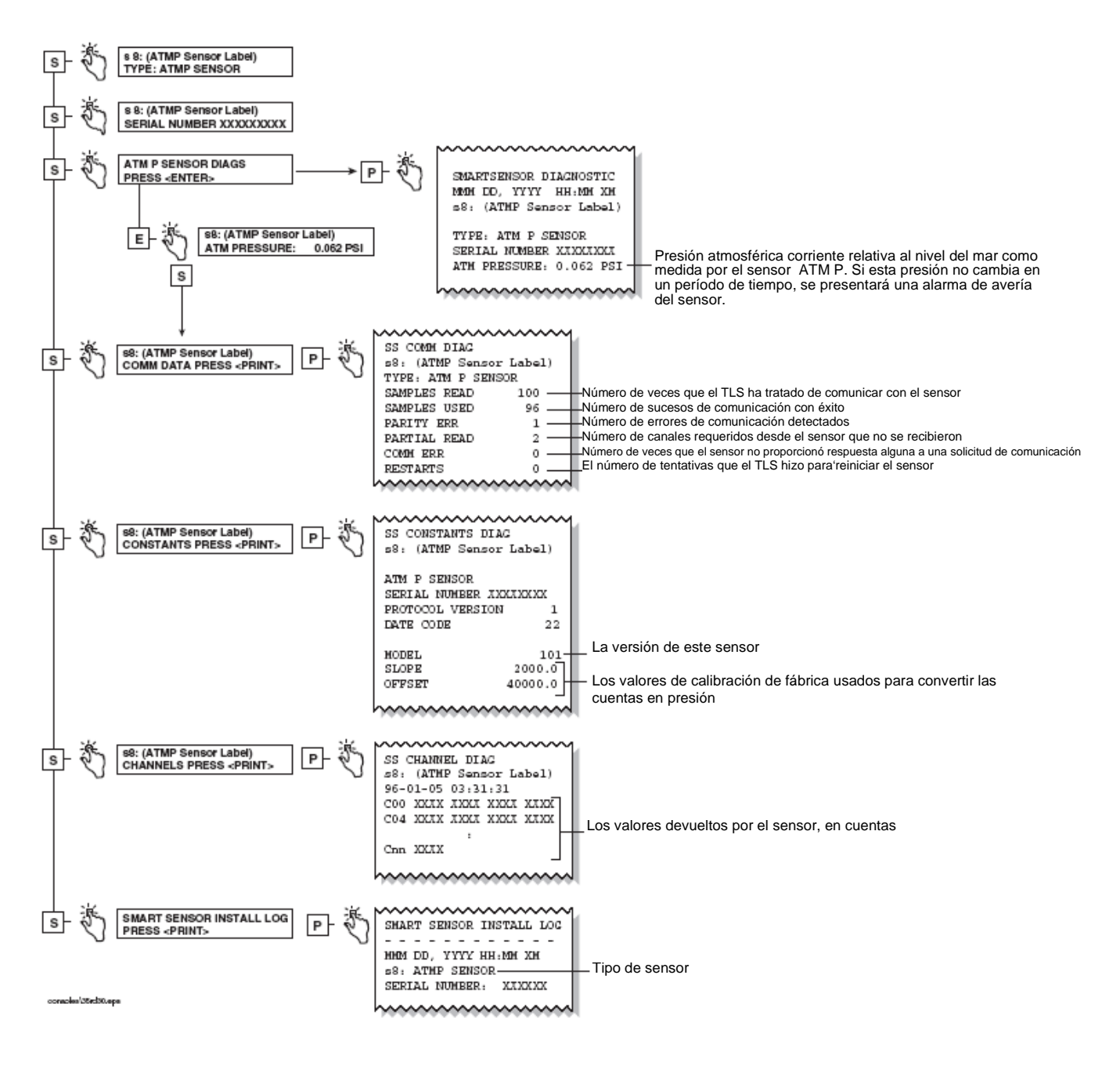

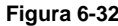

#### **Figura 6-32. Diagnóstico del sensor inteligente - Diagrama de función del sensor ATMP**

# **7 Búsqueda de averías de la consola**

Esta sección detalla la ayuda en la búsqueda de averías de la consola (sistema) para el sistema común (Tabla 7 - 1) y los problemas de comunicación de los datos (Tabla 7 - 1). Por lo que respecta a la ubicación de las piezas, vea "Identificación de las piezas del sistema" en la página 2-1.

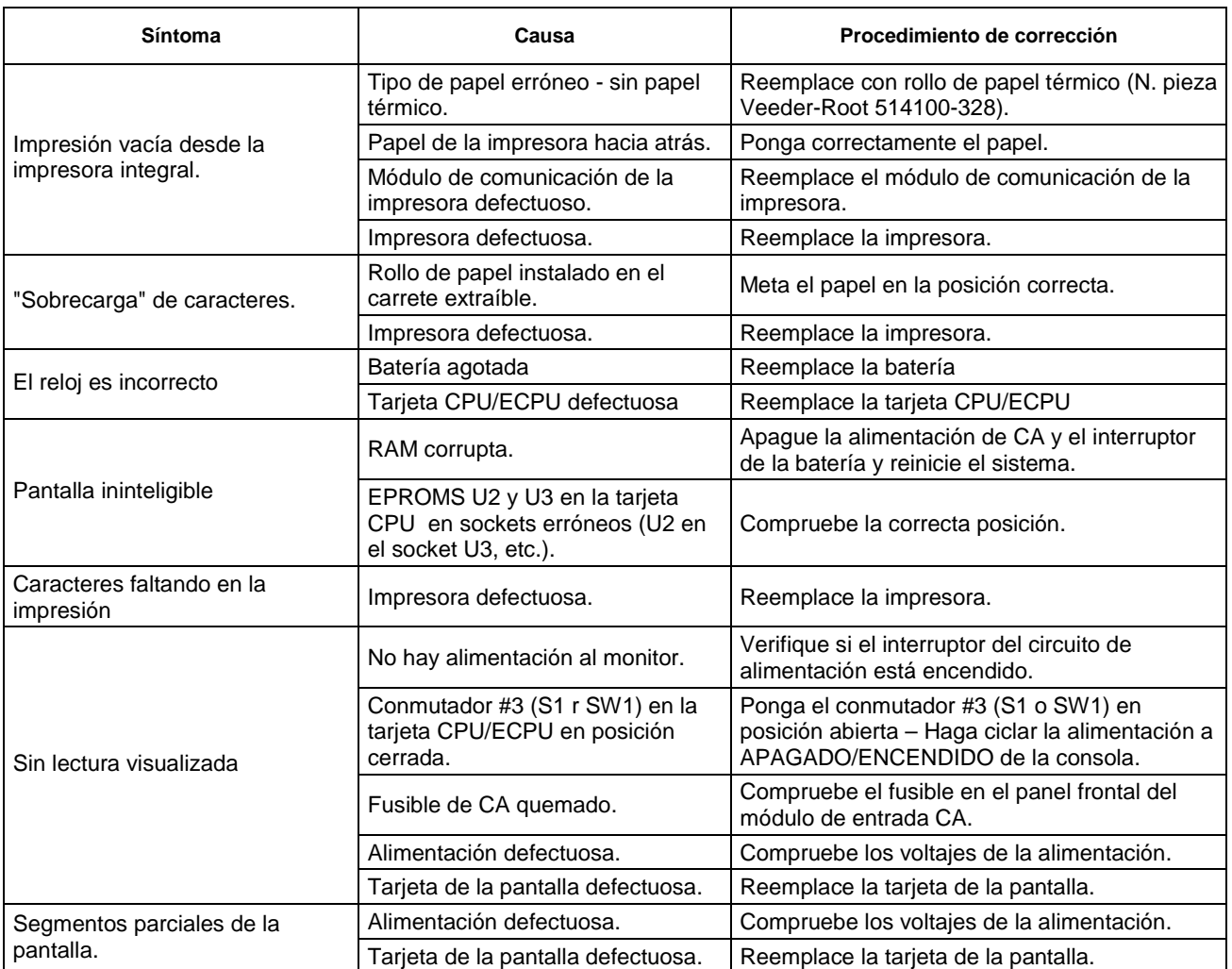

#### **Tabla 7-1. Búsqueda de averías de la consola**

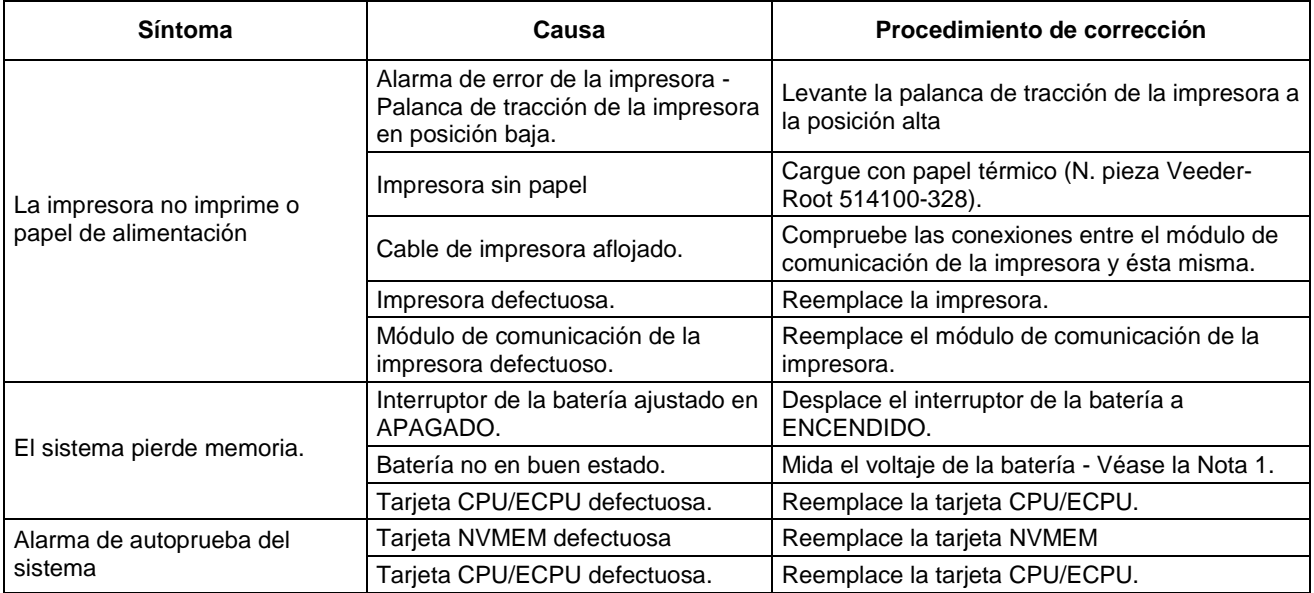

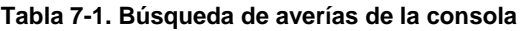

#### **Tabla 7-2. Cuadro de comunicación de datos**

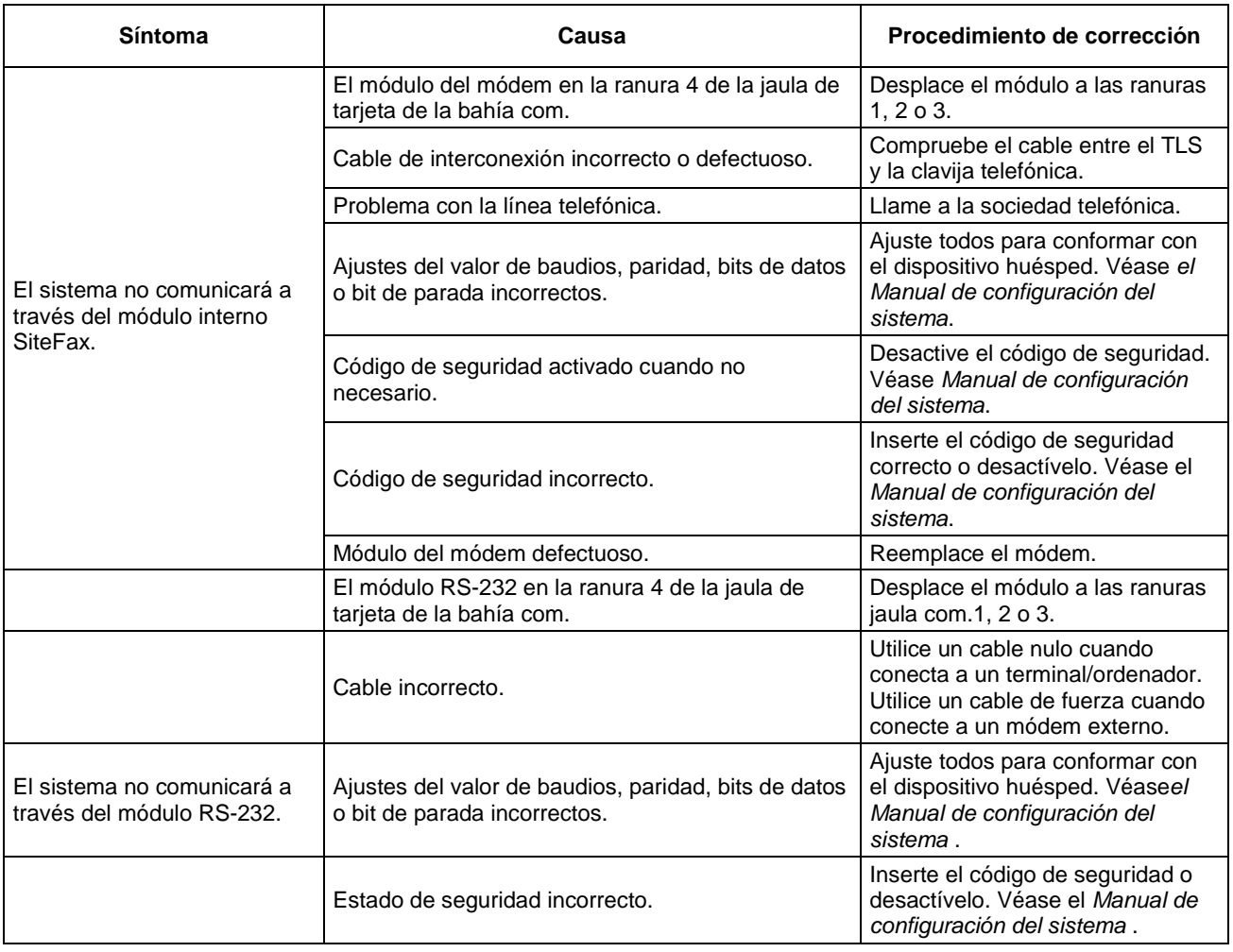

## **8 Búsqueda de avería del sensor**

Esta sección contiene las acciones sugeridas de corrección para buscar y solucionar los problemas del sensor

### **La alarma del sensor no se borrará**

Líquido o combustible en área de contención.

### **Alarmas del sensor desactivado**

Siga estos pasos en secuencia para buscar las averías de las alarmas del sensor desactivado..

- 1. Verify that the distance from the sensor to the TLS is less than 1000 feet.
- 2. Verifique que el cableado del sensor cumpla con los requisitos detallas en el Manual de instalación y preparación del sitio (P/ N 576013-879) y que conecta la consola al sensor.
- 3. Verifique que lo correcto de la puesta a tierra de la consola. Asegúrese de que haya dos puestas a tierra y que una sea al menos un conductor de 12 AWG (o diámetro más grande). Compruebe que los conductores de la puesta a tierra estén correctamente conectados a una buena fuente de tierra. Mida la resistencia a tierra, la cual debe ser menos de un ohmio.
- 4. Verify that the console is on a separate circuit breaker with no shared branch circuits.
- 5. Verifique que el sensor esté conectado a un apropiado módulo de interfaz o a una apropiada posición de conexión (Consolas TLS-300) y que se mantenga la polaridad (necesaria para algunos sensores) desde el sensor a la consola. Si lo necesita, se refiera a la Guía para la aplicación de productos de sensor (P/N 577013-750) para una correcta compatibilidad sensor/consola y las especificaciones del sensor.
- 6. Introduzca el Modo de diagnóstico (se remite a la Sección 6) y siga los pasos a través del menú del diagnóstico para los problemas del sensor. Estos diagnósticos proporcionan la información que puede ayudarle a localizar la causa raíz del problema del sensor.
- 7. Tome en consideración el hecho de conectar directamente el sensor a la consola para confirmar un sensor defectuoso.

## **Advertencia de los datos de configuración.**

Esta alarma podría presentarse por uno de los tres errores de configuración:

- 1. No se introdujo una etiqueta para el sensor durante la configuración (Consolas TLS-300/TLS-350).
- 2. Se eligió el tipo de sensor erróneo durante la configuración (sólo TLS-300).
- 3. El sensor no se configuró durante la configuración, pero la consola mide un valor resistivo y determina que está conectado un dispositivo ( Consolas TLS-300/TLS-350).

## **Lecturas inestables del sensor**

Las lecturas inestables del sensor pueden ser la consecuencia de señales intermitentes o una interferencia electromagnética (EMI). A continuación se van a tratar algunas causas de lecturas inestables del sensor.

- 1. No se utilizaron cables apantallados entre el sensor y la consola, o si así fue, no se pusieron a tierra correctamente. Véase el Manual de instalación y preparación del sitio (P/N 576013-879) por lo que respecta a los requisitos de instalación.
- 2. Extra wires (not connected to the console) in the sensor conduit. They should be removed.
- 3. Aislamiento del cableado dañado que está exponiendo conductores desnudos a la humedad en el conducto. Esta condición puede también aparecer como lecturas que se muestran más bajas que lo normal independientemente del estado del sensor.
- 4. La humedad hace que el cableado del sensor se cortocircuite con el conducto. Eso puede resultar evidente tras un tiempo lluvioso o inundación. El hecho de medir la resistencia con un voltiohmímetro estándar podría no localizar un cortocircuito debido a la humedad.
- 5. Conecte directamente el sensor a la consola para determinar si la lectura queda todavía inestable. Si se estabiliza, el problema se encuentra entre la consola y el sensor. Si la fluctuación continúa con el sensor conectado directamente a la consola, cambie el sensor.

## **Limpieza de los sensores discriminantes contaminados con combustible**

### **SENSORES DISCRIMINANTES 794380-320, -322, -350, -352, -360, -361, & -362**

Los sensores expuestos a la gasolina tienen que ser quitados de la solera o cárter, secados, y recuperados dejándolos en un área bien ventilada durante hasta 7 días. Nota: el tiempo de recuperación variará según sea la temperatura ambiente y el cuánto el sensor estuvo expuesto al combustible. Los sensores expuestos al combustible diesel tienen que ser bañados en combustible Coleman® durante 30 minutos y dejados en un área bien ventilada durante hasta 7 días para la recuperación.

### **SENSOR DISCRIMINANTE DEL ESTADO SÓLIDO - ÓPTICO (P/N 794380-343, - 344)**

Para limpiar los sensores ópticos contaminados, meta el sensor en una pequeña cubeta de alcohol y girándolo brevemente para enjuagarlo.

### **Búsqueda de avería del sensor inteligente**

### **ALARMAS COM - TODO TIPO DE SENSOR INTELIGENTE**

- 1. La consola no puede fiablemente comunicar con el sensor. Eso puede ser causado por una insuficiente conexión del cableado, un sensor defectuoso, un módulo del sensor defectuoso o bien una línea con ruido eléctrico.
- 2. Conecte el sensor directamente a la consola para buscar la avería del cableado de campo, las emisiones del ruido de la línea. Si la unidad marcha bien, compruebe las conexiones del cableado, la conductividad del alambre, etc., para localizar el problema.

#### **SENSOR MAG**

- 1. Verifique si son correctos los parámetros de umbral introducidos durante la configuración para este sensor.
- 2. Siguiendo el período de retraso en la actualización de la alarma, si activada, cualquier advertencia designada para el combustible, agua, líquido alto, líquido bajo 'pasará a alarma ' - aunque el líquido en el área de contención sólo está a un nivel de advertencia.
- 3. Para una alarma de fallo del sensor, la consola lee el sensor Mag, pero las lecturas son inestables. El problema podría ser el mismo sensor (flotador faltando, sonda no en buen estado, etc.) o bien un ruido eléctrico en la línea (algo parecido a los efectos de las sondas mag).
- 4. Se presenta una alarma de instalación si el sensor Mag Sensor no queda en el fondo de la solera/cárter monitorizados. Compruebe que el sensor esté instalado correctamente.

### **SENSOR VAC**

- 1. Verifique si son correctos los parámetros del volumen y la válvula de seguridad (si montada) introducidos durante la configuración para este sensor.
- 2. La Figura 8-1 muestra un diagrama de instalación típica el sensor Vac. La bomba sumergida es una fuente de vacío para el sistema del sensor Vac. Nota: en este diagrama de ejemplo, sólo se muestra un sensor Vac, sin embargo a una bomba pueden conectarse sensores Vac múltiples. Cuando a una bomba están conectados sensores Vac múltiples, lleve a cabo la prueba manual en un solo sensor Vac a la vez.

La consola TLS enciende la bomba, abre la válvula de retención de vacío (en sensor Vac) y luego monitoriza el sensor de presión (en sensor Vac). Cuando el vacío llegue a 1 psi por encima de la presión introducida de la válvula de seguridad (con válvula de seguridad instalada) o -8 psi (con válvula de seguridad instalada), la consola cierra la válvula de retención de vacío y apaga la bomba. Por lo tanto, la consola sigue monitorizando el sensor de presión por si hay indicios de educción en el vacío (fuga) y el flotador de líquido por la presencia de un líquido en la línea de vacío. En caso de reducción del vacío, la consola enciende la bomba para una tentativa de restablecerlo. Las fugas pequeñas se mantienen por estas evacuaciones periódicas. Si el sistema calcula que la cantidad de fuga sobrepasa más o menos los 25 gph o bien si el valor de disminución indica que la presión subirá a -1 psi en menos de 8 horas, o bien si la presión no cae lo rápido bastante y la misma está por encima de -4 psi, se emite una advertencia Vac. La consola monitoriza también el flotador de líquido en el módulo del flotador Vac o en el intersticio del tanque y emitirá una alarma de líquido alto si se acumula bastante líquido en el depósito de líquido de la línea para levantar el flotador.

## **ALARMA NO VACÍO**

Si la presión sube por encima de -1 psi, se presenta una alarma de No vacío y el sistema no tratará de evacuar el espacio intersticial. Para buscar la avería de esta alarma, por primero asegúrese de que no esté activada ninguna alarma asignada para desactivar la bomba y que la bomba sea operativa. Segundo, inspeccione visualmente todas las conexiones de tubo y unión y repare/reemplace como lo necesite. Tercero, lleve a cabo una prueba manual para restablecer el vacío (refiérase a la Figura 6-29, página 6-23 para los pasos de menú). En la pantalla del panel, observe la presión disminuyendo (llegando a ser más negativa) mientras está en curso la prueba. Cuando la presión esté por debajo de -3 psi, inicie la verificación de la evacuación (refiérase a la Figura 6-30, página 6-24). Observe la presión intersticial. Si la presión parece mantenerse, reinicie la prueba manual. Si la presión no queda firme durante la verificación, termine la prueba y repare la fuga.

## **ADVERTENCIA VACÍO**

Para una advertencia Vac puede haber una fuga más grande que la capacidad de la fuente vac o bien la fuente vac podría funcionar incorrectamente. Utilice una práctica estándar para verificar el funcionamiento de la fuente vac.

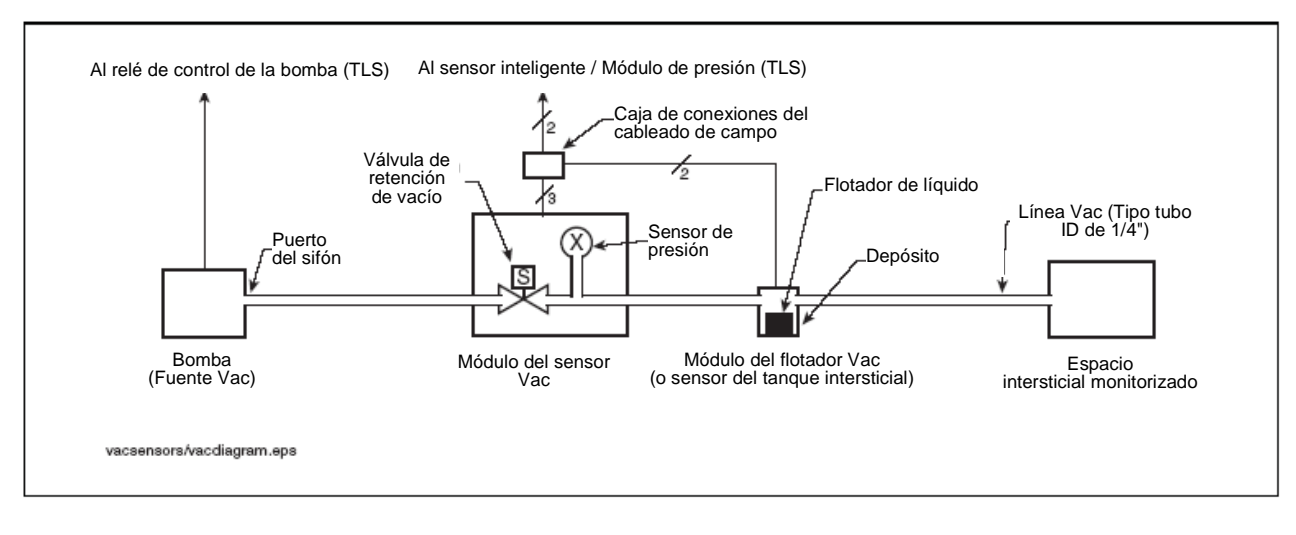

**Figura 8-1. Componentes del sistema del sensor de vacío** 

# **9 Búsqueda de averías de la sonda**

Esta sección contiene el diagnóstico básico de problemas de la sonda y las acciones sugeridas para buscar las averías de la sonda magnetoestrictiva (Tabla 9-1). Refiérase al Manual de instalación y preparación del sitio TLS-3XX (Veeder-Root N.. 576013-879) y al manual apropiado de instalación de la sonda para más información sobre la instalación de la sonda, conducto y cableado.

Nota: el hecho de quitar la sonda del tanque mientras está conectada a la consola causará una "Alarma de pérdida repentina", la cual debe ser borrada luego de reinstalar la sonda.

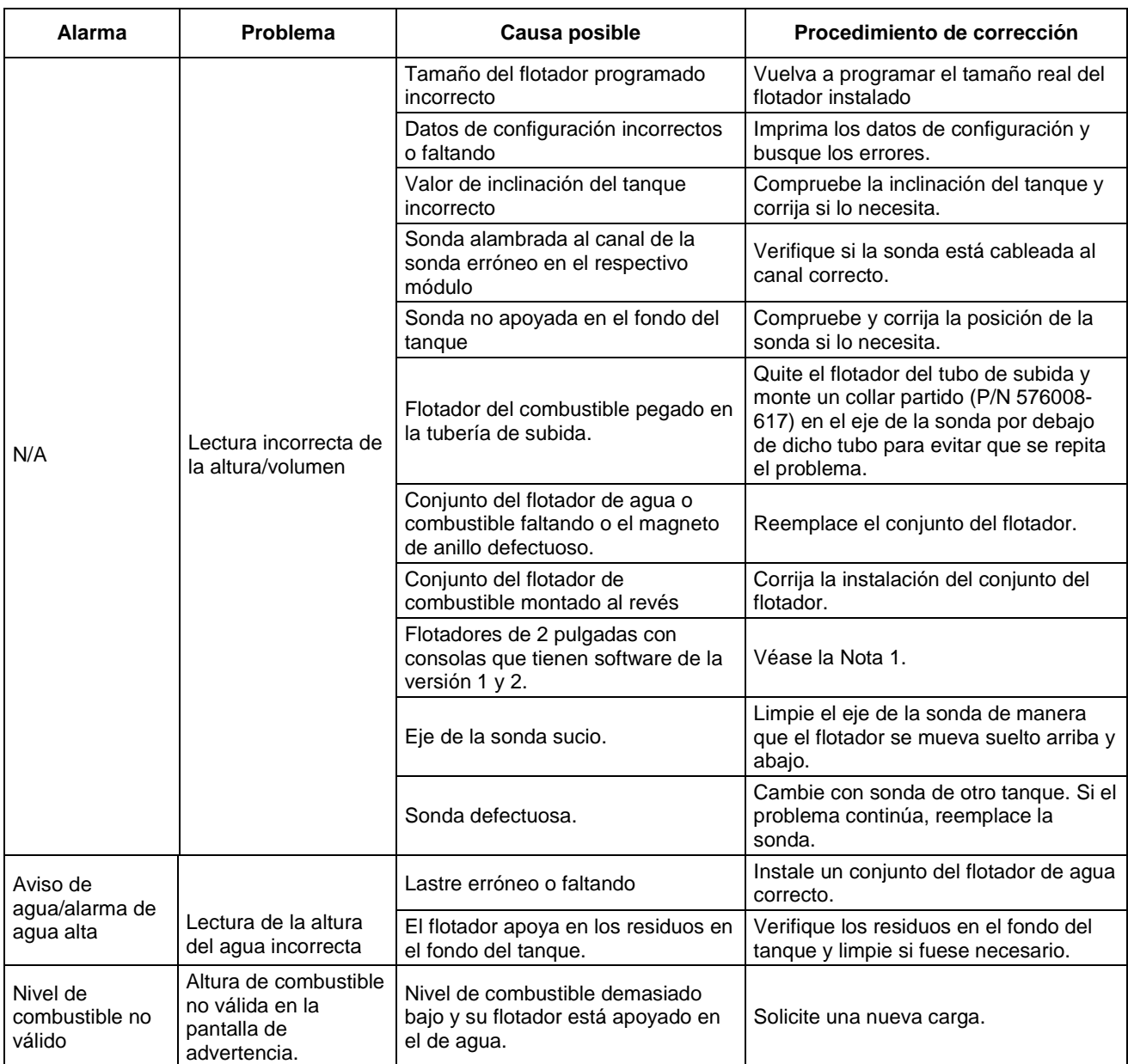

#### **Tabla 9-1. Búsqueda de averías de la sonda Mag**

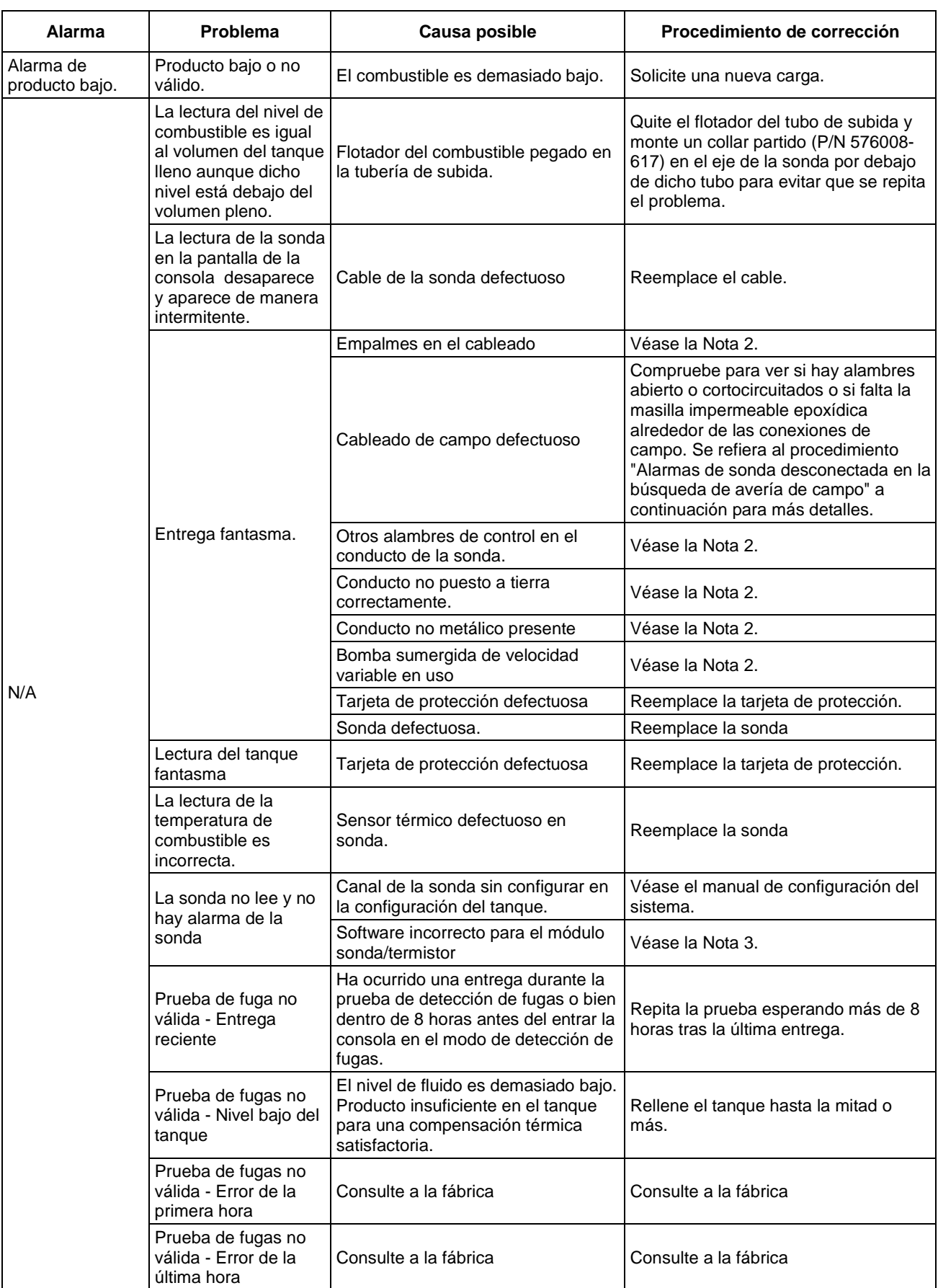

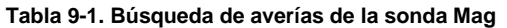

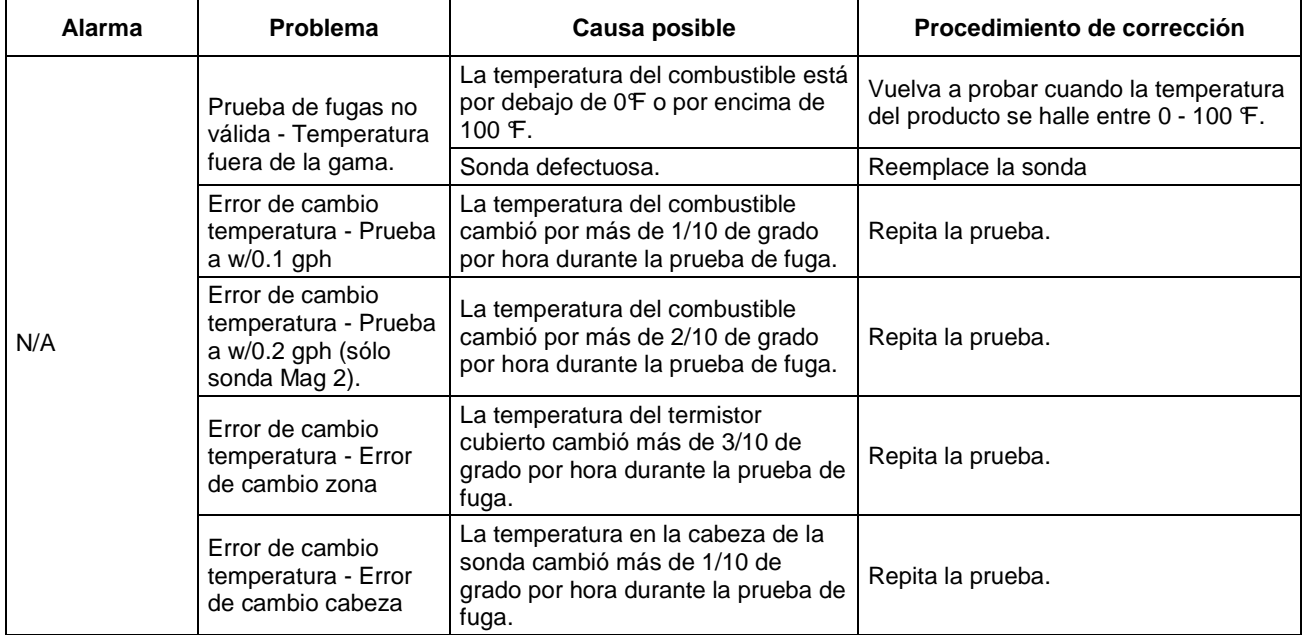

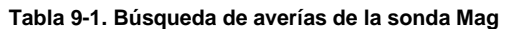

NOTA 1. Cuando están instalados juegos de flotador de 2 pulgadas en sondas mag, la lectura de la altura de combustible no será correcta con los más viejos sistemas que utilizan todavía la versión 1 del software de la consola y dos EEPROMS. Estas versiones requieren un dispositivo adicional de inclinación del tanque de +2.25 cuando usadas con las sondas Mag con flotadores de 2 pulgadas. Los sistemas que tienen software de versión 3 o superior no necesitan de este dispositivo adicional.

NOTA 2. Refiérase al Manual de instalación y preparación del sitio(Veeder-Root No. 576013-879).

NOTA 3. El módulo de la sonda/termistor de cuatro entradas sólo puede ser usado en sistemas con software de versión 1, Rev. F o superior. En software de versión 2 o superior, todos los niveles de revisión son compatibles.

#### **Alarmas de sonda desconectada en la búsqueda de avería de campo**

Tiene usted que verificar si todas las ubicaciones que utilizan cables apantallados están cableados correctamente. Verifique que el hilo de drenaje del cable apantallado sólo esté conectado a la consola. Si el hilo de drenaje está conectado en ambos cabos, eso va a crear un bucle de tierra que puede producir alarmas de sonda desconectada. Corte la alimentación de la consola antes de desconectar el cable de la sonda de ésta misma.

Siga estos pasos en secuencia para buscar las averías de las alarmas de sonda desactivada..

Todas las sondas devueltas por una reclamación de garantía deben ser acompañadas por la documentación producida durante los procedimientos de búsqueda de averías a continuación a fin de documentar el fallo.

Para cualquier de los pasos a continuación se produce una impresión desde la consola, estas impresiones tienen que ser entregadas con cualquier sonda devuelta.

Si no está disponible ninguna impresora, entonces tiene usted que grabar la información citada a continuación.

- 1. Pulse el botón de prueba de alarma (Verifique las alarmas del sistema) Imprime /Grabe las alarmas activas.
- 2. Pulse el botón Mode para visualizar el Modo de diagnóstico.
- 3. Pulse Function hasta que aparezca el diagnóstico dentro del tangue.
- 4. Pulse Print (Si la consola no tiene una impresora, grabe manualmente los datos del diagnóstico desde cada pantalla de diagnóstico) - Imprima / Grabe el diagnóstico dentro del tanque.
- 5. La distancia de la sonda desde la consola tiene que ser menos de 1000 pies. Si la distancia es más grande, el funcionamiento de la sonda no queda garantizado.
- 6. Asegúrese de que el cableado de la sonda cumpla con los requisitos detallados en el Manual de instalación y preparación del sitio TLS-3XX (Veeder-Root No.576013-879).
- 7. Verifique que la consola esté puesta a tierra correctamente.
	- ¿Es el alambre de tierra un conductor de al menos 12AWG? Quite el cable de tierra del terminal de masa dentro de la consola, utilice un ohmímetro para medir la resistencia desde el cable de tierra a una tierra que se conoce como buena. La lectura de la resistencia tiene que ser inferior a 1 ohmio.
- Si la resistencia es más grande de 1 ohmio, la consola no está correctamente puesta a tierra. Repare la conexión de tierra o llame a la sociedad de la instalación para asegurar una adecuada puesta a tierra.
- 8. Verifique que la consola tenga un interruptor de circuito separado sin compartir circuito derivado alguno.
- 9. Verifique que la polaridad del cableado de la sonda sea la correcta desde la sonda hasta la consola. El conductor negro del cable de la sonda tiene que conectarse al Negativo (-) del módulo de la sonda. El conductor blanco del cable de la sonda tiene que conectarse al positivo (+) del módulo de la sonda.
- 10. Desconecte el conector del cable de la sonda de ésta misma e inspeccione ambos pines hembra y macho del cable de la sonda para ver si hay corrosión. Si tiene la sospecha de que hay corrosión o contaminación, limpie con una solución para la limpieza eléctrica y vuelva a conectar el cable de la sonda. Verifique que se hayan borrado las condiciones de alarma.
- 11. Abra la caja de conexiones de la sonda e inspecciónelas para controlar los alambres de la sonda y el alambrado de campo de conexión. Estas conexiones deben tener en los empalmes empaquetaduras epoxídicas suministradas de Veeder-Root. Los empalmes corroídos crearán alarmas de sonda desconectada. Si se encuentran empaquetaduras epoxídicas suministradas de Veeder-Root, inspecciónelas para asegurarse de que no haya agua en el interior de dichas empaquetaduras donde se hacen las conexiones. Verifique que las tuercas de alambres y las vainas de cables estén sumergidas en la epoxia. La epoxia tiene que tener la "dureza de rocas". Si no se utilizan empaquetaduras epoxídicas, quiere decir que no se siguieron los procedimientos de instalación de Veeder-Root. Se refiera al manual de instalación apropiado para los procedimientos correctos de instalación.
- 12. Antes de proceder, asegúrese de que esté apagada la alimentación de la consola (Si existe un solo tanque o hay la presunta sonda no puede ser instalada en otro tanque en el sitio, pase al paso 13). Cambie la sonda inactiva con una que funcione de otro tanque para determinar si el problema se debe a la sonda o al tanque. Al cambiar la sonda, desconecte el respectivo conector de cable en la parte superior de la sonda y cámbiela entre los tanques. No cambie las sondas y los cables al mismo tiempo. Si el problema pasa al otro tanque, reemplace la sonda. Si el problema se queda con el tanque original tras cambiar las sondas, vaya al paso 13. Si se borra la alarma de Sonda desconectada y no vuelve en otro tanque espere 30 minutos para ver si la alarma vuelve. Si no lo hace, deje la sonda en su colocación y espere que el cliente le contacte por si tiene lugar de nuevo el problema. Si el problema tiene lugar de nuevo dentro de un razonable período de tiempo en el tanque en que la presunta sonda se halla, entonces reemplace la sonda. Si el problema vuelve en el tanque original entonces siga los pasos de la búsqueda de averías del cableado y los conectores.
- 13. Reemplace el cable de la sonda. Si el problema persiste, desplace los alambres en el módulo de la sonda de un canal inactivo a un canal que se sabe que funciona (por lo que sea posible). Si la sonda funciona en el canal que se sabe que funciona, reemplace el módulo de la sonda. Si el problema sigue todavía en el canal que se sabe que funciona, quite la sonda del tanque y la lleve a la consola. Conéctela directamente a ésta (necesitará un cable de la sonda de repuesto). Si se borra la alarma de la sonda desconectada con los cables directamente conectados a la consola, entonces hay un problema con el cableado de campo.
- 14. Mida la resistencia del cableado de la sonda desde el extremo de la sonda del cable a sus conexiones en la consola. Antes desconecte el cable de la consola y tuerce los dos extremos conjuntamente. Luego quite el conectador del del receptáculo de la sonda. Mida la resistencia a través de los dos pines del conector. La resistencia ha de ser baja. Ella debe ser igual (aproximadamente) a la resistencia del único conductor del cable por pies veces la longitud del cable de dos veces su recorrido:
	- -14 AWG tiene que medir 2.52 ohmios/1000 pies
	- -16 AWG tiene que medir 4,02 ohmios/1000 pies
	- -18 AWG tiene que medir 6,39 ohmios/1000 pies

Si la resistencia es más alta que lo especificado por el fabricante, el cable es defectuoso o hay conexiones pobres entre la consola y la sonda. Si la resistencia está dentro de lo especificado por el fabricante, mida la resistencia entre uno de los pines de conector y el conducto del cableado de campo para verificar que no esté en cortocircuito (esta resistencia tiene que ser muy alta (megaohmios al infinito). Si el cable es bueno, vuelva a conectar el cable a la sonda y a la consola.

15. Verifique que la sonda del tubo de subida no esté magnetizado. Esto puede realizarse usando un clipe de metal en un cordel. Cuelgue el clipe del papel suspenso por un cordel dentro del tubo de subida de la sonda para determinar si dicho tubo está magnetizado. Si el clipe del papel se atrae por un lado del tubo de subida, reemplace dicho tubo (eso es raro, pero ya ha ocurrido).

# **Niveles de fluido mínimos detectados**

| Código del<br>circuito                      | Tipo de sonda<br>Mag      | Detección<br>de fugas      | Color de la<br>placa del<br>nombre | <b>Detección</b><br>del agua | Flotadores de 4"<br>pulgadas        |                                   | Flotadores de 3"<br>pulgadas        |                                   | Flotadores de 2"<br>pulgadas |                                |
|---------------------------------------------|---------------------------|----------------------------|------------------------------------|------------------------------|-------------------------------------|-----------------------------------|-------------------------------------|-----------------------------------|------------------------------|--------------------------------|
|                                             |                           |                            |                                    |                              | <b>Nivel</b><br>mínimo<br>de fluido | <b>Nivel</b><br>mínimo de<br>agua | <b>Nivel</b><br>mínimo<br>de fluido | <b>Nivel</b><br>mínimo de<br>agua | <b>Nivel</b><br>de<br>fluido | mínimo Nivel mínimo<br>de agua |
| Sondas Mag - Número formulario 8473         |                           |                            |                                    |                              |                                     |                                   |                                     |                                   |                              |                                |
| C000                                        | Estándar,<br>flotador 2   | $0,10$ gph<br>$(0,38$ lph) | Negro                              | Sí                           | 8"                                  | 0.75"                             |                                     |                                   | 9.5"                         | 0.75"                          |
| C001                                        | Estándar,<br>flotador 2   | $0,20$ gph<br>$(0,38$ lph) | Rojo                               | Sí                           | 8"                                  | 0.75"                             |                                     |                                   | 9.5"                         | 0.75"                          |
| D000                                        | Est., Inv sólo<br>flot. 2 | Ninguno                    | Verde                              | Sí                           | 8"                                  | 0.75"                             |                                     |                                   | 9.5"                         | 0.75"                          |
| D001                                        | Estándar,<br>flotador 1   | $0,10$ gph<br>$(0,38$ lph) | Negro                              | No                           | 5"                                  |                                   |                                     |                                   | 7"                           |                                |
| D002                                        | Estándar,<br>flotador 1   | $0,20$ gph<br>$(0,38$ lph) | Rojo                               | No                           | 5"                                  |                                   |                                     |                                   | 7"                           |                                |
| D003                                        | Alt., Inv. sólo           | Ninguno                    | Verde                              | No                           | 5"                                  |                                   |                                     |                                   | 7"                           |                                |
| Sondas Mag - Números formulario 8463 y 8493 |                           |                            |                                    |                              |                                     |                                   |                                     |                                   |                              |                                |
| D004                                        | flotador 2                | 0,10 gph<br>$(0, 38$ lph)  | Negro                              | Sí                           | 3.04"                               | 0.63"                             | 3.04"                               | 0.63"                             | 3.23"                        | .867"                          |
| D005                                        | flotador 2                | $0,20$ gph<br>$(0.38$ lph) | Rojo                               | Sí                           | 3.04"                               | 0.63"                             | 3.04"                               | 0.63"                             | 3.23"                        | .867"                          |
| D006                                        | Inv. flot 2 sólo          | Ninguno                    | Verde                              | Sí                           | 3.04"                               | 0.63"                             | 3.04"                               | 0.63"                             | 3.23"                        | .867"                          |
| D007                                        | flotador 1                | $0,10$ gph<br>$(0,38$ lph) | Negro                              | No                           | 0.985"                              |                                   | 0.985"                              |                                   | 3"                           |                                |
| D008                                        | flotador 1                | 0,20 gph<br>$(0, 38$ lph)  | Rojo                               | No                           | 0.985"                              |                                   | 0.985"                              |                                   | 3"                           |                                |
| D009                                        | Inv. flot 1 sólo          | Ninguno                    | Verde                              | <b>No</b>                    | 0.985"                              |                                   | 0.985"                              |                                   | 3"                           |                                |
| Sondas Mag - Número formulario 8468         |                           |                            |                                    |                              |                                     |                                   |                                     |                                   |                              |                                |
| D021                                        | Inv. flot 2 sólo          | Ninguno                    | Azul                               | Sí                           | 3.04"                               | 0.63"                             | 3.04"                               | 0.63"                             | 3.23"                        | 0.867"                         |
| D022                                        | Inv. flot 2 sólo          | Ninguno                    | Azul                               | Sí                           | 3.04"                               | 0.63"                             | 3.04"                               | 0.63"                             | 3.23"                        | 0.867"                         |
| D023                                        | Inv. flot 1 sólo          | Ninguno                    | Azul                               | No                           | 0.985"                              |                                   | 0.985"                              |                                   | 3"                           |                                |
| D024                                        | Inv. flot 1 sólo          | Ninguno                    | Azul                               | No                           | 0.985"                              |                                   | 0.985"                              |                                   | 3"                           |                                |

**Tabla 9-2. Niveles de fluido mínimos detectados de la sonda Mag** 

### **Cuentas de canal de la sonda Mag en líquidos comunes**

La Tabla 9-3 a continuación muestra la gama de funcionamiento normal de la cuentas de canales para las sondas magnetoestrictivas en líquidos comunes (combustibles).

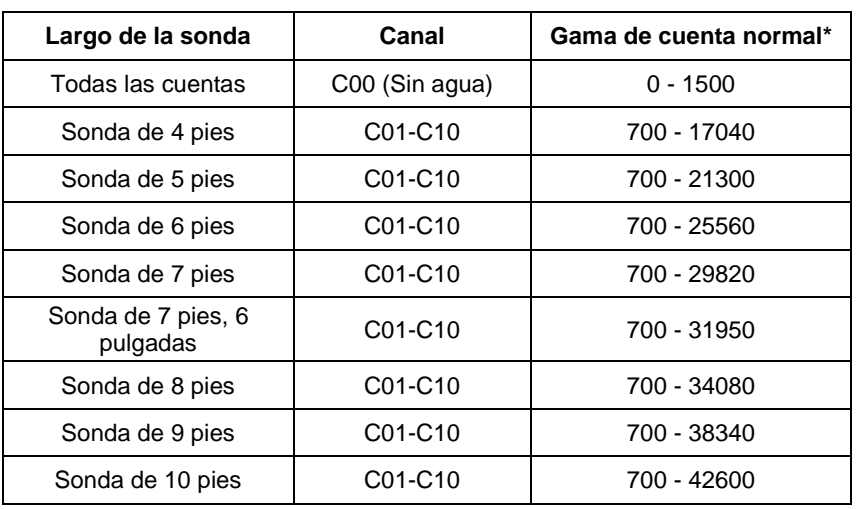

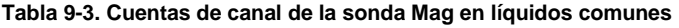

\*Los canales C06 - C10 sólo se actualizan cuando fuese necesario. Por lo tanto las cuentas para C01 - C05 diferirán normalmente de las cuentas para C06 - C10. Las cuentas de canal fuera de esta gama señalan una sonda defectuosa – reemplace la sonda.

### **Informes impresos del estado de la sonda de ejemplo**

#### **SONDA MAGNETOESTRICTIVA – NORMAL**

PROBE DIAGNOSTICS T1: PROBE TYPE MAG7

SERIAL NUMBER 212617

ID CHAN =  $0 \times 10004$ 

GRADIENT =  $351.69*$ 

NUM SAMPLES = 20

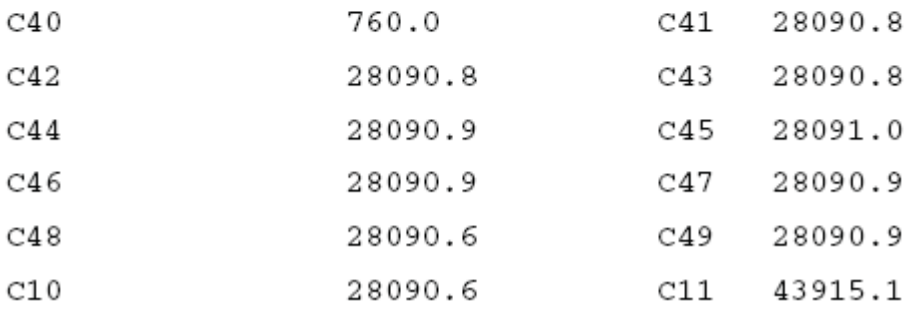

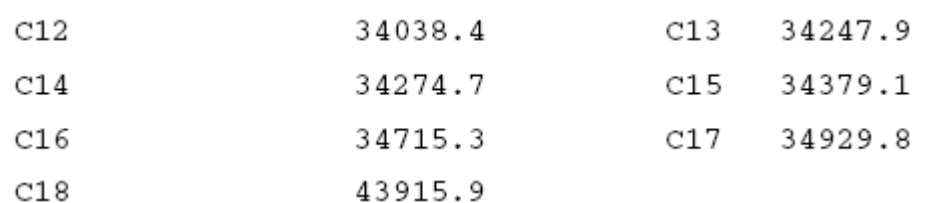

SAMPLES READ =  $450255$ SAMPLES USED =  $449269$ 

## **SONDA MAGNETOESTRICTIVA - FLOTADOR DE AGUA FALTANDO**

PROBE DIAGNOSTICS T1: PROBE TYPE MAG7 SERIAL NUMBER 212617 ID CHAN =  $0 \times 10004$ GRADIENT =  $351.6900*$ 

NUM SAMPLES = 20

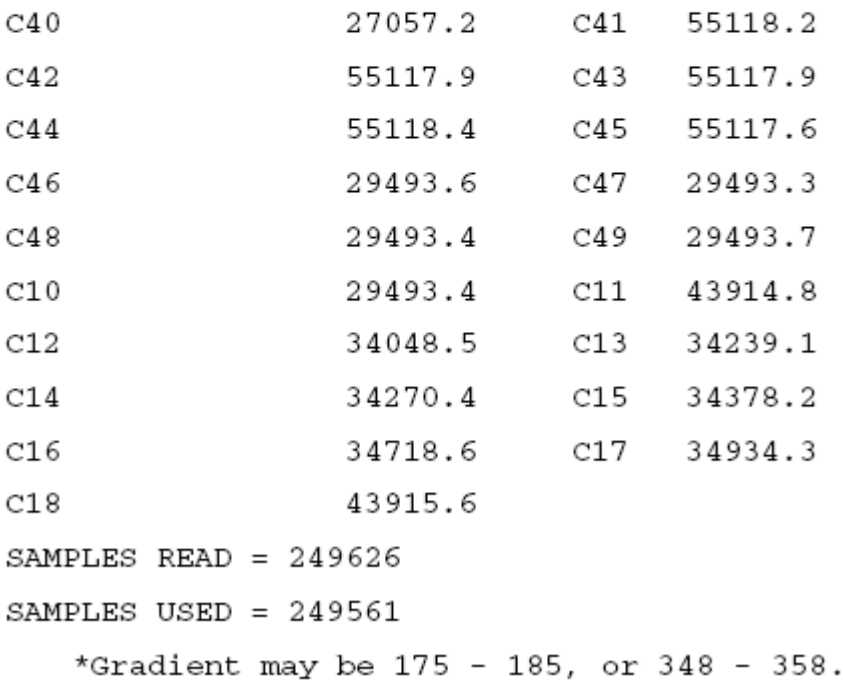

# **10 Módulos de interfaz del distribuidor (MIDs)**

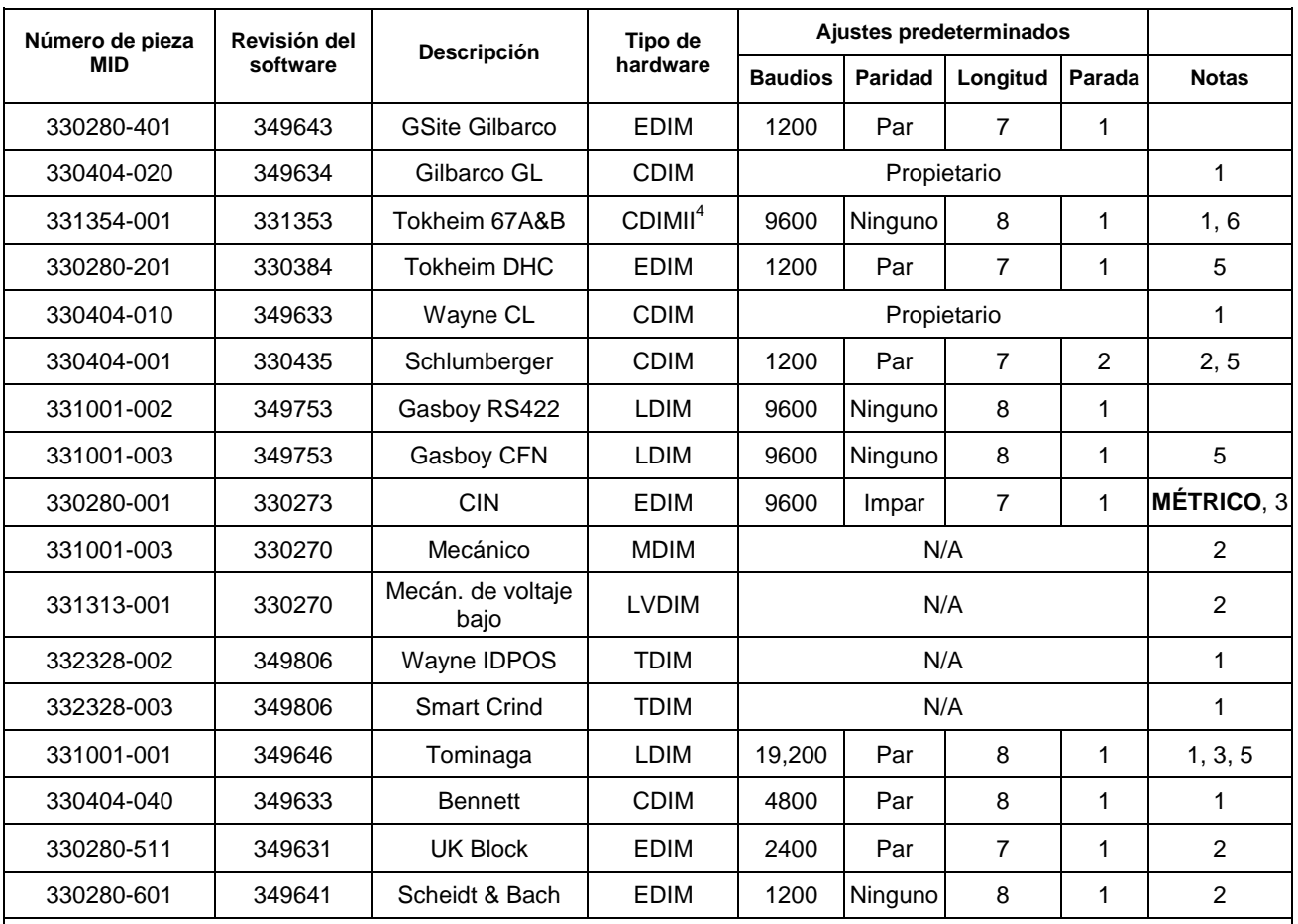

#### **Tabla 10-1. Cuadro de referencia rápida MID**

1. Cadena del parámetro que nunca se requiere.

2. Alarma de comunicación que**no se generará**.

3. **Métrico** es el ajuste predeterminado para la conversión de unidad. Requiere '**G**' en la cadena del parámetro para las unidades **en galones**.

4. Un CDIM de 2 puertos. Los CDIMs normales tienen 3 puertos, el CDIMII tiene 2 puertos, cada uno monitoriza dos canales de comunicación.

5. Sin mezcla.

6. Utiliza '**P**' en la cadena del parámetro para distribuidores Tokheim 2+1, 3+1, y 4+1 sin mezcla.
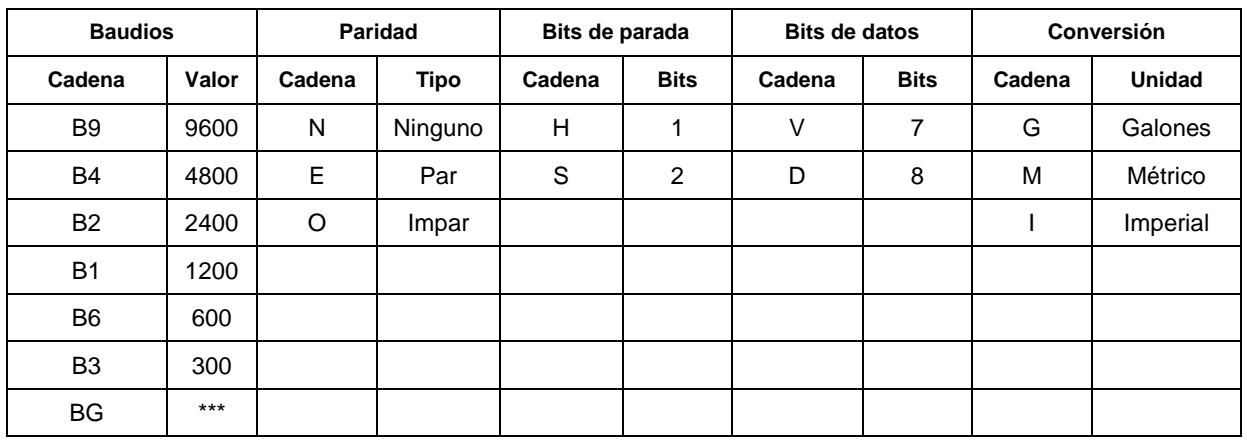

### **Tabla 10-2. Definiciones de parámetros MID**

## **Tabla 10-3. Específicos parámetros MID**

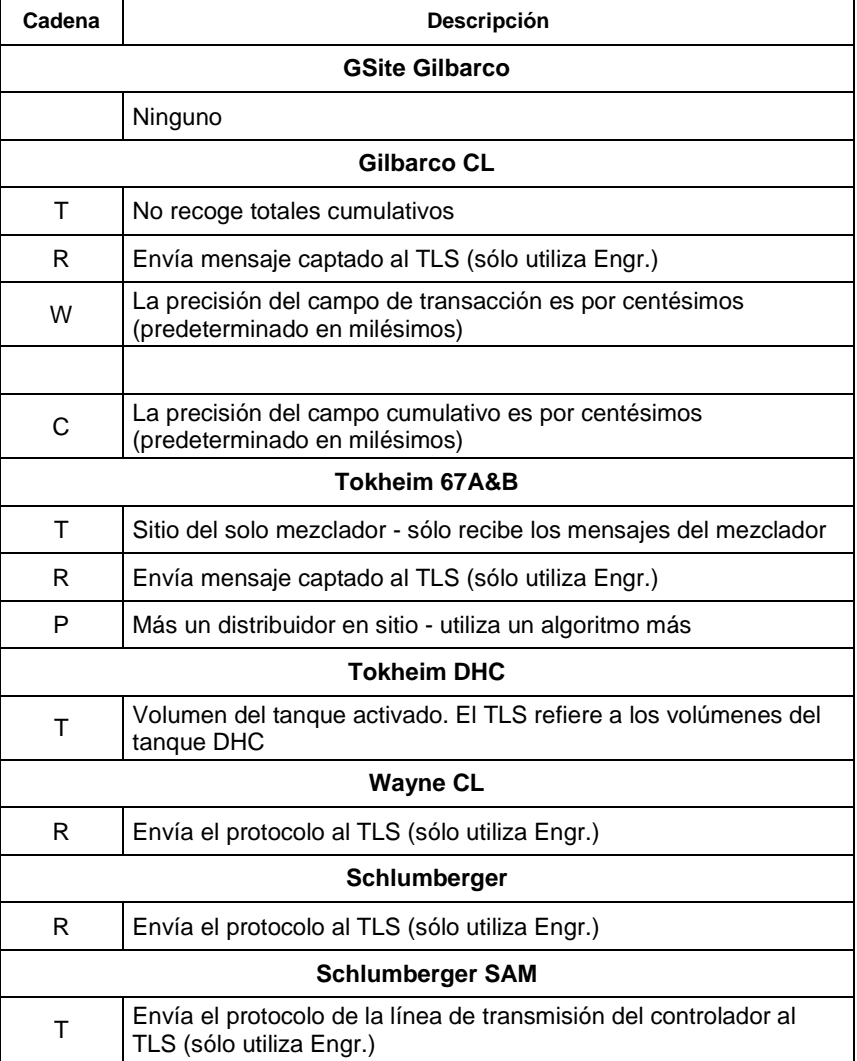

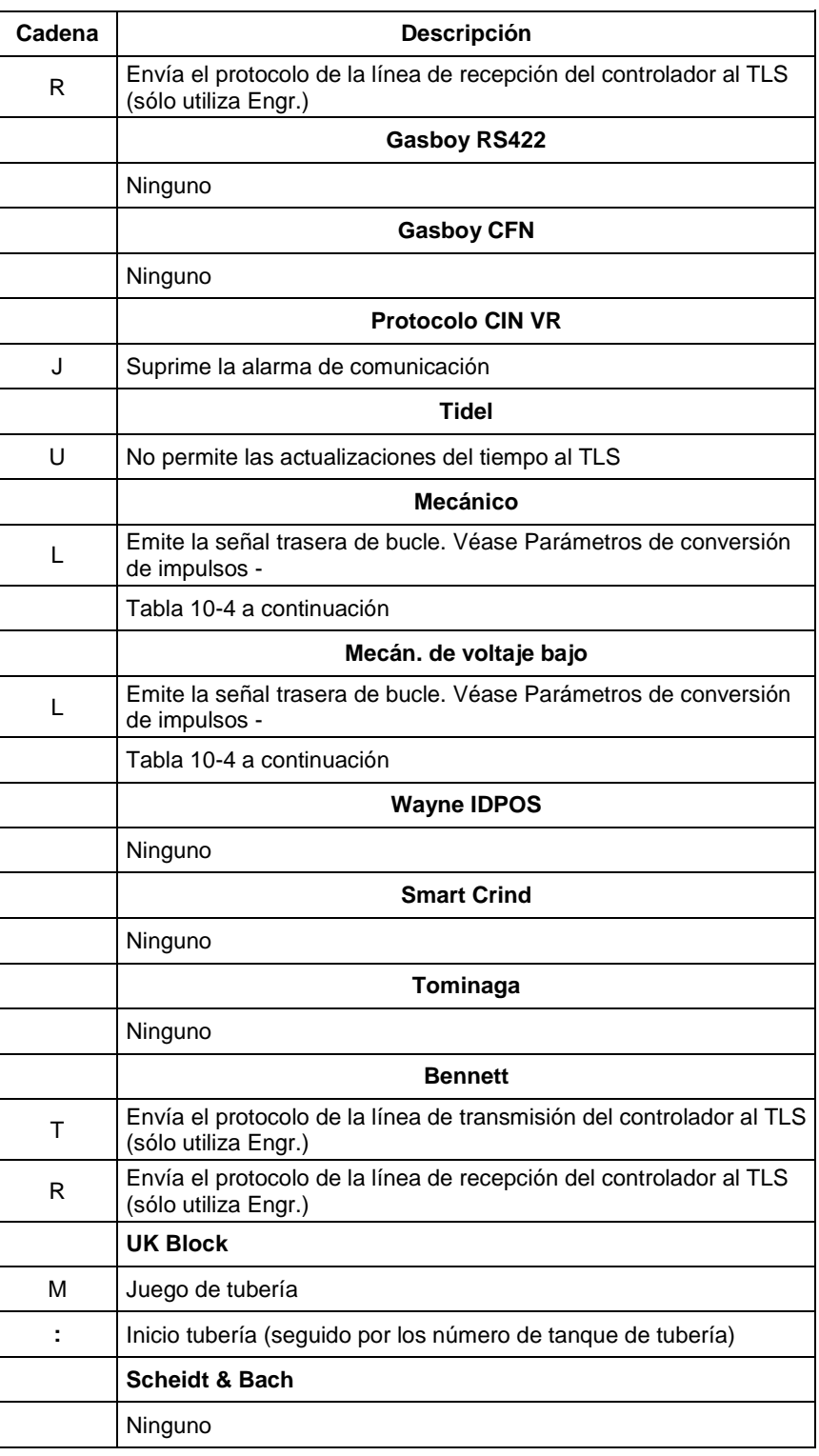

### **Tabla 10-3. Específicos parámetros MID**

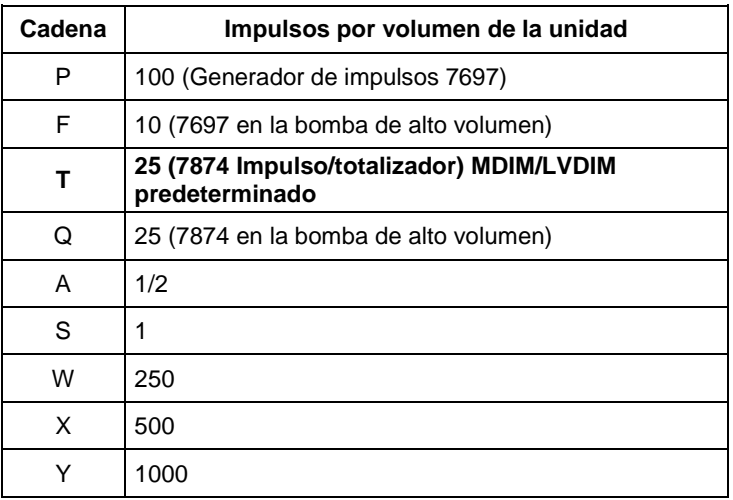

### **Tabla 10-4. Parámetros de conversión de impulsos para MDIM**

### **Tabla 10-5. Enchufes conectores D hembra**

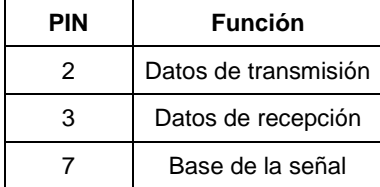

#### **Tabla 10-6. Herramienta trasera de bucle RS-232**

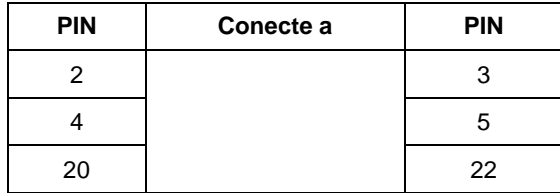

# **Vista de conjunto de la instalación MID**

Para los detalles específicos de la instalación MID, refiérase al apropiado manual de instalación Veeder-Root MID.

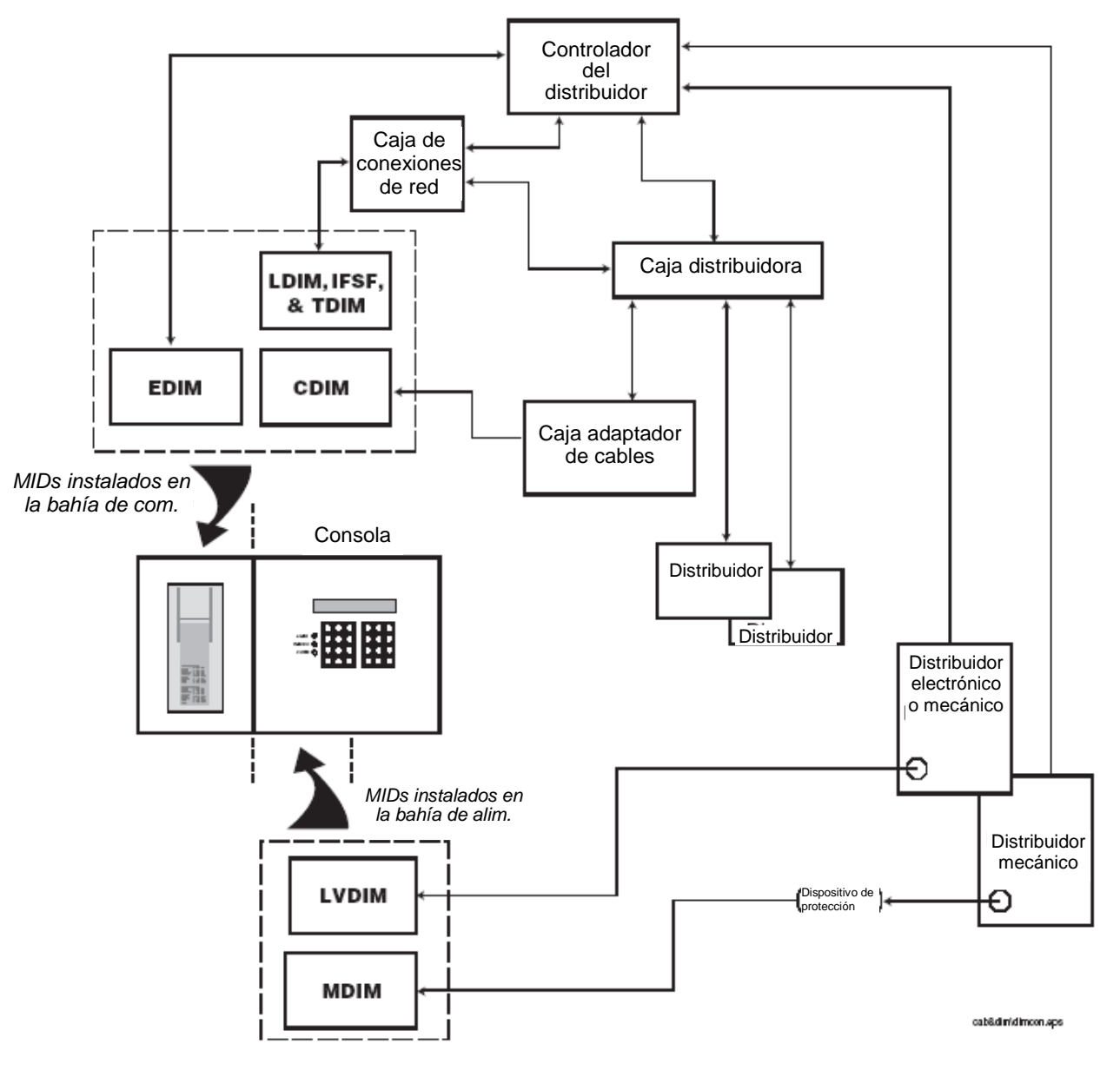

**Figura 10-1. Conexiones sencillas MID a varios sistemas de distribución** 

# **Cuadros de la búsqueda de averías del MID**

Los cuadros a continuación contienen los pasos básicos en la búsqueda de avería para los principales problemas MID para ambas alarmas de MID desactivado y comunicación MID.

- **•** Disabled DIM Alarm for all DIM types (Table 10-7)
- **•** Alarma de comunicación EDIM/LDIM (Tabla 10-8)
- **•** Alarma de comunicación CDIM (Tabla 10-9)

En cada cuadro, sigue el paso de acción en la columna izquierda, y según sea el resultado proporcionado en la columna derecha (SÍ o NO), vaya al paso sucesivo indicado. Los pasos en gris contienen o el resultado final (E) o los pasos para la acción sucesiva (A).

#### **Tabla 10-7. Alarma MID desactivado (Todos los tipos)**

Esta alarma quiere decir que el módulo MID ha detenido la comunicación con la unidad de proceso central de la consola. Hay un número limitado de acciones que puede tomar para solucionar este problema sin tener que reemplazar la tarjeta MID.

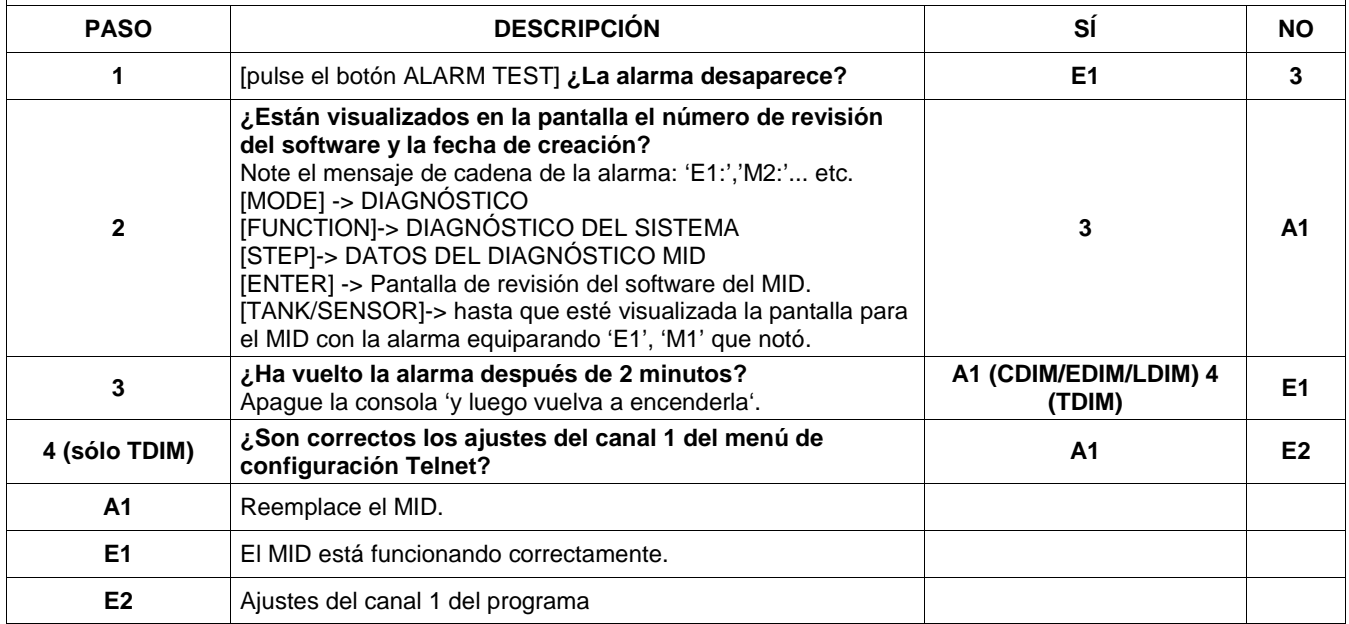

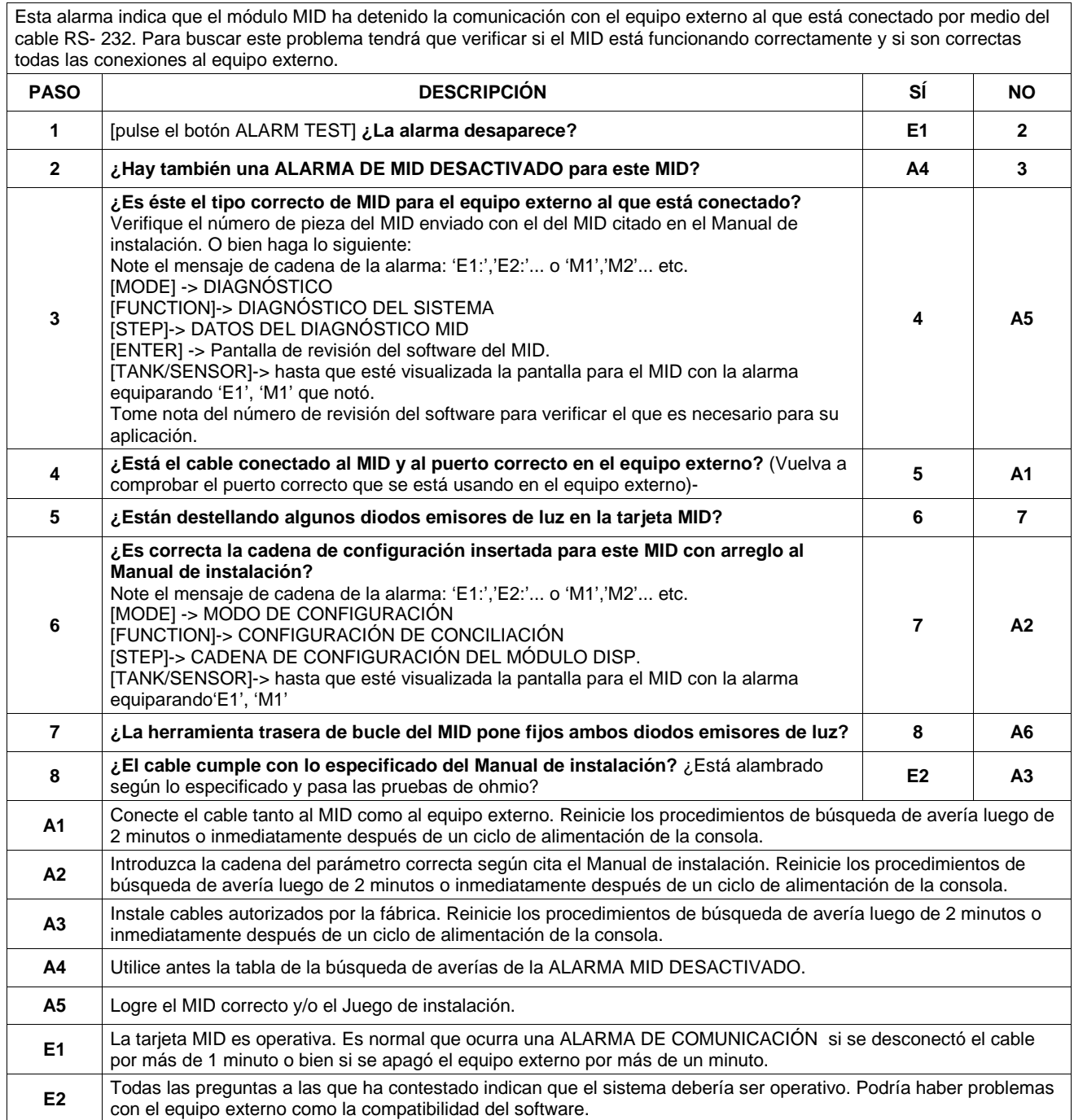

### **Tabla 10-8. Alarma de comunicación EDIM/LDIM**

#### **Tabla 10-9. Alarma de comunicación CDIM**

Esta alarma indica que el módulo MID ha detenido la comunicación desde la caja del adaptador de cable (CAB). Para buscar este problema tendrá que verificar si el MID está funcionando correctamente y si son correctas todas las conexiones al equipo externo.

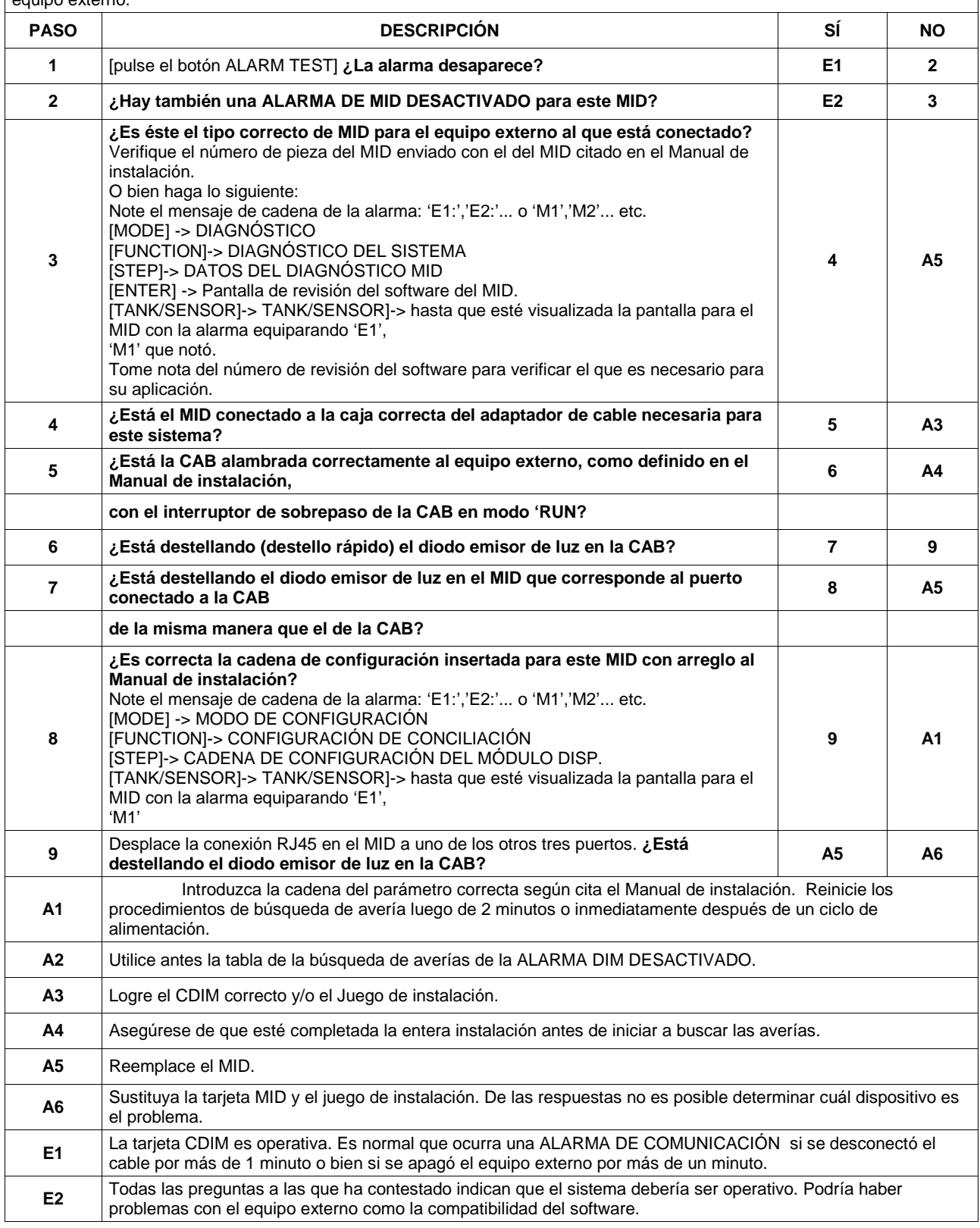

# **11 Búsqueda de averías del CSLD**

El CSLD recoge la información durante el tiempo de inactividad a fin de formar una base de datos muy precisa de la detección de fugas. Como la base de datos sigue actualizándose constantemente, los resultados de prueba de fugas siempre son actuales. Las pruebas periódicas se llevan a cabo utilizando los mejores datos desde incluso los 28 días antecedentes y los resultados de la prueba siguen actualizándose en cuanto se reúnen lo nuevos datos. Los datos no válidos se rechazan y sólo se utilizan los mejores datos para asegurar precisos y algunas falsas alarmas. Los resultados de prueba se proporcionan automáticamente cada 24 horas a las 8:00 de la mañana.

# **Limitaciones del tanque CSLD**

Todas las aplicaciones del CSLD tiene que conformarse a las líneas de guía de instalación a continuación.

# **CABIDA MÁXIMA DEL TANQUE**

Tanque único - 30.000 galones

Tanques de tubería - 30.000 galones por juego de tubería (máximo 3 tanques por juego)

## **LÍNEAS DE GUÍA DEL RENDIMIENTO TOTAL MENSUAL**

**Tabla 11-1.Cabida del tanque / Limitaciones\* del rendimiento mensual** 

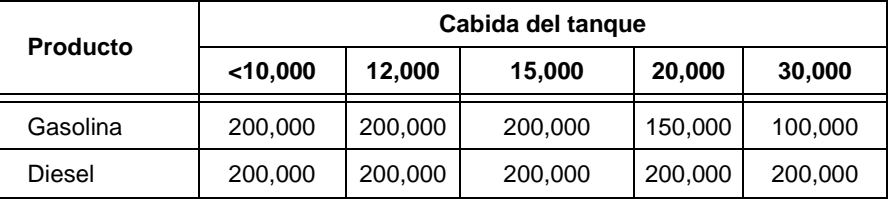

\*La cabida total de los tanque s de tubería establece las limitaciones del rendimiento para aquel producto. Las instalaciones que exceden estas limitaciones no pasan las pruebas mensuales.

# **Diagramas del bloque CSLD**

La Figura 11-1 muestra el proceso de decisión del CSLD en el formulario del diagrama de bloque y la Figura 11-2 muestra los diagramas de la cadencia temporal de los sucesos durante la prueba del CSLD.

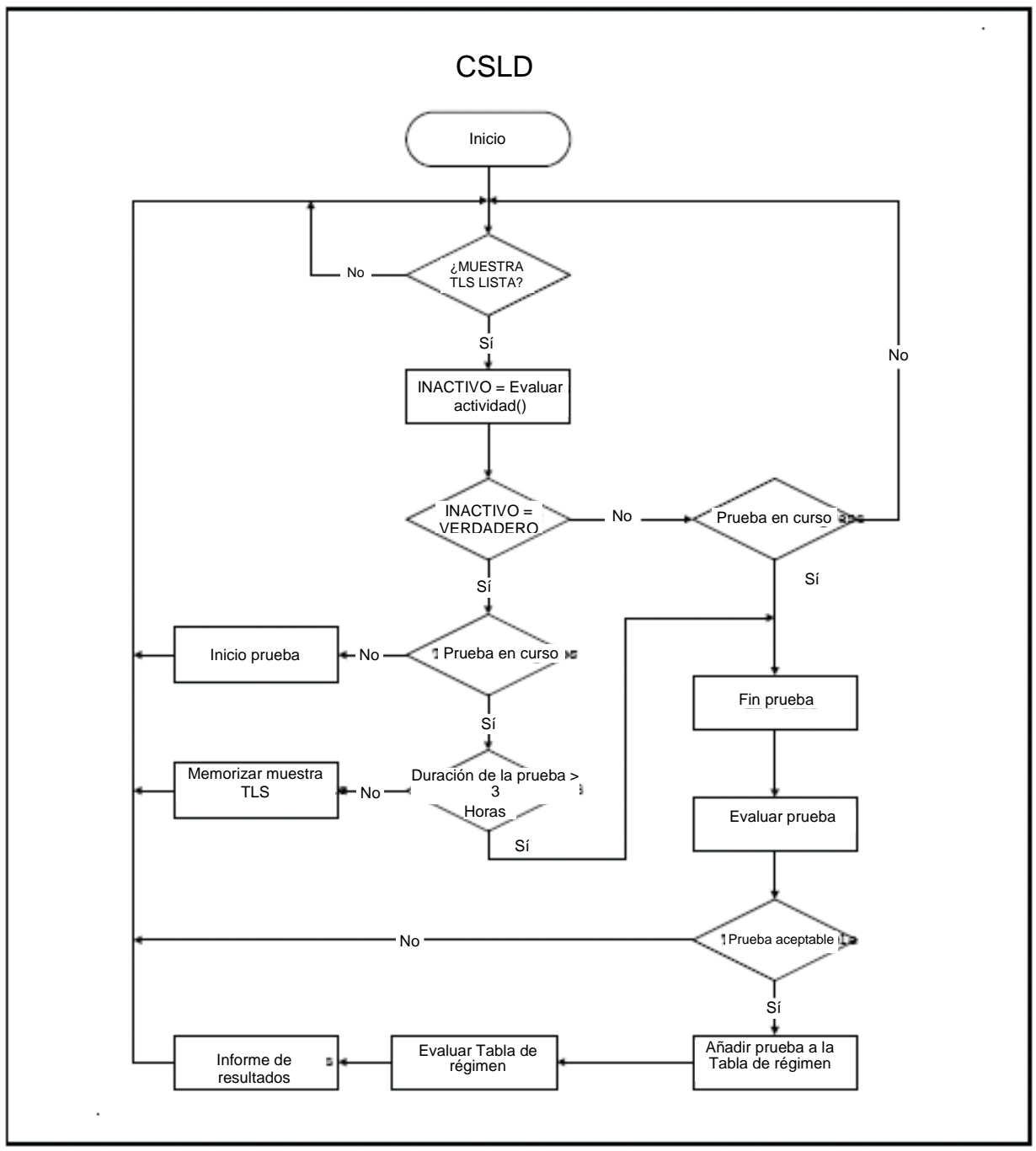

**Figura 11-1 Diagrama de bloqueo del proceso de decisión del CSLD** 

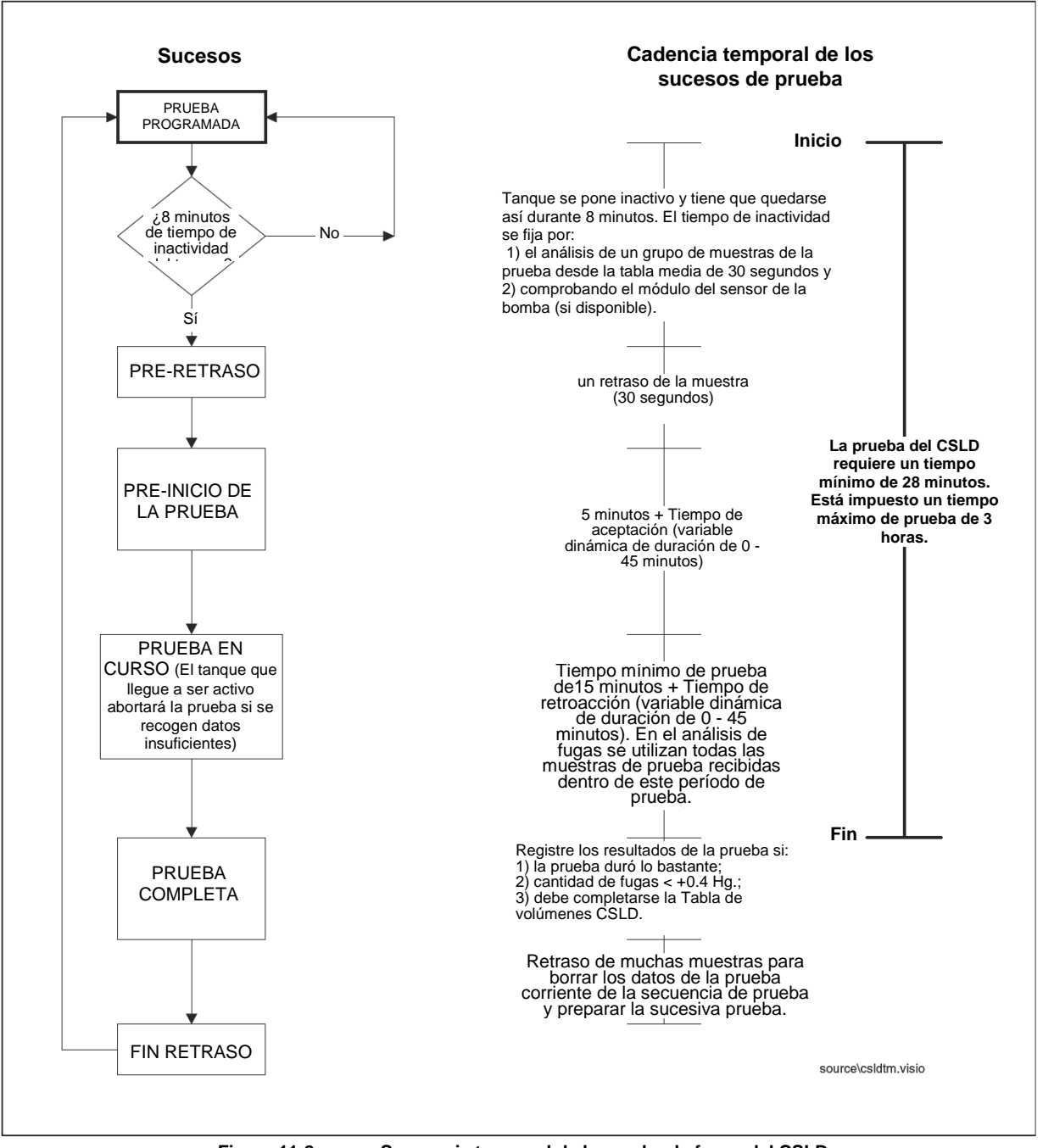

**Figura 11-2. Secuencia temporal de la prueba de fugas del CSLD** 

# **Asistencia en el diagnóstico del CSLD**

Debido a la complejidad del CSLD, gran parte de la información necesaria para buscar las averías en el producto sólo es accesible usando los mandos RS-232 por medio de conexión directa o de módem. Si no tiene un ordenador ni un terminal de datos para recoger estos datos no podrá solucionar las alarmas del CSLD.

Con el objeto de buscar los problemas del CSLD, tiene usted que recuperar los informes a continuación por medio del puerto RS-232 o del módem:

1. IA5100 - Tabla de régimen del CSLD (véase la Figura 11-3)

Esta tabla contiene los últimos 28 días de pruebas de fugas o un máximo de 80 de la gran parte de las pruebas recientes.

- 2. IA5200 Prueba de régimen del CSLD (véase la Figura 11-4) En este informe cabe el sumario del CSLD de la evaluación de la serie de datos de la prueba reunidos en la Tabla de régimen.
- 3. IA5300 Tabla de volúmenes del CSLD (véase la Figura 11-5) Este informe contiene las muestras de volumen recogidas una vez cada hora. El CSLD utiliza estos datos para determinar la cantidad de distribución que tuvo lugar durante las últimas 24 horas.
- 4. IA5400 CSLD Moving Average Table (see Figure 11-6) Este informe contiene el promedio de los datos de la prueba recogidos cada 30 segundos. El CSLD utiliza estos datos para determinar si el tanque está inactivo o activo y ejecuta la prueba de fugas.

| IA5100<br>MAR 14, 1996 8:12 AM                                                         |                                                                                                    |  |  |  |  |  |  |  |
|----------------------------------------------------------------------------------------|----------------------------------------------------------------------------------------------------|--|--|--|--|--|--|--|
| CSLD DIAGNOSTICS: RATE TABLE<br>T 1: SUPER                                             |                                                                                                    |  |  |  |  |  |  |  |
|                                                                                        | TIME ST<br>LRT AVTMP TPTMP BDTMP TMRT DSPNS<br>VOL INTVL<br>DEL ULLG EVAP                                                                                                    |  |  |  |  |  |  |  |
| 9602202227<br>9602210128<br>9602210428<br>9602210636 1<br>9602210718 1<br>9602212259 3 | 0.02<br>$0\hbox{ --}0.016$<br>39.2 38.3 36.3<br>191 4281 174.5<br>2.7 168 0.000<br>0.016<br>38.2 35.9 0.02<br>169 4281 174.5<br>5.7<br>39.3<br>168<br>0.000<br>$\overline{\phantom{0}}$<br>$0-0.022$<br>39.4 38.2 35.6<br>0.03<br>162 4281 57.5<br>8.7<br>168<br>0.000<br>0.106<br>39.5 38.3 35.8<br>0.02<br>213 4207<br>19.5<br>10.8<br>172<br>0.000<br>0.00<br>11.5 173<br>0.118<br>39.5<br>38.4 35.9<br>215 4175 19.5<br>0.000<br>27.2<br>0.007<br>40.2<br>37.1<br>0.02<br>460 3557 174.5<br>204<br>39.0<br>0.000 |  |  |  |  |  |  |  |
| ---- Juego parcial de las entradas mostradas ----                                      |                                                                                                    |  |  |  |  |  |  |  |
|                                                                                        |                                                                                                    |  |  |  |  |  |  |  |
| TIME                                                                                   | Test start time. (YYMMDDHHMM)                                                                                                    |  |  |  |  |  |  |  |
| ST                                                                                     | Test qualification status at last evaluation.<br>0 Test valid<br>1 Test rejected - duration too short.<br>2 Test rejected – start time too close to a delivery.<br>3 Test rejected - excessive dispensing prior to test.<br>4 Test rejected - excessive temperature change during test.<br>6 Test rejected - leak rate outlier.                                                                                                    |  |  |  |  |  |  |  |
| LRT                                                                                    | Leak rate in gph (negative number = a loss, no sign = a gain)                                                                                                    |  |  |  |  |  |  |  |
| AVTMP                                                                                  | Average fuel temperature                                                                                                    |  |  |  |  |  |  |  |
| TPTMP                                                                                  | Temperature of top thermistor in the tank.                                                                                                    |  |  |  |  |  |  |  |
| BDTMP                                                                                  | Temperature of thermistor on the board.                                                                                                    |  |  |  |  |  |  |  |
| TMRT                                                                                   | Rate of temperature change during the test.                                                                                                    |  |  |  |  |  |  |  |
| DSPNS                                                                                  | Factor related to the amount of dispensing prior to the test.                                                                                                    |  |  |  |  |  |  |  |
| VOL                                                                                    | Volume at the start of the test.                                                                                                    |  |  |  |  |  |  |  |
| INTVL                                                                                  | Test Duration in minutes.                                                                                                    |  |  |  |  |  |  |  |
| DEL                                                                                    | Time since the last delivery in hours.                                                                                                    |  |  |  |  |  |  |  |
| ULLG                                                                                   | Amount of surface area of the tank that is not covered by fluid.                                                                                                    |  |  |  |  |  |  |  |
| EVAP                                                                                   | If the Reid Vapor Pressure table has been entered, the evaporation rate will<br>be here.                                                                                                    |  |  |  |  |  |  |  |

**Figura 11-3. Ejemplo de tabla de régimen del CSLD** 

TA5200 MAR 14, 1996 8:12 AM CSLD DIAGNOSTICS: RATE TEST DATE LRATE INTVL ST AVLRTE VOL C1 C3 FDBK ACPT THPUT EVAP RJT **TK** 1 9603140346 -0.031 33.7 1 0.002<br>2 9603140342 -0.031 33.7 1 0.002<br>3 9603140342 0.000 32.2 1 0.004<br>3 9603140546 -0.000 53.0 1 -0.003 3525 74 15 38.3 28.9 31.63 0.000  $\theta$  $\mathbf{1}$ 3184 74 15 38.3 28.9 29.85 0.000  $\mathbf{0}$ 6165 49 16 10.1 8.8 43.67 0.000<br>1762 80 26 45.0 44.8 20.22 0.000  $\theta$  $\ddot{\mathbf{a}}$ **DATE** The date of the last rate table evaluation (YYDDMMHHMM) LRATE Compensated leak rate in gph (negative number = a loss, no sign = a gain) INTVL Total test duration, sum of all acceptable tests, in hours.  $ST$ Status: 0 NO TEST - no evaluation. 1 PASS 2 FAIL 3 NOT USED. 4 INVALID - obsolete. 5 NO DATA: COUNT - not enough tests available to evaluate. There must be at least 2 acceptable tests.<br>6 NO DATA:INTERVAL - not enough total test time to evaluate (< 6 hours). 7 NO DATA:RANGE - tests did not range over a sufficient time period.<br>test time < 10 hours AND tests date range < 5 DAYS. 8 WARNING INCREASE - excessive positive leak rate.<br>9 WARNING NEGATIVE\_HOLD - 2 day waiting period before reporting a failure. AVLRTE Uncompensated Leak Rate, in gph (negative number = a loss, no sign = a gain) VOL Average volume of all acceptable tests.  $C1$ Total number of tests in the rate table. Number of acceptable tests.  $C3$ **FDBK** Feedback control variable, range 0 to 45 minutes. ACPT Accept control variable, range 0 to 45 minutes. THPUT Estimated monthly throughput in thousands of gallons. EVAP If the Reid Vapor Pressure table has been entered, the evaporation rate will be here. Of the last 20 tests completed, this is the number of tests rejected due RJT to excessive positive leak rate (>0.4 gph).

**Figura 11-4. Ejemplo de prueba de régimen del CSLD** 

IA5300<br>MAR 14, 1996 8:14 AM CSLD DIAGNOSTICS: VOLUME TABLE CSLD DIAGNOSTICS: VOLUME TABLE<br>
TAST THE SUPER<br>
LAST HOUR = 229664<br> **recientes** 3582.8 2466.7 2466.7 2470.0 2496.6 2522.4 2553.1 2591.0<br>
2648.5 2702.3 2725.7 2754.5 2823.0 2873.8 2921.8 2991.5<br>
2648.5 2702.3 2725.7 2754.5 **Más viejos**T 2:SPECIAL<br>LAST HOUR = 229664<br>2996.8 3043.5 3107.4 3127.7 3127.7 3127.8 3127.7 3127.8<br>3127.3 1090.8 1105.0 1131.4 1170.1 1198.9 1224.3 1329.6<br>1420.9 1535.5 1603.5 1613.2 1680.6 1739.8 1808.6 1842.4 T B:REGULAR<br>LAST HOUR = 229664<br>7755.0 7960.6 8006.9 8037.9 8049.1 8049.2 8049.3 8049.0<br>8021.1 4691.9 4716.8 4804.2 4849.0 4966.7 5240.7 5495.2<br>5668.8 5770.5 5959.2 6067.6 6222.8 6352.4 6495.8 6688.3 T 4:DIESEL<br>LAST HOUR = 229664<br>3133.9 3157.1 3157.1 3157.1 3157.1 3157.1 3157.0 3156.8<br>3156.7 941.4 941.3 941.3 941.3 941.3 941.3 941.3 941.3<br>941.3 941.2 1004.7 1004.6 1019.4 1047.6 1064.4 1101.2 The volume table is a 24 hour history of the tank volume recorded every hour.<br>This list starts with the most recent volume and moves to the oldest volume<br>from left to right and top to bottom.

**Figura 11-5. Ejemplo de tabla de volumen del CSLD** 

 $\mathsf{r}$ 

T.

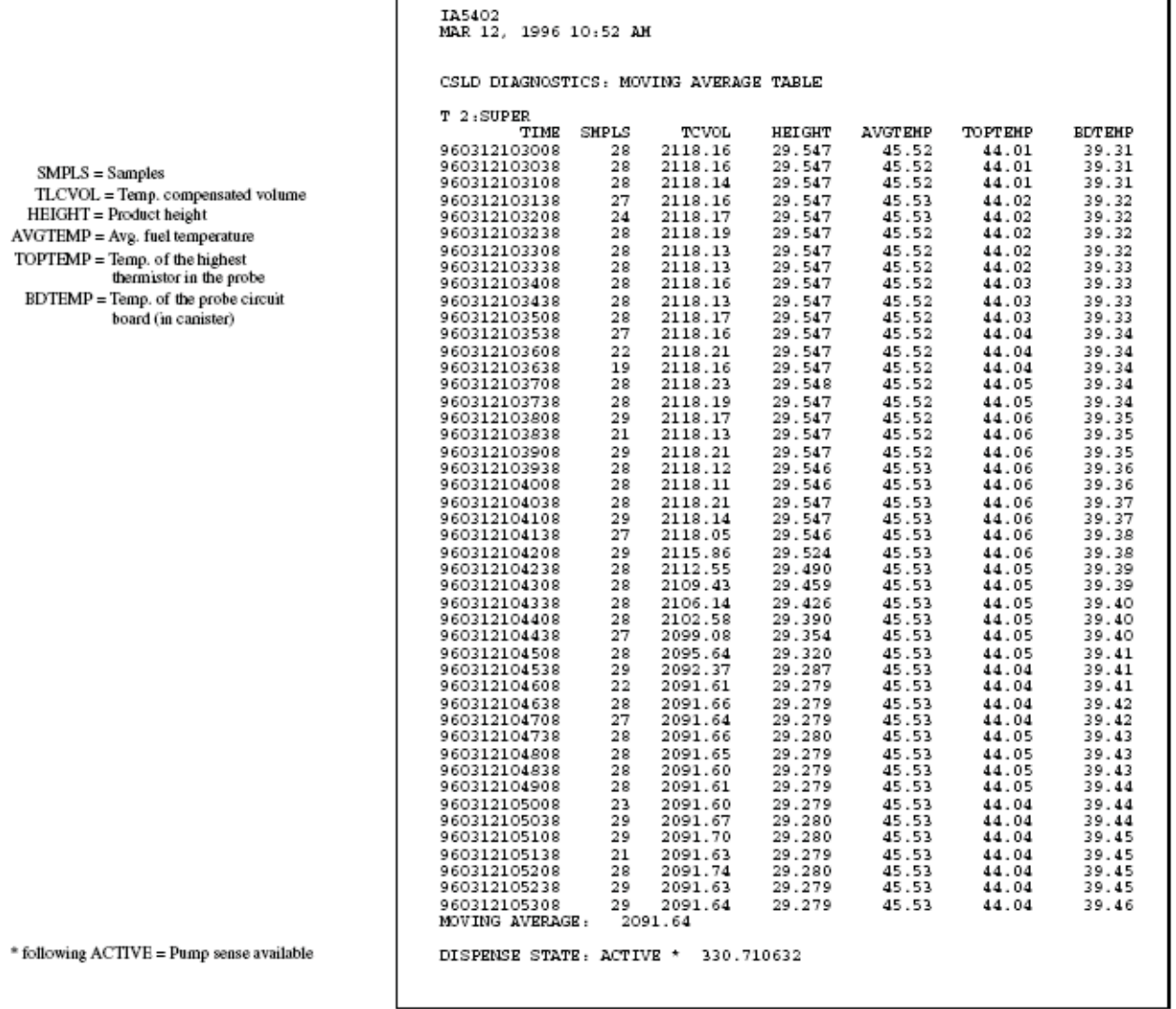

**Figura 11-6. Ejemplo de tabla del movimiento promedio del CSLD** 

# **Control de configuración del tanque antes de la búsqueda de averías**

Todos los datos de configuración dentro del tanque tienen que ser correctos para que el CSLD funcione apropiadamente. Los datos de configuración, como el estado de la tubería, la asignación del sensor de la bomba y el coeficiente de temperatura de las entradas de expansión térmica, deben ser verificados antes de proceder a la búsqueda de averías.

# **Alarmas del CSLD**

A continuación se va a tratar de cada una de las tres alarmas del CSLD, Adv. de régimen incrementado CSLD, Ningún tiempo inactivo CSLD, Fallo de la prueba periódica. Además, se trata también del mensaje de estado del CSLD - Ningún resultado disponible.

## **ALARMA: ADV. DE RÉGIMEN INCREMENTADO CSLD**

Una advertencia de incremento del régimen de CSLD indica que el fluido está entrando en el tanque durante la prueba de fugas. Esta advertencia señala un incremento positivo más alto que lo aceptable en el producto computado desde la Tabla de régimen. Las cantidades de umbral se detallan a continuación. Configuración de tanque único:

PD -  $95\% = +0.17$  gph

PD - 99% = +0,16 gph

Configuración tanque de tubería:

 $PD - 95% = +0,16$  gph

PD -  $99\% = +0.15$  gph

Puede imprimir también el DIAGNÓSTICO desde el Modo de DIAGNÓSTICO para ver el real valor calculado (véase la Figura 6-7)

### **ALGUNAS POSIBLES causas de incrementos positivos del régimen**

- 1. Se ha introducido durante la configuración un coeficiente incorrecto de temperatura. Verifique que el coeficiente de temperatura de expansión térmica esté ajustado correctamente según cita lo especificado del Manual de configuración del TLS que detalla los varios grados del producto.
- 2. Fuga de la barra de sifón del tanque de tubería

Los incrementos de régimen pueden tener lugar en los tanque de tubería de sifón debido a una fuga en el sistema de sifón. Como la tubería de sifón es normalmente llena de combustible, eso puede convertirse en una causa de incremento del régimen. Si el sifón no lo retiene, el producto drenará lentamente atrás al tanque durante los períodos de inactividad. El combustible desde la tubería de sifón aumentará su volumen en el tanque, el qué causará una advertencia de régimen incrementado del CSLD. Pruebe y repare el sistema de sifón según recomienda el fabricante.

- 3. Fugas en las bombas sumergidas
	- Alrededor del anillo tórico de la empaquetadura.
	- En las roscas del tubo de dos pulgadas procediendo del motor de la turbina.
	- La junta entre el motor de la turbina y la brida de montaje.
	- At any seal which would allow the column of fuel being held in the pump by the check valve to leak back slowly into the tank.
- 4. Los tanques de tubería se programaron incorrectamente en la configuración dentro del tanque.

Los tanques en una serie de tubería tienen que ser programados como fuesen una serie y usted debe seleccionar **CSLD** como Frecuencia de prueba de fugas para cada uno de los tanques.

5. Válvulas de retención de línea defectuosas

El fluido desde la tubería de línea que se pierde hacia el tanque a través de una válvula de retención de línea defectuosa puede causar un incremento de régimen. Verifique que la tubería de línea retenga la presión después de que se para la bomba.

6. Expansión térmica en las líneas

Cuando la temperatura del producto en el tanque es más baja que la del suelo, se expandirá el producto en la línea después de la distribución. Luego de cesar el bombeo, la válvula de retención de línea mantendrá la presión en ésta última. Apenas se caliente el suelo, el producto en la línea se expande. Esta expansión va a originar un correspondiente incremento de presión en la línea y, por lo tanto, va a abrirse la válvula de seguridad. Esta válvula descarga la presión incrementada permitiendo al combustible fluir atrás hacia el tanque. El flujo de la línea hacia el tanque puede ser causa de advertencias de régimen incrementado. Típicamente el impacto de la expansión térmica en el CSLD dura poco. Sin embargo, la expansión térmica puede originar advertencias de régimen incrementado del CSLD. Si hay duda de que esta expansión térmica vaya a originar dichas advertencias, tiene usted que inspeccionar la disposición del sitio para determinar si éste está sujeto a una sobrante expansión térmica debida a las específicas condiciones del sitio (por ejemplo una baja profundidad de línea combinada con temperaturas excesivas, etc.).

- 7. Problemas relacionados con el sistema de recuperación del vapor de la etapa II
	- Los vapores condensados y el líquido extraídos en el sistema de recuperación del vapor pueden escaparse hacia el tanque causando incrementos.
	- Compruebe con el fabricante del sistema de recuperación del vapor si hay soluciones posibles agregando una cuba de vapor para recoger estos vapores condensados.
	- Have the Stage II vapor recovery system inspected and tested.
	- Verifique que el producto líquido en las líneas de vapor no drenen directamente atrás hacia el tanque. Puede ser instalado un separador de líquido. El producto que se recoge en el separador puede ser sifonado atrás al tanque por medio del sistema de sifón de la bomba. Esto impedirá la introducción de líquido en el tanque durante los períodos de inactividad.
- 8. Fuga de agua en el tanque
	- El agua puede escaparse en el tanque y causar las advertencias de régimen incrementado.
	- Compruebe el nivel de agua en el tanque.
	- Monitorice el tanque para ver si han incrementado los niveles de agua.
	- Compruebe el histórico de alarmas para las alarmas anteriores del nivel de agua.
- 9. Falta el tubo de eliminación del aire de la bomba Red Jacket

• Instale el tubo de eliminación del aire.

- 10.Conjunto reactor del sifón FE Petro atascado
	- Limpie el conjunto.

# **ALARMA: NINGÚN TIEMPO INACTIVO CSLD**

El sistema no ha detectado ni un período de inactividad en las últimas 24 horas. Todos los tanques deben tener cada día al menos algunos períodos de inactividad. El CSLD debe encontrar un tiempo de inactividad para borrar esta alarma. Esta alarma se borra automáticamente cuando el sistema detecta que ha ocurrido al menos un período de inactividad (eso no requiere que se memorice un registro del CSLD en la tabla de régimen).

Los mensajes frecuentes o continuos de NINGÚN TIEMPO INACTIVO CSLD son un indicio de un problema. Posibles motivos de este mensaje:

- 1. Fugas muy grandes pueden parecer como una distribución del producto. Si eso ocurre se presentará la alarma NINGÚN TIEMPO INACTIVO CSLD ya que aparece que el producto sigue continuamente siendo distribuido desde el tanque. Detenga todas las actividades y haga una prueba de fugas estática.
- 2. Actividad muy elevada. Lo especificado de la cabida y el rendimiento del tanque han superado las especificaciones del CSLD.
- 3. Line leak detection is running the product pump during normally idle periods.Veeder-Root line leak equipment is designed to coordinate line testing and CSLD to prevent this disturbance however in some cases conflicts may arise.
- 4. El sitio puede tener problemas en el determinar un período de inactividad debido el específico equipo que altera el nivel del tanque (por ejemplo el equipo de recuperación del vapor).
- 5. La bomba sigue funcionando continuamente. Compruebe si hay un distribuidor de producto defectuoso o bien el relé de la bomba que la mantiene encendida.
- 6. Una sonda defectuosa puede algunas veces hacer que el tanque parezca como si cambiase continuamente cuando está realmente estable. Eso puede ser determinado examinando la Tabla del movimiento promedio del CSLD (mando IA5400). Esta tabla visualiza los datos del tanque a intervalos de 30 segundos. Los aumentos y las reducciones, de costumbre alrededor de 1 o 2 galones cuando el tanque está inactivo, son señales que la sonda puede ser el problema. También verifique la cantidad de muestras que el TLS está recibiendo de la sonda - Tendría que haber al menos 7 y tantos como 31.
- 7. Cableado de la sonda con ruido. Compruebe la sonda.
- 8. Falta el tubo de eliminación del aire de la bomba Red Jacket • Instale el tubo de eliminación del aire.
- 9. Conjunto reactor del sifón FE Petro atascado
	- Limpie el conjunto.

## **ALARMA: FALLO PRUEBA PERIÓDICA**

Este mensaje se presenta cuando los datos del CSLD señalan una alta probabilidad que el tanque tiene fugas. El umbral para determinar eso se muestra a continuación,

#### **Tanques únicos:**

- PD  $95\% = +0.17$  gph
- PD  $99\% = +0.16$  gph

### **Tanques de tubería:**

PD -  $95% = +0,16$  gph

PD -  $99\% = +0.15$  gph

Vuelva a leer los valores de fuga de la tabla de régimen (LRATE). Si los valores no son consistentes (-0.83, +0.06,-0.90, -0.62, etc.) es más probable que el tanque no pierda.

Posibles motivos de este mensaje:

- 1. El tanque está perdiendo.
- 2. El CSLD no reconoce lo bastante enseguida el inicio de un período activo. Estas condiciones se deben a las pequeñas o lentas distribuciones, como en el caso de una operación hecha con los mezcladores. La solución sería la de un módulo del sensor de la bomba.
- 3. Un dispositivo externo va a encender periódicamente la alimentación de la bomba. Eso resulta de costumbre con grandes valores negativos de fuga. Un módulo del sensor de la bomba solucionará este problema.
- 4. Coeficiente de expansión programado de manera incorrecta.
- 5. El tanque tiene tubería pero está programa de manera incorrecta.
- 6. Compensación sobrante. Compruebe en el informe IA500 para la compensación sobrante comparando el valor compensado (LRATE) con el valor sin compensar (AVLRTE). La causa más probable de la sobrante compensación son las malas lecturas de la temperatura de la sonda.
- 7. Flotadores pegados. Monte un collar en el eje de la sonda para evitar que los flotadores entren en el tubo de subida.
- 8. Flotadores dañados o montados de manera incorrecta.
- 9. Un relé pegado deja que la sonda esté en marcha sin interrupción. Esto hace que el fluido se caliente alrededor de la bomba produciendo errores de compensación de la temperatura.
- 10. Una evaporación sobrante, debida a una fuga de aire en el tanque, puede ser la causa del fallo de la prueba de fugas periódica. Compruebe el sistema de recuperación del vapor, el tapón respiradero de presión, todas las áreas del cárter del tanque y los tapones del tubo de subida, la válvula de pistón inmersor del cárter de entrega, etc.

## **MENSAJE DE ESTADO: NINGÚN RESULTADO DISPONIBLE**

Este mensaje puede imprimirse al imprimir los resultados de prueba del CSLD o al acceder a través del mando RS-232. Este mando indica que el CSLD no ha recogido bastantes datos de prueba para determinar si el tanque tiene fugas o no y es normal hasta los 7 -10 días DESPUÉS del inicio del CSLD. Al programa debe permitirse que se forme una idónea base de datos para que los resultados se computen de manera confiable. En sitios muy activos algunos tanques pueden proporcionar resultados antes que otros. Los tanque más activos necesitarán más tiempo para producir los resultados iniciales.

Posibles motivos de este mensaje:

- 1. No ha pasado tiempo bastante desde el inicio para general resultados.
- 2. La consola sigue estando apagada regularmente.
- 3. El tanque es demasiado activo.
- 4. Sonda defectuosa.
- 5. Ruido en el cableado de la sonda.
- 6. No hay bastante tiempo inactivo (véase el mensaje arriba).
- 7. Se han rechazado las pruebas porque los respectivos resultados indican un régimen incrementado >+0.4 gph.

## **Prueba de fugas estática**

Si después de buscar la avería debida a la alarma de fallo de prueba periódica, no ha sido localizado un problema al equipo, lleve a cabo una prueba de fugas estática. Asegúrese de que la bomba del producto no puede encenderse durante la prueba y de que el nivel en el tanque esté dentro de la gama del funcionamiento normal (es decir, los resultados de la prueba estática podrían no tener sentido en el caso de que el tanque esté vacío). Si la prueba estática verifica el resultado del CSLD siga los procedimiento como establecidos por el propietario del sitio. Si la prueba estática pasa, contacte al Soporte técnico para asistencia.

## **Cuando borra manualmente la tabla de régimen del CSLD**

Tiene usted que borrar manualmente la tabla de régimen del CSLD si lo datos, conocidos como imprecisos, se memorizaron en la tabla y sucesivamente fue quitada la causa de dichos datos imprecisos (por ejemplo, después de reparar la tubería del tanque).

La Tabla de régimen del CSLD puede ser borrada en el MODO DE DIAGNÓSTICO en el panel frontal de la consola o por medio de mando RS-232 mostrado a continuación.

**¡IMPORTANTE!** NO BORRE LA TABLA DE RÉGIMEN CSLD A MENOS QUE SEA EN ABSOLUTO NECESARIO. ¡LOS DATOS BORRADOS DE ESTA TABLA YA NO PUEDEN SER RECUPERADOS!

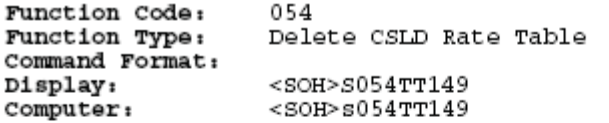

NOTE:

1. TT - Tank number (command valid for single tank only).

2. 149 - Verification code.

Typical Response Message Display:

 $<$ SOH $>$ 

s05402149

JAN 1, 1997 8:03 AM

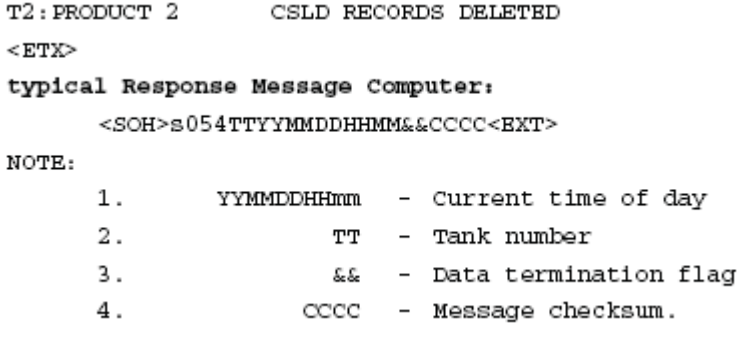

## **Contactar al Soporte técnico**

**Si el problema del CSLD no puede ser solucionado, recupere los datos a continuación por medio del puerto RS-232 o el módem SiteFax y llame al Soporte técnico:** 

- 1. <Ctrl-A> IA5100 TABLA DE RÉGIMEN CSLD
- 2. <Ctrl-A> IA5200 PRUEBA DE RÉGIMEN CSLD
- 3. <Ctrl-A> IA5300 TABLA DE VOLUMEN CSLD
- 4. <Ctrl-A> IA5400 TABLA DE MOVIMIENTO PROMEDIO CSLD
- 5. <Ctrl-A> I10100INFORME DE ESTADO DEL SISTEMA
- 6. <Ctrl-A> I10200 INFORME DE CONFIGURACIÓN DEL SISTEMA
- 7. <Ctrl-A> I11100 HISTORIA DE ALARMAS DE PRIORIDAD
- 8. < Ctrl-A> I11200 HISTORIA DE ALARMAS DE NO PRIORIDAD
- 9. <Ctrl-A> I20100 INFORME DE INVENTARIO
- 10.<Ctrl-A> I20200 INFORME DE ENTREGA
- 11.<Ctrl-A> I20600INFORME DEL HISTÓRICO DE ALARMAS DEL TANQUE
- 12.<Ctrl-A> I25100 CSLD RESULTS
- 13.<Ctrl-A> I60900 AJUSTE COEFICIENTE DE EXPANSIÓN TÉRMINA DEL TANQUE

14.<Ctrl-A> I61200 AJUSTE SIMILARES DEL TANQUE DE TUBERÍA

15.<Ctrl-A> I61400 MANDO FACTOR CLIMÁTICO

**¿Está asignado el tanque a la entrada del sensor de la bomba o asignado al dispositivo de fuga de línea?** 

### **Si asignado al sensor de la bomba, recoja los siguientes informes:**

- 1. <Ctrl-A> I77100 INFORME DE CONFIGURACIÓN DEL SENSOR DE LA BOMBA
- 2. <Ctrl-A> I77200 INFORME DE ASIGNACIÓN DEL TANQUE DEL SENSOR DE LA BOMBA
- 3. <Ctrl-A> I77300 INFORME DEL MODO DE DISTRIBUCIÓN DEL SENSOR DE LA BOMBA
- 4. <Ctrl-A> IB7100 PUMP SENSOR DIAGNOSTIC REPORT

### **O - si asignado al PLLD, recoja los informes a continuación:**

- 1. <Ctrl-A> I78000 PREGUNTA DE CONFIGURACIÓN GENERAL DE FUGA DE LA LÍNEA DE PRESIÓN
- **O si asignado al WPLLD, recoja los informes a continuación:**
- 1. <Ctrl-A> I7A000 CONFIGURACIÓN GENERAL DE FUGA DE LA LÍNEA WPLLD
- **O si asignado al VLLD, recoja los informes a continuación:**
- 1. <Ctrl-A> I75200 AJUSTE EL NÚMERO DE TANQUE DE FUGA DE LÍNEA VOLUMÉTRICA
- 2. <Ctrl-A> I75D00 AJUSTE EL MODO DE DISTRIBUCIÓN DE FUGA DE LÍNEA VOLUMÉTRICAE

## **Problemas reales analizados de la prueba del CSLD**

## **PROBLEMA CSLD 1 - FALLO CSLD TANQUE 1**

El informe I25101 confirmó la avería. Los informes IA5201 y IA5100 se recogieron recogidos para el análisis.

I25101

CSLD TEST RESULTS TANK PRODUCT RESULT  $\,1\,$ SUPER PER: JUL 26, 1996 FAIL

## **DIAGNÓSTICO**

JUL 26, 1996 10:44 AM IA5101 CSLD DIAGNOSTICS: RATE TABLE T1: SUPER

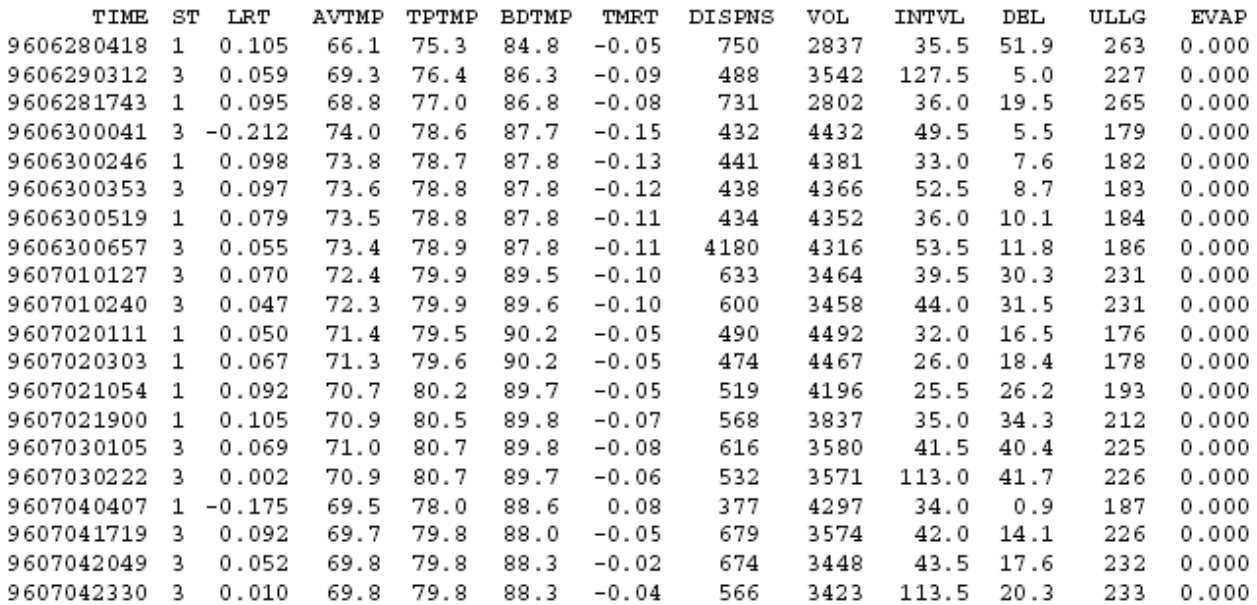

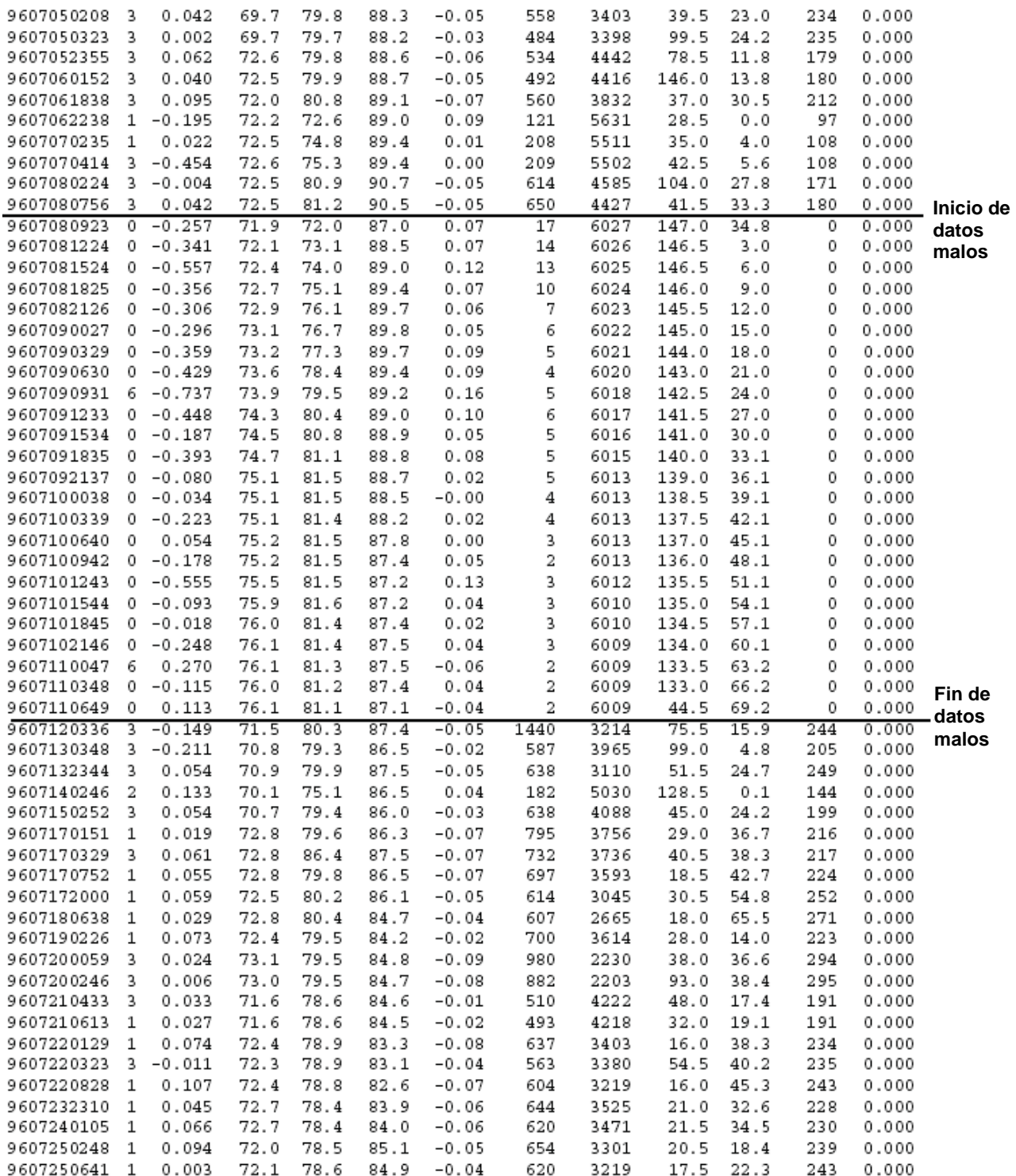

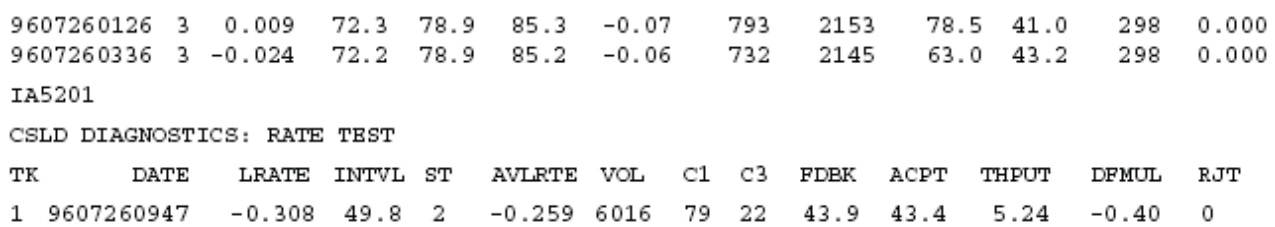

# **ANÁLISIS DE LA TABLA DE RÉGIMEN (IA51)**

## **LRT**

Mirando en la columna del valor de fuga (LRT) los resultados de prueba comienzan a parecer razonables, si ellos tienden a ser positivos. Los valores de fuga cambian de repente en la 8 y son continuamente negativos. Hay otra evolución en la 13 donde los valores de fuga vuelven al modelo observado antes de la 8, ligeramente positivos. **ST** 

La tabla de estado indica que las pruebas entre la 8 y la 13 son las solas que contribuyen al valor de fuga general. Eso está indicado por un código de estado de 0. La razón que el CSLD favorece estas pruebas se explicará a continuación. **DATE** 

El campo DATE indica que las pruebas se están realizando regularmente, muchas pruebas cada día. El CSLD completará una prueba después de 3 horas e inicia una nueva prueba si el tanque queda inactivo. Las pruebas entre la 8 y la 13 siguen siendo realizadas, una prueba cada 3 horas. Esto es anómalo con las pruebas fuera de esta gama de fechas.

### **INTVL**

Ésta es la duración de una prueba en minutos. Salvo el período entre la 8 y la 13, las pruebas duran mucho menos de 40 minutos. Eso indica que el sitio es uno de 24 horas por el hecho de que las pruebas se interrumpen por la distribución, no en el límite de 3 horas del CSLD. Los intervalos de prueba son menos de 3 horas porque el CSLD elimina la primera parte de la prueba. La cantidad de tiempo eliminada varía con las variables de retroacción. Además, la información del intervalo y fecha indica que el tanque estuvo INACTIVO durante el período de la 8 a la 13. Con respecto a todas las prueba en la tabla de régimen, estas pruebas tienen también un tiempo de intervalo más largo, una de los motivos por los que el CSLD favorece estas pruebas. Todas las pruebas con código de estado 1 se rechazaron debido al intervalo corto.

### **DSPNS**

El factor de distribución es una indicación de la cantidad distribuida que ocurrió durante las últimas 24 horas. No es tan simple la cuenta de galones distribuidos durante las últimas 24 horas por el hecho de que los volúmenes horarios se ponderan de tal manera que el más reciente valor de distribución contribuye más al factor de distribución que el de las 23 horas anteriores. Sin embargo puede ser usado como una indicación relativa sobre la actividad del tanque. El factor de distribución de la serie de datos susodichos muestra un valor típico de 600. Pero el factor de distribución durante el período 8 y 13 cae rápidamente a valores de una sola cifra. Ésta es otra indicación que no hubo distribución durante dicho período.

El CSLD prefiere pruebas con bajos factores de distribución, otro motivo por el que el CSLD favorece estas pruebas. Todas las pruebas rechazadas con el código 3 se rechazaron a causa de los altos factores de distribución. **VOL** 

El parámetro del volumen indica el volumen al comienzo de la prueba. El volumen durante el período de avería inició a 6027 y lentamente cayó a 6009 galones. Repare en que ninguno de los volúmenes supera los 6027. **EVAP** 

Si se introdujo la tabla de presión Reid del vapor, aquí se visualiza el valor de evaporación. **DEL** 

El tiempo desde la última entrega es en horas. No hay indicación de una entrega durante el período del problema. Todas las pruebas rechazadas con código de error 2 iniciaron dentro de 2 horas de una entrega. **ULLG** 

El factor del espacio vacío es el área de superficie de las paredes del tanque que NO están cubiertas por el fluido. Se utiliza para compensar el valor de fuga. Este parámetro proporciona normalmente poco valor de diagnóstico, pero soluciona en la realidad el problema. Un factor de espacio vacío de cero señala que el tanque está enteramente lleno, a saber, la altura del fluido es igual a o más grande que el diámetro del tanque.

# **ANÁLISIS DE LA PRUEBA DE RÉGIMEN (IA52)**

El valor medio de fuga (AVLRTE) es -0.259. El valor medio de fuga está sin compensar así que una compensación excesiva no da resultado. Este valor de fuga no es demasiado alto así que no conllevan probablemente resultados del mezclador/sensor de la bomba.

La etiqueta del tanque es SUPER pues muy probablemente no es de tubería.

La FECHA es reciente así que los resultados son hasta la fecha.

El número máximo de pruebas es 80 y porque con C1 = 79 hay pruebas más que lo bastante.

## **SOLUCIÓN**

El flotador se pegó en el tubo de subida. Se montó un collar en la sonda para evitar que se repita el problema.

# **PROBLEMA CSLD 2 - LOS TANQUES DE TUBERÍA 1 Y 2 ESTÁN FALLANDO**

Para el análisis se recogieron los informes I201, I51, IA52 y I752.

# **DIAGNÓSTICO**

T20100

STATION HEADER INFO MAY 21, 2000 10:29 AM

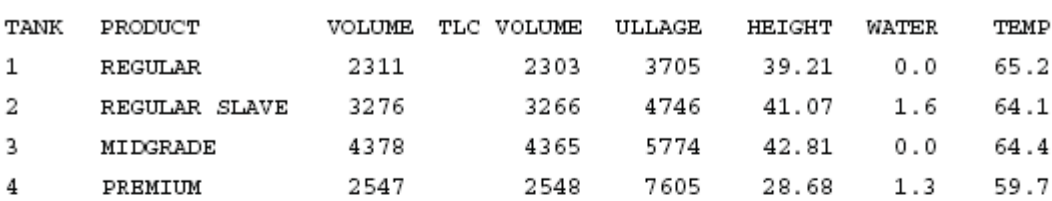

IA5200

```
JUN 11, 2000 12:00 PM
```
CSLD DIAGNOSTICS: RATE TEST

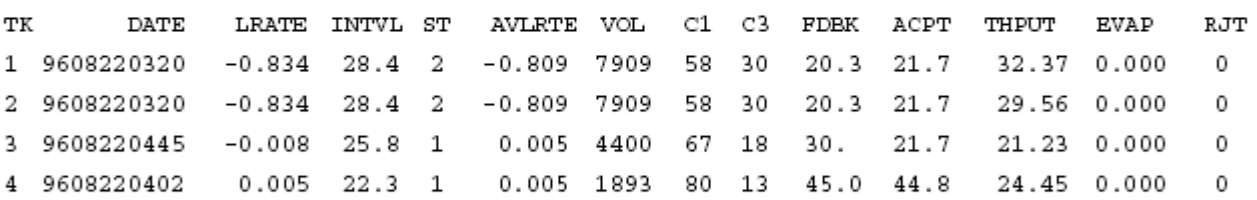

```
I75200
```
JUN 11, 2000 10:30 AM

```
LINE LEAK TANK ASSIGNMENT
```
LINE LABEL

## TAN

- $\mathbf{1}$ **PRRMTIM**
- 2 MIDGRADE
- 3 REGULAR
- **La línea 1 tiene que etiquetarse Regular y asignarse al tanque 1**   $\boldsymbol{\Lambda}$ **Correcto tal como está**  3
- 
- **La línea 3 tiene que etiquetarse Premium y asignarse al tanque 4** $\mathbf 1$

I510

AUG 22, 1996 11:58 AM

 $\ddot{c}$ 

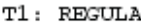

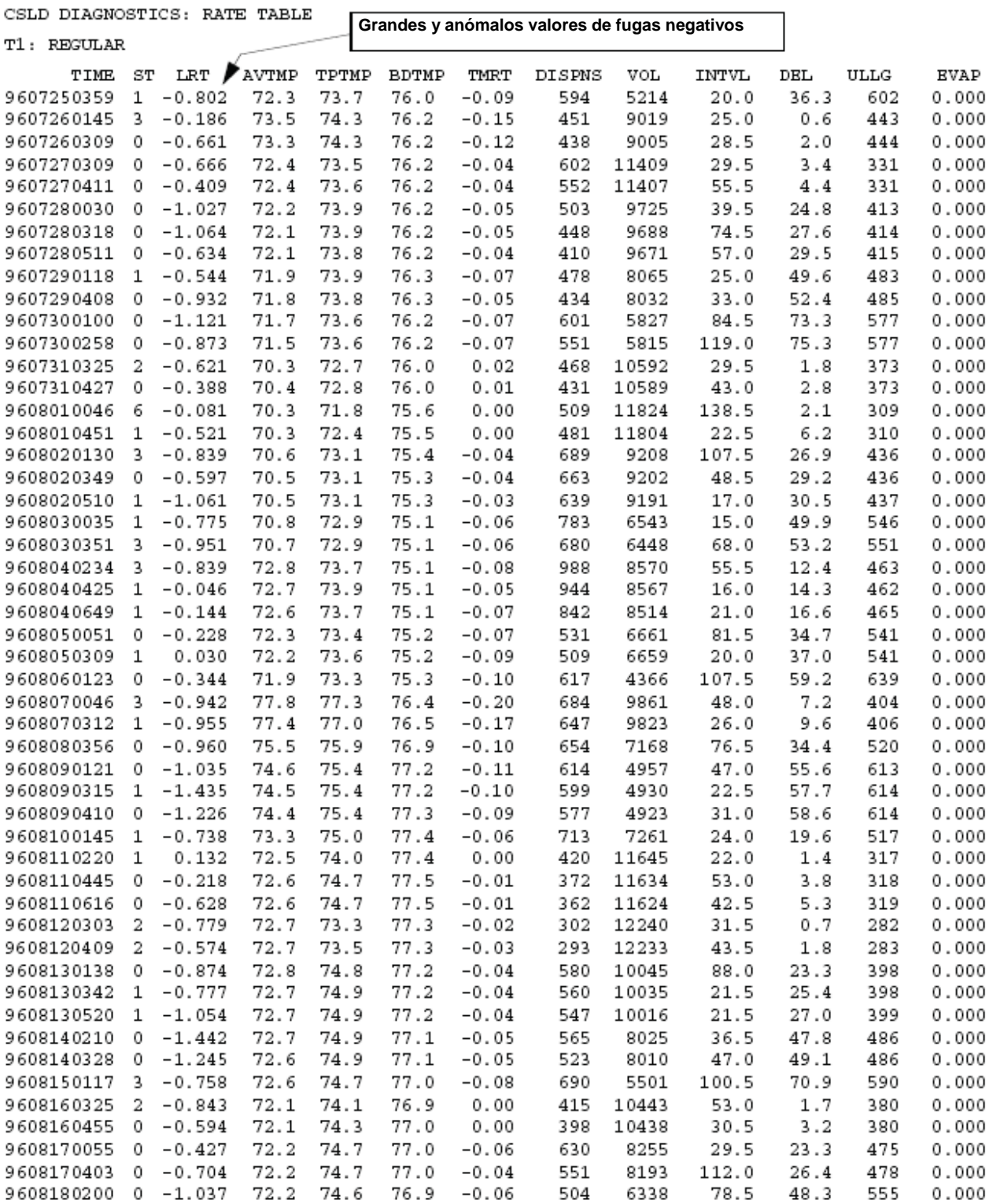

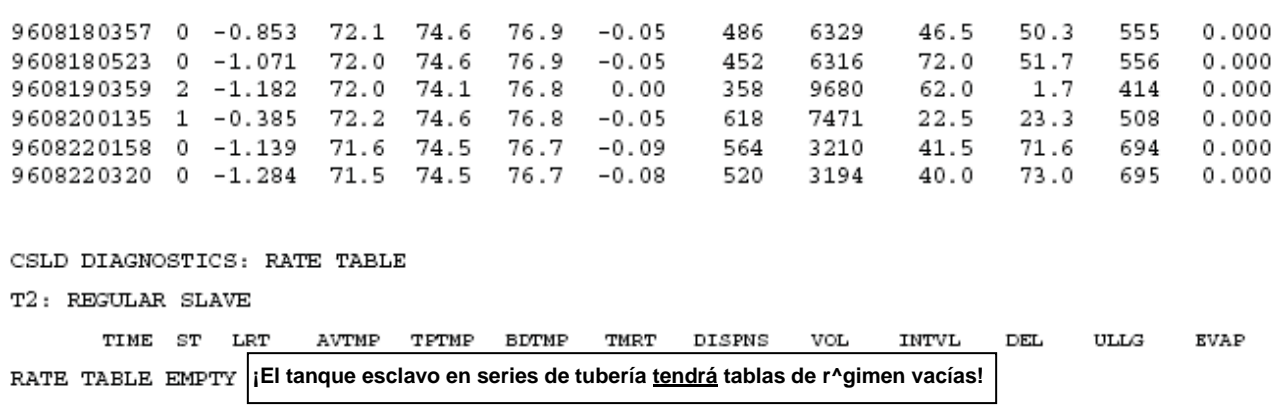

#### **Análisis de la tabla de régimen (IA51)**

La tabla de régimen muestra los grandes valores negativos y los que son anómalos. Ésta es una indicación que el CSLD no está detectando la distribución lo bastante pronto. Si una prueba de fugas se hubiese detenido después de iniciar la distribución, el resultado habría sido un valor negativo. La solución para este tipo de problema es el sensor de la bomba. PERO este sitio tiene el sensor de la bomba con dispositivos de fugas de línea. El problema en este ejemplo fue el que el cableado de la bomba a los dispositivos de fugas de línea era correcto, pero era incorrecta la asignación del tanque de fugas de línea.

#### **Solución**

Vuelva a asignar los tanques 4 y 1 a sus dispositivos de fuga de línea instalados (en este ejemplo, la línea 1 [Reg] al tanque 1, la línea 2 está correctamente asignada al tanque 3, pero la línea 3 [Premium] tiene que ser asignada al tanque 4).

## **PROBLEMA CSLD 3 - ADVERTENCIA DE RÉGIMEN INCREMENTADO PARA LOS TANQUES DE TUBERÍA 2 Y 3**

Para el análisis se recogieron los informes IA52 y IA53.

#### **Diagnóstico**

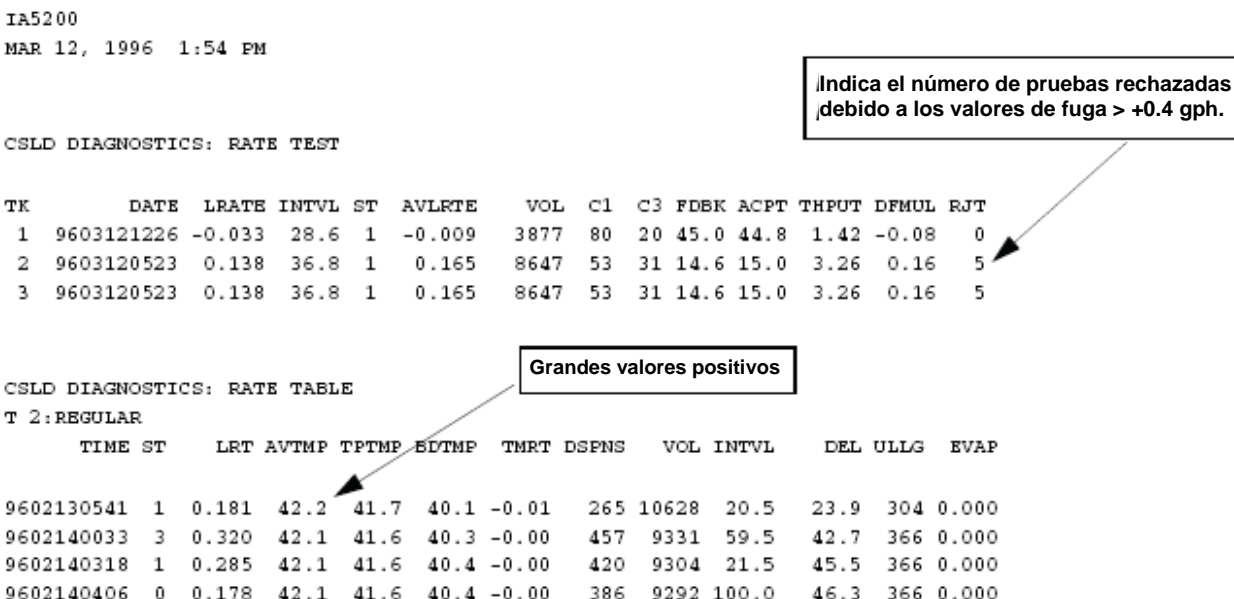

9602150326 0 0.144 42.1 41.6 40.9 - 0.00 382 7994 76.0 69.6 415 0.000

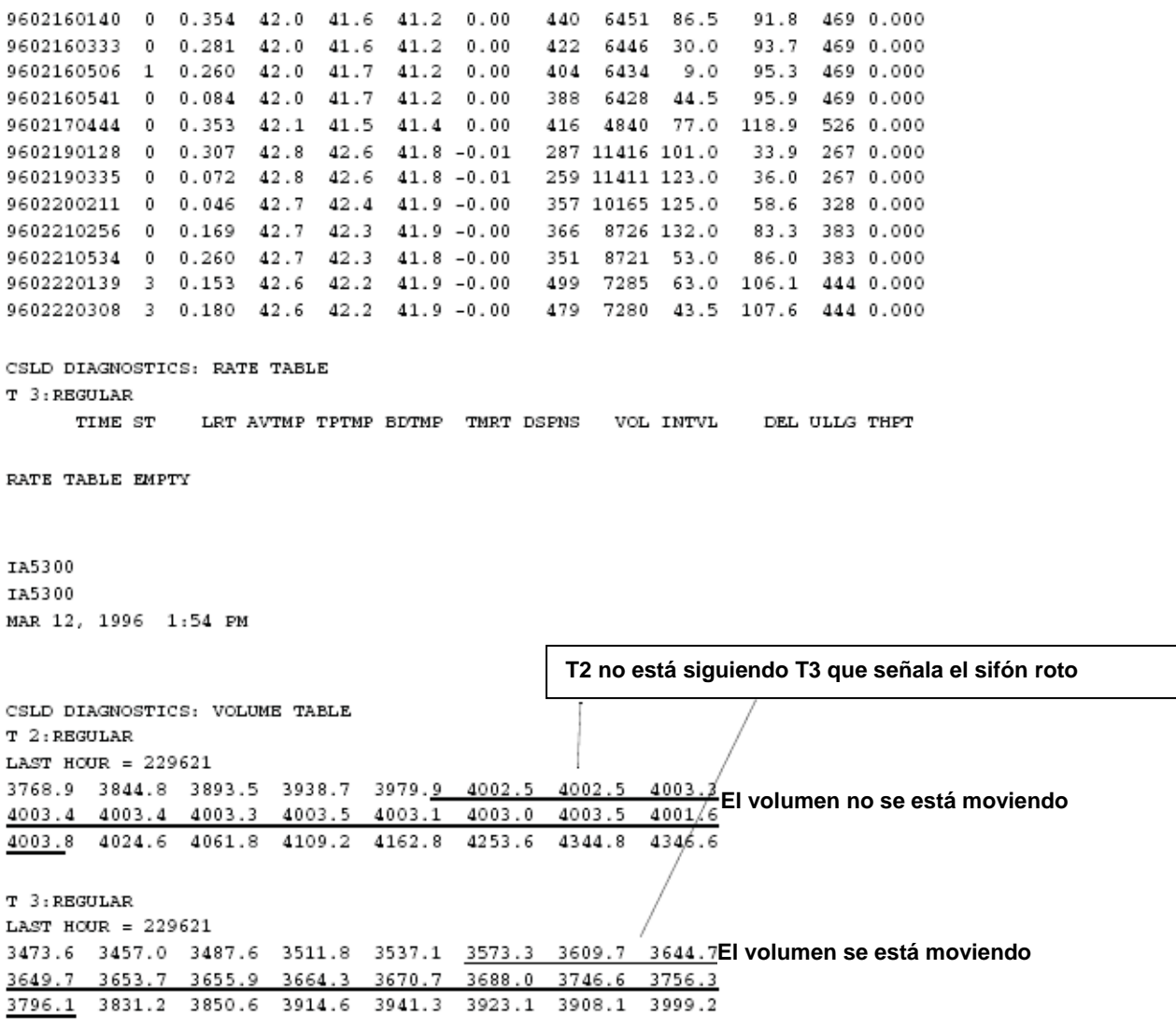

### **Análisis**

La tabla del volumen horario muestra que los tanque de tubería no están siempre siguiendo. Compare el período subrayado en la tabla de volumen a continuación (El volumen del tanque 2 sólo desplaza 1,3 galones en tanto que el volumen del tanque 3 desplaza 222,8 galones). Esta grande diferencia señala que el sifón se está rompiendo. El fluido se pierde en el tanque desde el sifón causando la advertencia de régimen incrementado.

### **Solución**

Repare el sifón

# **PROBLEMA CSLD 4 - NINGÚN TIEMPO INACTIVO DEL CSLD**

Para el análisis se recogió el informe IA5402 durante un período de inactividad (sin distribución/entregas).

## **Diagnóstico**

#### IA5402

JUN 24, 1996 2:30 PM

CSLD DIAGNOSTICS: MOVING AVERAGE TABLE

T 2: MIDGRADE

**Mucha diferencia puede indicar que hay una sonda defectuosa.** 

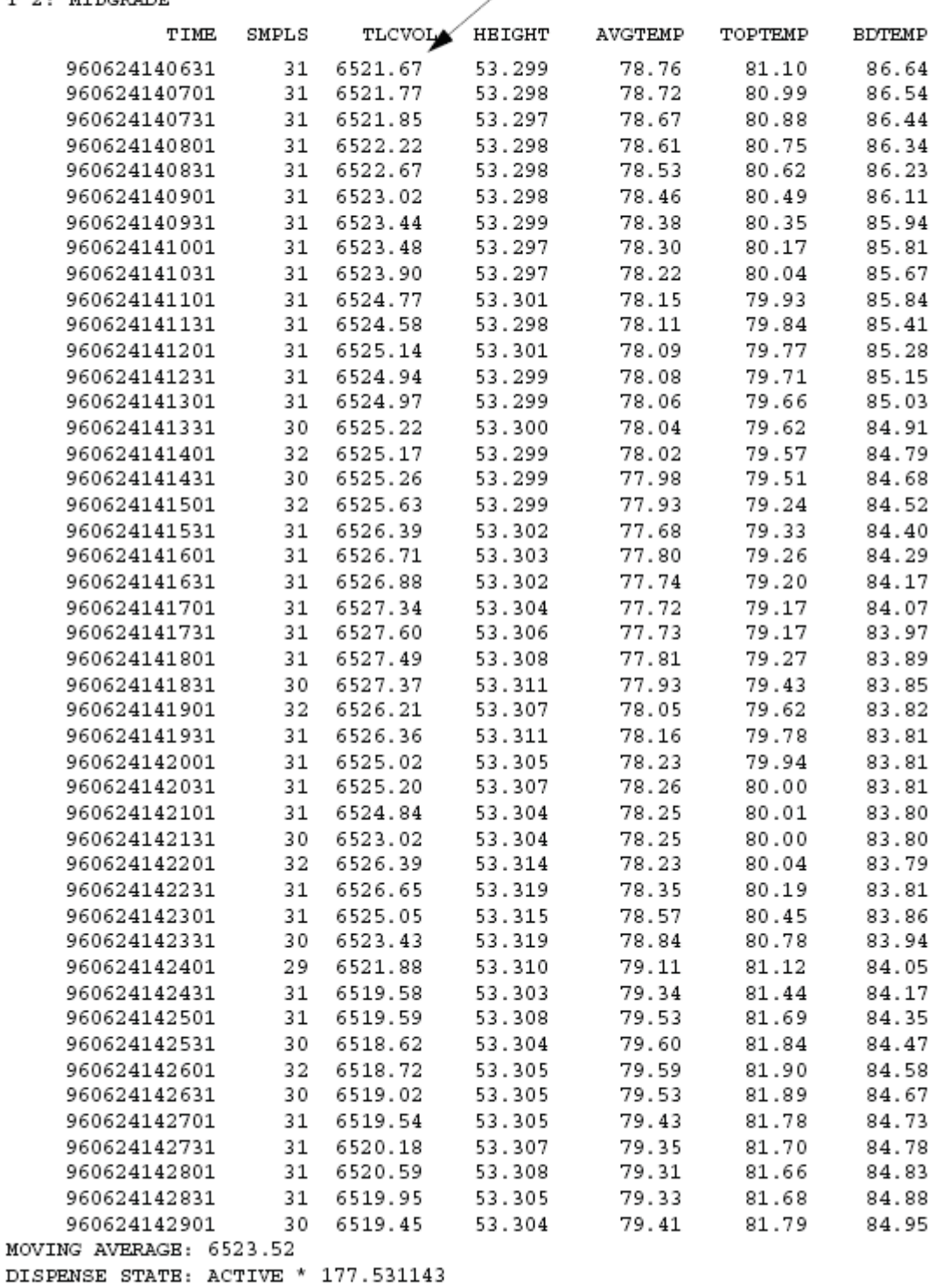

### **Análisis**

La tabla de movimiento promedio muestra las lecturas erróneas de la sonda, El fluido sube y cae por muchos galones.

#### **Solución**

Reemplace la sonda

# **PROBLEMA CSLD 5 - EL TANQUE 1 ESTÁ FALLANDO**

Para el análisis se recogieron los informes I251, I201, IA52, IA51 y I609.

### **Diagnóstico**

I25100 JUN 26, 1996 2:37 STATION **HEADER** INFO PHONE

CSLD TEST RESULTS

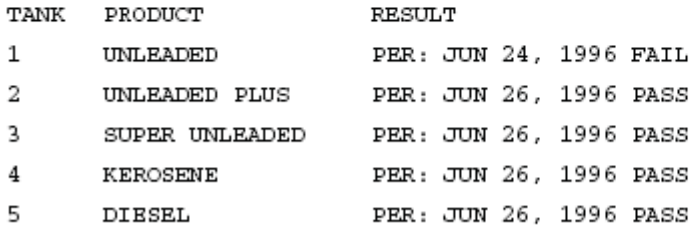

I20100

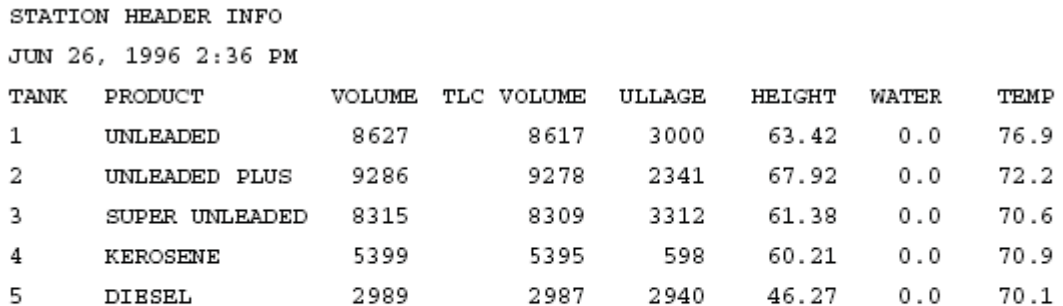

IA5200

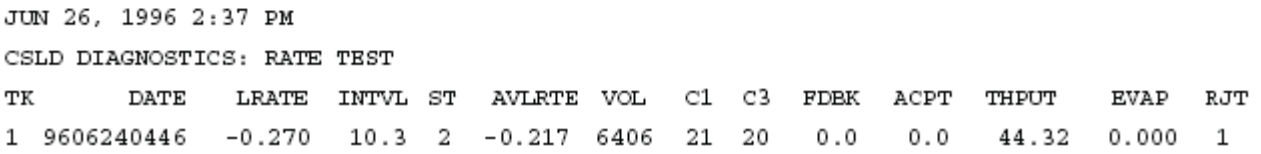

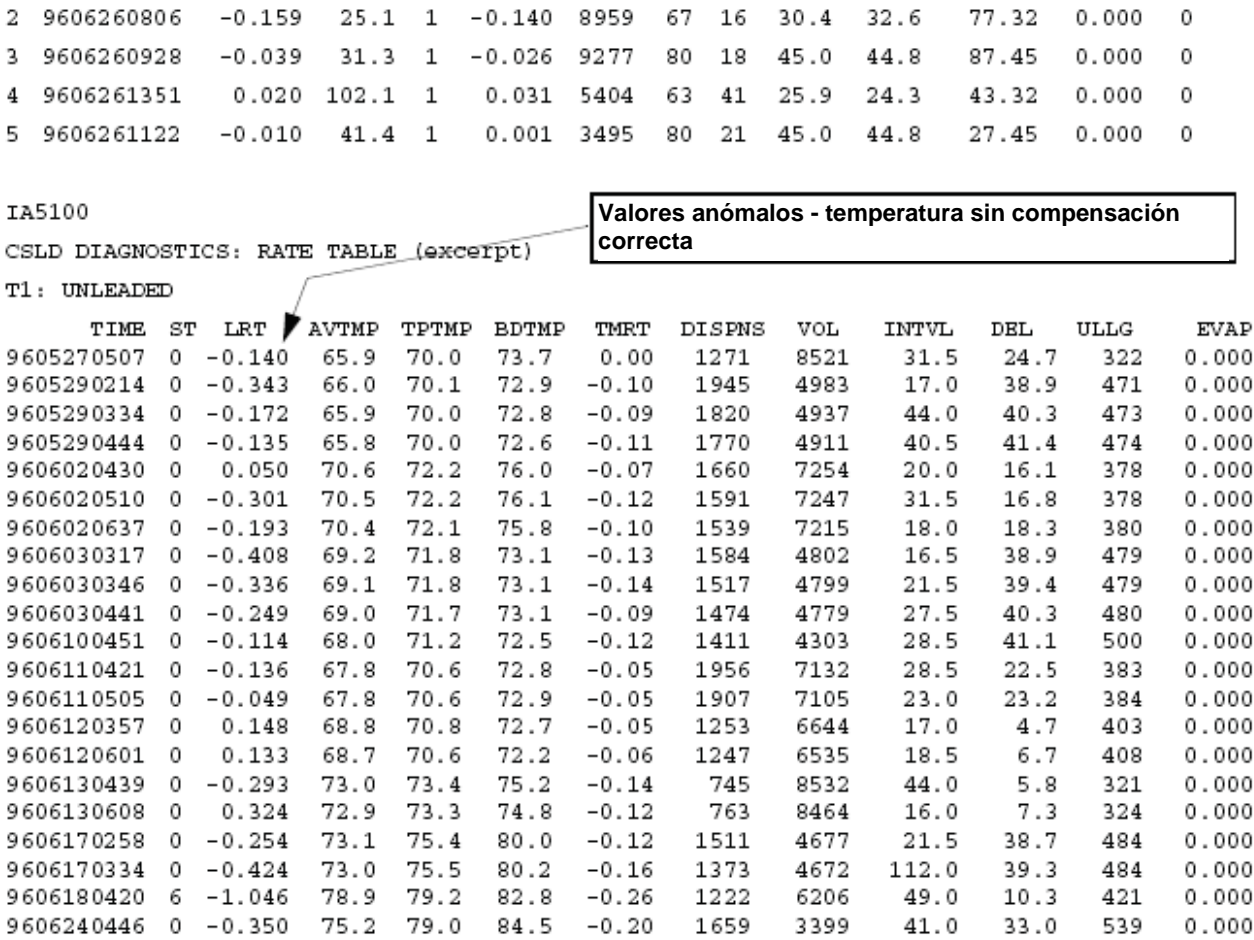

IA5100

CSLD DIAGNOSTICS: RATE TABLE (excerpt)

 $\mathtt{T2}:$  UNLEADED PLUS

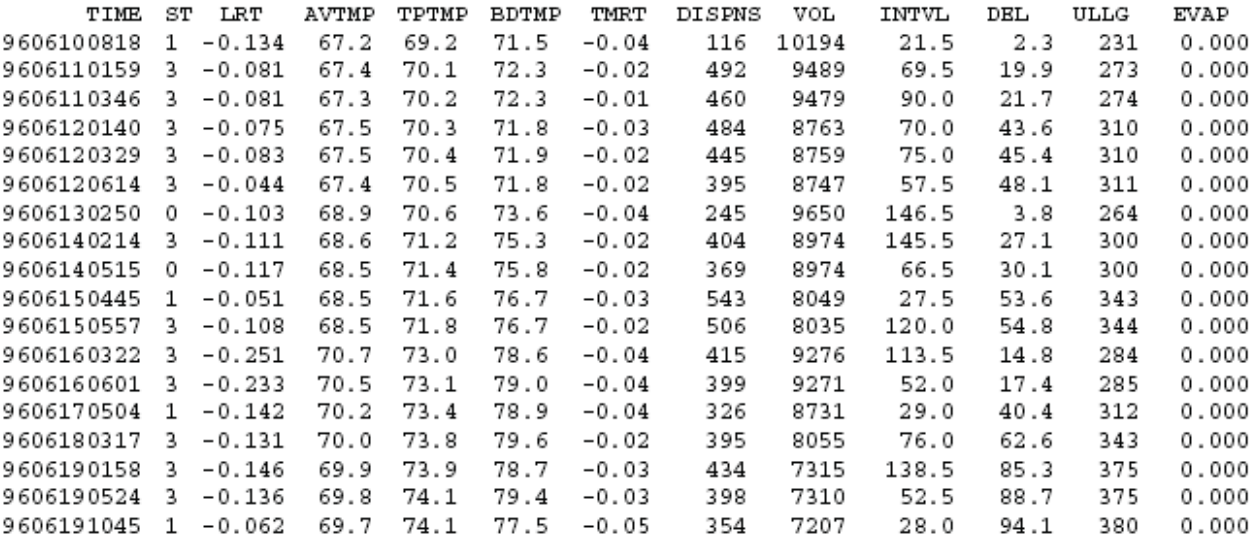

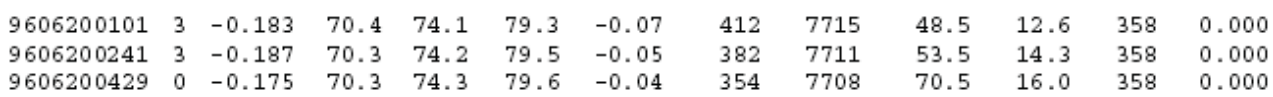

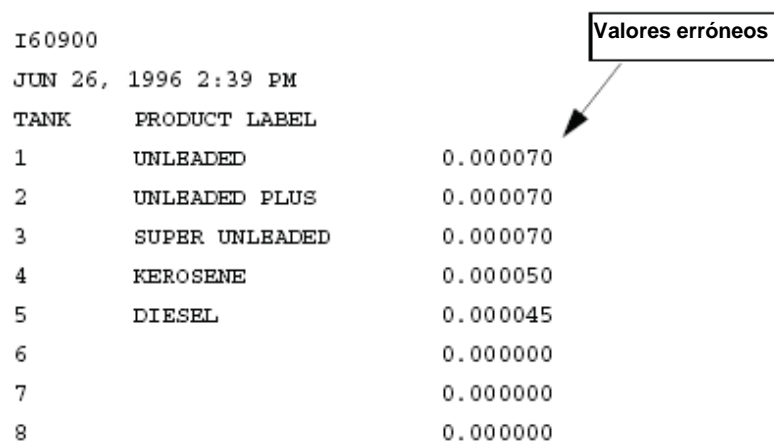

#### **Análisis de la tabla de régimen (IA5100)**

Los resultados de la prueba muestran que el tanque 2 está también para fallar. Examinando los valores de fuga negativos, los parámetros TMRT muestran un valor de temperatura negativo. Eso significa que el combustible se está contrayendo durante la prueba.

### **ANÁLISIS DEL INFORME DEL COEFICIENTE DE EXPANSIÓN TÉRMICA (I60900)**

Controlando el coeficiente de la temperatura térmica del valor de expansión para los tanque muestra que estos valores se programaron de manera incorrecta (1 cero adicional fue insertado para cada valor, ejemplo 0.000070 en lugar de 0.00070). El CSLD no pudo corregir para el cambio de temperatura al computar el valor de fuga.

#### **Solución**

Vuelva a programar correctamente el coeficiente de expansión térmica para cada tanque.

# **PROBLEMA CSLD 6 - FALLO PERIÓDICO CSLD TANQUE 1**

#### **Diagnóstico**

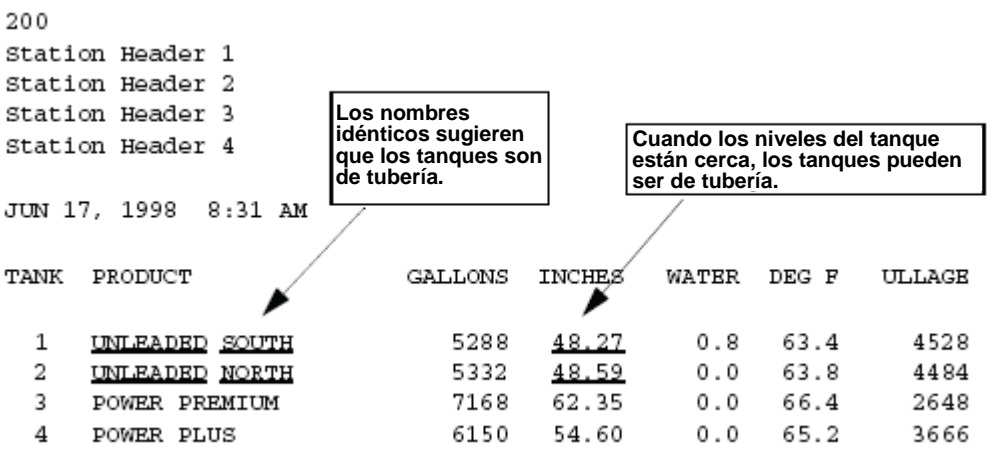

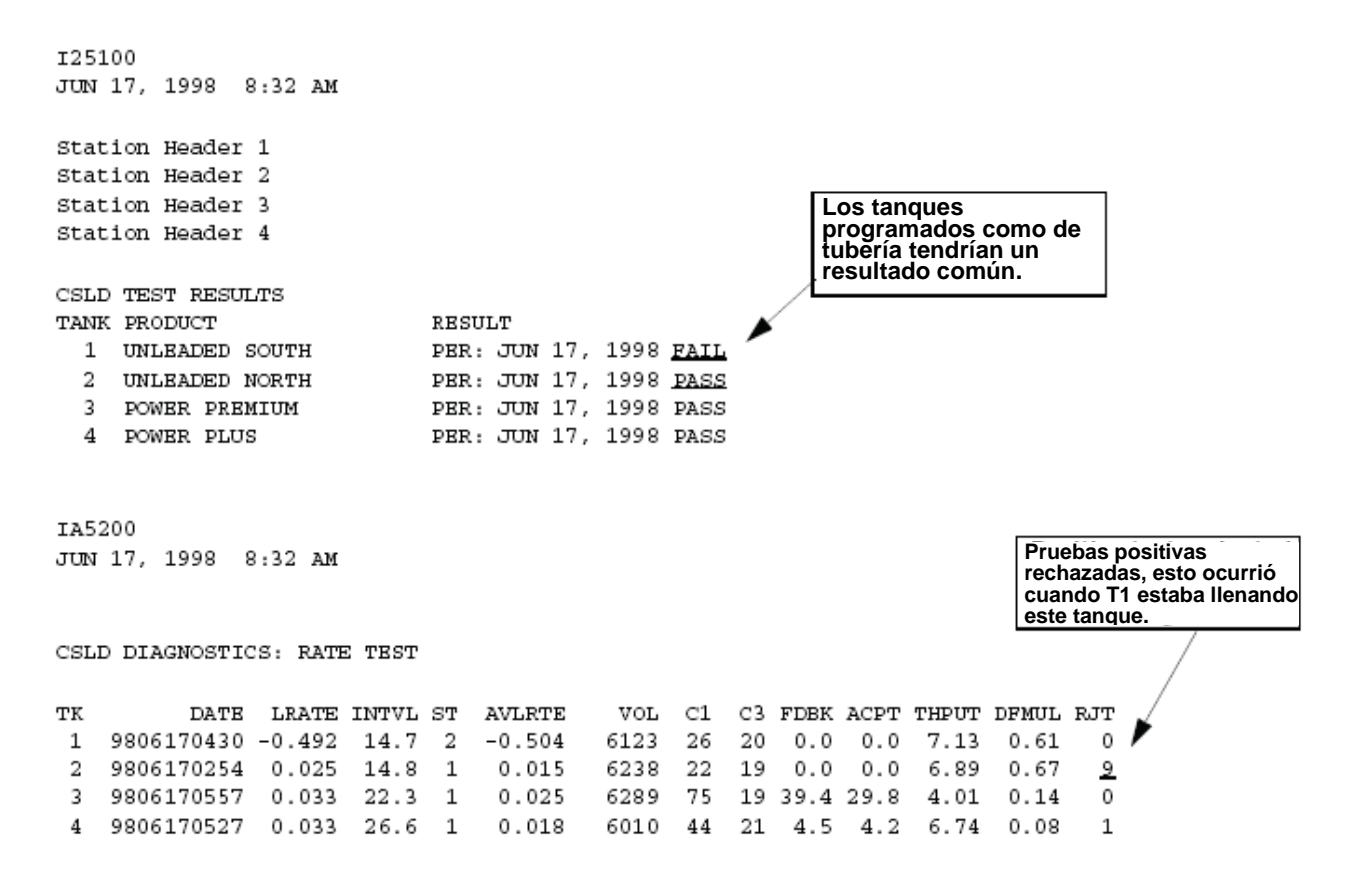

I61200 JUN 17, 1998 8:33 AM

TANK MANIFOLDED PARTNERS

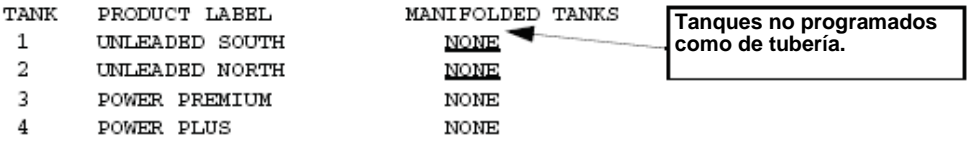

IA5100 JUN 17, 1998 8:32 AM

> **Grandes valores anómalos de fuga. T1 está llenando T2 mientras se está realizando la prueba.**

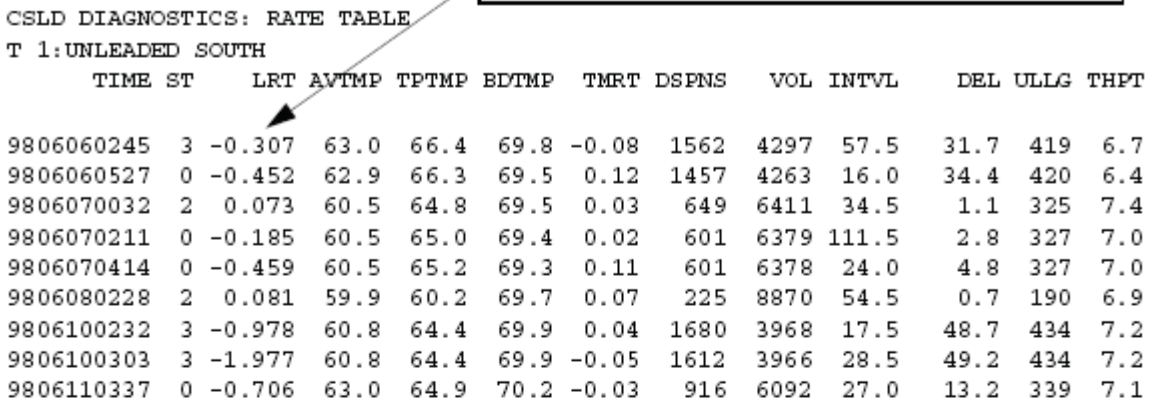

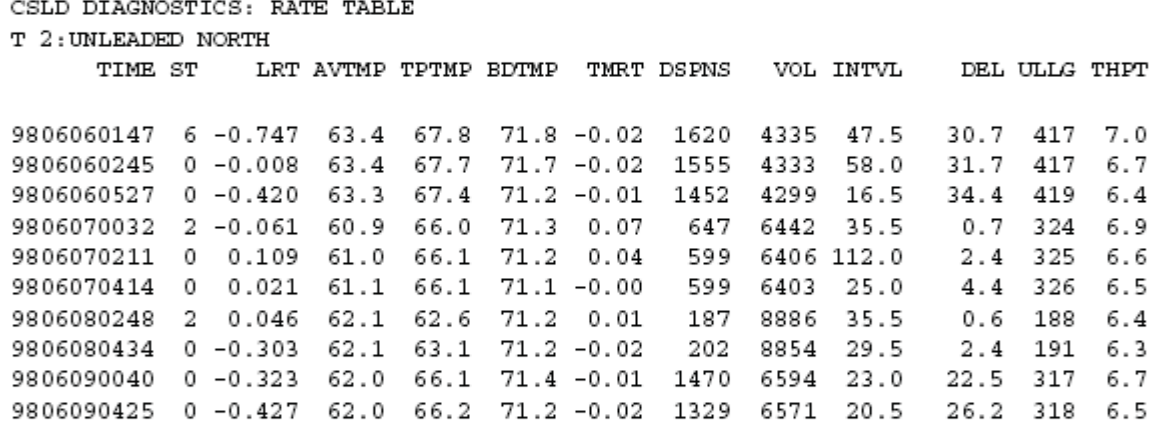

IA5400 JUN 17, 1998 8:33 AM

|                                        | Este tanque está llenando<br>T2. |         |        |                |         |               |  |  |
|----------------------------------------|----------------------------------|---------|--------|----------------|---------|---------------|--|--|
| CSLD DIAGNOSTICS: MOVING AVERAGE TABLE |                                  |         |        |                |         |               |  |  |
|                                        |                                  |         |        |                |         |               |  |  |
| T 1: UNLEADED                          | SOUTH                            |         |        |                |         |               |  |  |
| TIME                                   | SMPLS                            | TLCVOL  | HEIGHT | <b>AVGTEMP</b> | TOPTEMP | <b>BDTEMP</b> |  |  |
| 980617081037                           | 23                               | 5322.0  | 48.612 | 63.50          | 66.17   | 71.45         |  |  |
| 980617081107                           | 23                               | 5321.05 | 48.605 | 63.51          | 66.18   | 71.45         |  |  |
| 980617081137                           | 22                               | 5320.19 | 48.599 | 63.51          | 66.19   | 71.45         |  |  |
| 980617081207                           | 23                               | 5319.40 | 48.593 | 63.51          | 66.19   | 71.45         |  |  |
| 980617081237                           | 23                               | 5318.47 | 48.587 | 63.51          | 66.18   | 71.45         |  |  |
| 980617081307                           | 24                               | 5317.38 | 48.579 | 63.52          | 66.18   | 71.45         |  |  |

-1

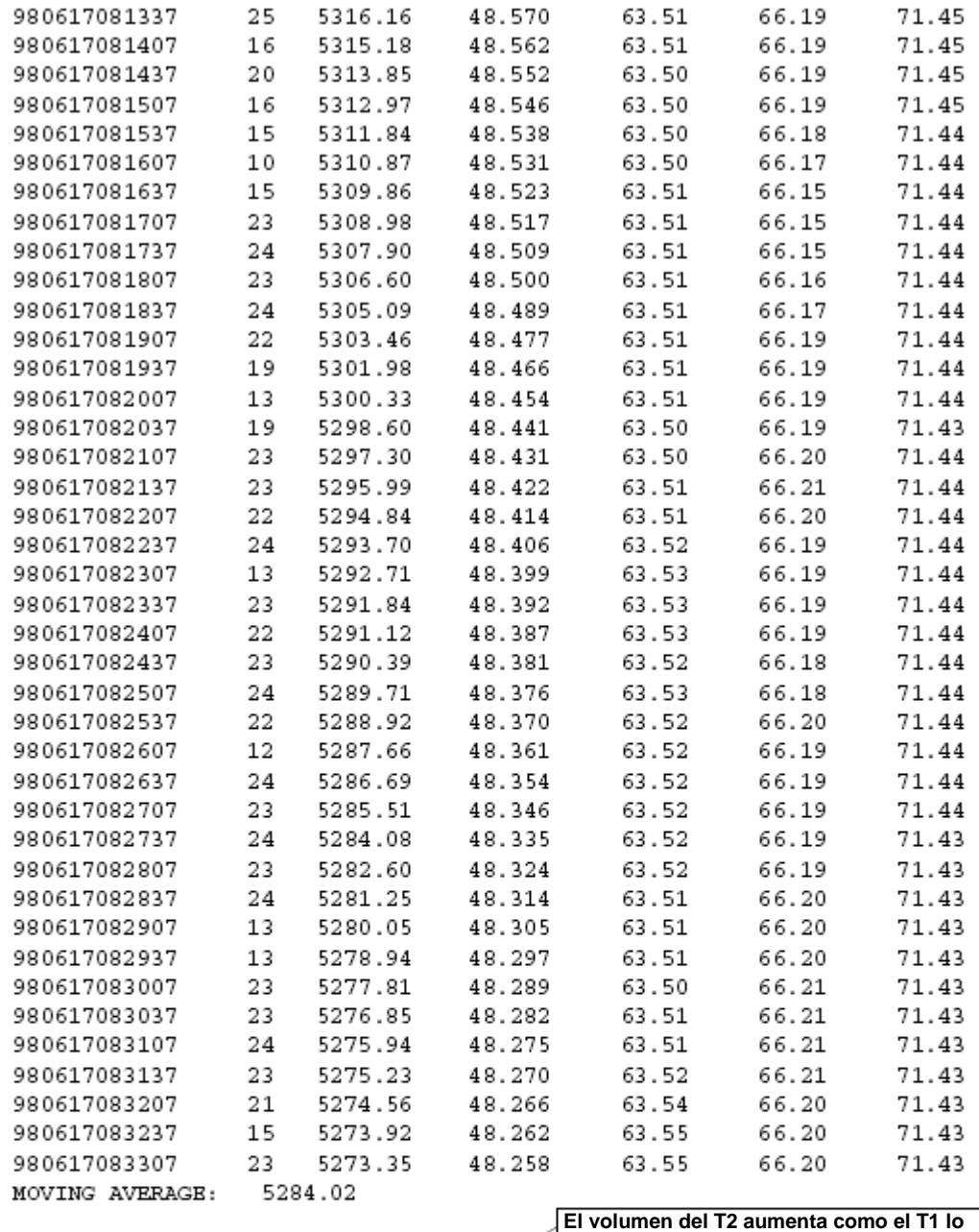

DISPENSE STATE: ACTIVE \* 762.432312 T 2: UNLEADED NORTH ╱

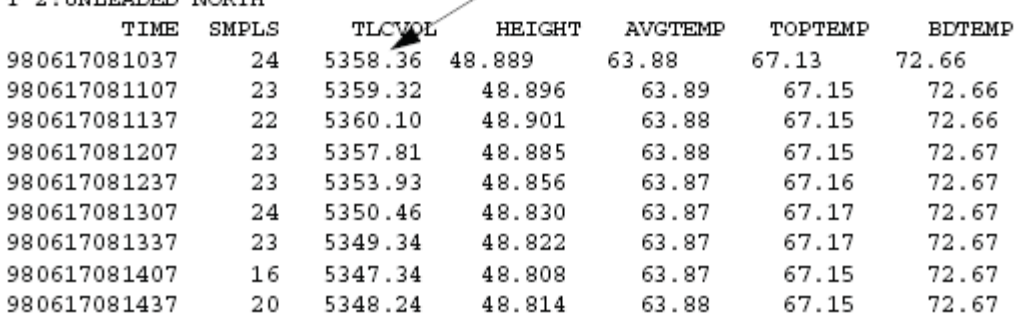

**llena.**

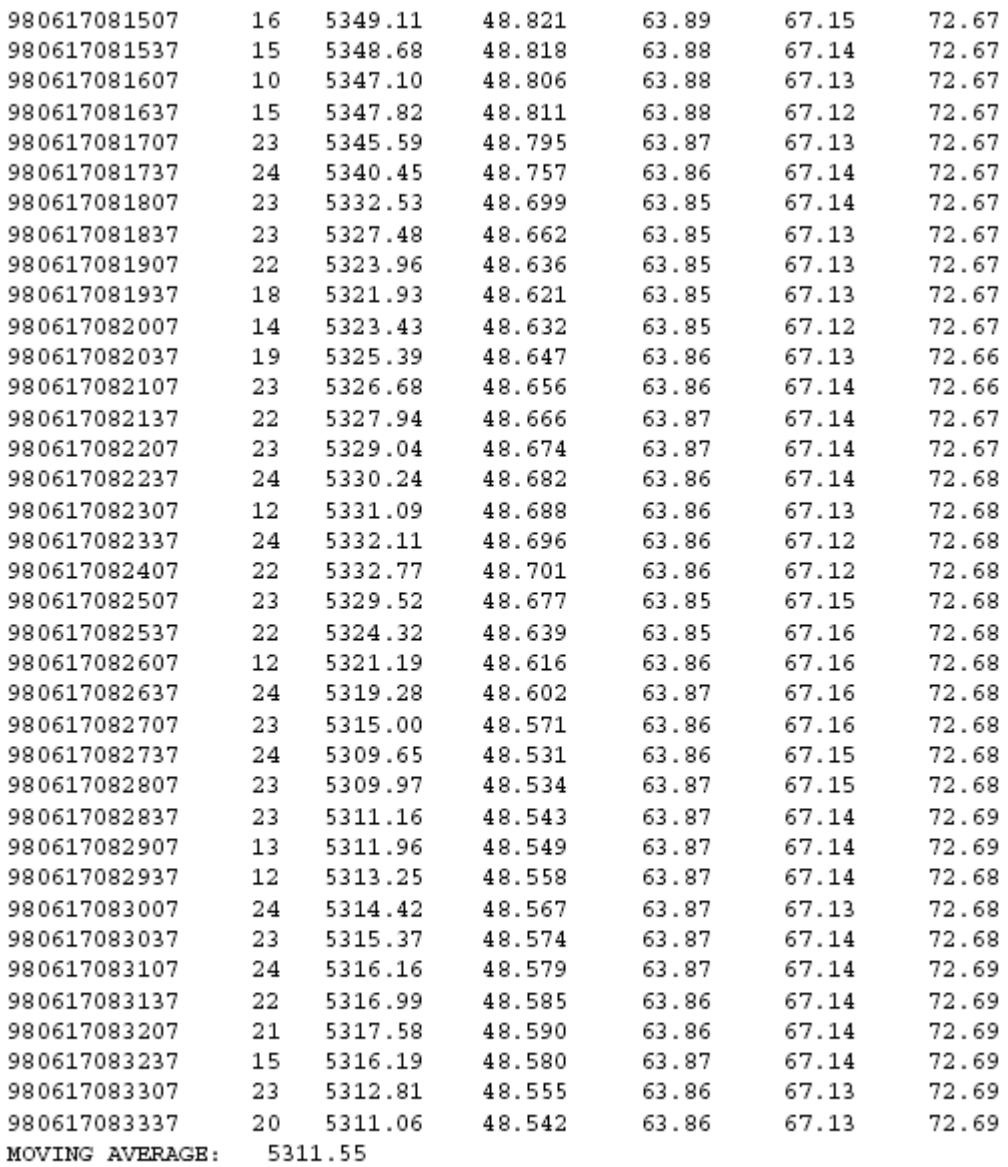

DISPENSE STATE: ACTIVE 957.217224

### **Análisis**

Los tanque 1 y 2 son de sifón de tubería, ellos están programados de manera incorrecta en la consola como tanques simples.

### **Solución**

Vuelva a programar los tanques 1 y 2 como de tubería y borre la tabla de régimen.
# **PROBLEMA CSLD 7 - NINGÚN RESULTADO CSLD**

### **Diagnóstico**

I20100 MAY 14, 1998 11:44 AM

Station id 1 Station id 2 Station id 3 Station id 4

IN-TANK INVENTORY

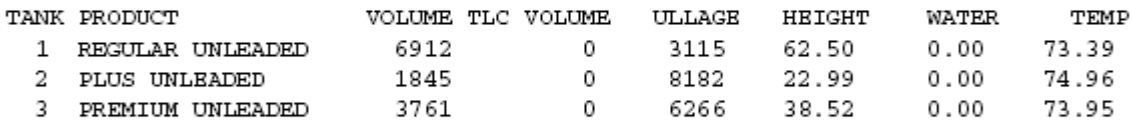

### IA5200

MAY 14, 1998 11:45 AM

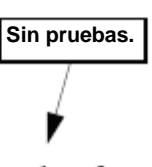

CSLD DIAGNOSTICS: RATE TEST

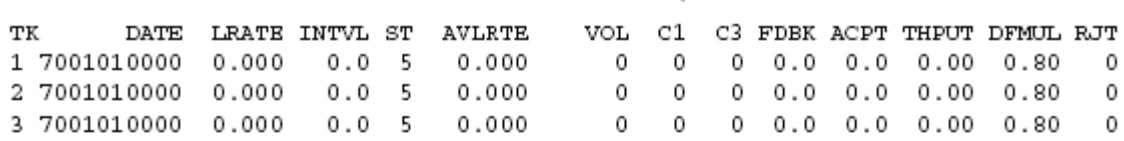

### IA5300 MAY 14, 1998 11:45 AM

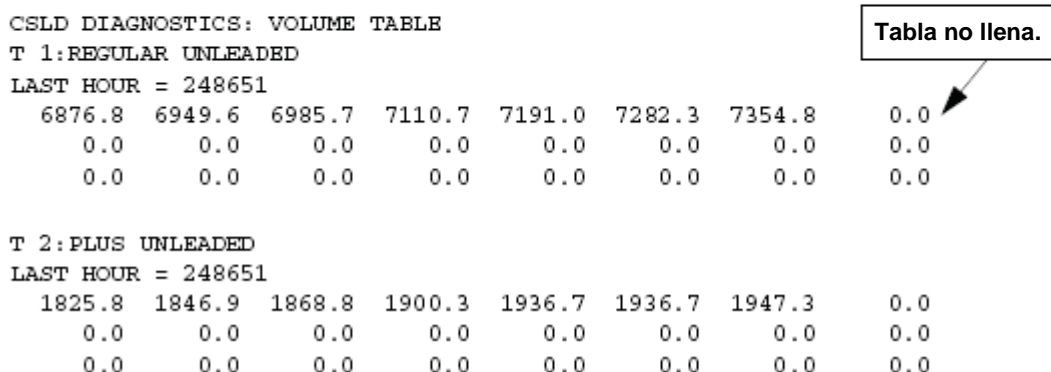

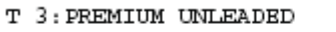

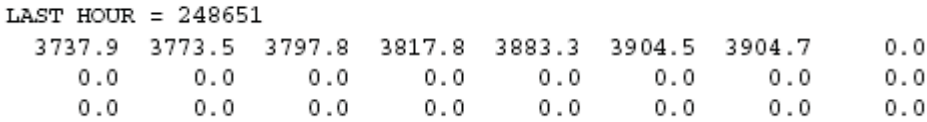

### **Análisis**

La tabla de volumen IA53 se borra cuando se detecta un intervalo entre las muestras de prueba. Los operadores del sitio apagaban la consola cada noche. Esto causó un intervalo entre las lecturas de la sonda que borraron la tabla de volumen. El CSLD no realiza ninguna prueba hasta que la tabla de volumen esté llena (24 horas).

### **Solución**

Mantenga encendida la alimentación a la consola.

### **PROBLEMA CSLD 8 - FALLO CSLD TANQUE 1**

### **Diagnóstico**

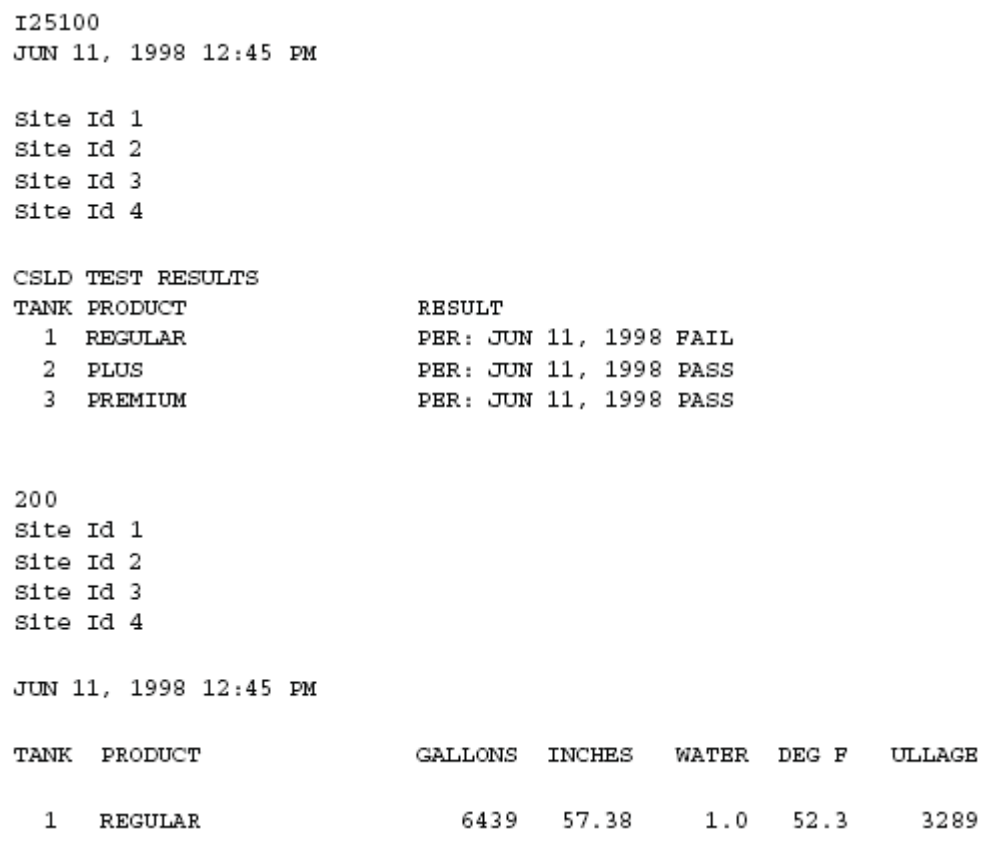

11-31

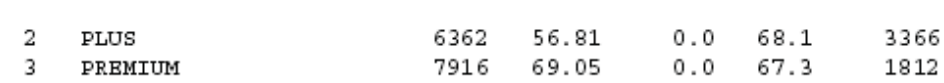

IA5200 JUN 11, 1998 12:45 PM

|    | CSLD DIAGNOSTICS: RATE TEST |                | La comparación del LRATE compensado con el AVLRATE sin<br><b>del compensar muestra una excesiva compensación.</b> |          |               |      |     |  |  |              |                                 |      |            |  |
|----|-----------------------------|----------------|----------------------------------------------------------------------------------------------------|----------|---------------|------|-----|--|--|--------------|---------------------------------|------|------------|--|
|    |                             |                |                                                                                                    |          |               |      |     |  |  |              |                                 |      |            |  |
| тк | <b>DATE</b>                 | LRATE INTVL ST |                                                                                                    |          | <b>AVLĀTE</b> | VOL. |     |  |  |              | C1 C3 FDBK ACPT THPUT DFMUL RJT |      |            |  |
|    | 9806110308 -0.309 13.0      |                |                                                                                                    | - 2      | 0.040         | 6676 | 56. |  |  |              | 22 18.0 12.3 8.22               | 0.40 | 0          |  |
|    | 9806110404 -0.011           |                | 25.0                                                                                                    |          | 0.025         | 7865 | 80  |  |  | 16 45.0 44.0 | 2.28                            | 0.02 | $^{\circ}$ |  |
|    | 9806110021 -0.011 26.6      |                |                                                                                                    | $\sim$ 1 | 0.012         | 7087 | 80  |  |  |              | $16$ 45.0 44.2 2.01 -0.00       |      | 0          |  |

I60900 JUN 11, 1998 12:46 PM

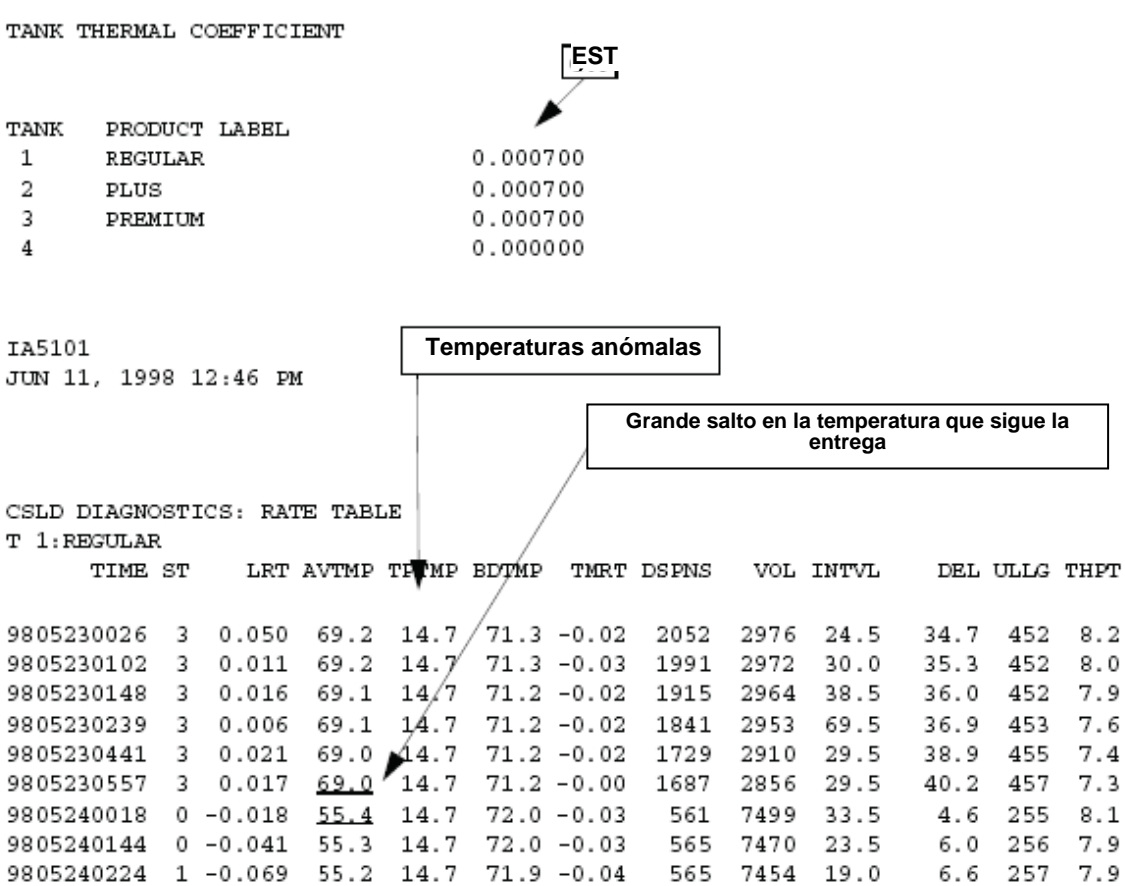

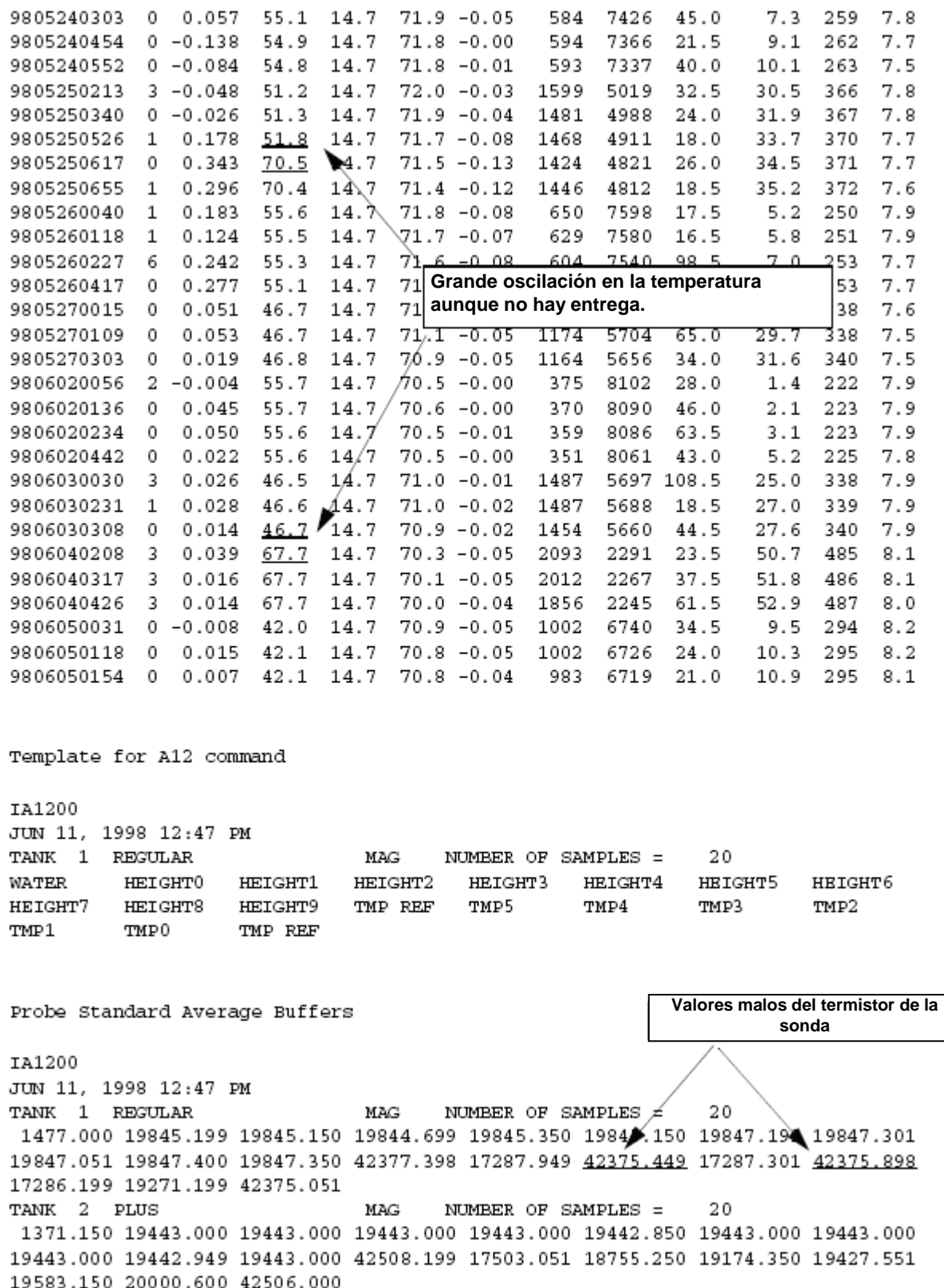

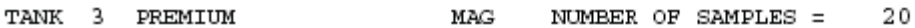

1383.000 23473.699 23473.500 23473.699 23473.699 23473.500 23485.051 23484.699 23484.850 23485.150 23484.949 41917.949 17255.750 18685.750 19646.900 19714.150 19804.750 19917.900 41901.301

#### **Análisis**

Desde el mando IA52 compare LRATE (-0.309) con AVLRTE (0.040). Esto muestra que hay una excesiva compensación. La causa más probable para una compensación excesiva es una falsa lectura de la temperatura de la sonda. El examen del mando IA12 señala que hay dos valores erróneos del termistor.

#### **Solución**

Reemplace la sonda y borre la tabla de régimen.

### **PROBLEMA CSLD 9 - FALLO TANQUE 1**

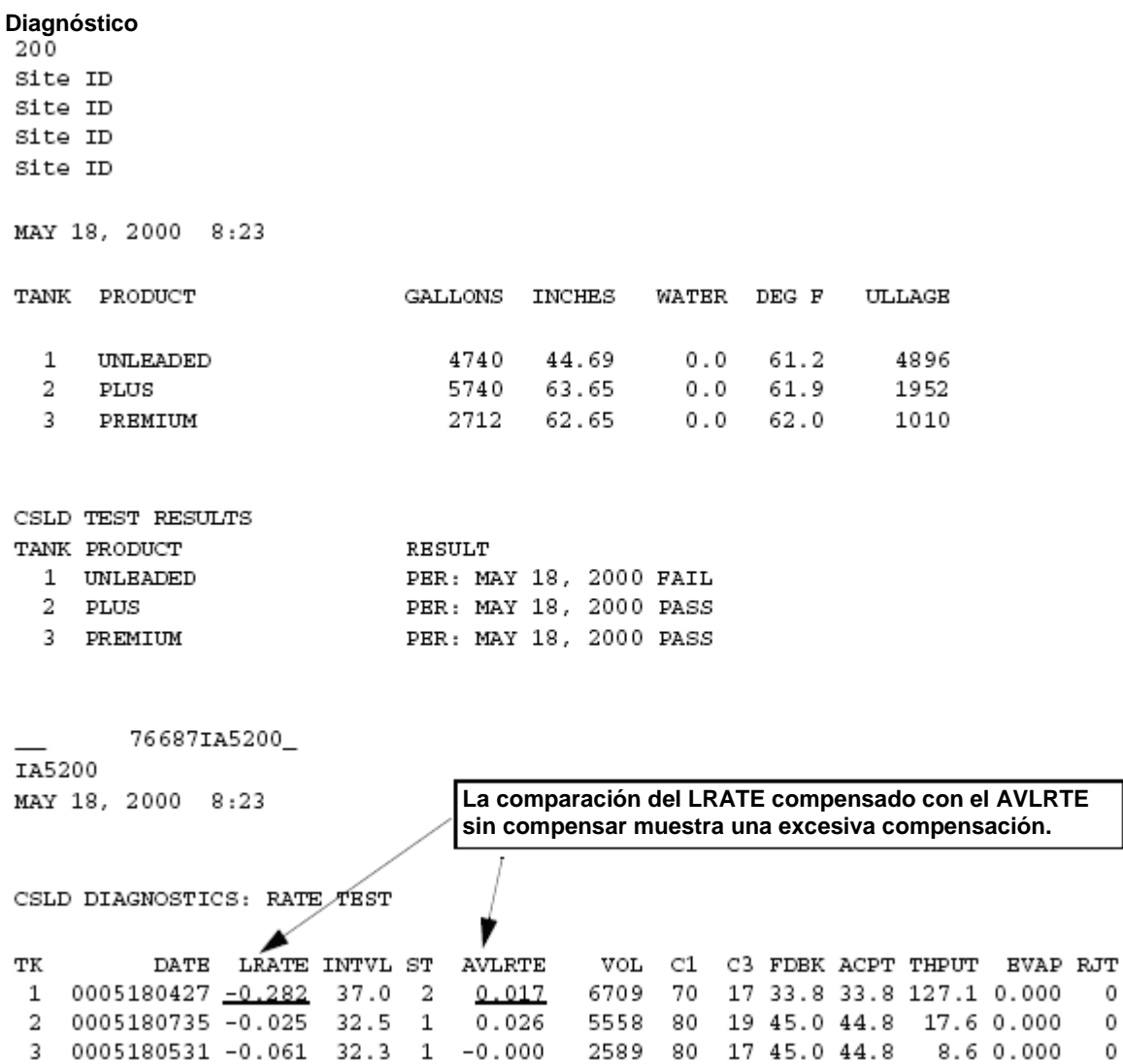

IA5101 MAY 18, 2000 8:25

#### CSLD DIAGNOSTICS: RATE TABLE  $T$  1: UNLEADED

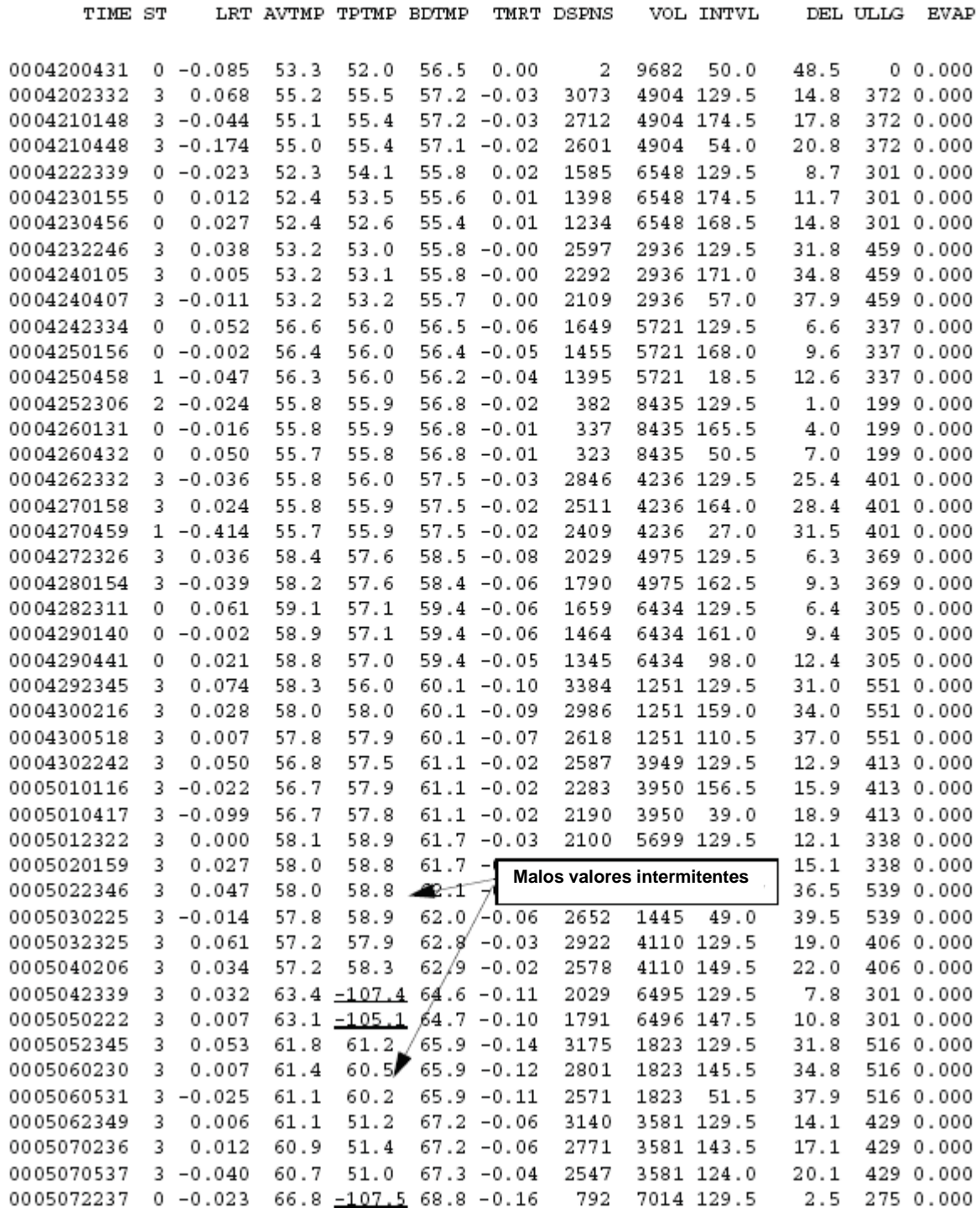

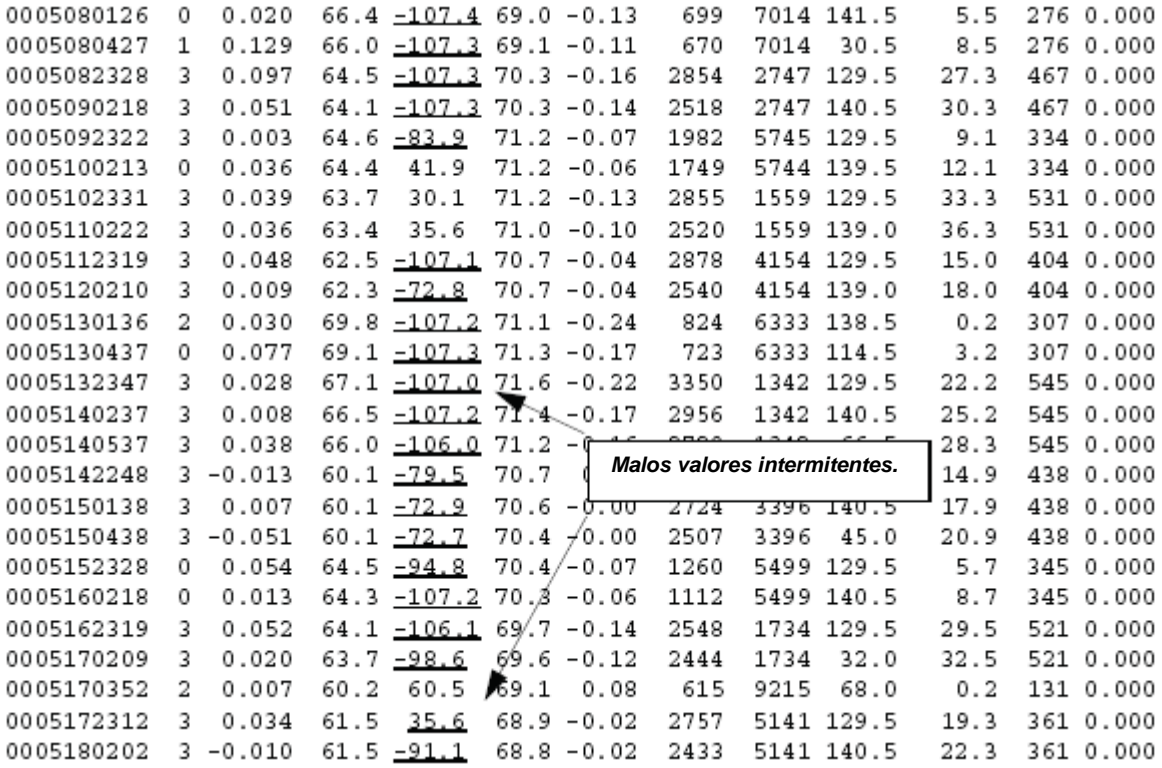

\_I\_I\_ 76687IA1000\_ **¡Todavía las lecturas de la**  IA1000 **temperatura de la sonda**  MAY 18, 2000 8:27 **parecen buenas ahora!**TANK 1 UNLEADED MAG NUMBER OF SAMPLES =  $9445$ 1334.000 15481.000 15480.000 15480.000 15480.000 15482.000 15483.000 15485.000 15489.000 15494.000 15497.000 45689.000 20931.000 23464.000 23409.000 23962.000 24250.000 24810.000 45691.000 TANK 2 PLUS NUMBER OF SAMPLES = 523 MAG 1309.000 22143.000 22143.000 22143.000 22143.000 22143.000 22145.000 22144.000 22145.000 22145.000 22146.000 45504.000 21342.000 22545.000 23465.000 24019.000 24086.000 24730.000 45503.000 NUMBER OF SAMPLES  $=$ TANK 3 PREMIUM MAG 462 1312.000 21871.000 21871.000 21871.000 21871.000 21871.000 21871.000 21871.000 21872.000 21871.000 21871.000 44889.000 21445.000 22442.000 22975.000 23510.000 23695.000 24592.000 44892.000

### **Análisis**

Desde el mando IA52 compare LRATE (-0,282) con AVLRTE (0,017). Esto muestra que hay una excesiva compensación. La causa más probable para una compensación excesiva es una falsa lectura de la temperatura de la sonda. El examen del mando IA52 no señaló valores erróneos del termistor. Sin embargo, el examen del mando IA51 mostró que el valor de la temperatura del cuadro fue mala de manera intermitente.

#### **Solución**

Reemplace la sonda y borre la tabla de régimen.

**Positivo rechaza.**

# **PROBLEMA CSLD 10 - FALLO DEL TANQUE 8**

### **Diagnóstico**

I61200 MAY 7, 1999 10:10 AM

TANK MANIFOLDED PARTNERS

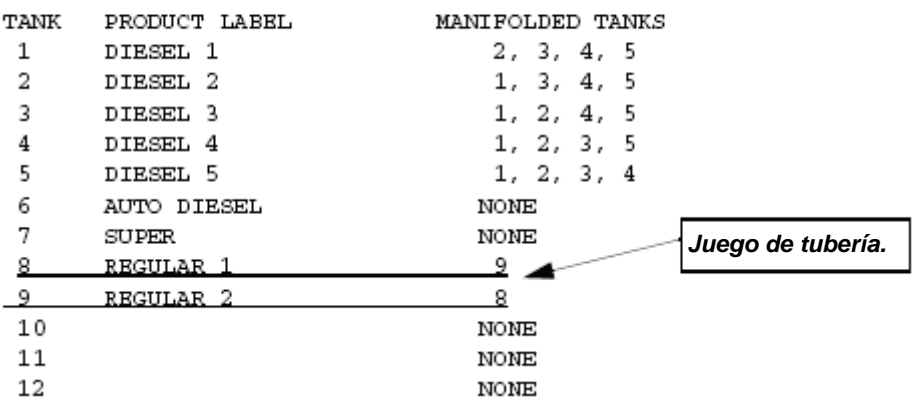

IA5200

MAY 7, 1999 10:11 AM

CSLD DIAGNOSTICS: RATE TEST

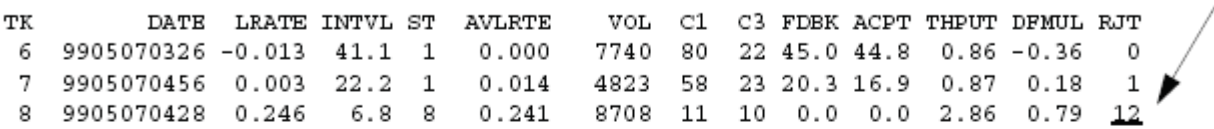

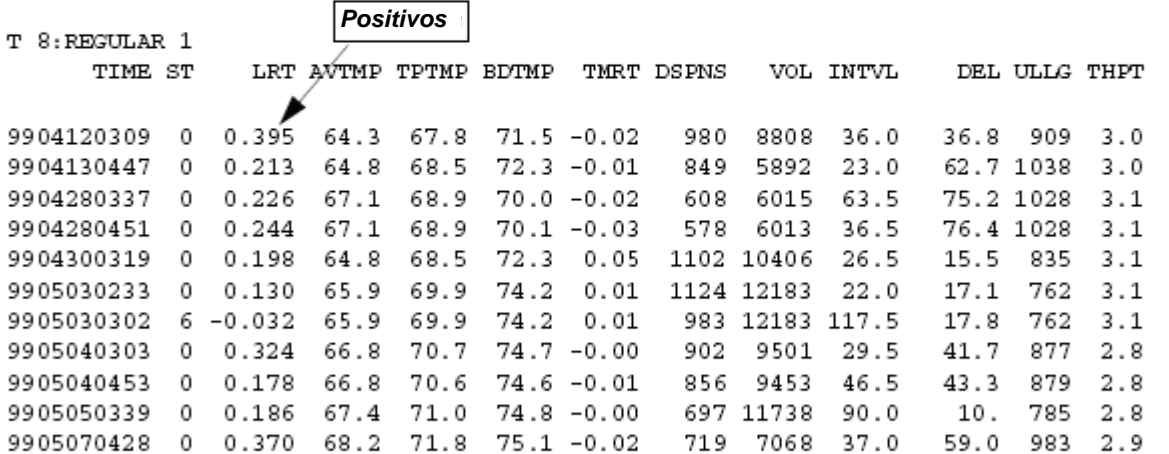

I61100 MAY 7, 1999 10:13 AM

LEAK TEST METHOD <u>. . . . . . . . . . . . .</u> TEST CSLD : TANK 8  $pd = 95%$ CLIMATE FACTOR: MODERATE TEST ON DATE : TANK 9. JAN 1, 1996 START TIME : DISABLED TEST RATE : 0.20 GAL/HR DURATION : 2 HOURS S61109 MAY 7, 1999 10:15 AM LEAK TEST METHOD \_ \_ \_ \_ \_ \_ \_ \_ \_ \_ \_ \_ TEST CSLD : TANK 9  $pd = 95%$ CLIMATE FACTOR: MODERATE IA5108 MAY 7, 1999 10:16 AM CSLD DIAGNOSTICS: RATE TABLE S05408 MAY 7, 1999 10:16 AM

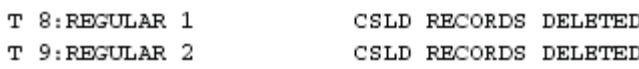

#### **Análisis**

Los tanques 8 y 9 se dotaron de tubería y se programaron como de tubería. Sin embargo, la frecuencia de prueba seleccionada para el tanque 9 no fue CSLD. El programa del CSLD sólo usó el volumen del tanque 8 para realizar la prueba. Cuando se llenó el tanque 9, el LRATE del tanque 8 era positivo.

#### **Solución**

Ajuste la frecuencia de prueba de fugas del tanque 9 a CSLD y borre la tabla de régimen.

# **PROBLEMA CSLD 11 - FALLO PERIÓDICO PRUEBA TANQUE 2**

### **Diagnóstico**

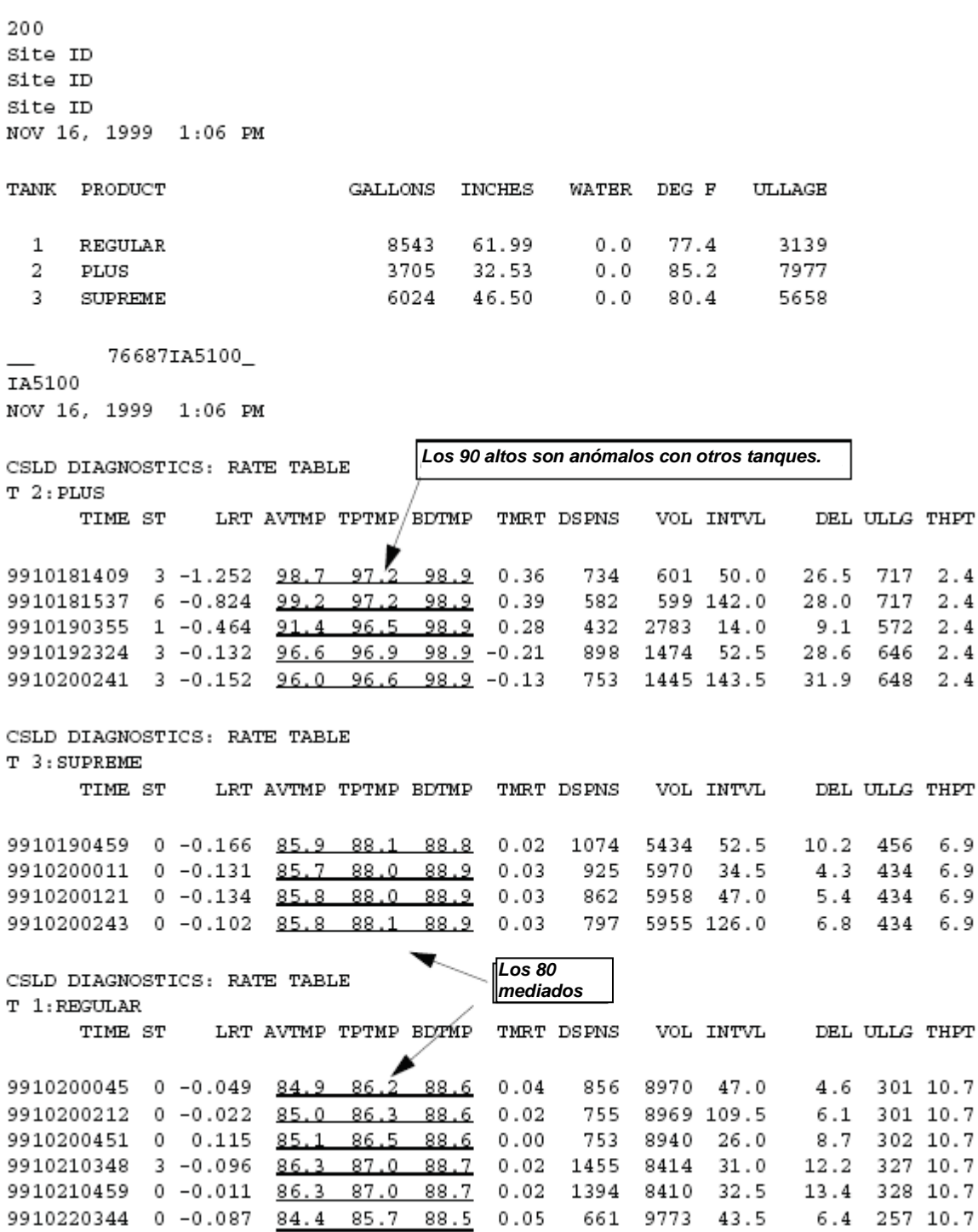

### **Análisis**

Puede verse que las temperaturas en el tanque 2 son anormalmente más altas que en los demás tanques. Este problema condujo a un relé pegado. La bomba estuvo en marcha continuamente haciendo calentar el combustible.

### **Solución**

Reemplace el relé pegado para la bomba en el tanque 2.

# **PROBLEMA CSLD 12 - FALLO PERIÓDICO PRUEBA EN TANQUE 1**

Diagnóstico<br>
TAS400<br>
NOV 20, 1998 7:31 AM<br>
CSLD DIAGNOSTICS: MOVING AVEQ 8 TABLE

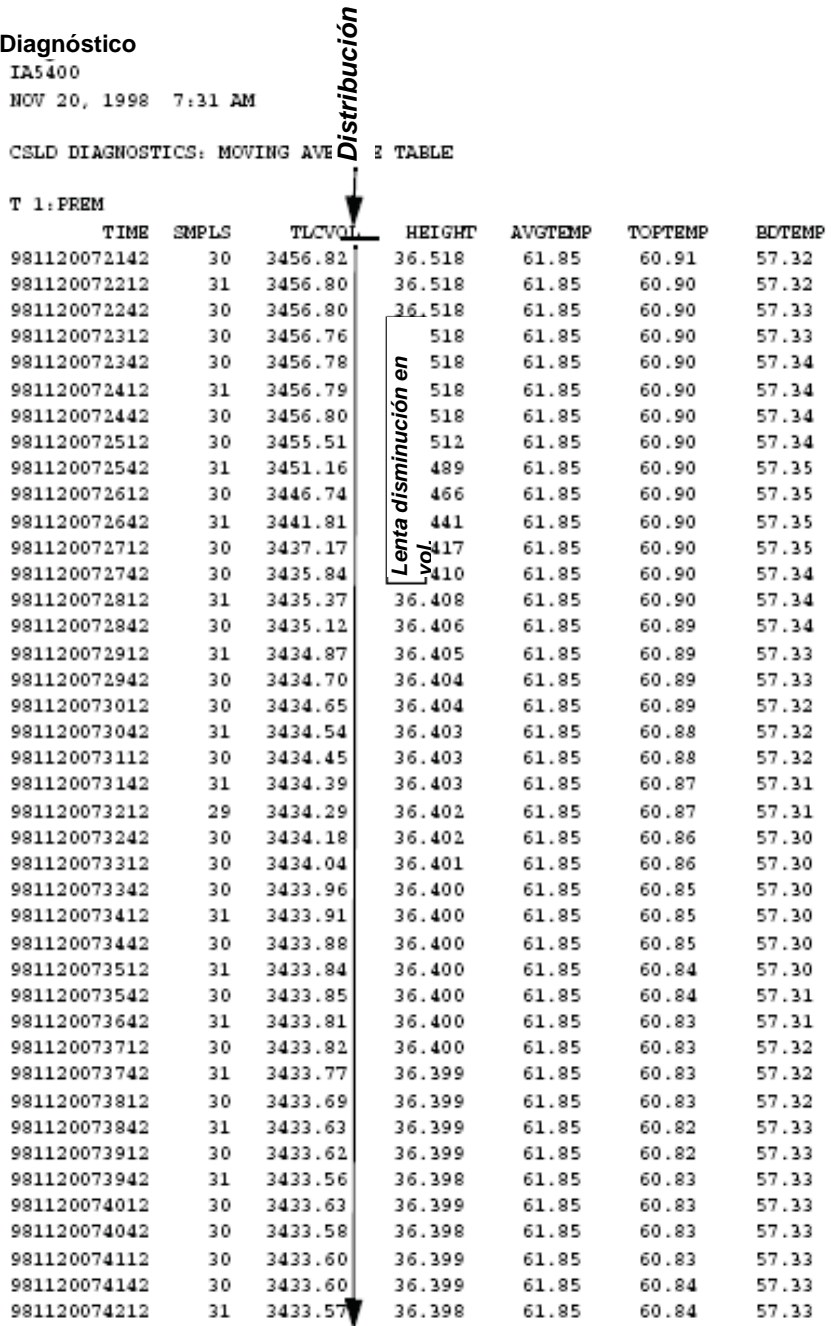

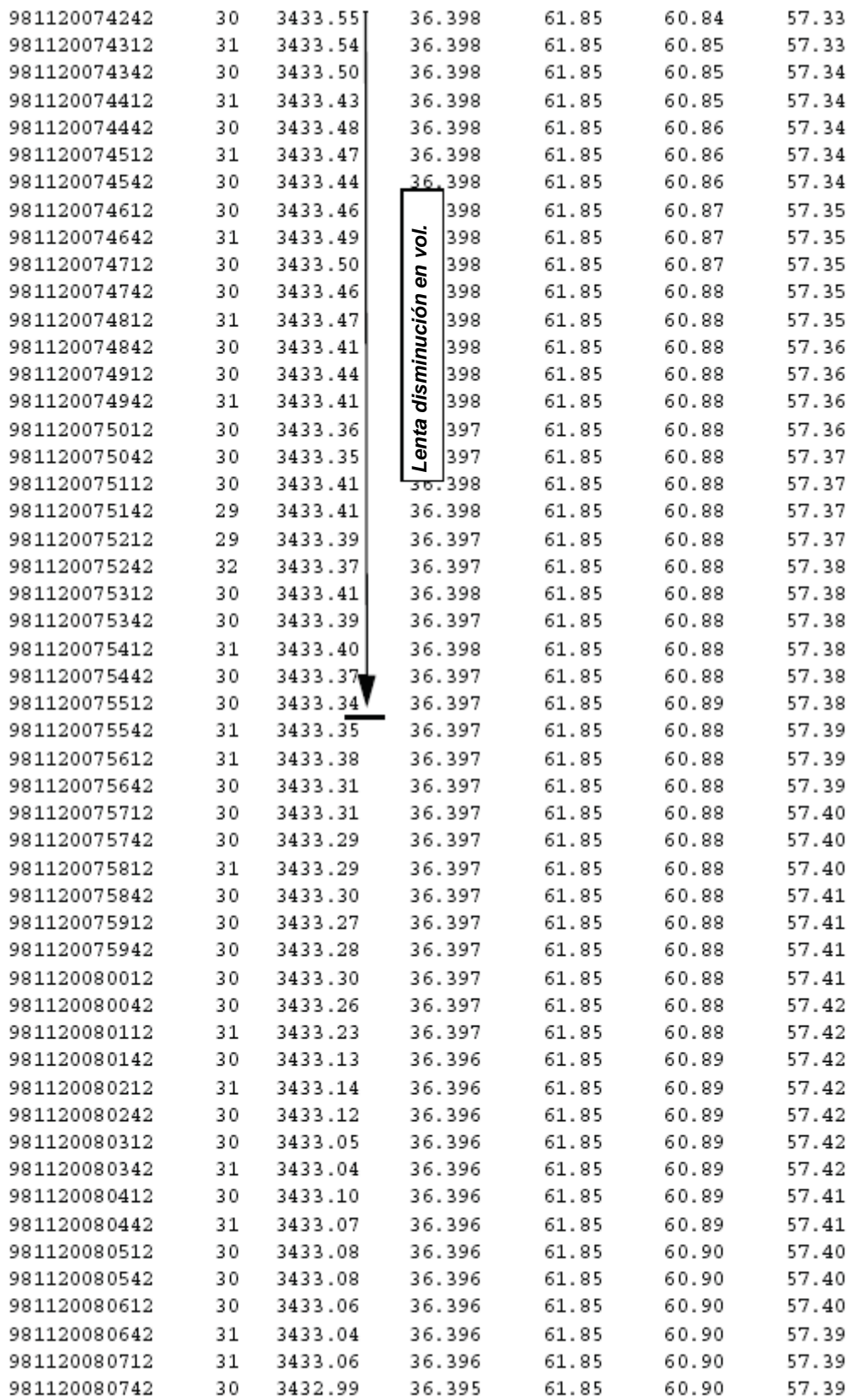

# **12 Búsqueda de averías del CIN**

La conciliación del inventario de negocio (CIN), una opción para las consolas TLS-350R, lleva a cabo automáticamente la asignación tanque-medidor, la calibración del tanque (AccuChart) y la conciliación de entrega y ventas para facilitar al cliente un control de inventario en tiempo real y preciso. En esta sección cabe la información sobre la búsqueda de averías del CIN y los ejemplos de sus problemas y las respectivas soluciones.

# **Requisitos de la búsqueda de varías del CIN**

Para buscar las averías del CIN, tiene usted que tener un ordenador o un terminal de datos para recoger, por medios del RS-232 o la conexión módem, los informes de diagnóstico importantes. Veeder Root no puede hacer el diagnóstico de algunos de los más complejos problemas del CIN sin tener acceso a la totalidad de los informes tratados en esta sección. La mayoría de los informes necesarios para este análisis no pueden imprimirse en la impresora de la consola. Hay tres categorías de problemas en el CIN:

- **•** Errores de asignación del medidor
- **•** Errores de calibración del tanque (AccuChart) y
- **•** Problemas de comunicación de los módulos de interfaz del distribuidor (MID)

Esta sección contiene los problemas de asignación del medidor y, hasta un cierto grado los problemas de calibración del tanque, y el análisis de la variación del CIN.

# **Características del CIN**

- **•** Conciliación de inventario
- **•** Asignación automática del tanque al distribuidor medidor
- **•** Informes ajustados de entregas
- **•** Calibración automática del tanque (AccuChart)

# **Métodos del CIN**

# **CONCILIACIÓN DE INVENTARIO**

Variación = Volumen final - Volumen inicial + Ventas - Entregas

# **INFORMES DE ENTREGA AJUSTADA**

Entrega ajustada = Volumen final - Volumen inicial + Ventas

# **Requisitos para el CIN con tanques de tubería**

**•** Ambos software 3XX y un módulo de expansión de la memoria se requieren para el sifón o una combinación de sifón i tubería de línea.

**•** Al menos el software 1XX para la línea sólo de tubería.

# **LIMITACIONES ACCUCHART CON TANQUES DE TUBERÍA**

- **•** Only 2 tanks are allowed in a siphon manifolded set.
- **•** Sólo 4 juegos de tubería de sifón por sistema.
- **•** Los diámetros del tanque en un juego de tubería de sifón tienen que estar dentro de 6 pulgadas cada uno.
- **•** La cabida del juego de tubería de sifón debe ser menos de 30.000 galones.

\*Si estas instrucciones no se satisfacen, el CIN será operativo en el juego de tubería de sifón, pero no para el AccuChart.

# **Alarmas**

### **EL CIN GENERA 3 ALARMAS**

- **•** Cierre diario pendiente El CIN está en espera de un período de inactividad para cerrar el informe diario.
- **•** Cierre de turno pendiente El CIN está en espera de un período de inactividad para cerrar el informe del turno.
- **•** Alarma umbral producto La variación periódica del producto excede el umbral calculado del CIN.

# **LOS MÓDULOS DE INTERFAZ DEL DISTRIBUIDOR (DIMS) GENERAN 3 ALARMAS**

Debido a los varios tipos de posibilidad de conexión de los MID y MID a POS, refiérase a la sección MID de este manual para buscar las avería de los tres alarmas DIM:

- **•** MID desactivado
- **•** Alarma de comunicación
- **•** Alarma de comunicación BDIM

# **Errores de configuración del CIN**

# **ENTRADA DE DATOS DE MEDICIÓN ACTUALES**

Si hay datos actuales de medición y esta entrada es incorrecta ajuste a NO, la representación no será nunca completada porque el programa de asignación automática del medidor no asignará este tanque a un medidor. Si no hay datos actuales de medición y esta entrada es incorrecta ajuste a SÍ, se generará un informe CIN para este tanque. Habrá grandes errores de reconciliación porque no hay información de ventas.

# **COMPENSACIÓN TEMPERATURA CIN**

Si los medidores está refiriendo de volúmenes compensados de temperatura, esta entrada tiene que ser ajustada a SÍ. El ajuste incorrecto de esta entrada habrá consiguientemente errores de variación

# **UMBRAL DE ALARMA Y DESPLAZAMIENTO DEL CIN**

Si la alarma de conciliación periódica está activada y los valores de umbral de alarma y/o el desplazamiento de alarma del CIN se introdujeron incorrectamente, puede tener lugar un informe incorrecto de alarma.

Si la variación para el período de conciliación sobrepasa el límite máximo fijado por los valores de umbral de alarma y el desplazamiento de alarma, se presentará la alarma de conciliación periódica. Este valor del límite máximo según la fórmula a continuación:

Máx. valor de variación = (Umbral de alarma en %) x (ventas totales) + desplazamiento de alarma Por ejemplo, el umbral de alarma está ajustado a 1 por ciento, el desplazamiento de alarma está fijado en 130 galones, las ventas totales para el período de conciliación es 100,000 galones, el límite de variación máxima antes de presentarse la alarma de conciliación periódica sería:  $(0.01)$  x  $(100,000)$  + 130 = 1000 + 130 = 1130 galones

# **Errores de variación del CIN**

# **GENERAL**

- 1. La variación periódica es la suma de las variaciones diarias.
- 2. La polaridad de la variación es positiva o negativa.
	- Una variación negativa resulta cuando los volúmenes inicial y final de la consola TLS indican que se ha dejado más fluido en el tanque que lo que indican las ventas citadas del POS.
	- Una variación positiva resulta cuando los volúmenes inicial y final de la consola TLS indican que se ha dejado menos fluido en el tanque que lo que indican las ventas citadas del POS.
- 3. Un examen de la tabla del histórico diario del CIN indicará si la grande variación periódica es la suma de variaciones diarias pequeñas con el mismo signo o si hay ejemplos separados de grandes variaciones diarias.
- 4. Normalmente, las variaciones serán más grandes cuando hubo un cambio de gran volumen (Muchas ventas o mucha entrega o lo dos).
- 5. Normalmente, las variaciones serán más grandes en los días en que el nivel de fluido en el tanque está funcionando en los dos extremos (o lleno o casi vacío). Eso se debe a errores de calibración; debería mejorarse la precisión al calibrar el tanque.
- 6. Grandes variaciones negativas indican datos de ventas perdidos. Sin embargo: ¡No pase por alto la posibilidad de que una variación negativa podría ser causada por una fuga del tanque o de la línea
- 7. Grandes variaciones positivas indican datos de entrega perdidos.
- 8. Hay muchas fuentes de errores de variación: la pérdida o imprecisión DE LOS DATOS DE VOLUME, la pérdida o imprecisión DE DATOS DE VENTAS.

# **CAUSAS POSIBLES POR PÉRDIDA O IMPRECISIÓN DE DATOS DE VOLUMEN DE LA CONSOLA TLS**

- 1. Variaciones aisladas (de costumbre grandes):
	- Nivel de fluido demasiado bajo (NIVEL CARBURANTE NO VÁLIDO común)
	- Nivel de fluido demasiado alto, fluido en el tubo de subida, flotador pegado en el tubo de subida (ALARMA DE DEMASIADO LLENO)
	- Sonda con funcionamiento defectuoso (posible ALARMA DE SONDA DESCONECTADA, flotador pegado, etc.)
	- Calibración del tanque durante el día (sólo V106 y V107 3 veces)
	- Entregas perdidas (sólo V106 y V107 raro).
	- Añadiendo fluido al tanque sin confundir un informe de entrega.
	- Quitando el fluido desde el tanque, a través de un medio que desvíe el POS (mantenimiento del sitio, sacar el agua, etc.)
- 2. Continuous variances usually of the same sign:
	- Calibraciones imprecisas.
	- Compensación de la temperatura de conciliación incorrectamente configurada.
	- No se han citado uno o más medidores.

## **CAUSAS POSIBLES POR PÉRDIDA O IMPRECISIÓN DE DATOS DE VENTAS**

- 1. Variaciones aisladas (de costumbre grandes):
	- DIM con funcionamiento defectuoso (posible ALARMA DEL MID DESACTIVADO).
	- NINGUNA comunicación POS (posible ALARMA DE COMUNICACIÓN).
	- Un período cuando la consola TLS no estuvo alimentada.
	- Quitando el fluido desde el tanque, a través de un medio que desvíe el POS (hurto, remoción del agua).
	- Meter-map state changes to incomplete (V106 and V107 only).
	- Versatilidad del totalizador medidor.
	- Mantenimiento del medidor.
- 2. Continuous variances usually of the same sign:
	- MID programado incorrectamente.
	- Medidor impreciso.
	- Representación-medidor incorrecta (habitualmente al inicio por no hacer juego con el modelo).
	- Quitando el fluido desde el tanque, a través de un medio que desvíe el POS (medidor no conectado al POS, fugas, etc.).
	- No se han citado uno o más medidores.

# **Informes usados para analizar los problemas de variación del CIN**

### **INFORME DE INVENTARIO ESTÁNDAR I20100**

- 1. Localiza el sitio para registrar y evaluar lo extremo ambiental.
- 2. Desarrolla una supervisión del sitio:
	- Only two gasoline grades, e.g., Premium and Regular (could be blenders).
	- Dos tanques del mismo producto (podrían ser tanques de tubería).
	- Añade espacio vacío e inventario para lograr capacidades de cálculo aproximado.
	- Hay productos de volumen bajo, como keroseno, aceite quemado, etc.
- 3. Compruebe todos los parámetros (volumen, temperatura, agua etc.). ¿Tienen sentido?

I20100 STATION HEADER INFO JUN 26, 1996 2:36 PM TANK PRODUCTVOLUMETC VOLUMEULLAGEHEIGHTWATERTEMP

- $\mathbf{1}$ UNLEADED86278617300063.420.076.9
- $\overline{2}$ UNLEADED PLUS92869278234167.920.072.2
- 3 SUPER UNLEADED83158309331261.380.070.6
- KEROSENE5399539559860.210.070.9  $\overline{4}$
- 5 DIESEL29892987294046.270.070.1

### **HISTORIA DE ALARMAS DE PRIORIDAD Y NO PRIORIDAD I11100 Y I11200**

Vea si durante el período del problema tuvieron lugar las alarmas de comunicación, MID, nivel de combustible no válido y sonda desconectada.

**I11100** 

DEC 18, 1997, 3:04 PM

PRIORITY ALARM HISTORY

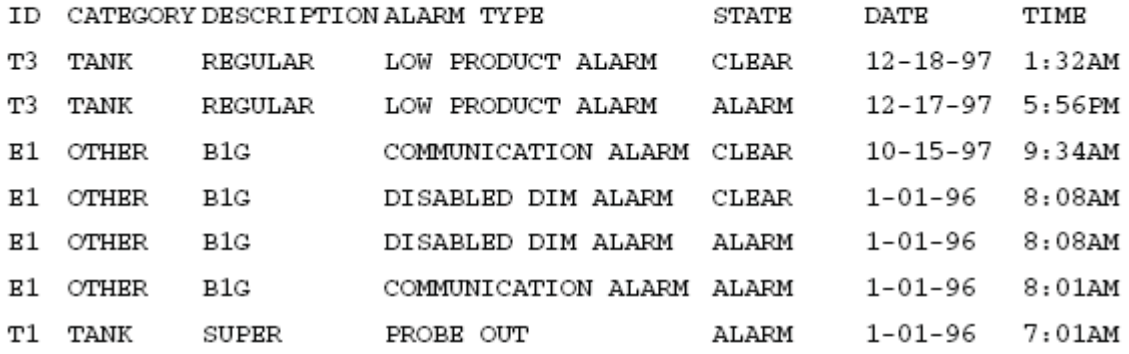

### I11200

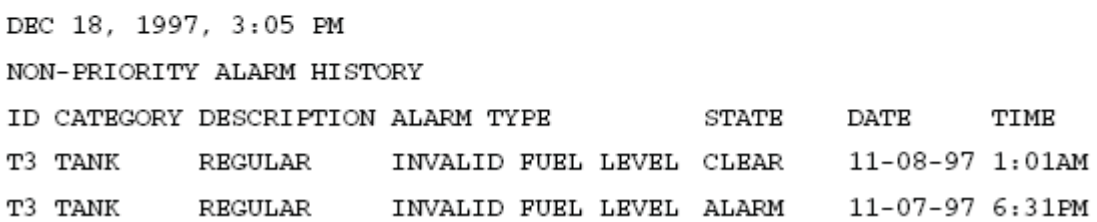

# **I@A400 LISTA DE CONCILIACIÓN DIARIA PARA LOS ÚLTIMOS 31 DÍAS (62 EN LAS ÚLTIMAS VERSIONES)**

Un mando alternativo sería el IC0700 que le proporciona el informe del período actual o anterior.

- 1. establezca si el problema de variación está asociado al número significativo de grandes variaciones o bien la consecuencia de errores pequeños de la misma polaridad.
- 2. Regla empírica: una variación diaria inferior al 1% de las ventas diarias está bien.
- 3. Grandes errores (de costumbre grandes)
	- Compruebe las ventas, si son cero o insólitamente bajas, busque los problemas en la comunicación del POS, en el MID o merma de alimentación.
- ¿Entrega no detectada? El volumen final de la consola TLS es más grande que el volumen inicial de la misma. Las entregas se perderán si la consola TLS no está alimentada, el sitio no asigna (V107 o problemas de sonda.
- Medidor/es asignados incorrectamente. Las ventas se refieren al tanque erróneo. Este tanque tendrá una variación positiva. El tanque del que el medidor está detallado tendrá una variación negativa de magnitud aproximadamente igual.
- Niveles de combustible válidos, desconexiones de bomba, flotadores pegados, mantenimiento del sitio.
- 4. Errores pequeños de la misma polaridad.
	- Check AccuChart.
	- Compruebe la configuración de la temperatura de compensación..

```
I@A400
DEC 9, 1997 10:12 AM
BASIC RECONCILIATION HISTORY
```
T 1: BRONZE

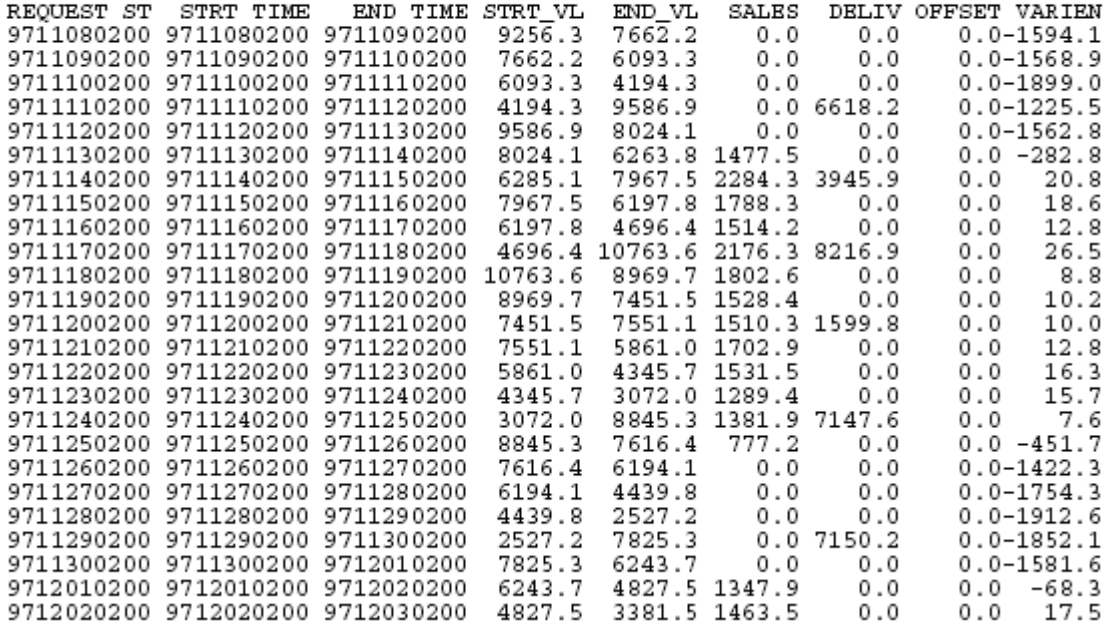

### **IA5400 HISTORIA DEL VOLUMEN MEDIO DE 30 SEGUNDOS DE LA CONSOLA**

Verifique la estabilidad del volumen cuando el tanque **está inactivo** (Normalmente una variación <0,5 galones).

IA5400 DEC 9, 1997 10:11 AM

CSLD DIAGNOSTICS: MOVING AVERAGE TABLE

T 1: BRONZE

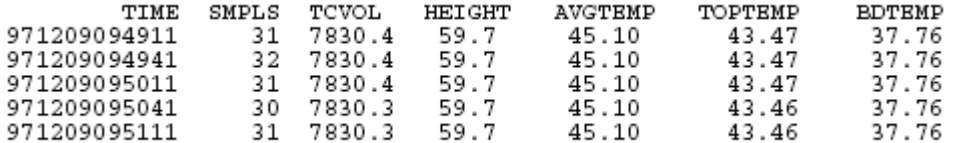

# **I61500 DATOS DE MEDICIÓN ACTUALES**

Tenga especial cuidado en cualquier tanque cuyo indicador esté ajustado en NO.

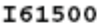

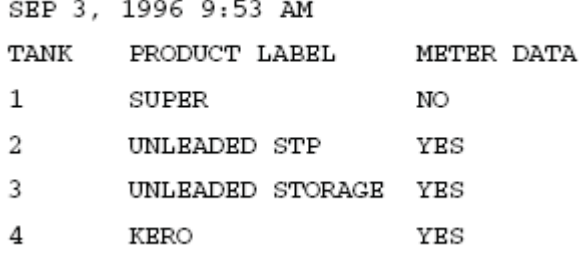

### **I90200 REVISIÓN SOFTWARE**

Si están presentes tanques de tubería, el software del sistema tiene que se ser de la serie 3XX.

```
I90200
DEC 9, 1997 10:08 AM
SOFTWARE REVISION LEVEL
VERSION 114.04
SOFTWARE# 346114-100-E
CREATED - 97.07.09.16.33
S-MODULE# 330160-103-A
SYSTEM FEATURES:
  PERIODIC IN-TANK TESTS
  ANNUAL IN-TANK TESTS
  BIR
  FUEL MANAGER
```
# **ASIGNACIÓN AUTOMÁTICA DEL MEDIDOR**

La asignación automática tanque/medidor analiza los datos de venta y los del volumen del tanque medidos. Si un volumen de transacción para un particular suceso del medidor se empareja especialmente con una caída en uno de los tanques disponibles, se da un "voto" en favor de asignar aquel tanque al medidor.

Cuando un bastante número de votos señala que un medidor está conectado a un tanque disponible, entonces el medidor será asignado a aquel tanque. En el caso de que la asignación automática del medidor reconociese un modelo medidor-tanque, éste representará el tanque aunque haya antes un bastante número de votos. Se recomienda la asignación automática del medidor respecto a la asignación manual del medidor (Véase "Asignación manual del medidor", página 12-10 para las excepciones).

En caso de tanques de tubería, el medidor se asigna al tanque primario. El tanque primario se define como el tanque con número más bajo en el juego de tubería.

Un tanque puede ser asignado a un solo medidor para una dada Posición de Combustible (PC). Hay una excepción que inicia con el software de la versión 111 o 311. Si la PC sólo tiene 2 medidores y el producto del tanque es el diesel (Identificado por el coeficiente térmico de expansión que es <0,0005 [unidades EE.UU.]), La asignación automática del medidor la permitirá de ambos medidores al mismo tanque.

### **Un tanque no será disponible para la asignación si es verdadera cualquier de las condiciones a continuación:**

- **•** El parámetro de programación dentro del tanque Datos de Medición Actuales está ajustado en NO,
- **•** Él es de tubería y la consola tiene un software 1XX,
- **•** It is not configured,
- **•** No se están recogiendo los datos de la sonda, o
- **•** Sonda no de tipo magnetoestrictiva.

### **El CIN no produce informes mientras la representación del medidor es incompleta**

La representación se declara incompleta cuando:

- **•** Cualquier medidor mencionado no ha sido asignado a un tanque,
- **•** Un tanque sin sonda (uno conectado al POS, pero no monitorizado por la consola) no ha sido asignado manualmente (véase "Asignación manual del medidor", página 12-10 para este procedimiento), o
- **•** Se reactiva un medidor anteriormente "retirado". Si un medidor sin asignar no ha sido citado por un POS dentro de 24 horas desde el último informe, el medidor se declara "retirado". Un medidor retirado puede ser un medidor fantasma incorrectamente citado por el POS o bien él puede ser uno raramente oído, como uno conectado a un tanque de keroseno. Hasta que esté asignado el medidor "retirado", cada vez que se active el medidor, y por las sucesivas 24 horas, el CIN está suspendido.

### **REFERENCIAS CRUZADAS TANQUE/MEDIDOR**

además de la representación tanque/medidor, se mantienen las referencias cruzadas a continuación:

- **•** Referencia cruzada de la real posición de combustibles con la posición de combustibles lógica y
- **•** Referencia cruzada del medidor real con el medidor lógico.

### **DIAGRAMA DE REFERENCIAS CRUZADAS TANQUE/MEDIDOR**

Un terminal POS localiza un específico medidor citando el número de la posición del combustible (PC) y un número de medidor (M) (véase la Figura 12-1). La traducción o la referencia cruzada de los números citados por el terminal POS son necesarios a causa de las limitaciones de memoria de la consola.

El POS cita los números PC en la gama 0 - 99 (mencionados como números PC reales en el diagrama). La consola está limitada a 36 PC. Los números PC 0 - 99 los pone como referencia cruzada la consola a 0 - 35 (mencionados como números PC lógica en el diagrama).

El POS cita los números del medidor en la gama 0 - 99 (mencionados como números M reales en el diagrama). La consola está limitada a 6 medidores (M) por PC. Los números M del PC 0 - 99 los pone como referencia cruzada la consola a 0 -5 (mencionados como números M lógica en el diagrama).

Además, se permite más de una tarjeta MID, así que es posible tener dos terminales POS que citan los mismos números PC y M. Se añade un número que identifica cada tarjeta DIM al PC real para garantizar un único número (mencionado como PC del MID en el diagrama).

POS===>Suceso MID===>PC real del suceso del

medidor===>PC del MID===>M real del PC

lógico===>M lógico===>M lógico

Todas las tentativas para lograr una asignación una a una están hechas. Si todos los números del PC real están dentro de 0 a 35, el número PC real será igual el del PC lógico. Si todos los números del medidor real están dentro de 0 a 5, el número del medidor real será igual el del medidor lógico

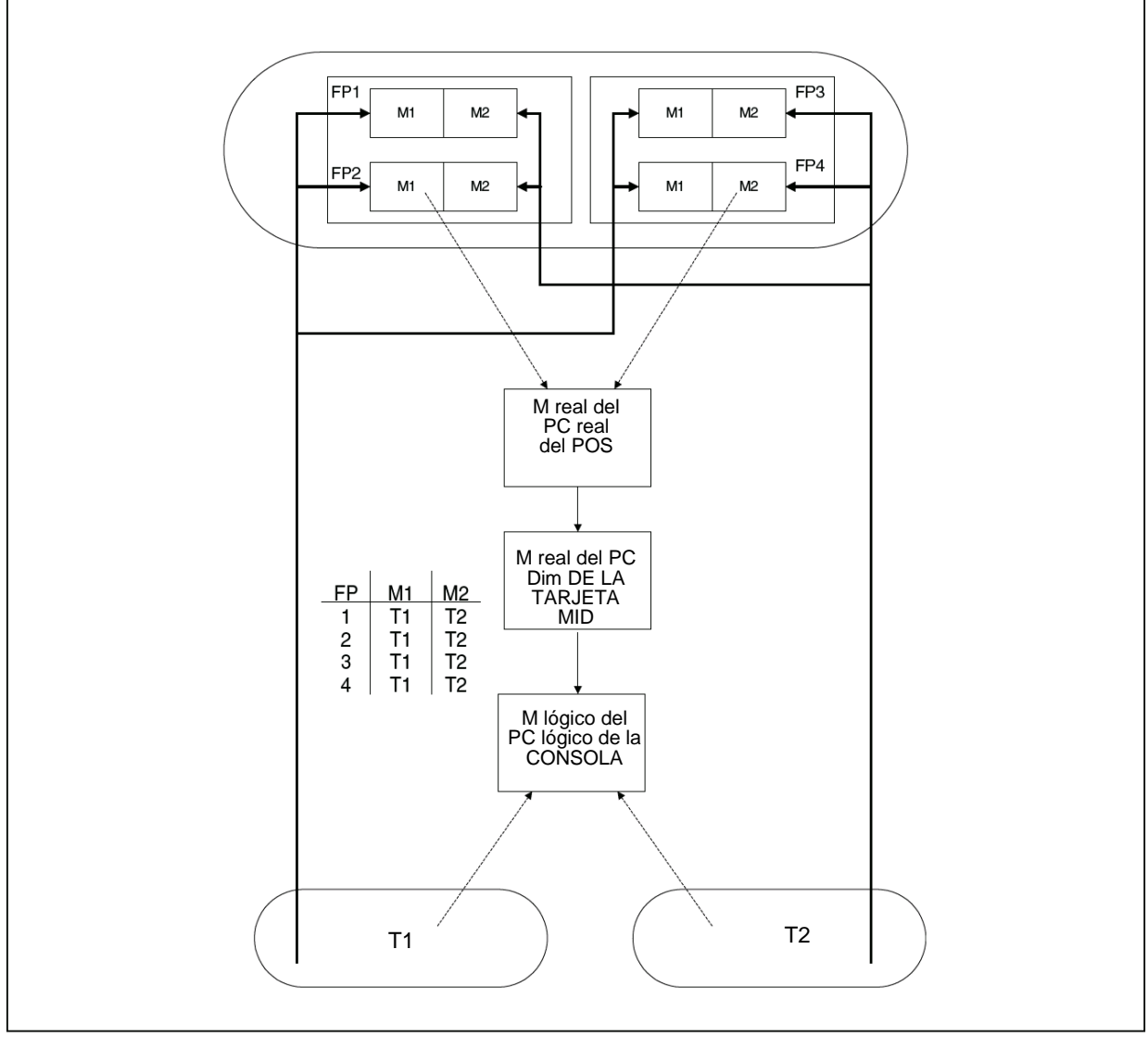

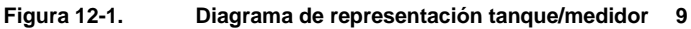

# **Asignación manual del medidor**

Una representación tanque/medidor puede introducirse por medio del teclado (MODO CONFIGURACIÓN, Función de configuración de la conciliación, Modificar la etapa de representación tanque/medidor) o mediante el mando RS-232 7B1. El medidor tiene que identificarse por el bus, la ranura, la PC real y el M real.

Una representación introducida manualmente está bloqueada y no puede ser cambiada por la asignación automática del medidor. En todas las pantallas, las impresiones y los informes de diagnóstico RS-232, un medidor bloqueado se señala por un asterisco que sigue el número del tanque.

En algunas aplicaciones, los datos del distribuidor desde el terminal del POS a la consola TLS contendrán las transacciones desde el/los tanque/s en el/los que no hay sonda. Sin poder emparejar la transacción con el cambio de altura correspondiente, el algoritmo de asignación tanque-medidor declarará la representación incompleta y el CIN será inhibido. Tiene usted que asignar manualmente un medidor "sin sonda" a la representación tanque-medidor antes de que se declare completada y el CIN pueda continuar.

Un medidor asignado manualmente se considera bloqueado. La asignación automática del medidor no hará cambiar un medidor bloqueado.

# **MANDO RS-232 7B1**

Una representación manual del medidor puede introducirse por medio del teclado (MODO CONFIGURACIÓN, Función DE CONFIGURACIÓN DE CONCILIACIÓN, MODIFICAR la etapa DE REPRESENTACIÓN TANQUE/MEDIDOR) o mediante el mando RS-232 7B1

El mando 7B1 requiere que el medidor en cuestión esté enteramente identificado por su respectivo número, posición de combustibles, el bus y la ranura en la que el módulo de interfaz de distribuidor (MID) se halla. Los parámetros del bus y la ranura se requieren porque la consola soporta tarjetas DIM múltiples. El mando 7B1 requiere también un número de tanque al que asignar el medidor.

Un medidor asignado manualmente se considera bloqueado. La asignación automática del medidor no hará cambiar un medidor bloqueado.

# **PARÁMETROS DEL INFORME 7B1**

BUS - Es el bus en el que se coloca la tarjeta MID. Hay actualmente dos buses que soportan las tarjetas MID:

- **•** Tipo 2 Ranuras del área de alimentación de la consola (MDIMs, LVDIMs)
- **•** Tipo 3 Ranuras de jaula de com de la consola (EDIMs, CDIMs, LDIMs y IFSF DIMS)

SLOT- Es la ranura en la que se coloca la tarjeta MID. Las ranuras disponibles dependen del bus a continuación:

- **•** Ranuras 9 16 (Bus tipo 2)
- **•** Ranuras 1 6 (Bus tipo 3)

FUEL\_P - Es el número de posición de combustibles citado por el terminal del POS. Él tiene que estar dentro de la gama 0 - 99. (Los números PC del POS FP los pone como referencia cruzada la consola a 0 -35.) METER - Es el número del medidor citado por el terminal del POS. Él tiene que estar dentro de la gama 0 - 99. (Los

números M del POS FP los pone como referencia cruzada la consola a 0 -5.)

TANK - Es aceptable cualquier número de tanque a continuación:

- **•** -1 (indica un tanque con ninguna sonda [99 para la entrada del teclado])
- **•** 0 (indica la remoción del medidor de la representación)
- **•** Cualquier número de tanque que cumpla con los requisitos del CIN. Nota: Datos de medición actuales= SÍ.

TANK

# **EJEMPLOS DE PREGUNTAS MANDO 7B1**

### **Respuestas a la pregunta si la representación está vacía.**

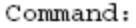

```
I7B100
```

```
Response:
I7B100
JAN 1, 2000 8:41 AM
FUELING POSITION - METER - TANK MAP
BUS
                       SLOT
                                  FURL_PMETER
```
TANK MAP EMPTY

#### **Respuestas a la pregunta con cuatro medidores citados**

Command:

**I7B100** 

Response:

```
I7B100
```
#### JAN 1, 2000 8:42 AM FUELING POSITION - METER - TANK MAP

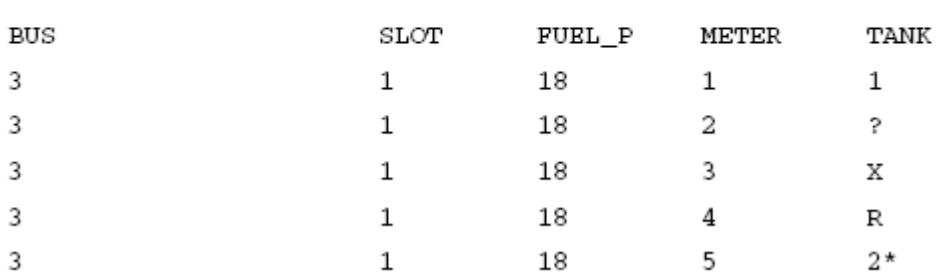

Definiciones de los símbolos en la columna del tanque:

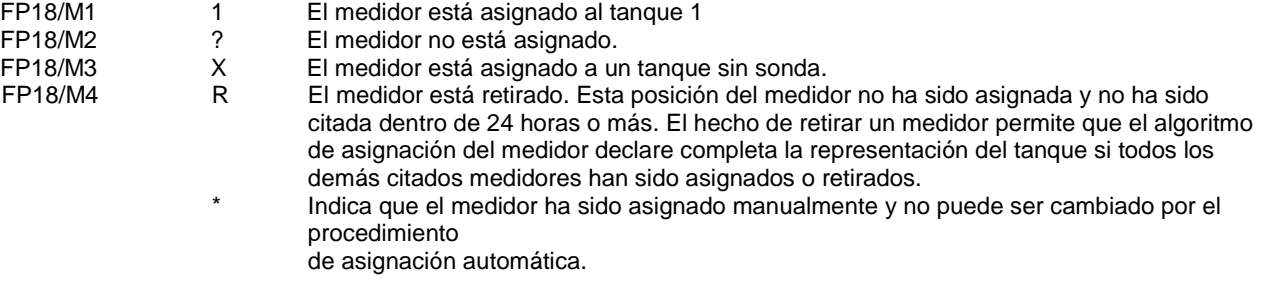

# **EJEMPLOS DE CONFIGURACIÓN MANDO 7B1**

A continuación se proporciona una explicación del mando 7B1 del RS-232, con las entradas definidas.

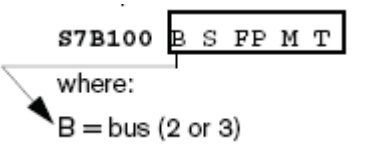

S = ranura (bus 2: 9-16, bus 3: 1-6) PC = posición combustible (0-99)\*

 $M =$  medidor (0-9)\*

 $T = \tan\theta$  (-1, 0, o cualquier número del tanque legitimado)

\*Identifique los número de las posiciones de combustible/medidor como sigue:

- La estación ha de estar inactiva durante todo este procedimiento.
- From the console's front panel, clear the meter map (DIAG mode RECONCILIATION CLEAR MAP function).
- La respuesta desde el mando I7B100 tiene que ser REPRESENTACIÓN DEL TANQUE VACÍA.
- Distribuya una pequeña cantidad de producto desde el medidor en cuestión.
- Espere 2 minutos después de terminar la distribución.
- La respuesta desde el mando I7B100 debería identificar el bus, la ranura, el número de posición de combustible y el del medidor del medidor en cuestión. El parámetro del tanque indicará **?** debido a que el medidor no está asignado.
- Si necesitan ser identificados medidores adicionales, no es necesario borrar la representación; justo confírmelo 2 minutos después de una distribución desde el siguiente medidor a ser identificado, un medidor fue añadido a la lista del mando I7B100.

# **DETECCIÓN DE ERROR EN LA CONFIGURACIÓN DEL MANDO**

Todos los parámetros se controlan antes de ejecutar el mando. Si se detecta un error, los parámetros del mando se repetirán con el parámetro en error reemplazado con **??** 

### **Ejemplo de un mando rechazado con la posición de combustible excluida de la gama**

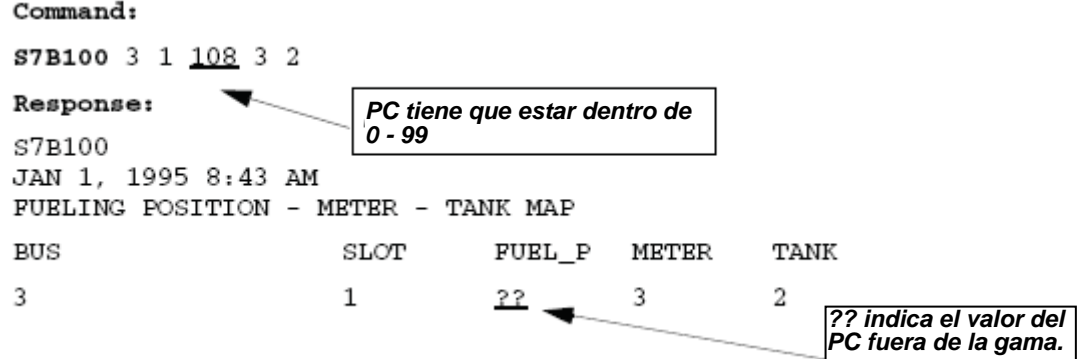

# **EJEMPLOS DE ASIGNACIÓN DEL MEDIDOR**

### **Asignación PC18/M1 al tanque 1**

#### Command:

S7B100 3 1 18 1 1

#### Response:

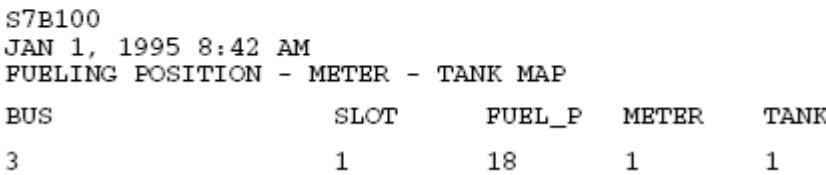

**Asignación PC18/M3 a un tanque sin sonda** 

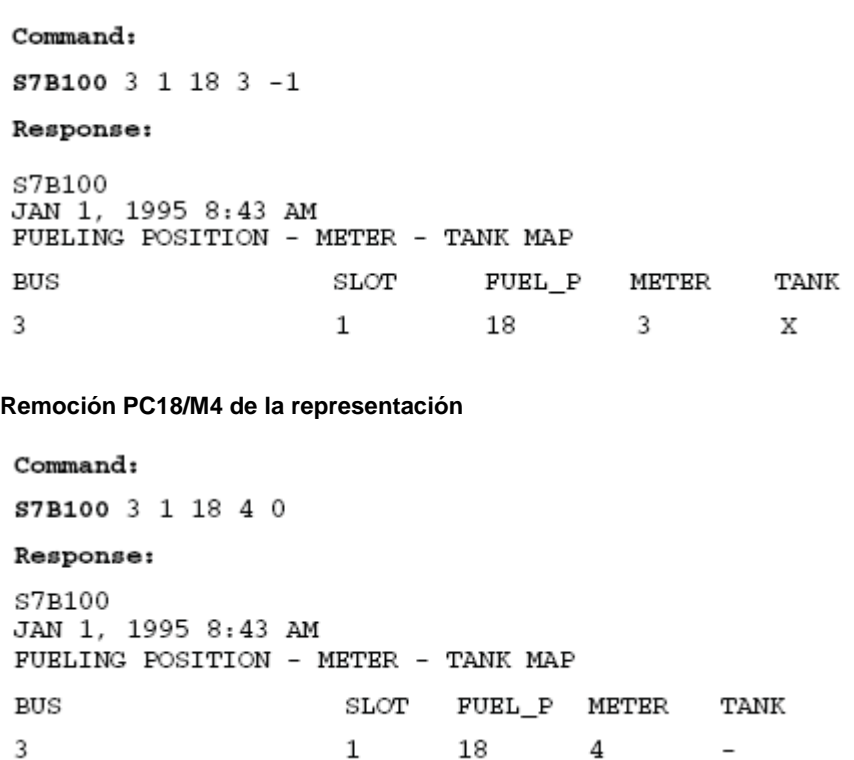

### **Errores de la asignación-medidor automática**

Los errores de asignación automática del medidor tienen lugar de costumbre durante los primeros días y se corregirán automáticamente.

### **LA REPRESENTACIÓN NUNCA TERMINA**

- 1. Datos de medición actuales ajustado en NO para un tanque que tiene datos del medidor.
- 2. Uno de los tanques tiene una condición de altura del combustible no válida.
- 3. One of the tanks has a probe out alarm.
- 4. Uno de los tanques no está configurado.
- 5. Un medidor sin datos de altura de la consola está mencionando ventas (tanque sin sonda, véase a continuación).
- 6. Tanques de tubería con software 1XX (el software tiene que ser 3XX con RAM adicional).
- 7. MID programado incorrectamente.

### **REPRESENTACIÓN INESTABLE**

1. Medidores retirados - Medidores reales (Raramente usados)

Esta situación puede tener lugar cuando el sitio tiene una combinación posición del combustible/medidor que se utiliza raramente (Por ejemplo, un tanque de keroseno en verano). Si la representación está completa y ocurre una distribución en esta combinación PC/medidor, la representación pasará a incompleta. Esta representación estará incompleta hasta que sea asignada esta combinación PC/medidor O BIEN ésta sea retirada tras 24 horas sin ser usadas.

El método preferido para asignar un medidor retirado o no asignado es el de asignarlo manualmente por medio del teclado (MODO CONFIGURACIÓN, Función DE CONFIGURACIÓN DE CONCILIACIÓN, MODIFICAR la etapa DE REPRESENTACIÓN TANQUE/MEDIDOR), o el mando (7B1) de asignación del medidor serial RS-232.

En cambio, el algoritmo de asignación automática del medidor asignará el medidor cuando se lleve a cabo el procedimiento a continuación. Antes espere hasta que la estación esté inactiva (sin distribuir a cualquier tanque durante al menos 5 minutos), distribuya 6 o más galones desde la combinación PC/medidor, espere 5 minutos y distribuya 6 galones o más. Espere 5 minutos y verifique si la representación esté completa. Ahora el fluido distribuido puede hacerse volver al tanque.

2. Medidores retirados - Medidores fantasmas

Si un POS o un MID cita un medidor que no existe, el algoritmo de asignación del medidor tratará de asignarlo. Hasta que el medidor esté retirado, el sitio será declarado sin asignar. Causas posibles para un medidor fantasma podrían ser una incompatibilidad entre el POS y el MID (refiérase a la Sección 10, Búsqueda de avería del MID) o un ruido eléctrico en el cableado.

# **ASIGNACIÓN INCORRECTA**

- 1. Pattern matching may have predicted a pattern that does not exist. As votes build evidence that the map is wrong, the map may be changed to an unmapped state. Eventually the voting will correct the map. This will only be a start up issue.
- 2. Datos de venta incorrectos pueden producir votos incorrectos. Las posibles causas son un conflicto entre el POS y el MID o una incorrecta configuración del MID.
- 3. Noisy or inaccurate data may produce incorrect votes. Some possible sources of data problems: bad probe, some vapor recovery systems.

# **Informes usados en el analizar los problemas en la representación de medición**

# **I@A002 DIAGNÓSTICO DE LA RESPESENTACIÓN DE MEDICIÓN**

Típicamente un sitio asignará completamente dentro de uno o dos días. Los tanques de rendimiento bajo y sitios con asignaciones al azar de los que el algoritmo de emparejamiento de modelos no puede sacar ventajas pueden durar más. Si un sitio no está asignado después de dos semanas, este hecho ha de ser examinado.

- 1. Busque los medidores sin asignar o retirados.
	- ¿Son estos medidores reales o fantasmas?
	- Medidores reales ¿Son disponibles los datos de la consola TLS para ellos?
	- SÍ: asigne manualmente el medidor a su propio tanque.
	- NO: asigne manualmente el medidor a un tanque sin sonda
- 2. Medidores fantasmas

Localice el problema en el MID, POS o instalación.

3. Verifique lo estable de la votación.

¿Son unánimes la mayoría de los votos? NO: Compruebe la historia media de 30 segundos de la consola TLS para lo estable del volumen. Compruebe si la configuración del MID es correcta para el POS.

### **IGA002**

MAR 26, 1996 9:27 AM

MAP IS COMPLETE

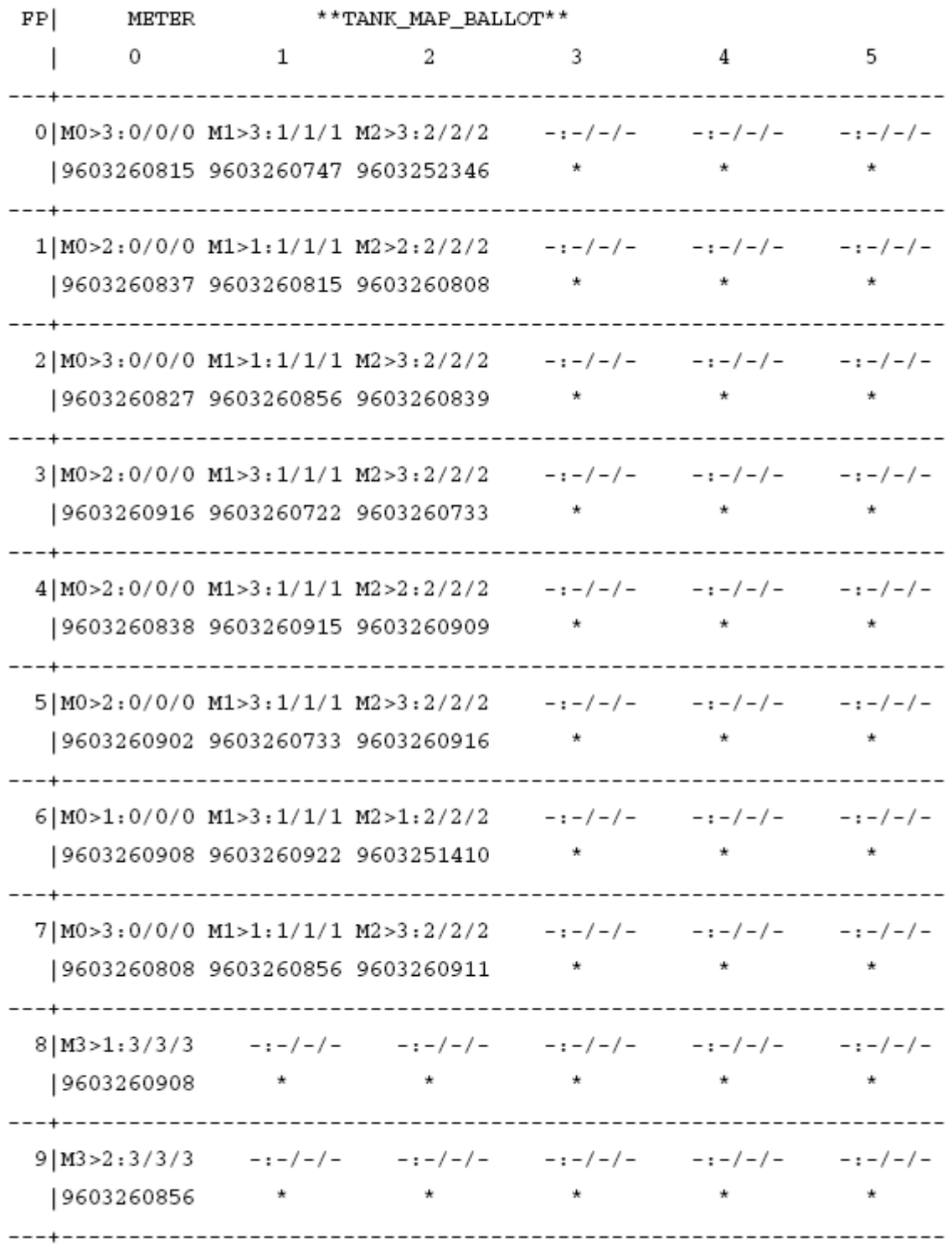

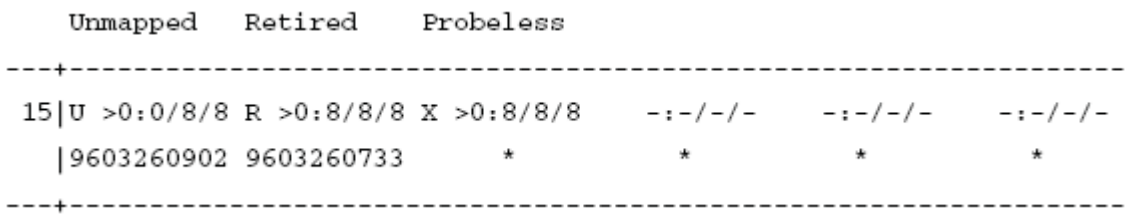

Leyenda para el informe I@A002 susodicho:  $U = \sin a$ signar, R = retirado, X = sonda

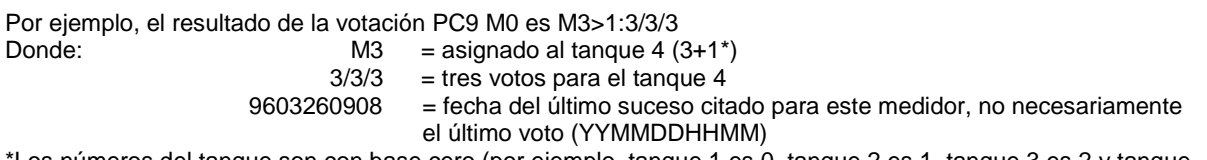

\*Los números del tanque son con base cero (por ejemplo, tanque 1 es 0, tanque 2 es 1, tanque 3 es 2 y tanque 4 es 3).

### **I@A900 MENSAJES CIN**

1. Examine los mensajes del tiempo:

- Identifique desde cuando el sistema está funcionando.
- Vea si hay cambios de tiempo excesivo, merma de alimentación.
- 2. Examine los resultados de representación del medidor:
	- ¿Está completa la representación?
		- Cuanto dura para completar.
		- ¿Está estable el estado completo/incompleto? Si fuese no, él fue un hecho de inicio?
		- ¿Están cambiando las asignaciones medidor/tanque? Compruebe el diagnóstico de la asignación del medidor
- 3. Ponga atención en los impresos del tiempo. Los problemas en este búfer de mensaje podría no ser actual. Pueden ser consecuencia de problemas que se fijaron anteriormente.

#### **I@A900**

SEP 3, 1996 9:53 AM

ASR ERROR EVENT HISTORY BUFFER

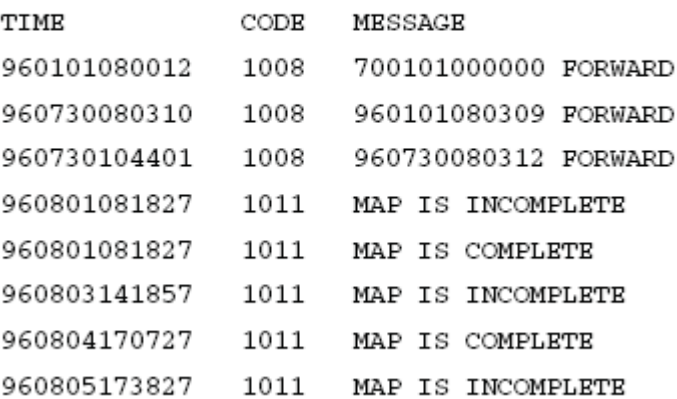

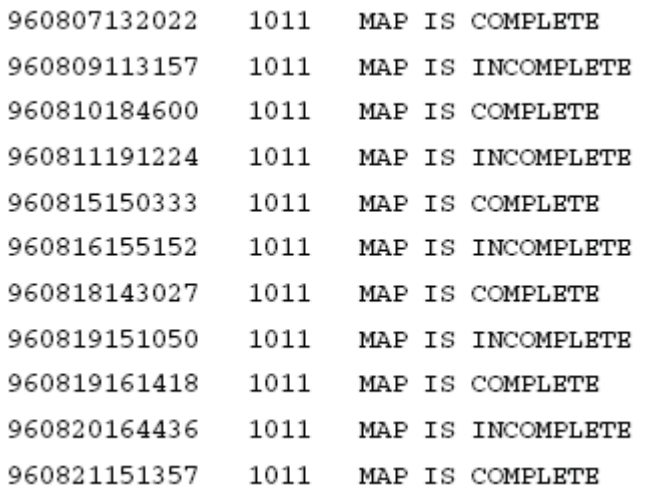

# **Procedimiento para identificar los problemas AccuChart**

# **¿QUÉ ES LA QUEJA?**

- 1. Lectura de varilla/gráfico no está de acuerdo con el volumen de la consola TLS. Eso es porque el AccuChart toma en cuenta las variaciones del tanque que el método varilla/gráfico no hace.
- 2. Variación excesiva

### **Antes determine si el AccuChart es la causa del error de variación.**

- Si el AccuChart no está activado o bien el usuario activado es NO, entonces el CIN no está usando el AccuChart.
- 1. Los motivos por los que el AccuChart no estaría activado son:
	- Datos de medición actuales = NO
	- Sifón de tubería con software 1XX.
	- No se introdujo el diámetro o la cabida.
	- Gráfico de punta múltiple del usuario no buena.
	- Diámetro no dentro del 20% de la longitud de la sonda (software V108 o V109).
	- No una sonda Mag.
	- Perfil del tanque ajustado a LINEAL.
- 2. Los motivos por los que el indicador de activación del usuario es NO activado son:
	- Nunca hubo una calibración (demasiado prematuro en la calibración o rendimiento bajo)
	- El método para programar la actualización del AccuChart está ajustado en Nunca.
	- El método para programar la actualización del AccuChart está ajustado en Completo y el AccuChart está todavía calibrando.
	- El método para programar la actualización del AccuChart está ajustado en Periódico y son menos de 28 días desde que el AccuChart inició a calibrar.

Si el AccuChart se está usando por el CIN, compruebe la adecuación (valor). Ésta es una medida del cómo bien el gráfico del tanque está de acuerdo con los datos. Por lo general, los valores de adecuación >1 (>5 para los tanques de tubería) indica una imprecisa calibración.

Causas de una imprecisa calibración.

- **•** User programmed incorrectly the tanks's diameter, full volume, profile, or manifolding.
- **•** Uso inapropiado del tanque durante el período de calibración.
- **•** Problemas de asignación del medidor durante el período de calibración.
- **•** Datos con ruido o imprecisos (sonda o distribuidor).
- **•** Calibración está incompleta.

### **Informes usados para analizar los problemas AccuChart**

### **I@B600 ESTADO ACCUCHART**

- 1. Vea si el AccuChart está activado (Activado = ON).
- 2. Compruebe el parámetro de activación del usuario, si OFF, el AccuChart no se está usando.
- 3. Modo de control:
	- Calibración: Compruebe la duración para determinar desde cuando el tanque está calibrando. Según el rendimiento, la primera calibración COE (capacidad, desplazamiento, forma final) tiene lugar a las dos semanas. AccuChart precisa de 56 días para completar.
	- Modo de monitorización: Indica que el AccuChart está completo. El estado de alarma y el valor MSSE (adecuación). Éstos son una indicación del cómo bien los datos actuales están de acuerdo con la calibración final del AccuChart.
- 4. Compruebe MINht y MAXht:

Estos valores indicarán la gama sobre la que fue calibrado el tanque. Si ésta es una gama pequeña y la calibración está completa o casi completa, el tanque no obró adecuadamente durante el período de calibración.

#### 5. Compruebe CAP\_O\_E COUNT:

Compruebe si no hay calibraciones o hay calibraciones menos precisas de la sola cabida.

- V108, V109 software If count is 0, then no calibrations have been performed. If count is less than 4, then less accurate capacity-only calibration.
- Software V110 o posterior Si la cuenta es 3, entonces no ha sido ejecutada ninguna calibración.Las calibraciones de la sola cabida ha sido eliminada.
- 6. Motivos de calibraciones insuficientes:
	- AccuChart sin activar.
	- Bajo rendimiento (compruebe las ventas diarias o el diagnóstico CSLD A52).
	- Prematura en el período de calibración.

### TB@B601

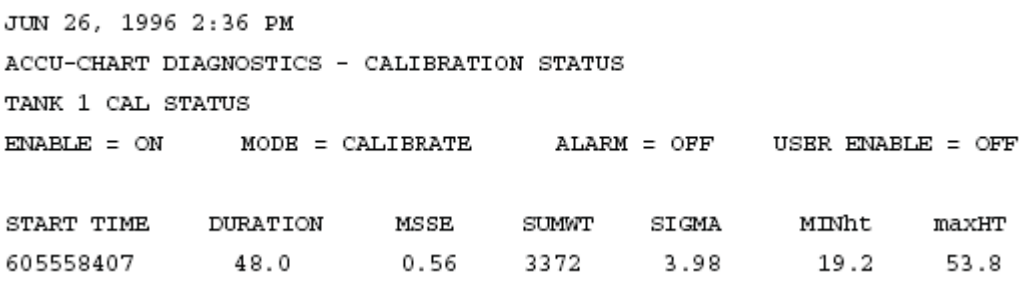

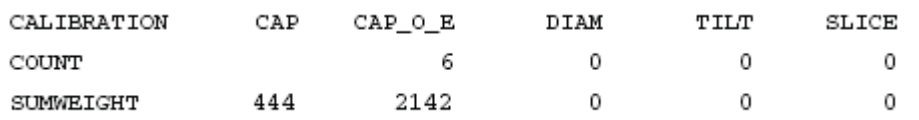

# **IB9400 HISTORIA DE LA CALIBRACIÓN DEL ACCUCHART**

- 1. Compruebe el registro de inicio: El primer registro indica el tiempo de inicio del AccuChart y los parámetros introducidos por el usuario: cabida, diámetro y perfil del tanque (SHAPE F). (Shape F: se introdujo un valor del perfil del tanque de puntos 0 = 1 , se introdujo un valor del perfil del tanque de puntos 1 = 4 y se introdujo un valor del perfil del tanque de puntos 0,5 = 20. ¿Son correctos los parámetros introducidos por el usuario?
- 2. Cualquier registro sucesivo que es idéntico al registro de inicio indican que el AccuChart fue reiniciado.
- 3. Mire la calibración final.
	- Determine el tipo de calibración mirando los parámetros cambiados.
	- Debería haber al menos una calibración donde se ajustó el desplazamiento.
	- Mire el valor de adecuación: valores <1.0 indica que el AccuChart pudo reducir los errores a un nivel aceptable al momento de la calibración. Los tanque de tubería tendrán más grandes valores de adecuación (>5.0).

TB9400 DEC 9, 1997 10:13 AM

ACCU CHART CALIBRATION HISTORY

T 1: BRONZE

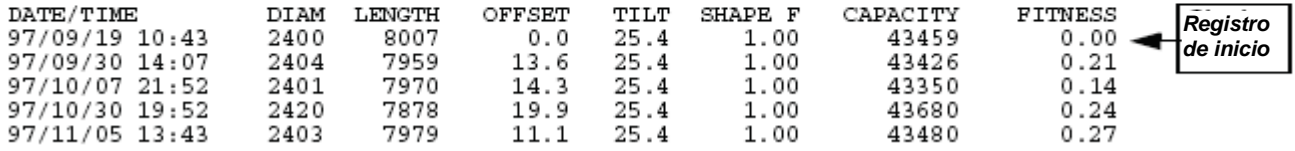

# **Reiniciar el AccuChart**

Si ha sido determinado que la calibración es inadecuada y la causa ha sido eliminada, el AccuChart tendría que ser reiniciado (ref. Función del diagnóstico del Accuchart - Figura 6-10, página 6-9).

# **Contactar al Soporte técnico**

Si el problema del CIN no puede ser solucionado, recupere los datos a continuación por medio del puerto RS-232 o el módem SiteFax y

llame al Soporte técnico:

- 1. <Control-A> I10200 Informe de configuración del sistema
- 2. <Control-A> I11100 Historia de alarma de prioridad
- 3. <Control-A> I11200 Historia de alarma de no prioridad
- 4. <Control-A> I20100 Informe de inventario
- 5. <Control-A> IC070001 Informe básico de "fila" de conciliación periódica de inventario (anterior)
- 6. <Control-A> IC070000 Informe básico de "fila" de conciliación periódica de inventario (actual)
- 7. <Control-A> I60A00 Ajuste Tanque lineal calculado a volumen lleno
- 8. <Control-A> I61200 Ajuste Socios tanque de tubería
- 9. <Control-A> I61500 Ajuste Datos de medición actuales del CIN
- 10. <Control-A> I7B100 Ajuste Asignación tanque/medidor del CIN
- 11.<Control-A> I90200 Informe del nivel de revisión del sistema
- 12.<Control-A> IA5400 Diagnóstico y tabla de movimiento promedio del CSLD
- 13.<Control-A> IB9400 Historia de la calibración del AccuChart
- 14.<Control-A> I@A400 Historia de conciliación básica
- 15.<Control-A> I@A002 Diagnóstico de representación del medidor
- 16.<Control-A> I@A900 ASR Búfer del histórico de sucesos de errores
- 17. <Control-A> I@B600 Diagnóstico del AccuChart Estado de calibración

TIME

### **Ejemplos de búsqueda de avería del CIN**

#### Example 1:

In this example the fluid level went below the operating level of the probe. An active INVALID FUEL LEVEL during 11-10-94 through 11-11-94 identified this condition. This is a very common problem.

#### **IGA400**

REQUEST ST STRT TIME END TIME STRT\_VL END\_VL SALES DELIV OFFSET VARIEN  $0.0$ 9411090200 9411090200 9411100200 585.1  $427.6$ 155.9  $0.0$  $-1.5$  $0.0$ 9411100200 9411100200 9411110200 427.6 275.6 174.3  $0.0$ 22.3 9411100200 94111100200 9411110200 427.6 275.6 174.3 0.0<br>9411110200 9411110200 9411120200 275.6 1953.0 217.5 1800.1<br>9411120200 9411120200 9411130200 1953.0 1837.1 118.9 0.0  $0.0$  94.8  $0.0$ 2.9

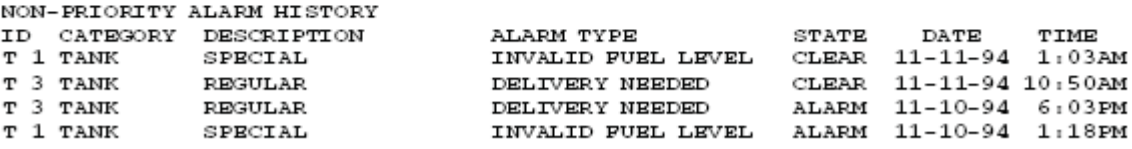

Example 2:

In the following example a COMMUNICATION ALARM was active from 94/12/03 through 94/12/08. This error is easy to spot because the sales value is 0 and it occurs in all tanks. Note: the lost sales were recovered on the day the POS was reconnected because cumulative meter data was available.

TANK 1 - BASIC\_RECONCILIATION HISTORY

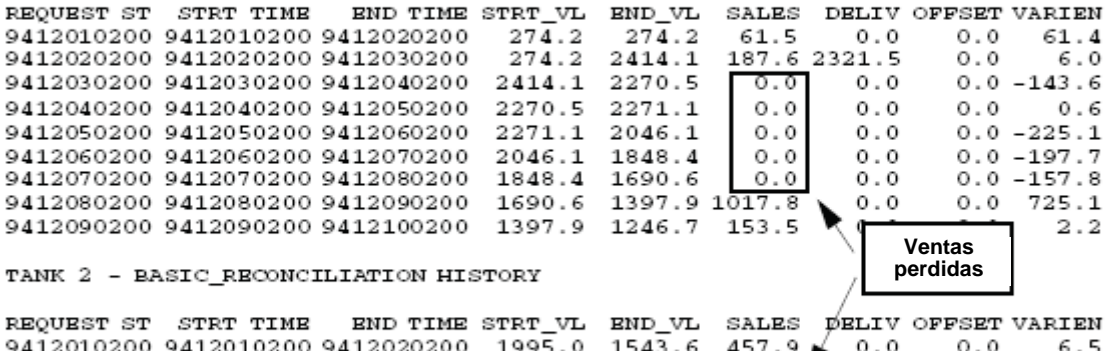

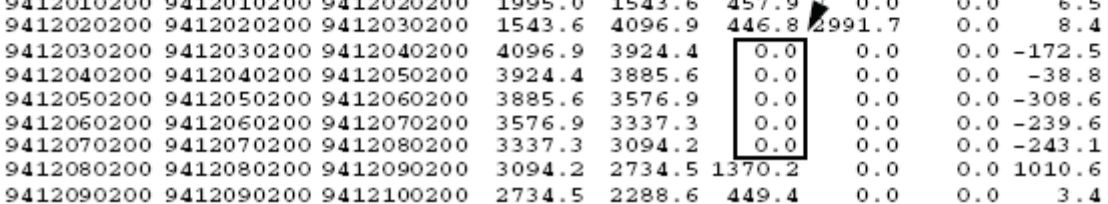

Example 3: This example demonstrates an incorrect meter-map due to pattern matching The meters for Tank 15 (a seldom used kerosene tank) are mapped to Tank 1.<br>The meters for Tank 15 (a seldom used kerosene tank) are mapped to Tank 1. shows the inconsistent mapping of the maters which fooled the pattern<br>matcher. This situation took longer to correct because of the limited use<br>of kerosene tank. Further evidence of this situation is available in the or *keroseme* cank. Purcher evidence or chis situation is available in the<br>ASR ERROR EVENT HISTORY EUFFER, where the re-mapping t0 => t14 is reported<br>(internally tank numbers go from 0 to 15) for Fps 3 and 4. TANK 1 - BASIC\_RECONCILIATION HISTORY END TIME STRT\_VL END\_VL REQUEST ST STRT TIME SALES DELIV OFFSET VARIEN 8501280200 9501280200 9501290200<br>9501280200 9501280200 9501290200  $3167.1$  $3184.7$  $33.1$  $0.0$  $\circ$  .  $\circ$ 15.5  $3167.1$ <br> $3143.3$ 3143.3  $42.6$ <br> $243.5$  $0.0$  $0.0$  $18.8$ 9501300200 9501300200 9501310200  $0.0$  $0.0$ 2953.0 53.2 9501310200 9501310200 9502010200<br>9502010200 9502010200 9502020200 2953.0 2823.1<br>2823.1 2753.6  $\frac{129.7}{67.2}$  $0.0000$  $-0.3$  $0.0$  $0.0$  $-2.3$ TANK 15 - BASIC RECONCILIATION HISTORY END TIME STRT\_VL END\_VL SALES DELIV OFFSET VARIEN<br>501290200 2964.8 2947.9 0.0 0.0 0.0 -16.9 REOUEST ST STRT TIME 9501280200 9501280200 9501290200 2964.8  $-16.9$ <br> $-21.0$ 9501290200 9501290200 9501300200 2947.9 2926.9  $\circ$  .  $\circ$  $\circ$  .  $\circ$  $0.0$ 9501300200 9501300200 9501310200<br>9501300200 9501300200 9501310200<br>9501310200 9501310200 9502010200 2926.9  $2862.4$ <br> $2817.7$  $38.5$  $0.8$  $0.86$  $-64.5$ 2862.4  $-6.2$ 9502010200 9502010200 9502020200 2817.7 2785.9  $30.2$  $0.0$  $0.0$  $-1.6$ **I7B000** JAN 8, 1995 8:54 AM LOGICAL **REAL** METER  $\mathbf{FP}$ FF BUS SLOT  $\begin{bmatrix} 0 & 1 & 2 & 3 \end{bmatrix}$  $\mathbf{A}$   $\mathbf{E}$  $-- \begin{array}{c|cccc}\n2 & 2 & 14 & 16 \\
2 & 2 & 14 & 16 \\
2 & 2 & 14 & 16 \\
2 & 2 & 14 & 16\n\end{array}$  $\mathbf 1$  $\overline{a}$  $\overline{z}$  $1$   $\upsilon$   $\upsilon$ **Asignación de modelo que ha**  Ö  $\mathcal{D}$  $\overline{\mathbf{z}}$  $\overline{\mathbf{z}}$  $\mathbf{1}$ тT **asignado incorrectamente estos**   $\overline{z}$  $\boldsymbol{A}$ 3  $\mathbf{1}$ Ð **medidores al tanque 1** 4  $\bar{5}$ 3  $\overline{1}$ **IGA900** FEB 2, 1995 8:52 AM ASR ERROR EVENT HISTORY BUFFER CODE MESSAGE TIME 1.1111062628 1008 700101000000 FORWARD<br>950101080014 1008 900101062628 FORWARD<br>950127080052 1008 950101080051 FORWARD 950127094202 1008 950127080131 FORWARD<br>950127095140 1011 MAP IS INCOMPLETE 950127133642 1011 MAP IS COMPLETE<br>950131072012 1013 fpf m3 t0 => t14<br>950131072012 1013 fpf m3 t0 => t14 **La asignación automática ha detectado y corregido el error.**  I7B000 FEB 2, 1995 8:54 AM LOGICAL REAL **METER**  $_{\rm FF}$  $\mathbf{v}$ BUS SLOT  $\begin{bmatrix} 0 & 1 & 2 & 3 \end{bmatrix}$  $A = E$  $2$  | 2 14 16 1  $\sigma$  $\mathbf{1}$  $\overline{\mathbf{2}}$  $\overline{3}$  $\frac{2}{2}$  $\begin{array}{ccc} 2& 14& 16& 1\\ 2& 14& 16& 15 \end{array}$  $\frac{2}{3}$  $\overline{\mathbf{z}}$ 3  $\frac{1}{1}$  $T$  $\overline{4}$  $\overline{3}$ U U

**Ejemplo 4. Queja del cliente: días que faltan en la conciliación**.

 $\overline{\mathbf{2}}$  $\overline{\mathbf{2}}$  $14$  $16$ 15  $\mathbf{U}$ Ù

I@A400 SEP 3, 1996 9:53 AM BASIC\_RECONCILIATION HISTORY

5

 $\overline{3}$ 

4

T1: SUPER

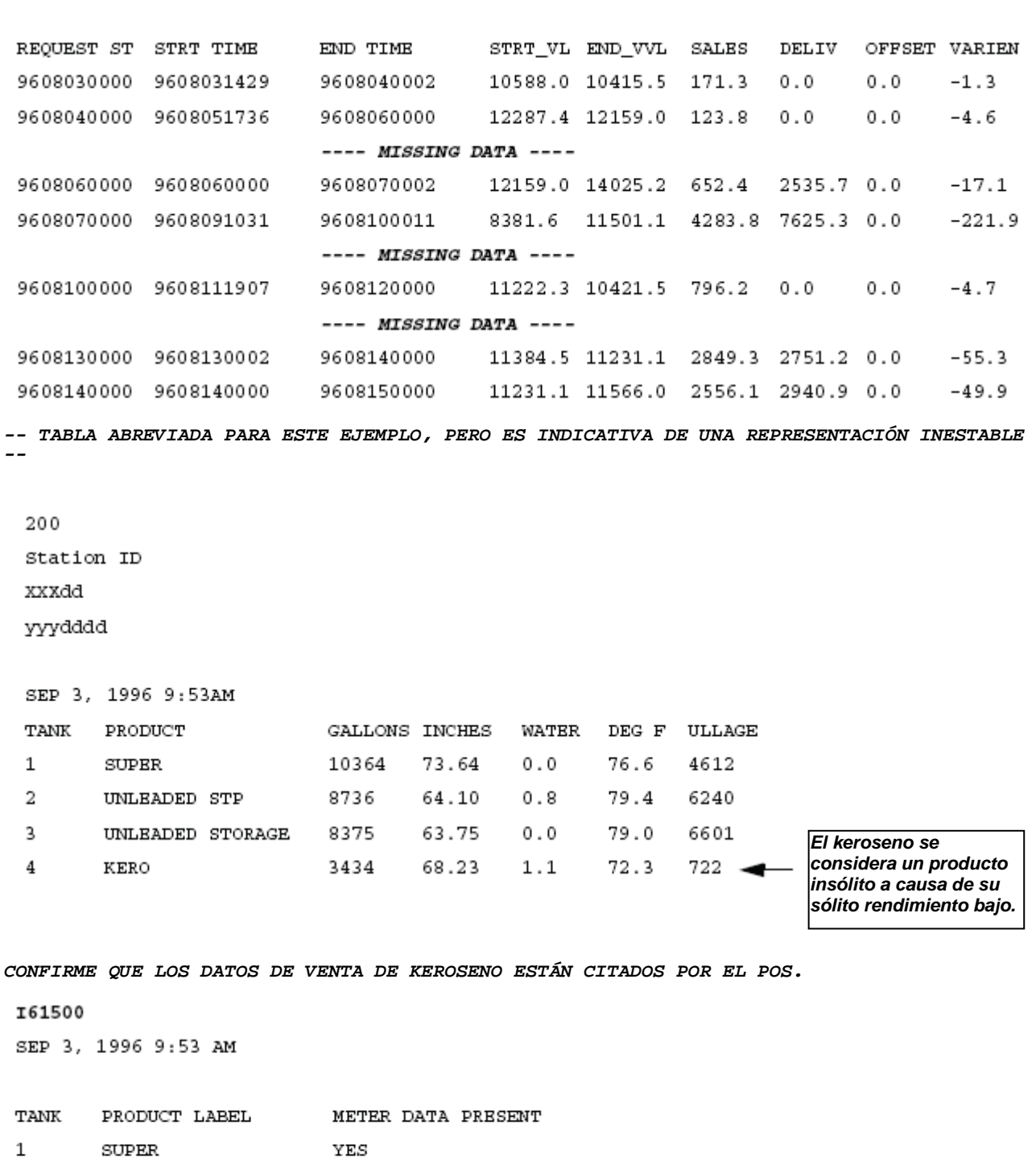

 $\overline{a}$ UNLEADED STP  $_{\rm YES}$ 3 UNLEADED STORAGE  $_{\rm YES}$ 

 $\bf{4}$ KERO YES
**EL INFORME @A9 CONFIRMA QUE LA REPRESENTACIÓN ES INESTABLE.** 

#### I@A900

SEP 3, 1996 9:53 AM ASR ERROR EVENT HISTORY BUFFER

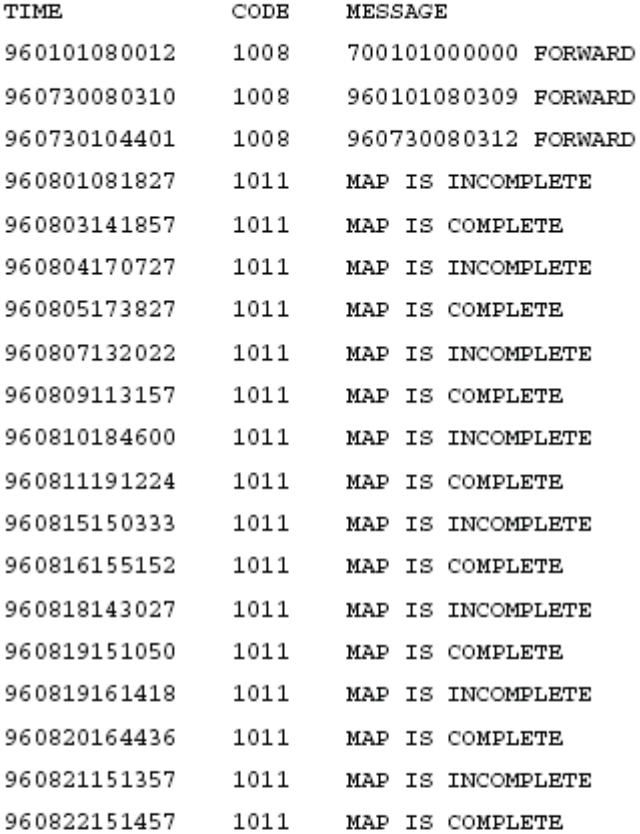

### I7B100

SEP 3, 1996 9:54 AM FUELING POSITION - METER - TANK MAP

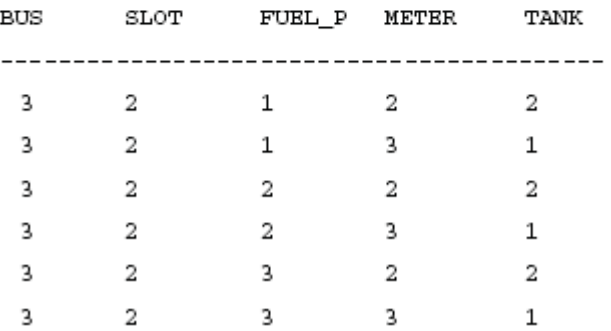

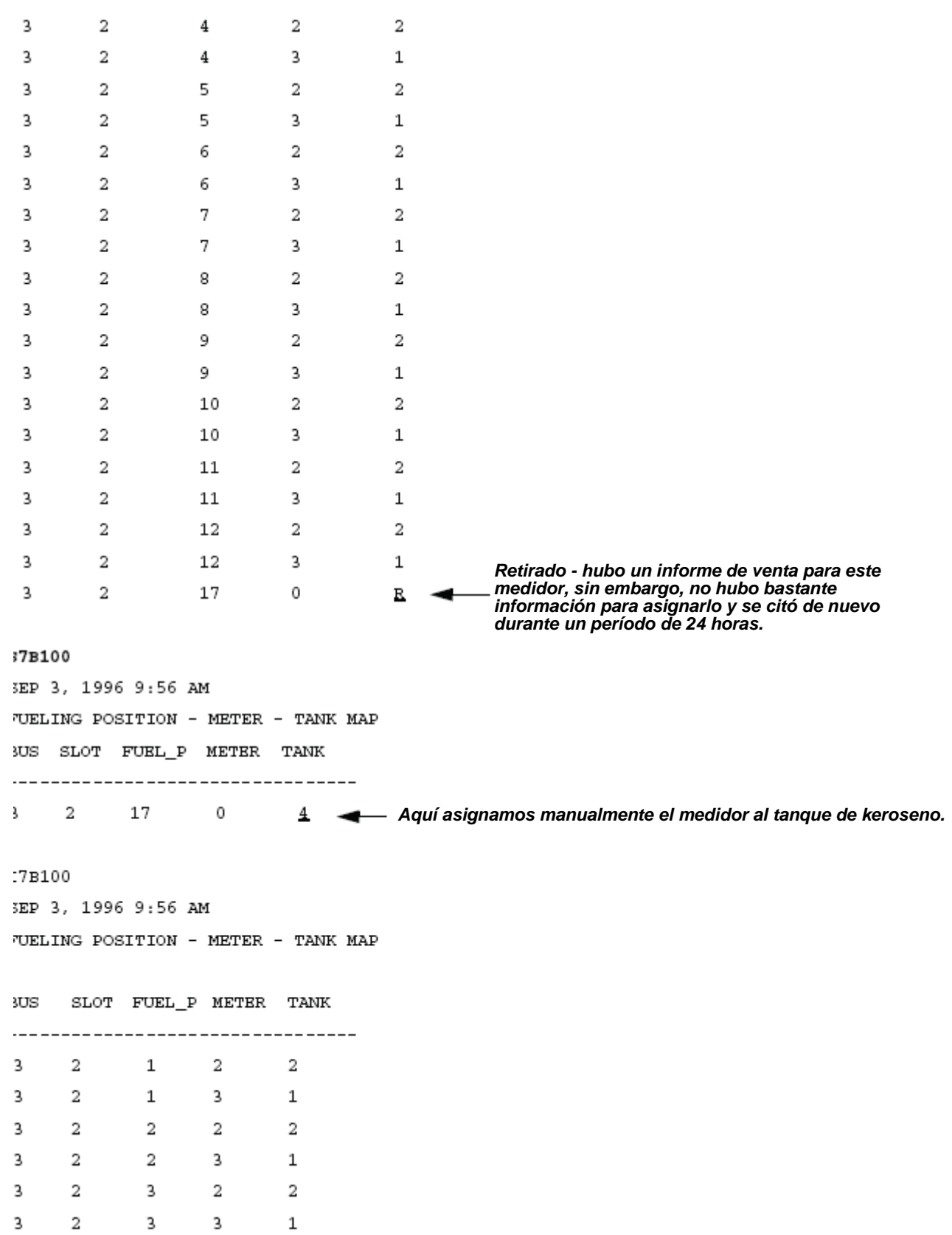

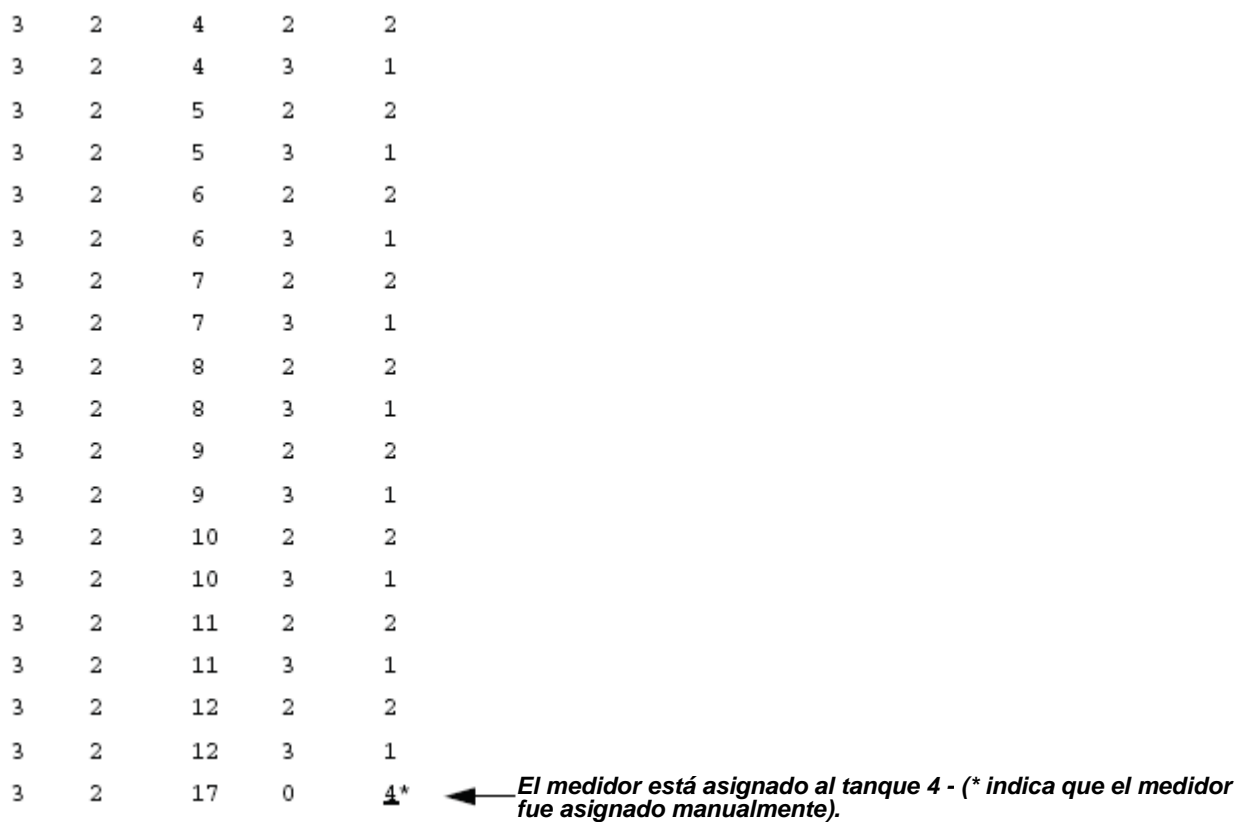

# **Ejemplo 5: queja del cliente: no hay datos CIN**

200 100550 EAGLE OIL 156 N. LASALLE CHICAGO, IL

SEP 11, 1997 10:39 AM

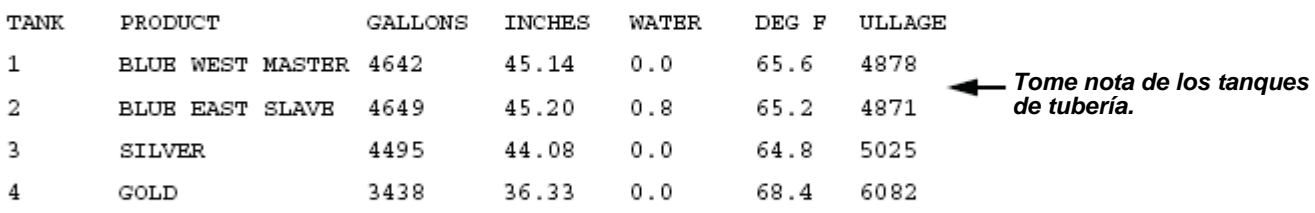

## I61200

SEP 11, 1997 10:39 AM

TANK MANIFOLDED PARTNERS

TANK PRODUCT LABEL MANIFOLDED TANKS  $\mathbf 1$ BLUE WEST MASTER 2 **Confirme que los tanques son de tubería.**  $\mathfrak{D}$ BLUE EAST SLAVE  $\mathbf{1}$  $\overline{3}$ SILVER **NONE**  $\overline{4}$ GOLD NONE I61500 SEP 11, 1997 10:39 AM TANK PRODUCT LABEL METER DATA  $\mathbf{1}$ BLUE WEST MASTER YES **Siempre compruebe si Datos de medición actuales está ajustado en Sí.** 2 BLUE EAST SLAVE YES  $\overline{3}$ **SILVER** YES 4 GOLD YES I@A400 SEP 11, 1997 10:41 AM BASIC\_RECONCILIATION HISTORY T1: BLUE WEST MASTER T2: BLUE EAST SLAVE REQUEST ST STRT TIME END TIME STRT\_VL END\_VL SALES DELIV OFFSET VARIEN **Informe @A4 confirma la queja - No hay datos CINEMPTY** ◄ BASIC\_RECONCILIATION HISTORY T1: BLUE WEST MASTER T2: BLUE EAST SLAVE REQUEST ST STRT TIME END TIME STRT\_VL END\_VL SALES DELIV OFFSET VARIEN **EMPTY** ۰ BASIC\_RECONCILIATION HISTORY T3: SILVER REQUEST ST STRT TIME END TIME STRT\_VL END\_VL SALES DELIV OFFSET VARIEN

EMPTY  $\blacktriangleleft$ 

BASIC\_RECONCILIATION HISTORY

T4: GOLD

REQUEST ST STRT TIME END TIME STRT\_VL END\_VL SALES DELIV OFFSET VARIEN

**EMPTY** 

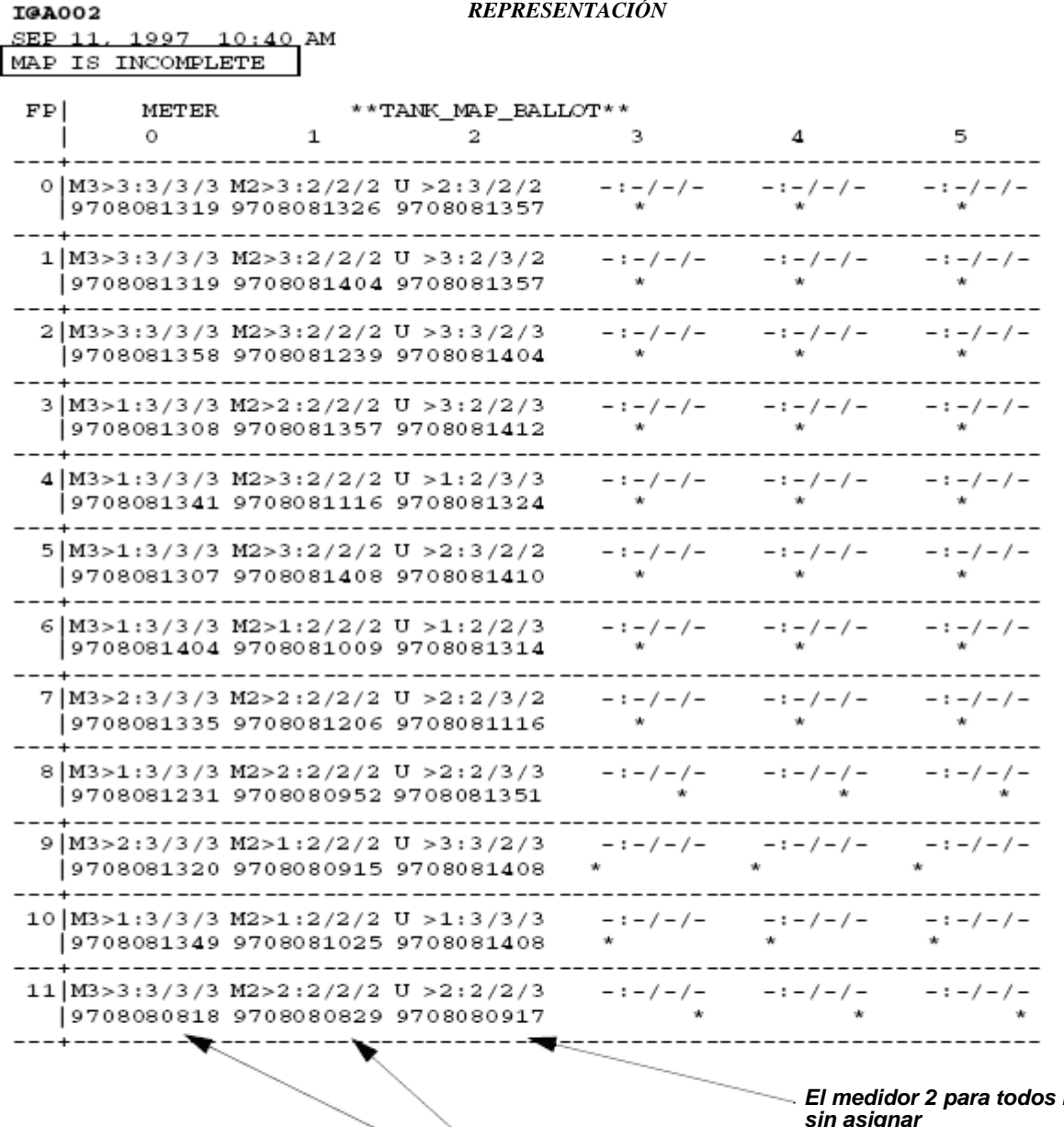

**Ios PC está sin asignar**

**Sólo los tanques 3 y 4 están asignados. Los tanques de tubería (1 y 2) no está asignados (Nota - Los número del tanque tienen como base el cero en este informe, por ejemplo, M3 = asignado al T4).**

I90200 DEC 9, 1997 10:08 AM SOFTWARE REVISION LEVEL **902 indica que la versión del software es 1XX que**  VERSION 114.04 SOFTWARE# 346114-100-E<br>CREATED - 97.07.09.16.33 **no soporta el CIN para los tanques de tubería. Se requiere el software de la versión 3XX.**S-MODULE# 330160-103-A SYSTEM FEATURES: PERIODIC IN-TANK TESTS ANNUAL IN-TANK TESTS **BIR** FUEL MANAGER

**Ejemplo 6: Queja del cliente: grande variación.** 

The reconciliation shows a variance on the order of 25%. This number is too large to be an accuchart error. This is true for all tanks.

I@A401

JAN 4, 2000 3:35 PM BASIC\_RECONCILIATION HISTORY

T 1: UNLEADED

REQUEST ST STRT TIME END TIME STRT\_VL END\_VL SALES DELIV OFFSET VARIEN 9911030200 9911030200 9911040200 4142.1 3719.4 545.5  $0.0$  $0.0 122.8$ 9911040200 9911040200 9911050200 3719.4 3172.6 690.2  $0.0$  $0.0$  143.4 9911050200 9911050200 9911060200 3172.6 5766.4 738.3 3165.6  $0.0 166.6$ 9911060200 9911060200 9911070200 5766.4 5254.9 665.9  $0.0$  $0.0$  154.3

The tank calibration records show a consistent ratio of 25% for tanks 1 and 2, and 15% for tank 3. Because the records are consistent this could not be lost sales, something is wrong with the tls volume or the sales volume.

```
I@B900
JAN 4, 2000 3:35 PM
```
TANK CALIBRATION DATA ========================= T 1: UNLEADED

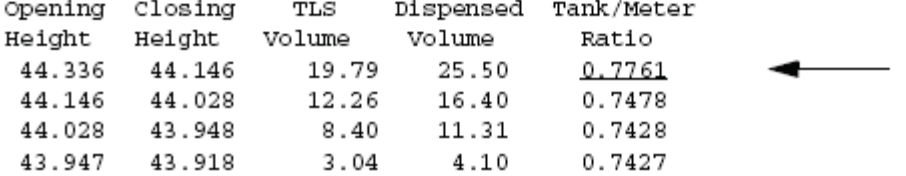

 $\circ$ 

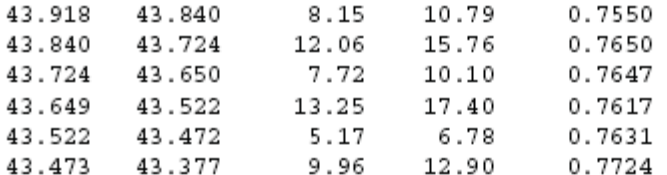

For all tanks accuchart is not enabled. Accuchart is not capable of calibrating linear tanks so it does not enable when the tank profile is set to linear.

I@B600 JAN 4, 2000 3:36 PM

ACCU-CHART DIAGNOSTICS - CALIBRATION STATUS

TANK 1 CAL STATUS  $ENABLE = OFF$  MODE = CALIBRATE  $ALARM = OFF$  USER ENABLE = OFF START TIME DURATION **MSSE**  $\operatorname{SUMWT}$ SIGMA MINht MAXht UPDATES  $0.00$  $0.00$  $\circ$  $0.0$  $\overline{0}$  $0.0$  $0.0$ 

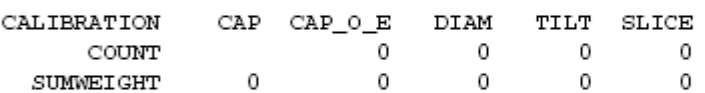

The only way to determine that the profile is set to linear is to run the 60A command.

#### I60A00

JAN 4, 2000 3:38 PM

TANK FULL VOLUME

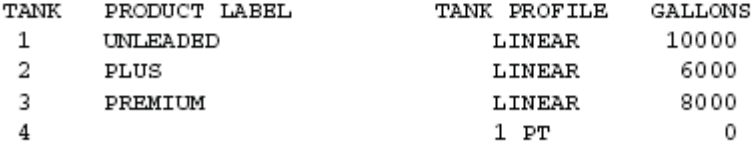

The 1 Point Full Volume command 604 gives no indication that the profile is linear!

I60400 JAN 4, 2000 4:01 PM TANK FULL VOLUME

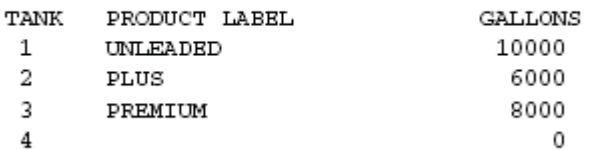

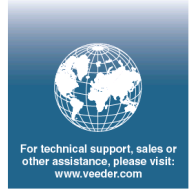

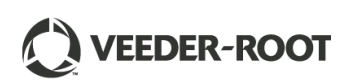